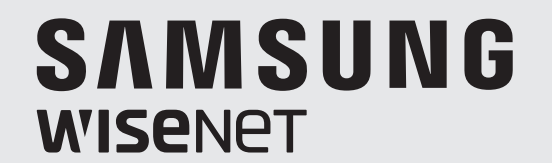

# **GRABADOR DE VÍDEO DE RED**

Manual del usuario

XRN-1610S/1610

 $C<sub>6</sub>$ 

# **Grabador de Vídeo de Red**

Manual del usuario

#### **Copyright**

**©2016** Hanwha Techwin **Co., Ltd. Reservados todos los derechos.**

#### **Marca comercial**

Todas las marcas aquí mencionadas están registradas. El nombre de este producto y otras marcas mencionadas en este manual son marcas registradas de sus respectivas compañías.

#### **Restricción**

Reservados los derechos de autor de este documento. Este documento no se deberá reproducir, distribuir ni cambiar, de modo total o parcial, bajo ninguna circunstancia, sin autorización formal.

#### **Renuncia**

Hanwha Techwin hace lo máximo por verificar la integridad y exactitud del contenido de este documento, pero no se proporciona ninguna garantía formal. El uso de este documento y los resultados posteriores será total responsabilidad del propio usuario. Hanwha Techwin se reserva el derecho a cambiar el contenido de este documento sin aviso previo.

#### **El diseño y las especifi caciones están sujetos a cambio sin aviso.**

 **La ID inicial del administrador es "admin" y la contraseña debe establecerse al iniciar sesión por primera vez. Por favor, cambie su contraseña cada tres meses para proteger la información personal y para evitar los daños de un posible robo de información.** 

**Por favor, tenga en cuenta que el usuario es responsable de la seguridad y de otros problemas derivados de la mala administración de la contraseña.**

# INSTRUCCIONES IMPORTANTES DE SEGURIDAD

Lea estas instrucciones de funcionamiento detenidamente antes de utilizar la unidad. Siga las instrucciones de seguridad que se incluyen a continuación. Tenga estas instrucciones de funcionamiento a mano para referencia futura.

- 1) Lea estas instrucciones.
- 2) Conserve estas instrucciones.
- 3) Preste atención a todas las advertencias.
- 4) Siga todas las instrucciones.
- 5) No utilice este aparato cerca del agua.
- 6) Limpie el área contaminada en la superficie del producto con un paño seco y suave o un paño húmedo. (No utilice detergente o productos cosméticos que contengan alcohol, disolventes o tensioactivos o constituyentes de aceites, ya que pueden deformar o dañar el producto).
- 7) No obstruya los orificios de ventilación. Instale de acuerdo con las instrucciones del fabricante.
- 8) No lo instale cerca de ninguna fuente de calor, como radiadores, registradores de calor, hornos u otros aparatos (incluidos amplificadores) que generen calor.
- 9) No ignore el fin de seguridad de los enchufes polarizados o con toma de tierra. Un enchufe polarizado tiene dos puntas con una más ancha que la otra. Un enchufe con toma de tierra tiene dos puntas y una tercera hoja de toma de tierra. La punta ancha o la tercera hoja existe por motivos de seguridad. Si no cabe en la toma, consulte a un electricista para sustituir la toma obsoleta.
- 10) Proteja el cable de alimentación para no pisarlo ni producirle pinzamientos, especialmente en los enchufes, en sus respectivos receptáculos y en los puntos de salida del aparato.
- 11) Utilice únicamente conexiones o accesorios especificados por el fabricante.
- 12) Utilice sólo las mesitas con ruedas, soportes, trípodes o mesas recomendadas por el fabricante o vendidas con el aparato. Cuando se utilice una mesita con ruedas, tenga cuidado al mover la mesita con ruedas junto con el aparato para evitar daños por vuelco.

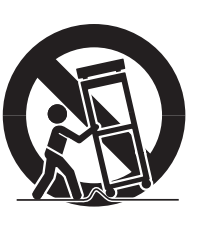

- 13) Desenchufe este aparato durante tormentas eléctricas o cuando no se utilice durante largos períodos de tiempo.
- 14) Consulte las reparaciones con personal técnico cualificado. El servicio es necesario cuando el aparato se haya dañado de alguna forma, cuando el cable o el enchufe de suministro eléctrico estén dañados, cuando se haya derramado líquido sobre el aparato o hayan caído objetos en su interior, el aparato se haya expuesto a la lluvia o humedad, no funcione normalmente o se haya caído.

# ANTES DE COMENZAR

Este manual proporciona la información operativa necesaria para utilizar el producto y contiene una descripción sobre cada una de los componentes y su función, así como el menú y los ajustes de red. Ha de tener en cuenta las siguientes advertencias :

- Hanwha Techwin posee los derechos de autor sobre este manual.
- Este manual no se puede copiar sin el consentimiento previo por escrito de Hanwha Techwin.
- Reclinamos cualquier responsabilidad sobre cualquier pérdida que sufra el aparato debido a que ha sido utilizado de manera incorrecta o que ha incumplido las instrucciones incluidas en este manual.
- Si desea abrir la carcasa de su sistema para comprobar si hay errores, póngase en contacto con el experto de la tienda en la que compró el producto.
- Antes de añadir una unidad de disco duro o de almacenamiento externo (memoria USB, disco duro USB, etc.), compruebe si es compatible con este producto. Para la lista de compatibilidad, póngase en contacto con el distribuidor.

#### Advertencia

#### Pilas

Colocar una pila incorrecta en el aparato puede provocar una explosión. Por lo tanto, debe utilizar el mismo tipo de pila que la que está ya en el aparato.

A continuación se encuentran las especificaciones de la pila que está utilizando en este momento.

- Voltaje normal : 3 V
- Capacidad normal : 210 mAh
- Carga estándar continua : 0.4 mA
- Temperatura de funcionamiento : -20°C ~ +60°C (-4°F ~ +140°F)

#### Precaución

- Conecte el cable de alimentación a la toma de corriente con toma de tierra.
- El enchufe de corriente se utiliza como un dispositivo de desconexión y debe estar a mano en todo momento.
- No debe exponer las baterías a calor excesivo, a la luz directa del sol ni al fuego, etc.
- Existe riesgo de explosión si se sustituye la batería por una de un tipo incorrecto. Deshágase de las baterías utilizadas de acuerdo con las instrucciones del fabricante.

#### Apagado del sistema

Desconectar la corriente cuando el programa está en funcionamiento o realizar acciones no permitidas puede causar daños en el disco duro en el aparato en sí. También puede provocar una disfunción en el disco duro mientras se utiliza este producto.

Para desactivar de forma segura la alimentación, seleccione <Acept.> en la ventana emergente de terminación del sistema y luego retire el cable de alimentación.

Es posible que quiera instalar un sistema de alimentación ininterrumpida (S.A.I.) para que el funcionamiento sea seguro y evitar los daños provocados por un corte de suministro inesperado. (Si tiene alguna consulta en relación a estos sistemas, consulte con su distribuidor de S.A.I.)

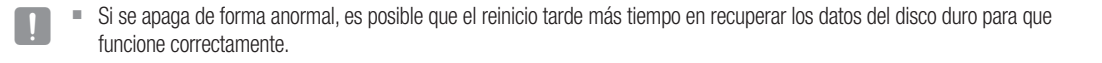

#### Temperatura de funcionamiento

El intervalo de temperatura en el que este producto funciona correctamente es de 0°C ~ 40°C (32°F ~ 104°F). Es posible que este producto funcione correctamente si lo pone en funcionamiento después de haber estado guardado durante mucho tiempo en un lugar cuya temperatura es inferior a la de los intervalos recomendados. Cuando utilice el aparato después de un largo periodo de tiempo en el que ha estado sometido a bajas temperaturas, coloque el aparato a temperatura ambiente durante un tiempo y enciéndalo.

El intervalo de temperaturas de 5°C ~ 55°C (41°F ~ 131°F) está especialmente indicado para el disco duro integrado con el producto.

Como ya se ha dicho anteriormente, es posible que el disco duro no funcione a una temperatura inferior a la recomendada.

#### Puerto Ethernet

Este equipo es para utilizarse en interiores y todos los cableados de comunicaciones están limitados para utilizarse en el interior de edificios.

#### Precauciones de seguridad

La ID inicial del administrador es "admin" y la contraseña debe establecerse al iniciar sesión por primera vez. Por favor, cambie su contraseña cada tres meses para proteger la información personal y para evitar los daños de un posible robo de información.

Por favor, tenga en cuenta que el usuario es responsable de la seguridad y de otros problemas derivados de la mala administración de la contraseña.

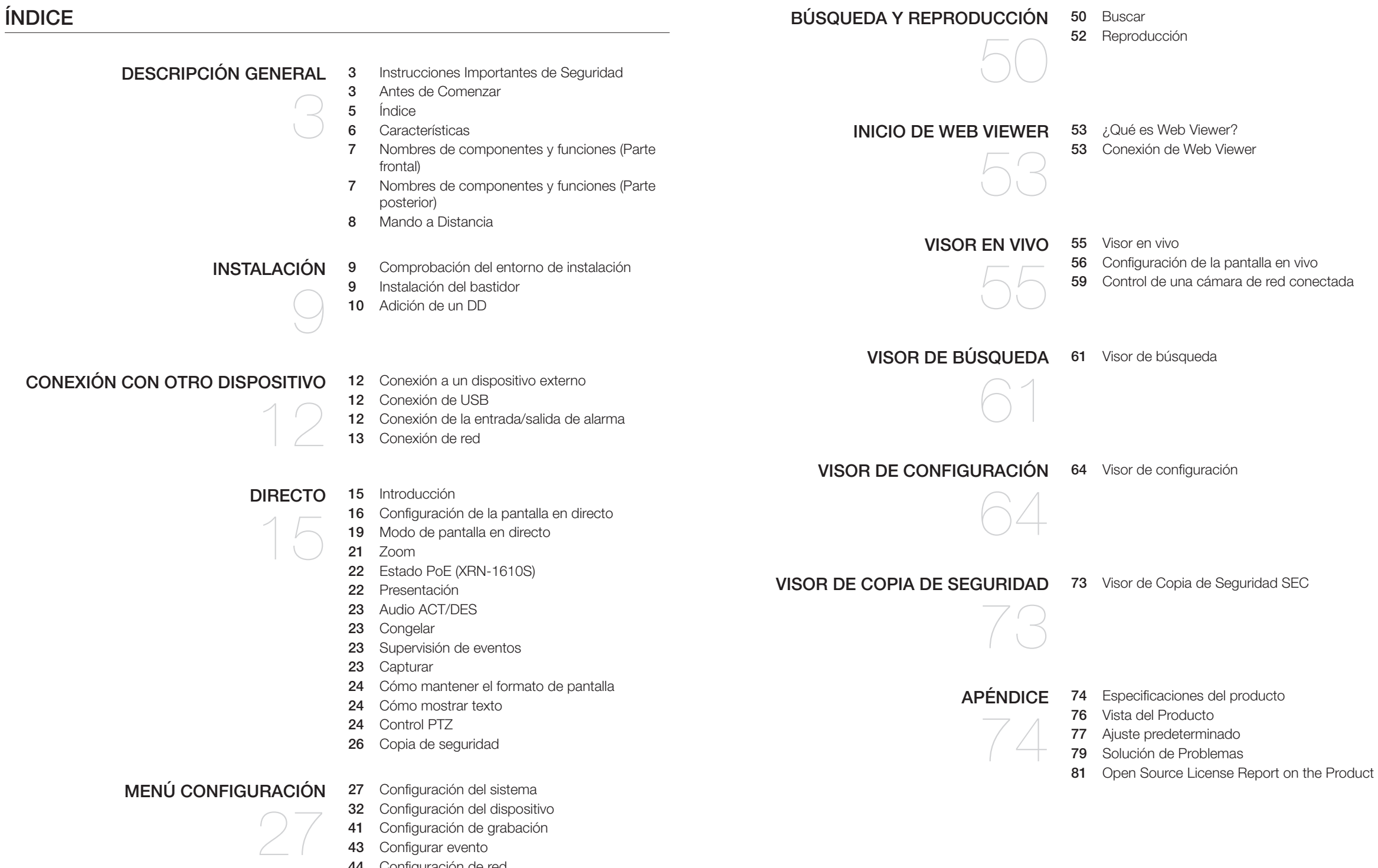

- 
- Configuración de red

# descripción general

# CARACTERÍSTICAS

El producto graba en el disco duro el vídeo y el audio de las cámaras de red y permite su reproducción desde el disco duro.

- También proporciona un entorno de vigilancia remoto para vídeo y audio en la red utilizando un ordenador remoto.
- Interfaz de usuario sencilla para el usuario
- Es compatible con una gama de resoluciones de cámaras 4K (3840X2160, 4096X2160, 4000X3000)
- Genera una imagen 4K de alta definición a través de HDMI
- Grabación y reproducción de vídeo
- Grabación y reproducción de audio
- Admite el estándar ONVIF Profile S y los protocolos RTP / RTSP
- Visualización del estado de funcionamiento del DD mediante HDD SMART
- Sobrescritura de DD permitida
- Copia de seguridad utilizando protocolos USB 2.0, 3.0 y DD externo
- Reproducción simultánea de 16 canales
- Varios modos de búsqueda (Tiempo, Evento, Texto, Copia de seguridad, ARB)
- Diversos modos de grabación (normal, evento, grabación programada)
- Entrada / salida de alarma
- Función Control remoto mediante Windows Network Viewer
- Vigilancia en directo de la cámara de red
- Función de asistente para la instalación (configuración fácil, configuración rápida)

# Descripción General

Desembale el producto y colóquelo sobre una superficie plana o en el lugar en el que se va a instalar. Compruebe que además de la unidad principal se incluyan los elementos siguientes.

- - M ` La apariencia de los componentes puede diferir de la imagen mostrada.
		- $\blacksquare$  La categoría y la cantidad de accesorios pueden variar según la zona de venta.
		- ` Para algunas regiones, HDD no está preinstalado. El número de tornillos de fijación de HDD, cables de potencia SATA, cables de datos SATA y cables de potencia/datos SATA varía en función del modelo.

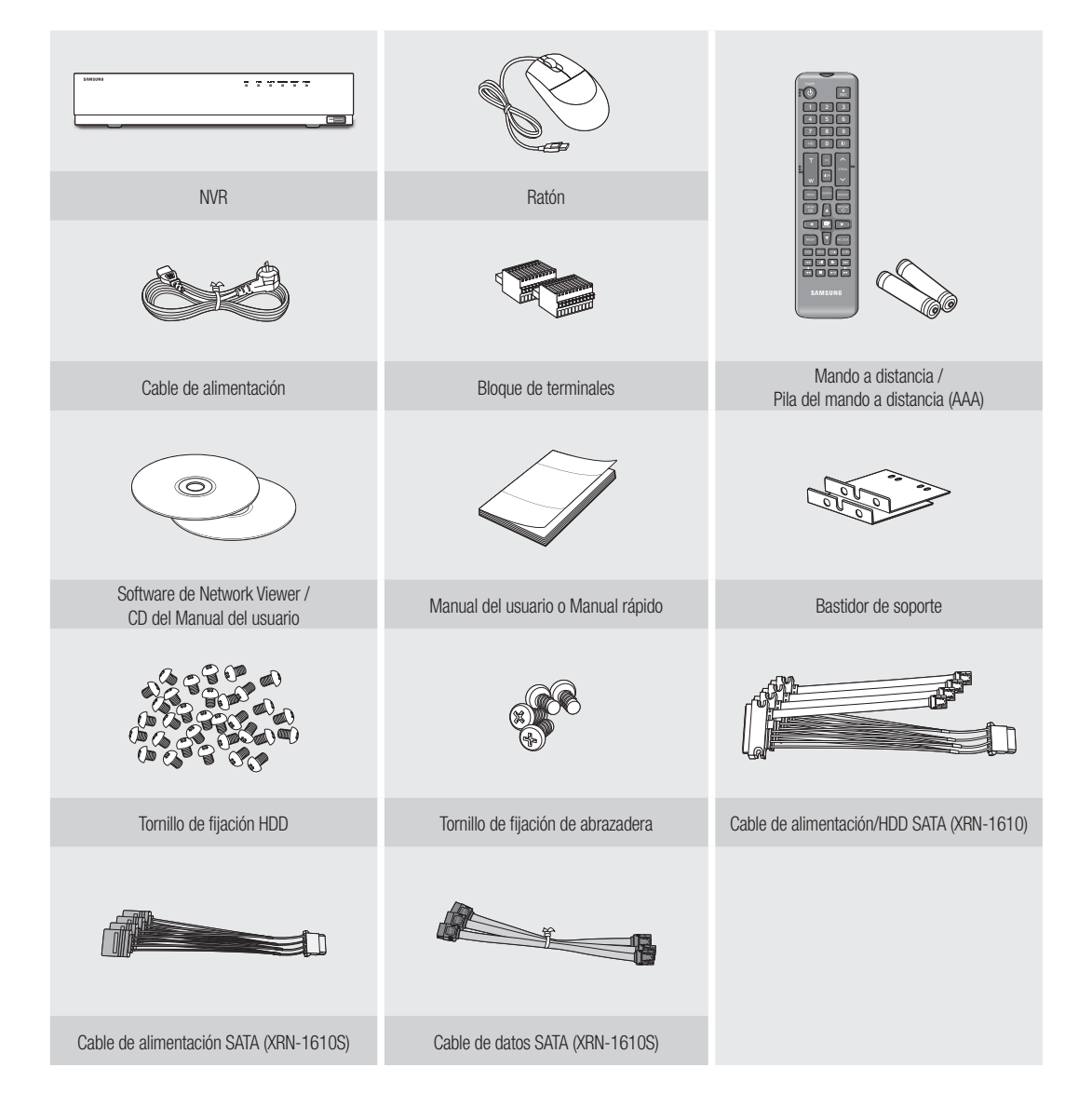

# NOMBRES DE COMPONENTES Y FUNCIONES (PARTE FRONTAL)

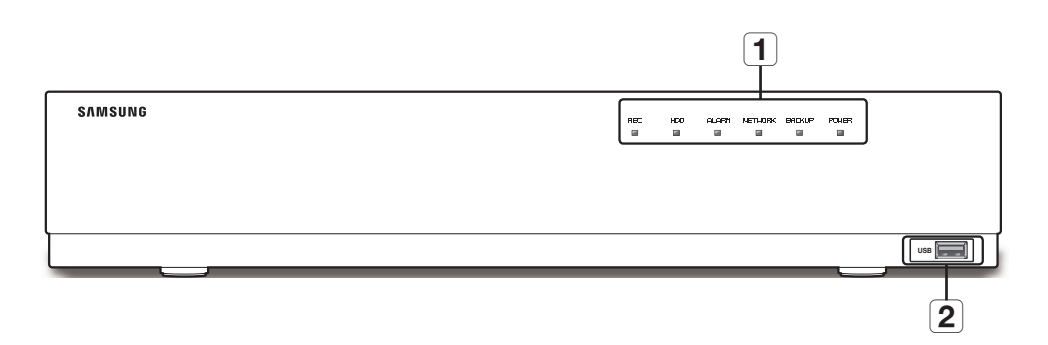

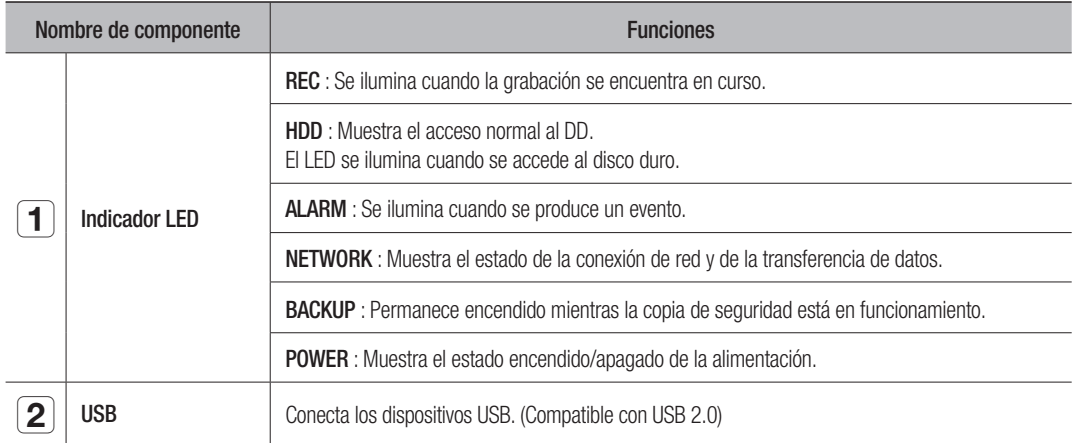

# NOMBRES DE COMPONENTES Y FUNCIONES (PARTE POSTERIOR)

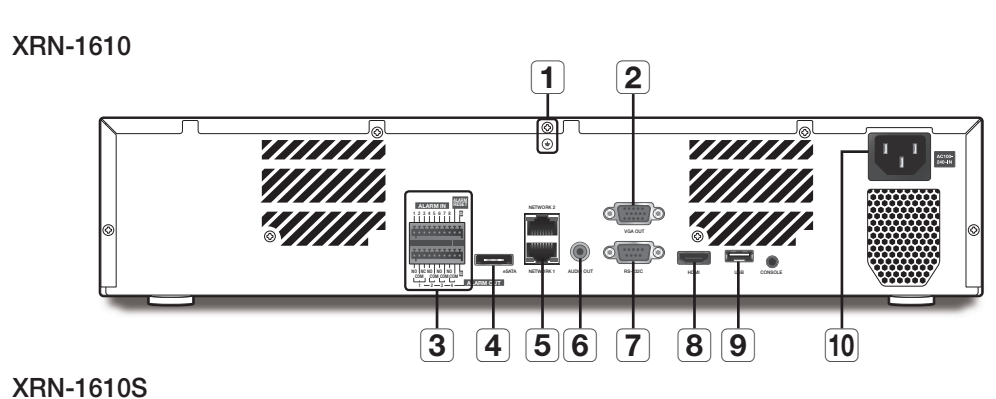

#### $\boxed{1}$  $\overline{\mathbf{2}}$  $\left[-0\right]$  and 1 3 3 3 4 5 6 7 <del>11 13 14 15 17 18 17 18 19 1</del> NETWORK 2 **ALARM IN** 12345678 **POE** eSATA USB **USB DE LIGHT** HOME USB NETWORK 1 NC NO NO NO 2 4 6 8 10 12 14 16 COM COM COM COM **ALARM OUT**  $1 - 2 - 2 \overline{12}$   $\overline{5}$   $\overline{4}$   $\overline{6}$   $\overline{3}$   $\overline{8}$   $\overline{9}$   $\overline{10}$  $\overline{11}$  $\overline{8}$  $\overline{9}$

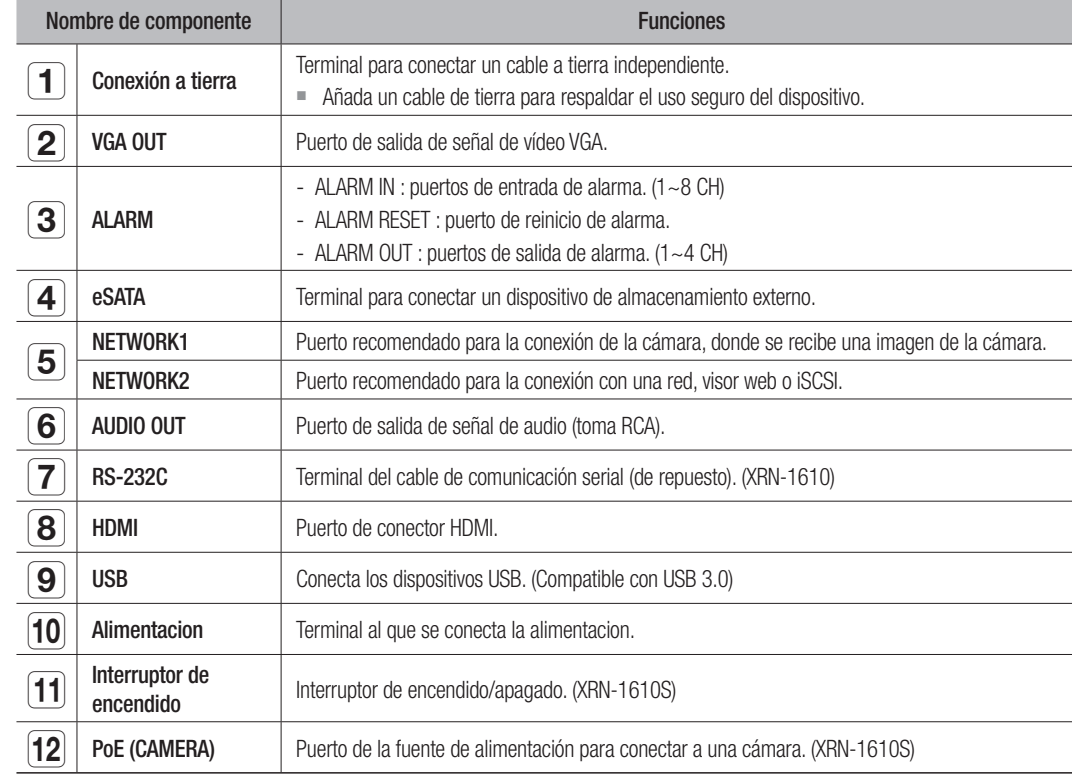

**M**  $\bullet$  [CONSOLE] se ha diseñado sólo para servicios de reparación.

# descripción general

# MANDO A DISTANCIA

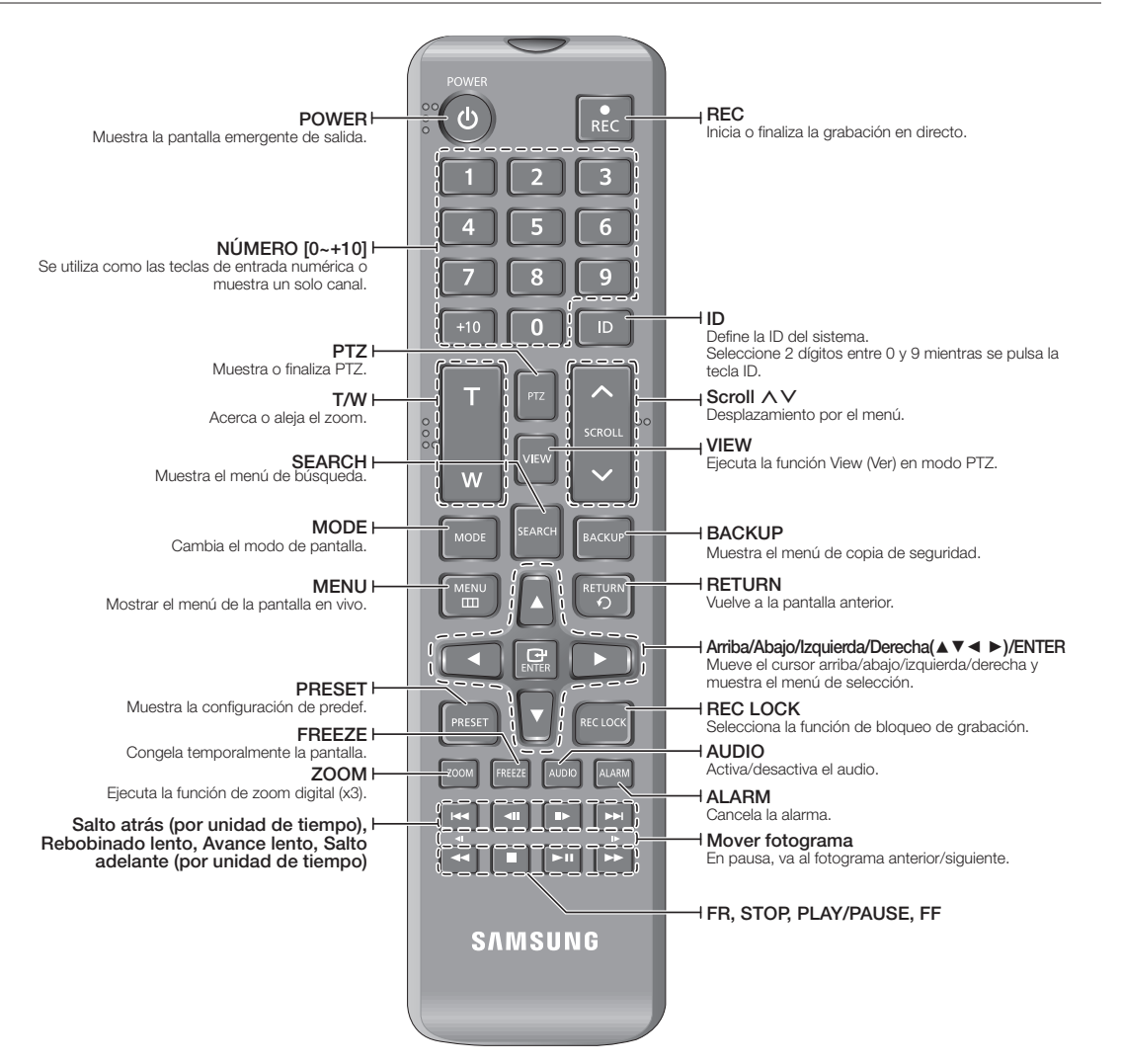

# Utilización del botón numérico

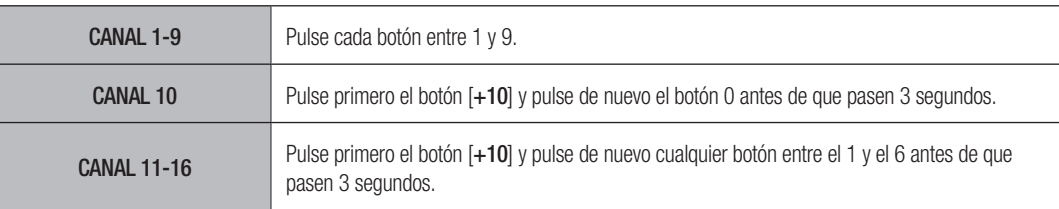

# Cambio de la ID del mando a distancia

El ID del mando a distancia y el ID del NVR's debe coincidir para que coincida con el fin de que funcione correctamente.

- **1.** Pulse el botón [ID] del mando a distancia y compruebe el ID que aparece en la pantalla del NVR. El ID predeterminado de fábrica del mando a distancia es 00.
- **2.** Introduzca 2 dígitos cualquiera en orden, sin dejar de pulsar el botón [ID] de control remoto.
- **3.** Cuando haya finalizado este paso de introducción de ID, vuelva a pulsar el botón [ID] de control remoto para comprobar el valor.
- Si desea modificar el ID de control remoto a 08: Pulse 0 y 8 en este orden pulsando a la vez el botón [ID] de control remoto.<br>Pero combier el ID del diposoitivo remoto espeulte el pretode "Dip**pertius remoto**" (Péripe 20). Para cambiar el ID del dispositivo remoto, consulte el apartado "Dispostivo remoto" (Página 39).

# instalación

Antes de utilizar el producto tenga en cuenta la siguiente información.

- No utilice el producto en exteriores.
- No derrame agua ni líquidos en la parte de las conexiones del aparato.
- No someta al sistema a fuerza excesiva ni a impactos.
- No tire del cable de alimentación con energía.
- No desmonte el aparato por sí mismo.
- No sobrepase la tensión nominal de entrada ni de salida.
- Utilice únicamente un cable de alimentación certificado.
- Para el producto con toma de tierra de entrada, utilice un enchufe con toma de tierra.

# COMPROBACIÓN DEL ENTORNO DE INSTALACIÓN

El producto es un dispositivo de seguridad de excelente calidad que está equipado con un disco duro de gran capacidad y con otras placas de circuito importantes. Unidad de temperatura: ºC

Tenga en cuenta que una temperatura interna excesiva del producto puede causar un fallo en el sistema o reducir la vida del producto (consulte la figura de la derecha). Recuerde las siguientes instrucciones antes de instalar el producto.

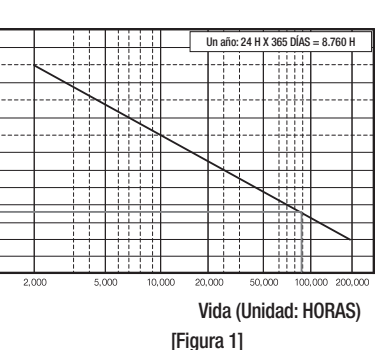

Al montar el producto en un bastidor, siga las siguientes instrucciones.

- **1.** Asegúrese de que el interior del bastidor no esté sellado.
- **2.** Asegúrese de que el aire circule por la entrada y salida como se muestra en la imagen.
- **3.** Si apila los productos u otros dispositivos de montaje en bastidor como se muestra en la figura 2, asegure la ventilación en la sala o instale un sistema de ventilación.
- **4.** Para la convección natural del aire, coloque la entrada en la parte inferior del bastidor y la salida en la parte superior.
- **5.** Se recomienda encarecidamente instalar un motor con ventilador en la entrada y en la salida para facilitar la circulación del aire. (Coloque un filtro en la entrada para filtrar el polvo o sustancias extrañas.)
- **6.** Mantenga la temperatura dentro del bastidor o en las áreas circundantes entre 0°C y 40°C (32°F y 104°F) como se muestra en la figura 1.

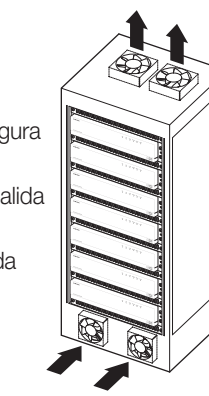

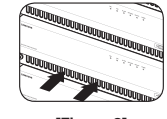

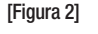

# INSTALACIÓN DEL BASTIDOR

Instale el bastidor con soporte como se muestra en la figura y, a continuación, fije los tornillos en ambos lados.

■ Fije los tornillos para que no se aflojen por causa de las vibraciones.

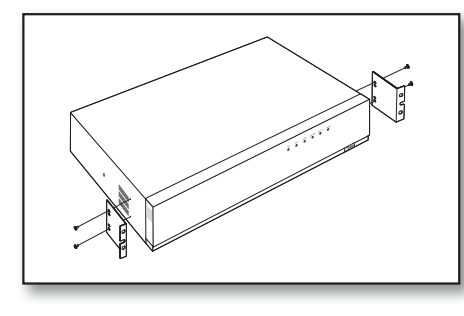

# Precauciones al instalar el bastidor

Para instalar varios NVR en el bastidor, asegúrese de separar el PIE en la parte inferior de cada NVR.

**1.** Hay cuatro PIES en la parte inferior de un NVR. Pulse las partes que sobresalen en ambos lados de cada "**PIE**" y gire hacia la izquierda.

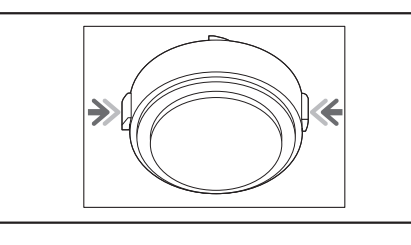

**2.** El "**PIE**" es separado del cuerpo principal cuando se gira hasta el final de la ranura de fijación.

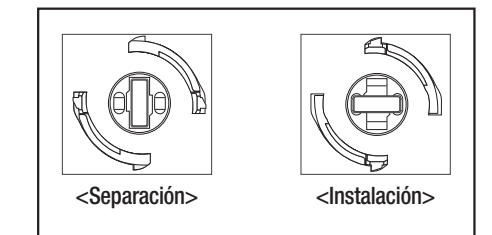

# instalación

# ADICIÓN DE UN DD

Asegúrese de desenchufar el cable de alimentación de la toma de corriente para evitar posibles descargas eléctricas, daños personales o daños en el producto.

Consulte a su proveedor para obtener información adicional sobre la instalación del DD ya que una instalación defectuosa o unos ajustes inadecuados pueden causar daños en el producto.

- ` Número de discos duros admitido : XRN-1610: admite hasta 8 discos duros, XRN-1610S: admite hasta 4 discos duros
- ` Asegúrese de desenchufar el cable de alimentación de la toma de corriente antes de continuar con la instalación.

# $\Box$  Precauciones para evitar pérdida de datos (cuidados del disco duro)

Preste atención de forma que no se dañe el interior del disco duro. Antes de añadir un disco duro, compruebe la compatibilidad con este producto. El disco duro es vulnerable a averías debido a su naturaleza especialmente sensible contra golpes durante su funcionamiento. Asegúrese de que el disco duro no sufra golpes.

No nos hacemos responsables de ningún daño que sufra el disco duro por negligencia del usuario o uso indebido.

■ Casos en que puede dañarse el disco duro o los datos grabados

Para minimizar el riesgo de pérdida de datos en discos duros dañados, haga una copia de seguridad de los datos con la mayor frecuencia posible.

Si el disco duro sufre golpes al desmontar o al instalar, es posible que se dañen los datos en él almacenados. Un fallo repentino de alimentación o apagar el producto mientras el disco duro esté funcionando, puede dañar la unidad de disco duro.

El disco duro o los archivos almacenados en el interior pueden dañarse si se mueve la carcasa principal o se golpea mientras su disco duro se encuentra realizando una operación.

# Precauciones al añadir un DD

- **1.** No aplique una fuerza excesiva a la unidad HDD.
- **2.** Preste atención y no pierda los tornillos de montaje ni los accesorios.
	- ` Si no se colocan los tornillos o los accesorios, el producto puede estropearse o puede dejar de funcionar correctamente.
- **3.** Compruebe la compatibilidad del disco duro antes de añadirlo.
	- ` Póngase en contacto con el distribuidor más cercano para obtener la lista de dispositivos compatibles.

# Instalación del disco duro

Si la unidad de DD instalada se ha utilizado con otros dispositivos, será formateada automáticamente.

# Cómo instalar un HDD

**1.** Retire primero los tornillos que se encuentran en la parte izquierda/derecha y en la parte trasera, y luego retire la cubierta.

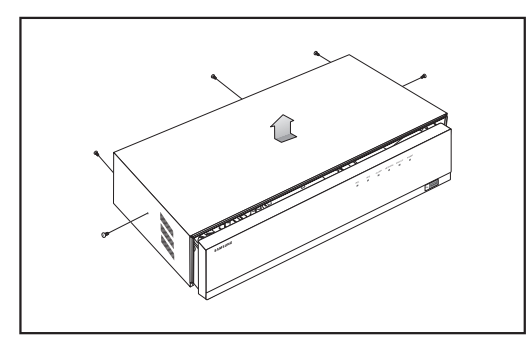

**2.** Retire los tornillos de la parte izquierda/derecha (4 tornillos) y retire el soporte.

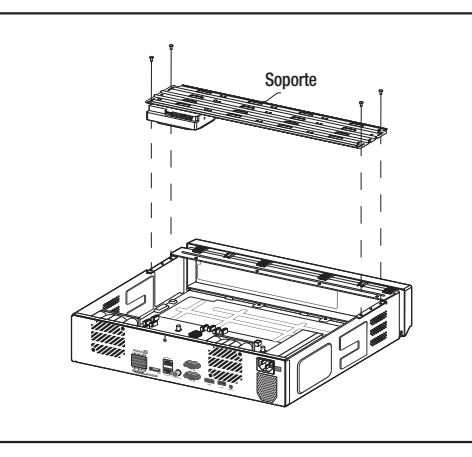

**3.** Monte un HDD en el soporte y fíjelo con tornillos.

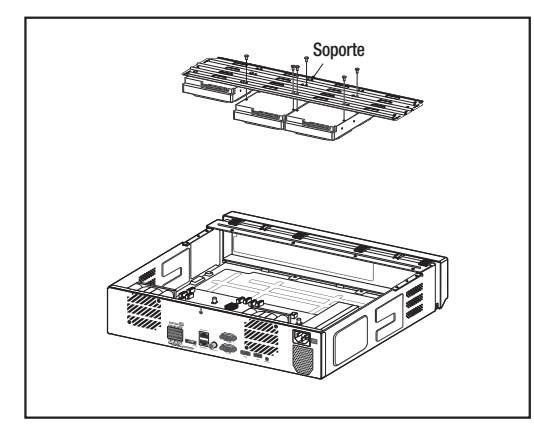

- **4.** Conecte el cable a la unidad de disco duro. Para esto, haga que el número de cable de alimentación/ HDD SATA coincida con el número de posición del HDD en el soporte.
	- ` Para ver el número de posición del HDD en el soporte, consulte la figura de abajo.

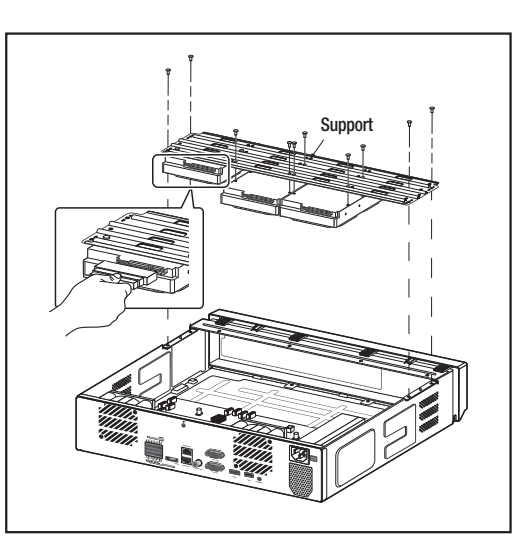

- **5.** Monte en el NVR el soporte sobre el que se encuentra montado un HDD adicional, fíjelo con tornillos y conecte el cable de alimentación/SATA al conector de la placa principal, haciendo que el número coincida.
	- ` Para ver los números de conector, consulte la siguiente figura.

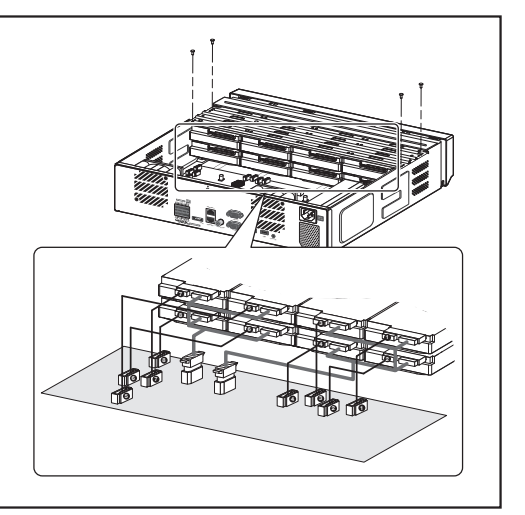

XRN-1610

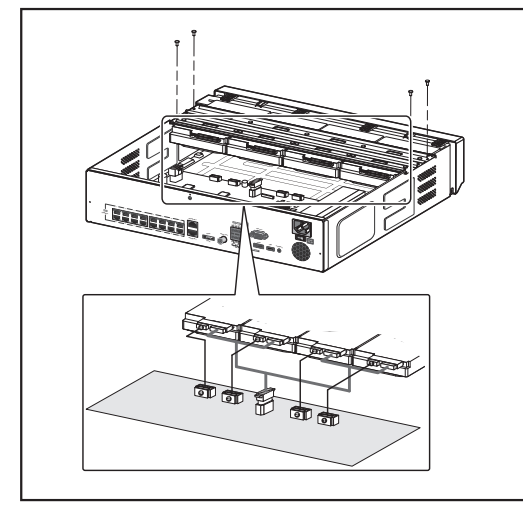

XRN-1610S

**6.** Compruebe si hay algún problema en el terminal de conexión y en el cableado del producto, cierre la tapa y fíjela con los tornillos.

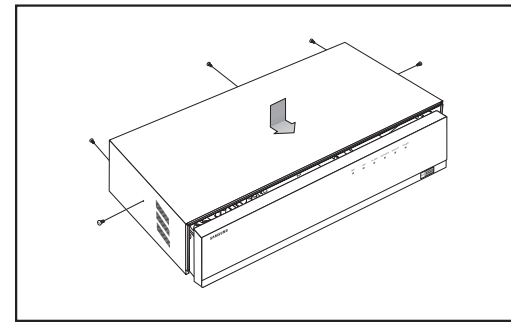

# CONEXIÓN A UN DISPOSITIVO EXTERNO

**M**  $\blacksquare$  Las siguientes imágenes están basadas en el modelo XRN-1610.

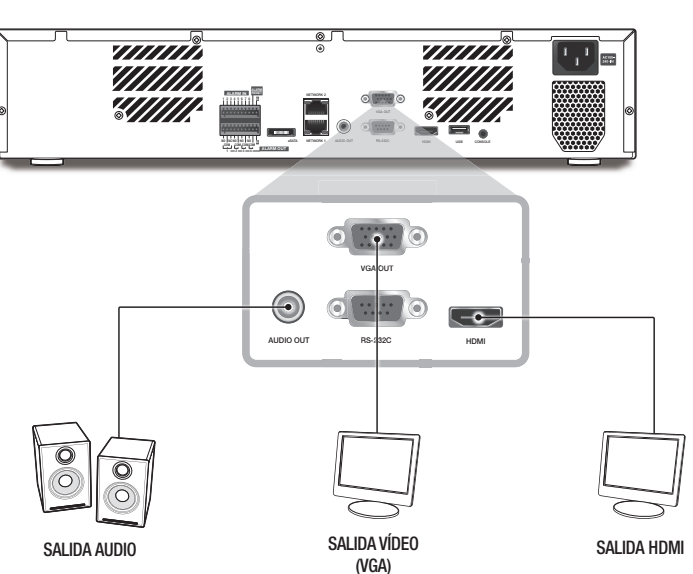

J ` Una fuente de alimentación inadecuada o con un valor nominal incorrecto puede causar daños en el sistema. Asegúrese de usar sólo la fuente de potencia nominal antes de conectarse a la toma de corriente.

# CONEXIÓN DE USB

- **1.** En la parte frontal del producto, hay un puerto USB.
- **2.** Puede conectar al puerto USB un DD USB, una memoria USB o un ratón.
- **3.** Si se conecta un DD USB al sistema, el reconocimiento y los ajustes están disponibles en "Menú > Diispos. > Dispos. almac.". (Página 37)
- **4.** El producto admite la función de conexión en caliente que permite conectar y desconectar los dispositivos USB mientras se utiliza el sistema.

- ` Algunos dispositivos USB pueden dejar de funcionar debido a problemas de compatibilidad; compruebe el dispositivo antes de utilizarlo.
- ` Solo los dispositivos de almacenamiento USB que cumplan los estándares (que tengan una cubierta metálica) están garantizados para transferencia de datos.
- ` En el caso de que los contactos eléctricos del dispositivo USB se hayan desgastado, es posible que la transferencia de datos entre los dispositivos no se realice correctamente.

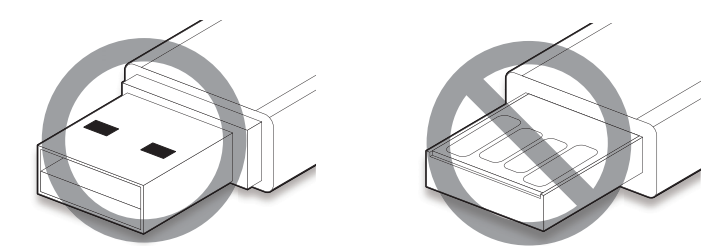

# CONEXIÓN DE LA ENTRADA/SALIDA DE ALARMA

El puerto de entrada/salida de alarma en la parte posterior se compone de lo siguiente.

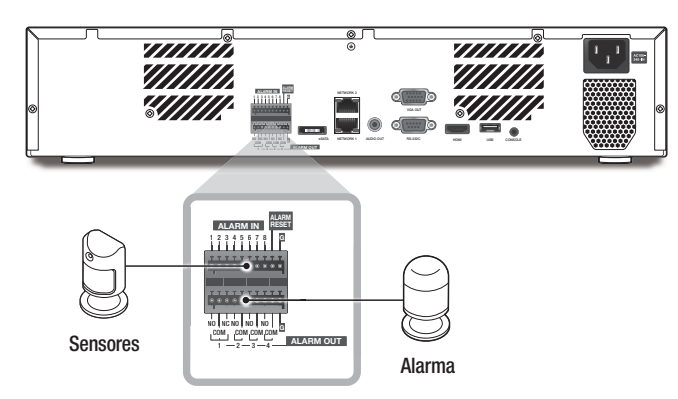

- ALARM IN 1 ~ 8 : puerto de entrada de alarma
- ALARM RESET : al recibir la señal de reinicialización de alarma, el sistema cancela la entrada de alarma actual y reanuda la detección.
- ALARM OUT 1 ~ 4 : puerto de salida de alarma

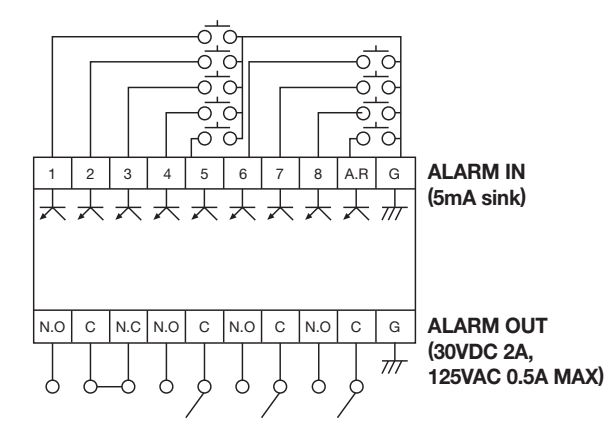

Si utiliza el dispositivo USB para realizar copias de seguridad, formatéelo con FAT32 en el PC si no se ha formateado en el NVR.

# CONEXIÓN DE RED

Para más información sobre la conexión de red, consulte "Configuración de red". (Página 44)

# Conexión de red a través de Ethernet (10/100/1000BaseT)

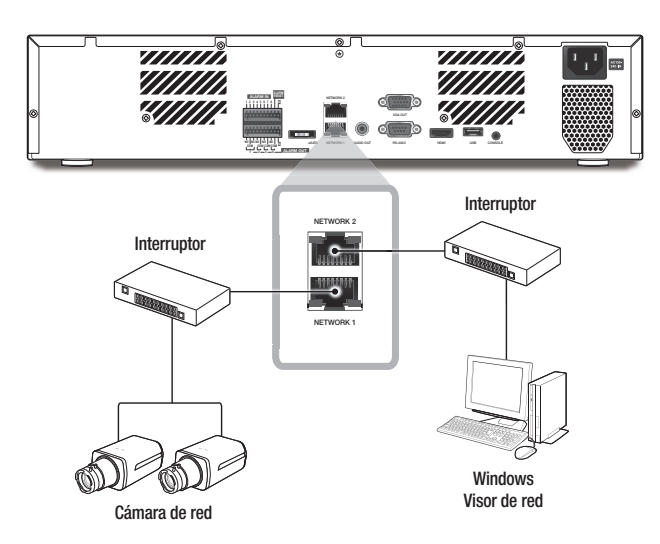

# Conexión de red a través de enrutador

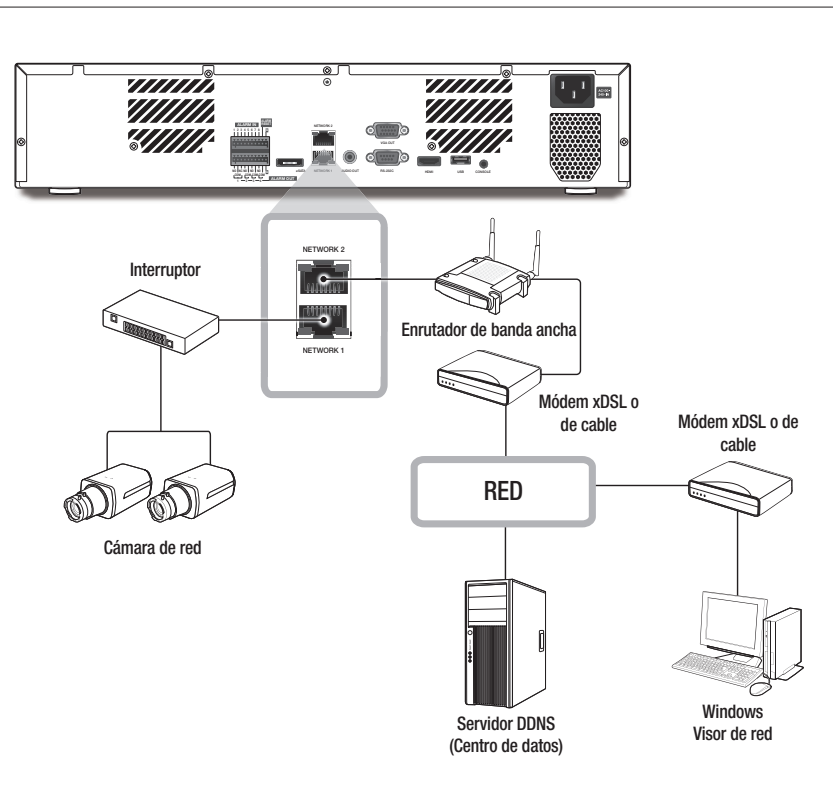

# Conexión a Internet a través de PPPoE

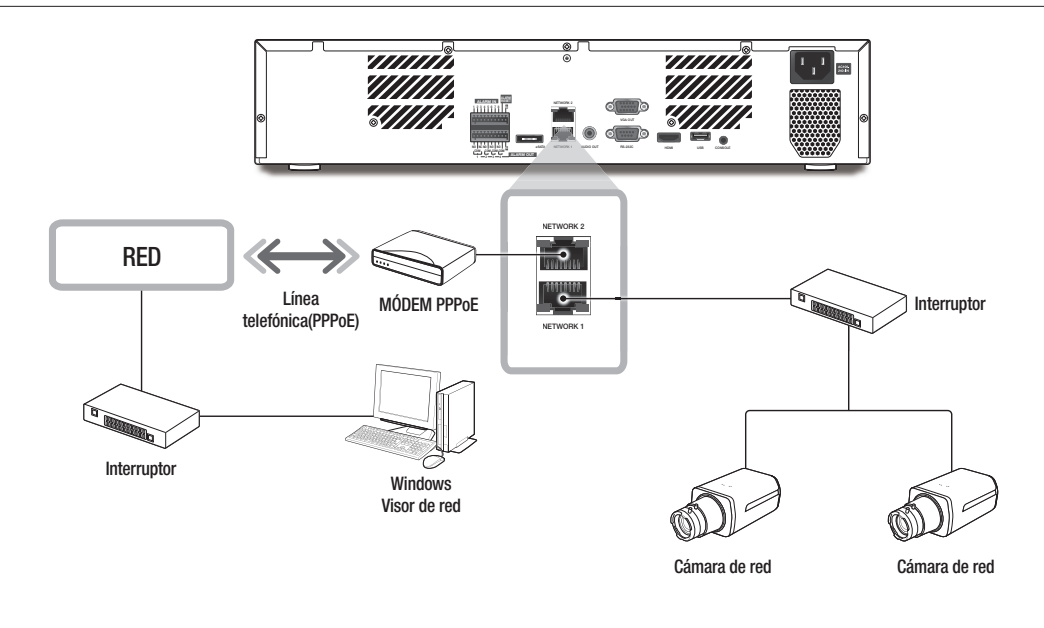

# Conexión de la cámara de red

# Modo PnP (XRN-1610S)

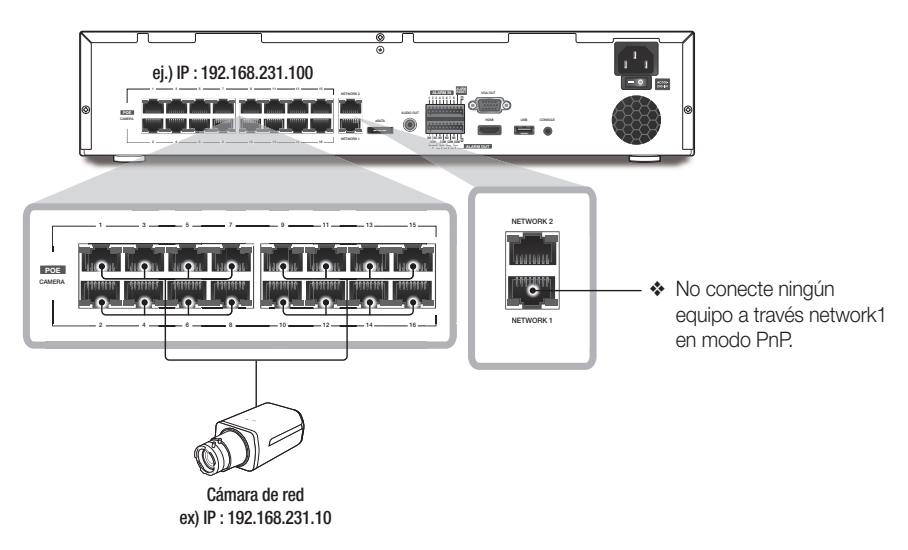

# conexión con otro dispositivo

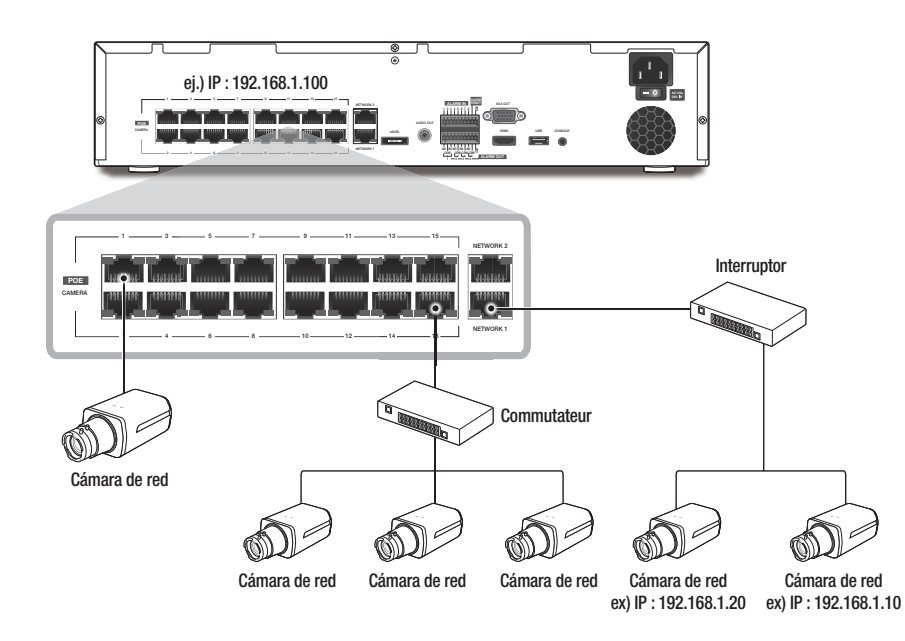

# Modo manual **Conexión del iSCSI**

Conexión directa al NVR

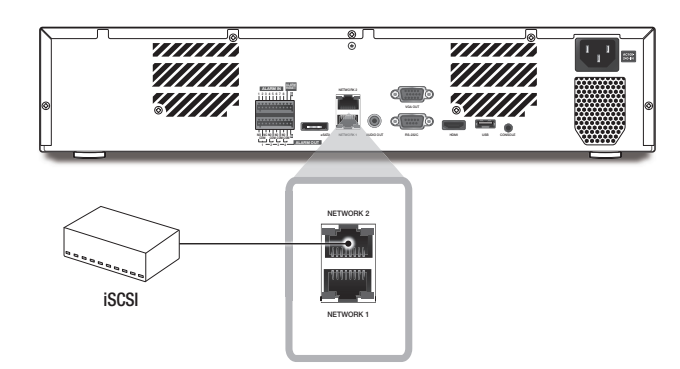

Se puede usar un conmutador para la conexión

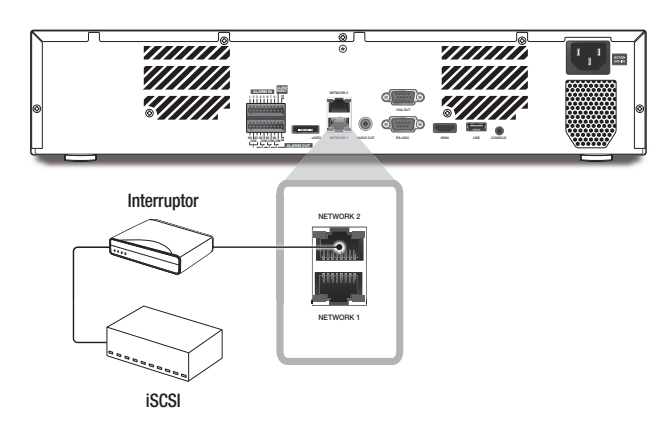

# INTRODUCCIÓN

#### Inicio del sistema

- **1.** Conecte el cable de alimentación de la NVR a la toma de corriente.
- **2.** Aparecerá la pantalla de inicialización. El proceso de inicialización tardará 2 minutos aproximadamente. Si se ha instalado un nuevo disco duro, es posible que el proceso de instalación lleve más tiempo.
- **SAMSUNG WISENET**  $\begin{picture}(20,20) \put(0,0){\line(1,0){10}} \put(15,0){\line(1,0){10}} \put(15,0){\line(1,0){10}} \put(15,0){\line(1,0){10}} \put(15,0){\line(1,0){10}} \put(15,0){\line(1,0){10}} \put(15,0){\line(1,0){10}} \put(15,0){\line(1,0){10}} \put(15,0){\line(1,0){10}} \put(15,0){\line(1,0){10}} \put(15,0){\line(1,0){10}} \put(15,0){\line(1$

 $3.$  (Red)

 $\overline{A}$  (Foch/Hos)

Asist, de instalac

**•** Español

 $\bullet$  2  $\mu$   $C$  and

**3.** Aparece la pantalla en vivo con una alerta.

#### Asist. de instalac.

Como se muestra a continuación, siga los pasos que indica el <Asist. de instalac.>.

- **1.** En la pantalla <Idioma>, seleccione el idioma y pulse el botón <Siguiente>.
- **2.** En la pantalla <ID/Contrase>, establezca la contraseña y pulse <Siguiente>.
- Contraseña de configuración de la cámara

Puede cambiar la contraseña de la cámara en bloque si la contraseña de la cámara está en un estado de restablecimiento de fábrica.

Si la contraseña de la cámara no está en un estado de restablecimiento de fábrica, introduzca la contraseña de la cámara actual para registrar la cámara.

- Nueva contraseña: Introduzca una nueva contraseña de acuerdo con las reglas de configuración de contraseña.
- Confirmar contraseña: Introduzca otra vez la nueva contraseña.

M = Una cámara registrada en ONVIF y RTSP no puede modificarse.

#### • Guía ajuste de contraseña

Al hacer clic en  $\langle \bullet \rangle$  >, aparecerá una guía básica para establecer una contraseña. Compruebe las reglas de configuración de contraseña.

- **3.** En la pantalla <Red>, establezca el método de acceso a la red y el entorno de acceso. Para utilizar una intranet sencilla, haga clic en <Siquiente>.
- Servidor DHCP : Si el servidor DHCP está habilitado, se asignará automáticamente una dirección IP a la cámara. Para obtener más información, consulte "Servidor DHCP" en los ajustes del menú. (Página 49)
- Red 1 (Cámara): Se conecta a la cámara y recibe las imágenes de vídeo desde la cámara
- Red 2 (Todo) : Se trata de un puerto que transmite una imagen al visor web.
- Red 1 / Red 2 Configuración
- Tipo IP: Elija el método de conexión de red.
- Dirección IP, Máscara de subred, Puerta de enlace, DNS
- Modo de conmutación : Modo PnP y el modo de configuración manual (sólo XRN-1610S)

Si se selecciona el modo PnP, NVR asignará de forma automática la dirección IP a las cámaras IP. Si se selecciona el modo manual, es necesario buscar y agregar las cámaras IP a NVR.

- Si el cable LAN no está conectado al puerto, no se activará el botón de configuración para su uso. Compruebe la conexión contextion del cable LAN.
	- ` El servidor DHCP integrado en NVR se activará automáticamente en la etapa 3. En esta etapa, si se utiliza el servidor DHCP existente en la misma red podría producirse un problema ya que estarían funcionando dos servidores DHCP simultáneamente.
	- ` Para más detalles sobre la configuración de la red, consulte el manual de usuario.
- **4.** Tras establecer la configuración de la fecha/hora en la pantalla <Fecha/Hora>, haga clic en <Finalizado> para ver la ventana de finalización de configuración.
- **5.** En la ventana de finalización de configuración, haga clic en el botón <Acept.> para finalizar la configuración de la cámara y lanzar la pantalla de registro de la cámara.

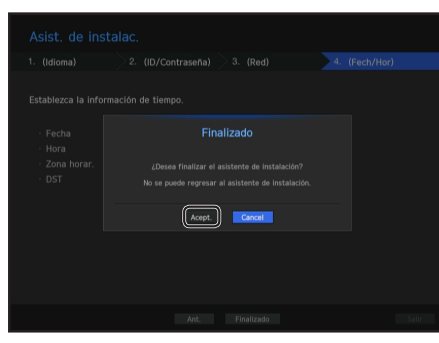

**6.** Si se busca en 16 cámaras o menos, esta se registrará automáticamente y se mostrará la información de la cámara (fps, días de grabación).

#### • Si se busca en 16 cámaras o menos

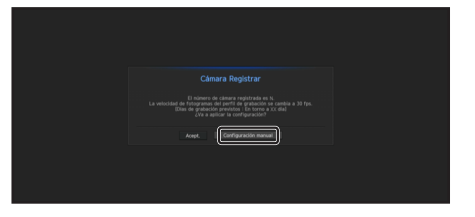

**1.** La cámara buscada se registrará automáticamente y se mostrará el valor inicial de grabación.

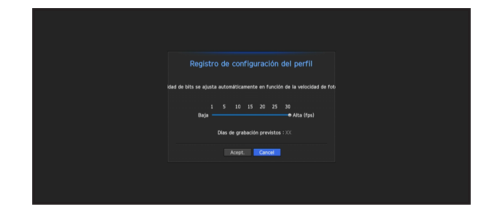

**2.** En la ventana de registro de la cámara, haga clic en el botón <Cancel> para modificar los ajustes de grabación establecidos automáticamente.

#### • Si se busca en más de 16 cámaras

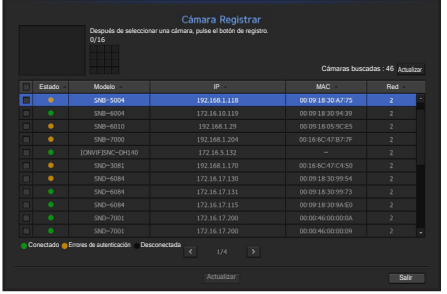

Seleccione una cámara para registrar y haga clic en el botón <**Actualizar**>. Una vez que haya finalizado el registro de la cámara, continúe con los mismos pasos detallados para el momento posterior al registro automático.

● DIRECTO

DIRECTC

 $\bullet$ 

# Apagado del sistema

- **1.** En el menú de pantalla en vivo, seleccione <Apagar>.
- **2.** Aparecerá la ventana emergente de confirmación "Apagar".
- **3.** Haga clic en <OK>. El sistema se apagará.
- $\mathbb{Z}$   $\blacksquare$  Sólo puede apagar el sistema el usuario con permisos para "apagar".

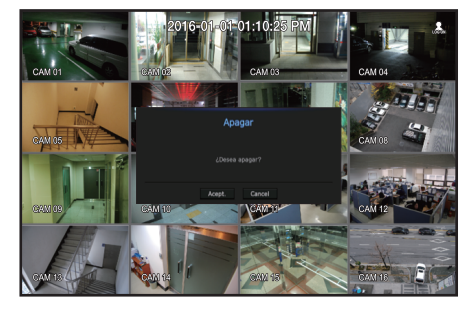

■ Para la gestión de permisos, consulte "Usuario > Ajuste de permisos". (Página 29)

### Inicio de sesión

Para utilizar el menú NVR, es necesario que inicie sesión como un usuario con autorización para acceder al menú correspondiente.

- **1.** Haga clic derecho con el botón del ratón en la pantalla del modo en vivo.
- Aparecerá en pantalla el menú contextual como se muestra.
- **2.** Seleccione <Inici.>.

Aparece el diálogo de inicio de sesión.

- ` El diálogo de inicio de sesión aparecerá si pulsa uno de los botones de menú relacionados con el inicio de sesión del mando a distancia.
- El ID de administrador inicial se establece en "admin" y tendrá que configurar la contraseña en el asistente de instalación.
	- ` Por favor, cambie su contraseña cada tres meses para proteger la información personal y para evitar los daños de un posible robo de información. Por favor, tenga en cuenta que el usuario es responsable de la seguridad y de otros problemas derivados de la mala administración de la contraseña.

Para los permisos restringidos, consulte "Usuario > Ajuste de permisos". (Página 29)

# CONFIGURACIÓN DE LA PANTALLA EN DIRECTO

# Iconos de la pantalla en directo

Puede comprobar el estado o el funcionamiento del NVR con los iconos de la pantalla en directo.

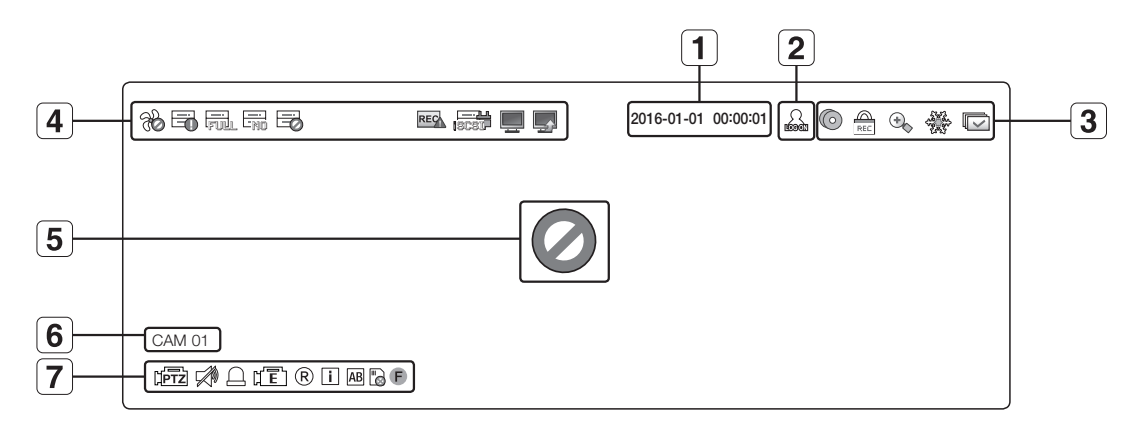

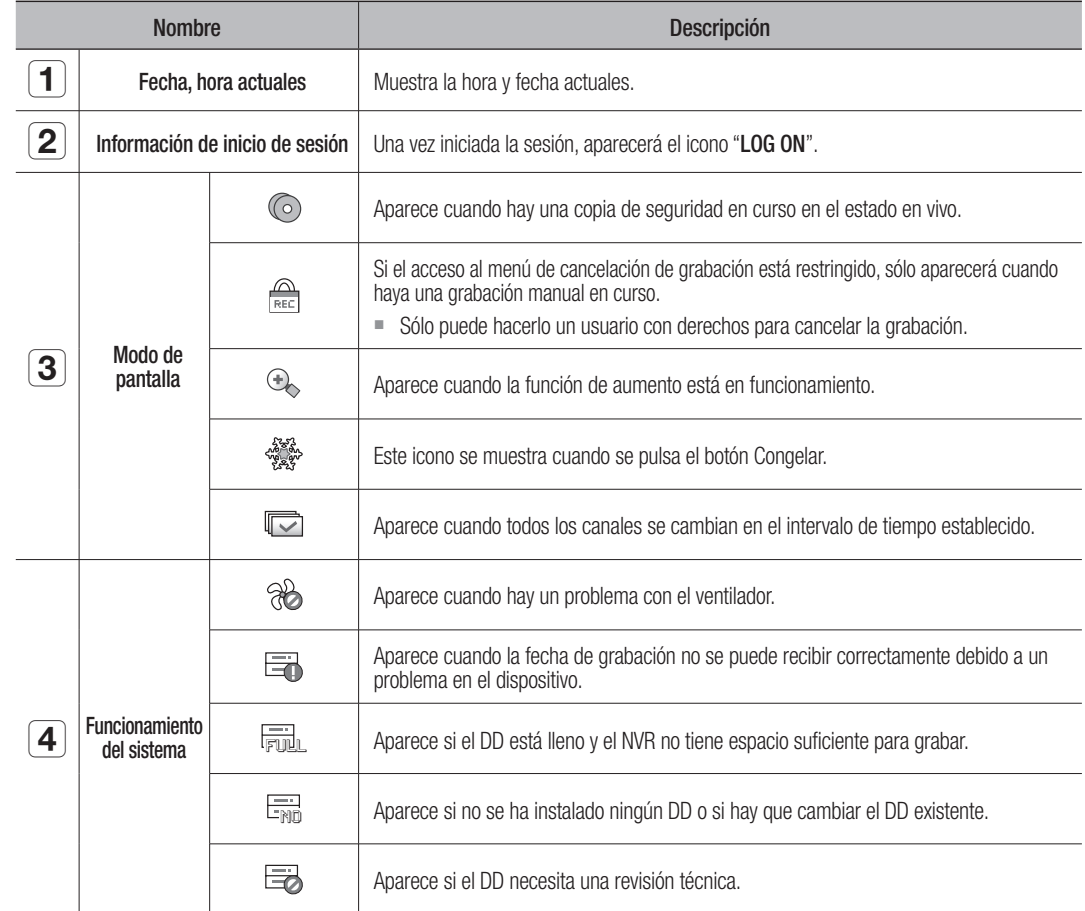

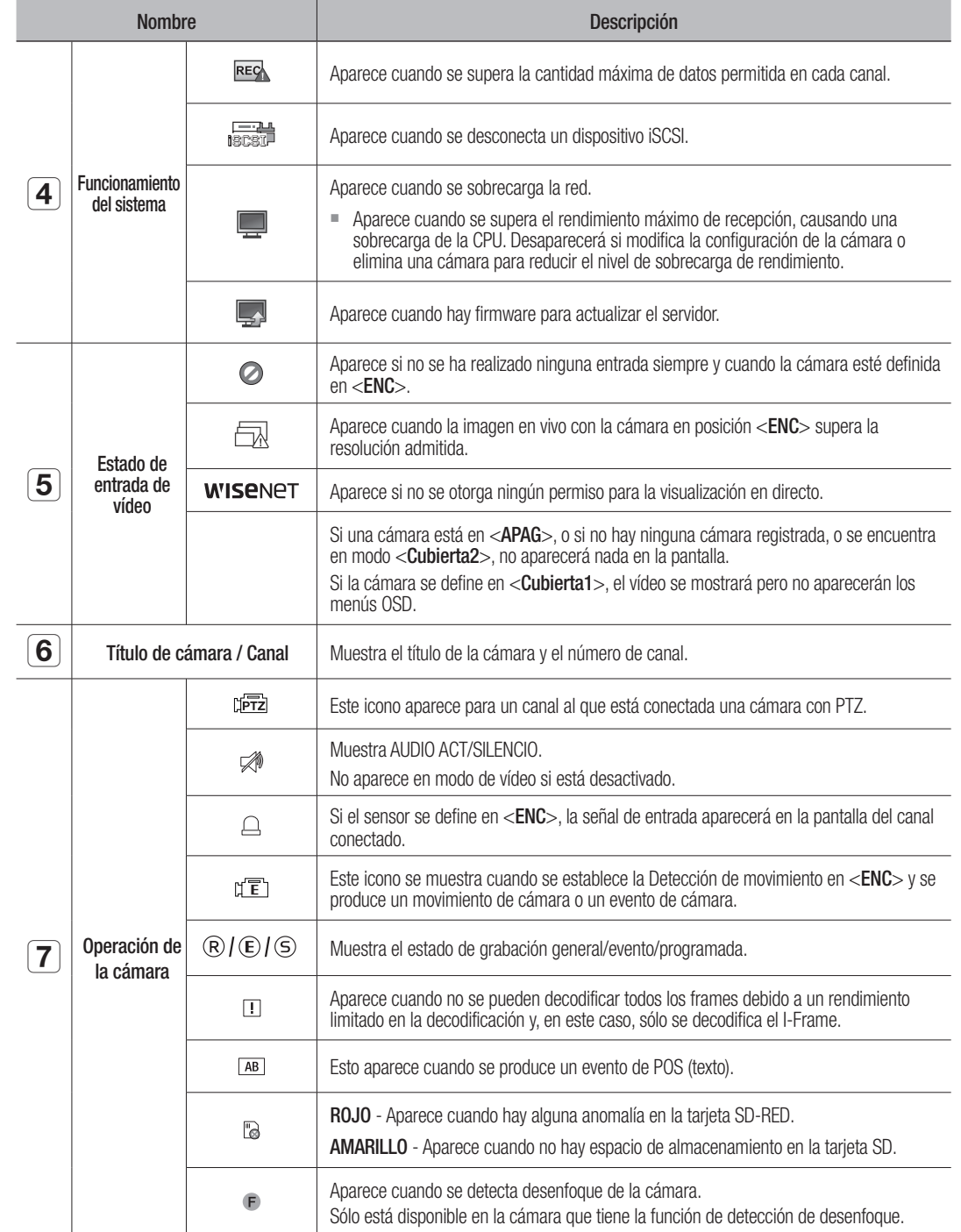

#### Información de errores

- Si el HDD integrado no está conectado, el icono "NO HDD" ( ) aparecerá en la esquina superior izquierda. En este caso, póngase en contacto con el centro de servicio técnico para obtener ayuda, ya que podría causar un fallo en la grabación, en la reproducción o en la copia de seguridad.
- Si el ventilador de refrigeración no funciona correctamente o tiene un problema, aparecerá la ventana <Información del ventilador> junto con el icono de error en el ventilador (%) en la esquina superior izquierda.

En este caso, compruebe si el ventilador interno funciona. Debido a que un error del ventilador puede acortar la vida del producto, asegúrese de ponerse en contacto

con el centro de servicio técnico para obtener ayuda.

Si ve en pantalla un icono de error del ventilador o iconos de ausencia o de FALLO EN el SIN DD, póngase en contacto con el centro de servicio técnico para más detalles.

# Menú de pantalla en directo

Si hace clic derecho con el ratón en el modo de pantalla en vivo, se abrirá el menú de pantalla en vivo donde podrá acceder a cada menú.

El menú contextual difiere dependiendo del estado de inicio/cierre de sesión, del modo de división y del estado de funcionamiento del NVR.

**M**  $\blacksquare$  Dependiendo de los permisos de usuario, es posible que tenca un acceso limitado a las opciones de menú de vista en directo, copia de seguridad, parar grabación, buscar, PTZ, salida de alarma remota y salir.

# Menú del modo Única

El menú del modo Única sólo está disponible en el modo Única.

Si el menú se muestra como <Modo escena> en pantalla única, se muestra como <Pantalla completa> en el menú en el que solo hay seleccionado un canal en la pantalla dividida.

 $\boxed{4}$ 

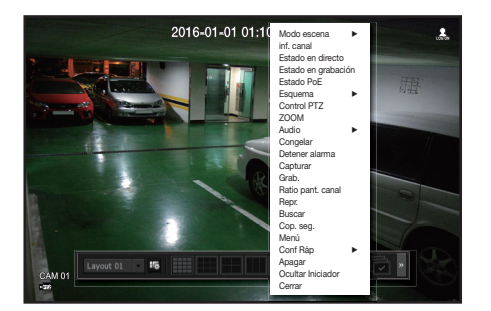

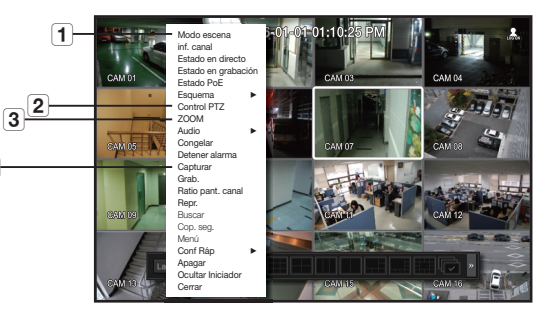

<Menú del modo Única> <Un menú de selección de canal en la pantalla dividida>

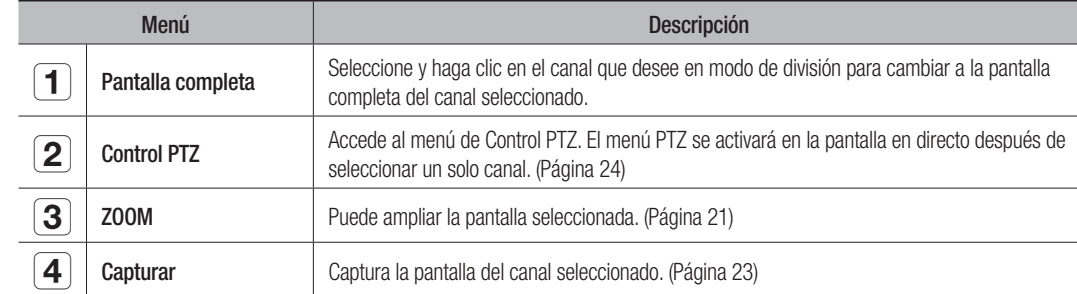

# Menú Modo de división

En el modo de división en directo, haga clic con el botón secundario para ver este menú contextual como se muestra.

El menú contextual en modo de división difiere dependiendo de si está o no iniciada la sesión.

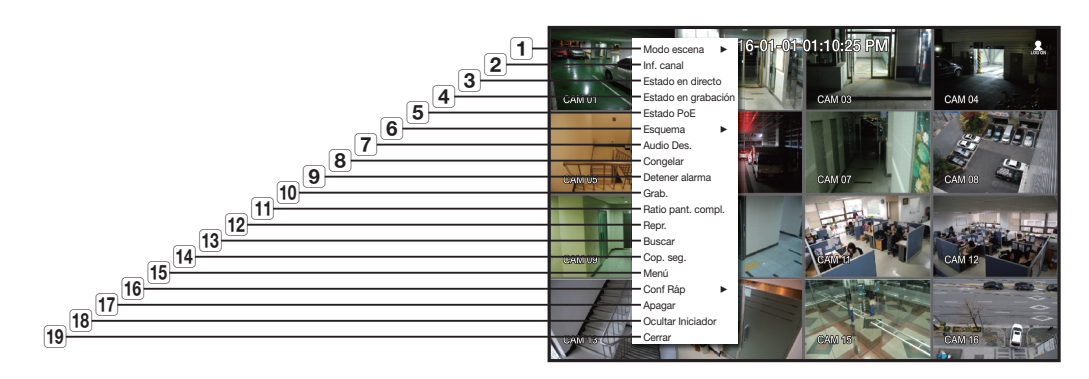

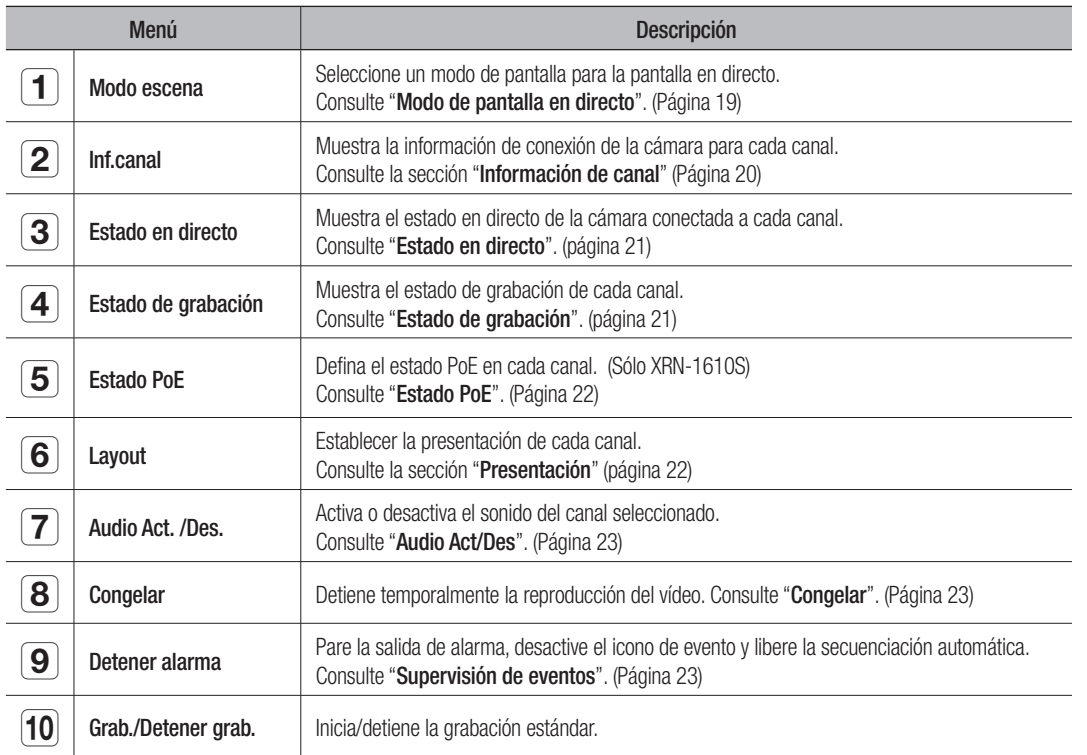

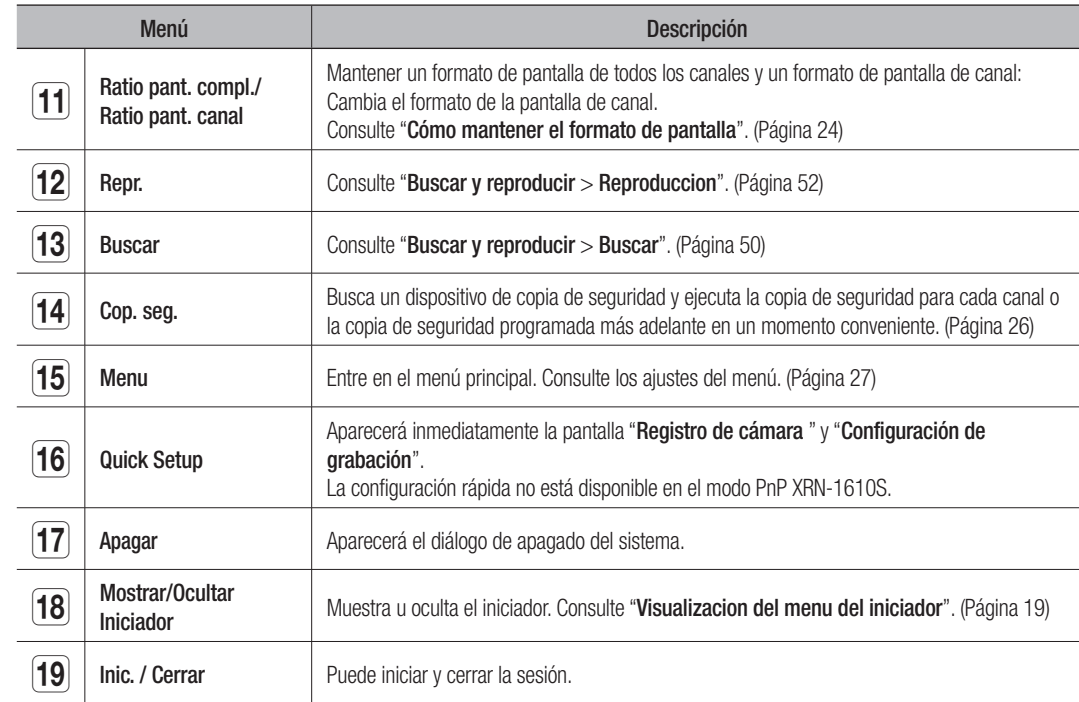

# Visualización del menú del iniciador

El menú del iniciador aparecen en la parte inferior de la pantalla en directo.

- 1. Seleccione <Mostrar iniciador> en el menú contextual de la pantalla en directo.
- **2.** Mueva el cursor a la parte inferior y haga clic en la opción que desee en el menú del Lanzador.

Si no se realiza ninguna entrada durante 10 segundos, el menú desaparecerá.

Al menú del Lanzador se puede acceder sólo utilizando el ratón.

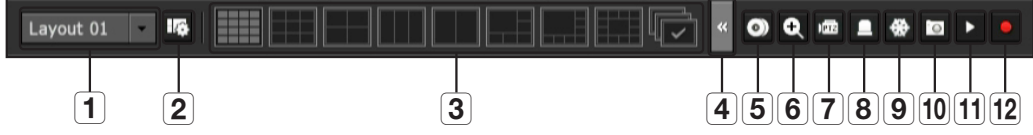

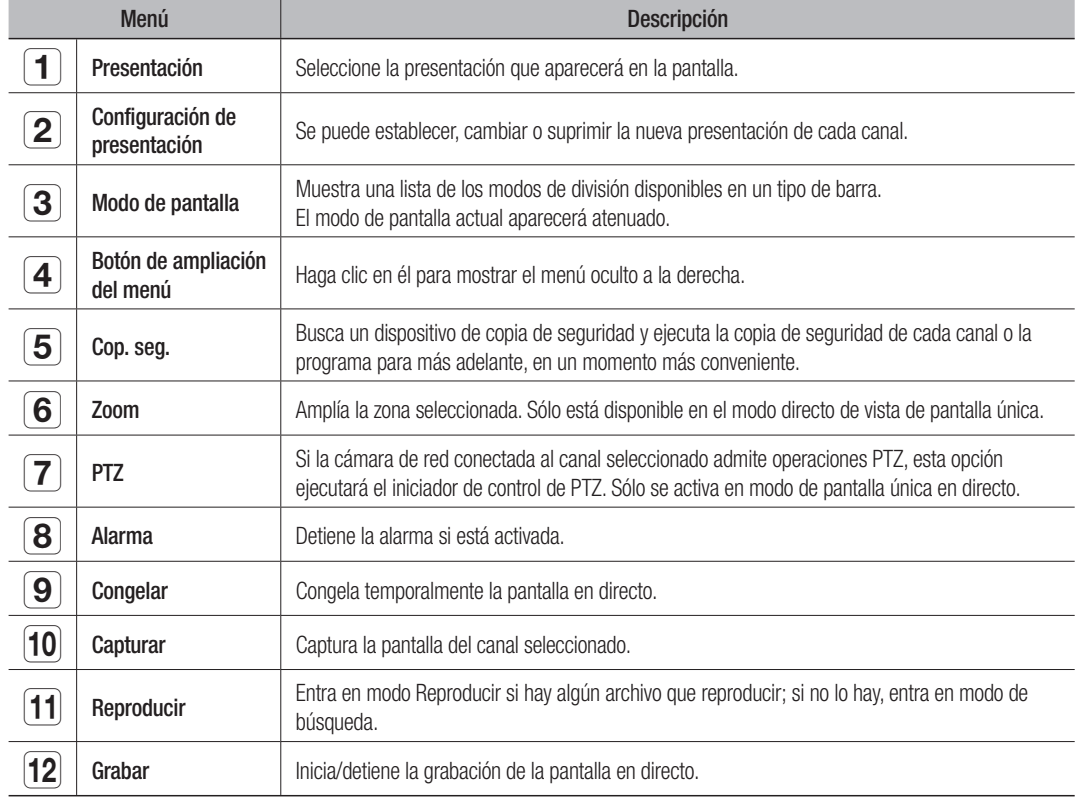

# MODO DE PANTALLA EN DIRECTO

Aparecen 16 videos en vivo en una sola pantalla, 8 tipos de pantallas divididas y una pantalla de conmutación automática.

Cuando se registra una cámara, se crea el perfil Live4NVR y se establece H.264 900 \* 600 30fps de forma predeterminada.<br>Si os precesario puede cambiado os **Monú** > **Dispositivo** > **Cámara** > Ajustos de la cámara. Si se exc Si es necesario, puede cambiarlo en Menú > Dispositivo > Cámara > Ajustes de la cámara. Si se excede el rendimiento, es posible que se reproduzca solo un fotograma.

Si no se puede crear un perfil adicional para las especificaciones de la cámara, a veces no se puede crear Live4NVR. En este caso, es necesario modificar el perfil de la cámara. Consulte la sección "Configuración de la cámara" (página 34).

### Método para mostrar el modo de pantalla.

Si desea cambiar el modo de pantalla dividida, seleccione un modo de pantalla sugerido en el menú de inicio o haga clic con el botón derecho del ratón y seleccione un modo de división en el menú del modo de pantalla.

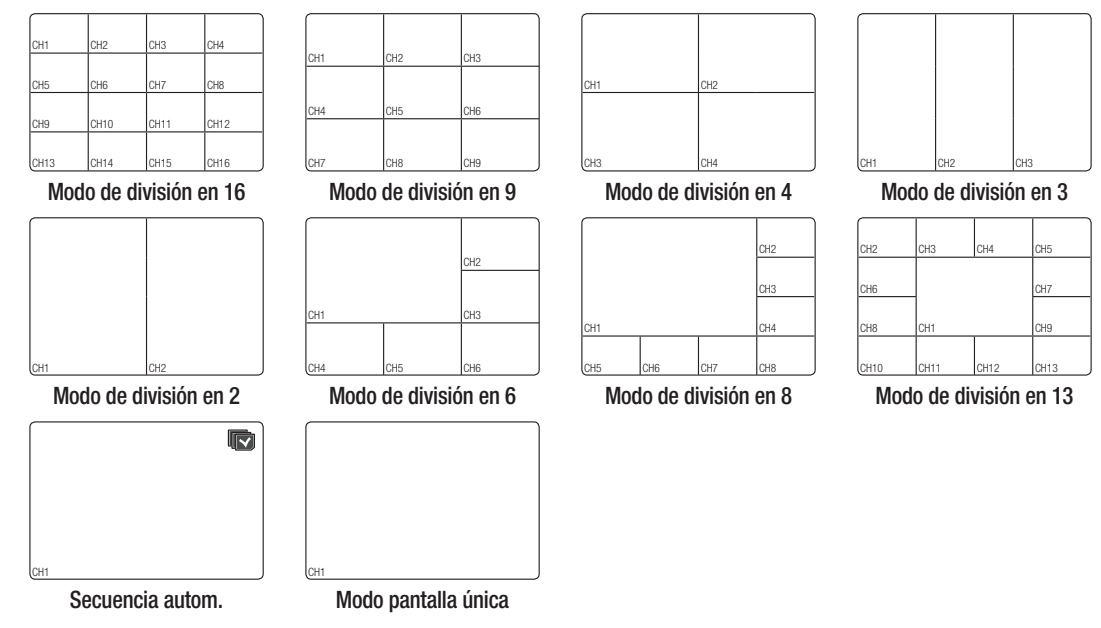

 $\bullet$ 

# Cambio del modo de división

También puede reproducir 16 canales en directo en el siguiente orden : Modo Única, división en 4, división en 9 y división en 16.

Pulse el botón en el lanzador o utilice el menú de la derecha para cambiar automáticamente la pantalla.

- Haga clic con el botón derecho en Menú → Modo de pantalla
- → Modo de conmutación automática

Si llega al final de los pasos como se indica en la página anterior, se le trasladará a la primera página y no se realizará ningún cambio automático.

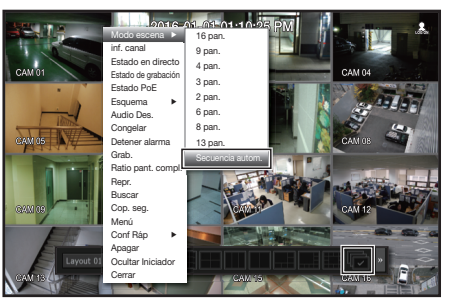

#### Secuencia autom.

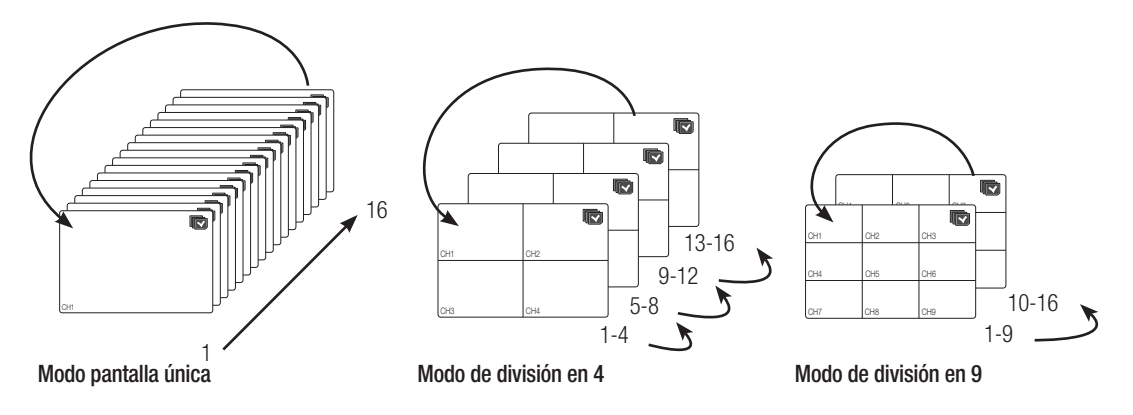

- En modo Única, si ha definido <Tiempo de secuencia de conmutación> en "Ajuste del dispositivo > Supervisar", la secuencia automática se ejecutará en el intervalo definido. (Página 40)
	- ` Cuando cambie de canal, es posible que el vídeo se demore dependiendo del estado de la red.

#### Cambio manual

Bien haga clic en la tecla de flecha <◄/►> para pasar al siguiente modo de división.

• Si se pulsa el botón derecho [►] en el modo de división en 9 : Modo de división en 9 (CAN 1~9)  $\rightarrow$  Modo de división en 9 (CAN 10~16)  $\rightarrow$  Secuencia automática

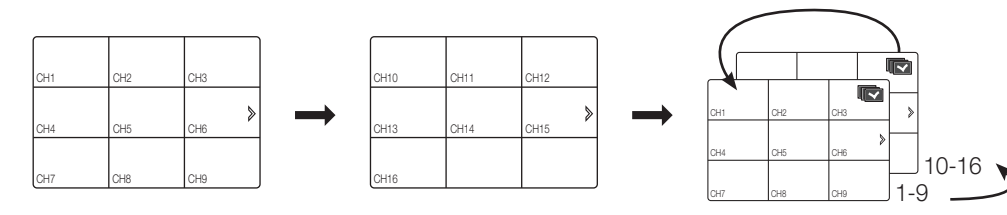

• Si se pulsa el botón derecho [►] en el modo de división en 4: Canal (CAN 1~4)  $\rightarrow$  Canal (CAN 5~8)  $\rightarrow$  Canal (CAN 9~12)  $\rightarrow$  Canal (CAN 13~16)  $\rightarrow$  Secuencia automática

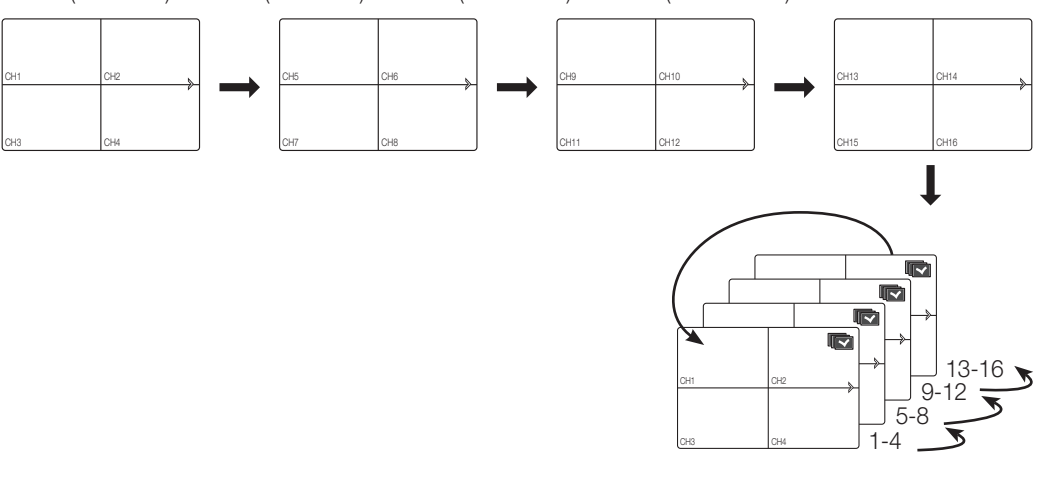

#### Información de canal

Seleccione la <**Inf. canal**> en el menú de pantalla en vivo para comprobar el estado de conexión de la cámara a cada canal.

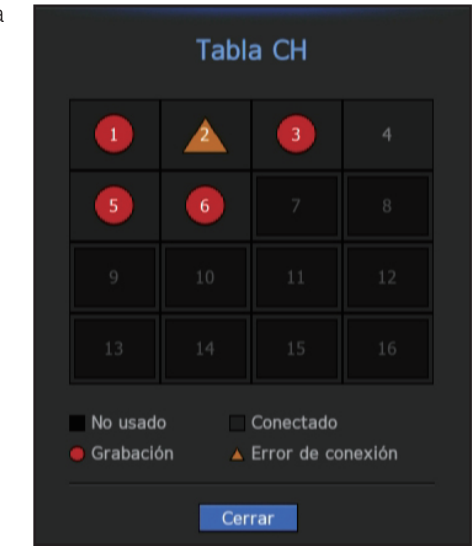

# Ajuste de canales

Puede ver el canal en el área de la pantalla dividida que desee.

- **1.** Coloque el cursor sobre el nombre de la cámara de cada canal para mostrar la tecla <▼> a la derecha de la pantalla.
- **2.** Haga clic en un nombre de cámara para ver la lista de canales en la cual puede seleccionar un canal diferente.
- **3.** Seleccione el canal que desee y haga clic en él. El canal actual cambiará al seleccionado. Utilice el cursor para seleccionar un canal que mover, y arrástrelo y suéltelo en el canal que desee; esto también puede cambiar la posición del canal.

 $\blacksquare$  Ej. : si desea cambiar del CAN 1 al CAN 7

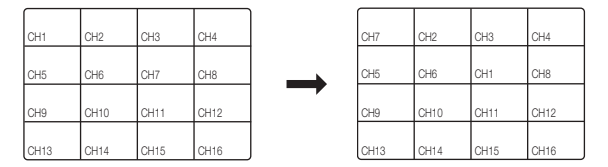

# Cambio al modo Única

En un modo de división, seleccione y haga doble clic en el canal que desee para cambiar a su modo Única.

 $E$ i. : si se hace doble clic en el CAN 3.

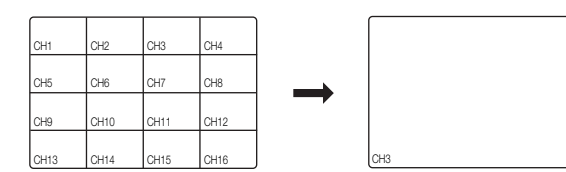

# Estado en directo

Seleccione <**Estado en directo**> en el menú de pantalla para ver el estado y transferir información de la cámara conectada a cada canal.

- Modelo : Muestra el nombre de modelo de la cámara conectada a cada canal.
- Estado : Muestra el estado de conexión de la cámara configurada para cada canal.
- Dirección IP : Muestra la dirección IP de una cámara configurada para cada canal.
- Códec : Muestra la información del códec del perfil en vivo de una cámara configurada para cada canal.
- Resolución : Muestra la resolución del perfil en vivo de una cámara configurada para cada canal.
- Vel de cua : Muestra la velocidad de transmisión del perfil en vivo de una cám
- Calidad : Muestra la calidad de la transmisión del perfil en vivo de una cámar

#### Estado de grabación

Seleccione <**Estado de grabación**> en el menú de la pantalla en directo para ver el perfil de la cámara, las velocidades de fotogramas de entrada/grabación, los bps de entrada/límite/grabación de cada canal.

- Vel. de bits total (Grabación/Máx.) : la velocidad de bits de grabación muestra la cantidad total de la grabación, mientras que velocidad de bits total muestra la transferencia máxima de datos permitidos por el NVR.
- Profil : muestra el perfil de vídeo configurado en cada canal.
- Fotograma (fps) : muestra los fotogramas de entrada/ grabación por segundo de cada canal.
- Velocidad de fotograma (bps)
- Limite / Entrada / Grab. : muestra la cantidad de datos de límite / entrada / grabación de cada canal.
- Entrada / Límite : muestra en índice de datos de datos transferidos desde la cámara y el máximo permitido definido por el usuario.
- actual : muestra la información del estado de grabación de los datos actualmente transferidos.
- MAX. : muestra la información de la grabación más grande posible de acuerdo con el estándar configurado y las grabaciones de eventos.

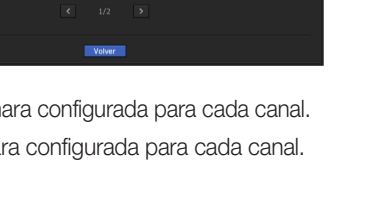

.<br>Istado en direct

- $\sigma$  : vuelve a cargar la información de grabación.
	- Config. grab. : la pantalla del menú cambiará a la pantalla de ajustes de grabación.
	- M ` Es posible que aparezca un mensaje en la parte inferior de la lista en caso de que el perfil seleccionado sea sustituido por el NVR por otro diferente disponible. Esto puede ocurrir si el perfil seleccionado no produce los datos de vídeo. Si la pantalla muestra vídeo, reinicia automáticamente con el perfil seleccionado y el color del nombre cambia a amarillo en la lista.
		- ` SI la grabación de fotogramas clave supera la cantidad de datos permitida especificada por la frecuencia de imagen limitada, aparecerá en pantalla una alerta y un icono.

La alerta de grabación limitada emergente no se repite después de mostrarse una vez a menos que se modifiquen los ajustes de la cámara o de grabación; podría aparecer de nuevo su se cambaron los ajustes para notificar dicho estado. Si desea establecer que no aparezca el mensaje de alerta, cambie el ajuste de <Advertencias de configuración > para que no muestre el mensaje emergente.

Para obtener información adicional sobre el límite de frecuencia de imagen de los datos de grabación, consulte "Ajuste de grabación". (Página 41)

# ZOOM

Sólo está disponible en el modo de vista única en directo.

Después de seleccionar una sola pantalla, si se utiliza la función de aumento (Magnify), el área seleccionada se ampliará por 3.

- **1.** En el menú de pantalla en vivo, seleccione <Ampliar>. También puede hacer clic en  $<\mathcal{R}>$  en el menú de inicio. El icono Magnify aparecerá en el centro de la pantalla.
- **2.** Arrastre y suelte con el ratón para seleccionar el área que desea ampliar.
- **3.** Para ampliar el área seleccionada por 3, haga doble clic sobre ella.
	- En la pantalla ampliada, puede arrastrar y colocar el área seleccionada para la ampliación.
- **4.** En el menú de pantalla en vivo, seleccione <Reducir>.

Haga clic en  $<\mathbb{Q}$  > en el menú de inicio para desactivar la función de ampliación.

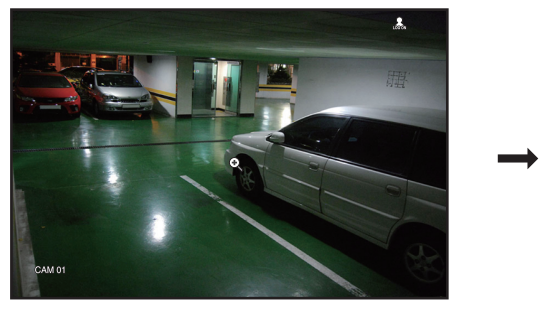

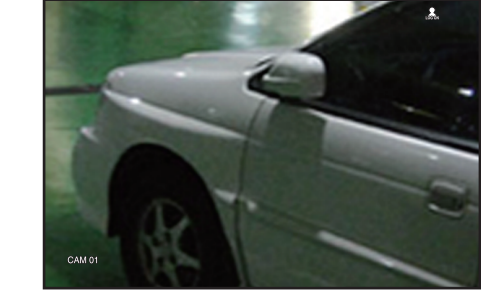

<Normal> <Ampliación 3x>

# ESTADO POE (XRN-1610S)

En la pantalla en vivo, puede ver el estado PoE de cada puerto.

- **1.** Seleccione <Estado PoE>. Se muestra la pantalla para visualizar el estado PoE.
- Consumo (W): muestra el consumo de energía en PoE.
- 0 : No hay ningún dispositivo conectado al puerto o un dispositivo está utilizando su propia fuente de alimentación.
- – : Problemas en el puerto (en información adicional pueden verse más detalles sobre el problema).

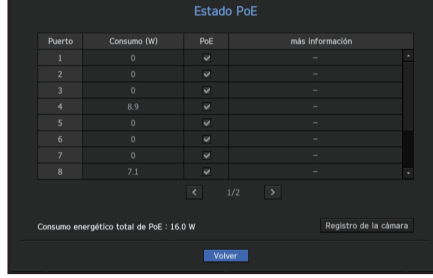

- $\mathbb{Z}$   $\blacksquare$  La especificación general de alimentación PoE para XRN-1610S (16 puertos) es de 220 W. Si un solo puerto excede 36 W o la potencia de todos los puertos excede las especificaciones generales de alimentación PoE, la alimentación de los puertos se apagará secuencialmente.
- PoE : Enciende/apaga el suministro de energía de la cámara. Si está marcada, significa que la fuente de alimentación está encendida; si no está marcada, significa que está apagada.
- más Información : Si hay algún problema con la fuente de alimentación, se explicará aquí. Los problemas con la fuente de alimentación incluyen energía excesiva (clase 1 a 4) y errores de tensión.
- Consumo energético total de PoE : muestra la cantidad de consumo energético de todos los puertos.
- **2.** Pulse <Volver> para desplazarse a la pantalla anterior.

#### Nivel de ruido en función del consumo de alimentación PoE

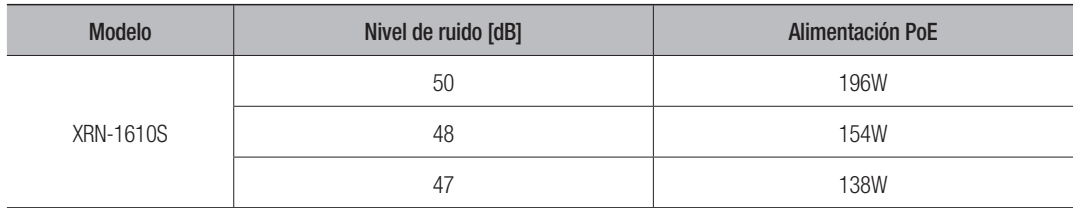

# PRESENTACIÓN

En la pantalla en vivo, se puede configurar la presentación de cada canal.

### Configuración del Esquema de Directo

Esta sección resume cómo seleccionar una serie de canales basándose en su finalidad/accesibilidad y supervisarlos en un único esquema.

Ejemplo) Esquema "Lobby" - Cámara del vestíbulo 1, Cámara del vestíbulo 2, Cámara de la entrada principal 2 Esquema "VIP": Sala de reuniones de la directiva 1, Sala de reuniones de la directiva 2, Salón de la directiva 1, Cámara del pasillo de la 7.ª planta

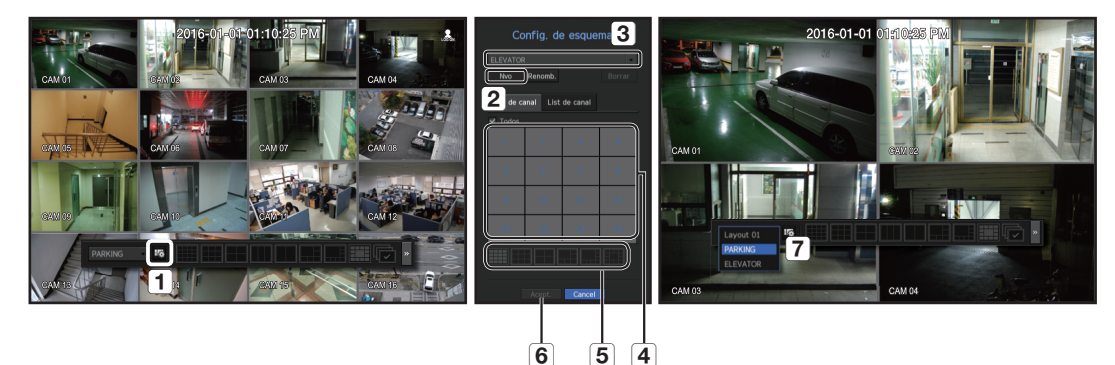

Para crear un nuevo esquema, siga estos pasos:

- 1 Abra el menú de configuración del esquema del canal.
- 2 Haga clic en <Nvo>
- **3** Introduzca un nombre para los canales seleccionados (p.ej., ELEVATOR).
- Seleccione los canales que desea añadir al esquema (p.ej., 2, 7, 10, 15).
- Elija un modo Split para aplicar (p.ej., Split de 4 vías).
- 6 Haga clic en <Acept.>
- Elija un esquema para visualizarlo en la pantalla (p.ej., cambie a ELEVATOR).
- **1.** Seleccione  $<$   $\frac{1}{6}$  >. Aparecerá la pantalla de configuración de presentación.
- Nvo : Puede configurar la nuevo presentación.
- Renomb. : Puede hacer cambios en la presentación seleccionada. Cuando se cambia la presentación, el orden de los canales se inicializa.
- Borrar : Puede borrar la presentación seleccionada.
- Tabl de canal : Puede seleccionar los canales de la tabla para registrarlos o quitarlos de la presentación.
- List de canal : Puede seleccionar los canales de la lista para registrarlos o quitarlos de la presentación.
- **2.** sione el botón <Nvo> y escriba el nombre de la para registrarlos o quitarlos de la presentación a añadir.
- **3.** En la <Tabl de canal> o <List de canal>, haga clic y seleccione el canal que aparecerá en la pantalla de presentación.
- **4.** Haga clic en <Acept.> para guardar la presentación seleccionada.

 $\mathbb{Z}$   $\blacksquare$  El esquema para cada usuario se guarda por separado.

# AUDIO ACT/DES

Puede activar o desactivar el sonido que corresponde al canal en modo Directo.

### AUDIO ACT/DES en modo Única

Haga clic en el icono de audio ( $\leq$ ) de la pantalla para activarlo o desactivarlo.

- Si ha configurado correctamente los ajustes de salida de audio pero no se oye ni el audio ni la voz, compruebe si la cámara de red conectada admite la señal de sonido y si ha configurado los ajustes de sonido de la forma apropiada. El icono de sonido puede verse si la señal de sonido no se oye debido a las interferencias.
	- Sólo el canal en el que <AUDIO> esté definido en <**ENC>** en "Dispos. > Cámara" muestra el icono de audio ( $\subset$ ) en el modo Directo que puede utilizar para activar o desactivar el sonido.

# CONGELAR

Está opción sólo está disponible en modo Directo y hace una pausa en la reproducción de la imagen en directo.

- **1.** Haga clic en  $\leq$   $\frac{44}{5}$  > of the launcher mode. La reproducción de vídeo está en pausa.
- **2.** Haga clic en  $\lt \frac{1}{2}$ . La pausa se cancelará. La reproducción se reanudará.

# SUPERVISIÓN DE EVENTOS

Esto mostrará el canal en sincronización con un evento específico (Sensor/Movimiento/Pérdida de vídeo) si ocurre. En "Supervisar > Visualiz. eventos", active o desactive el control de eventos y especifique el tiempo de visualización del evento. (Página 40)

- Si simultáneamente se producen varios eventos, la pantalla cambiará a un modo de división.
- 2~4 eventos : modo de división en 4
- 5~9 eventos : modo de división en 9
- 10~16 eventos : modo de división en 16
- Si el segundo evento se produce dentro del tiempo definido de <Visualiz. eventos>, el primer evento durará hasta que se termine el segundo.
- $\blacksquare$  Ej.: si define <**Visualiz. eventos**> en 5 segundos, y sólo se produce un evento en el CAN 1.

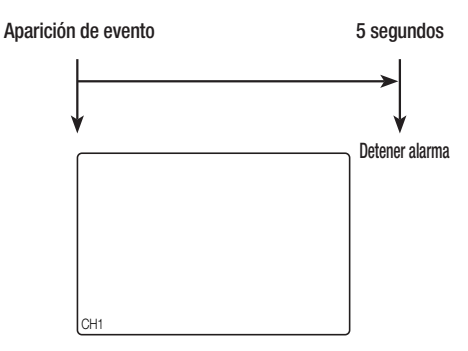

■ Ej. : si define <**Visualiz. eventos**> en 5 segundos, y se produce el segundo evento en el CAN 2 dentro del tiempo definido tras la aparición del primer evento en el CAN 1.

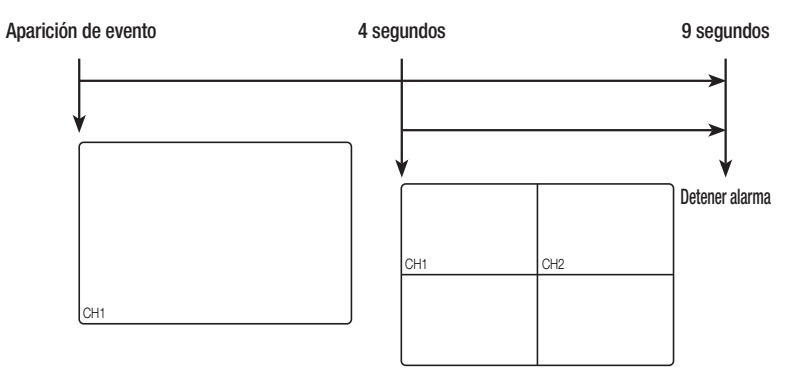

- Seleccione <Detener alarma> para inicializar el estado de salida de alarma y desactivar la función de eventos.
	- ` Si se genera una alarma con los tiempos pre evento y post evento especificados junto con los ajustes de grabación de eventos, la grabación de eventos se realizará de acuerdo con el tipo de grabación especificado (pre evento o post evento).
- $=$  En caso de eventos continuos como detección de movimiento, cambio a otra visualización de modo dividido puede no ser inmediato si se producen eventos concadenados incluso aunque se detenga la alarma del evento.
	- Es posible que el vídeo se demore dependiendo del estado de la red.
	- $=$  La salida del evento se puede demorar debido al tiempo que tarda en realizarse la transferencia del evento de alarma desde la cámara de red.

# CAPTURAR

Puede capturar una imagen seleccionada en la pantalla en vivo. Función para realizar esto en el modo monocanal en la pantalla en vivo o al seleccionar un canal.

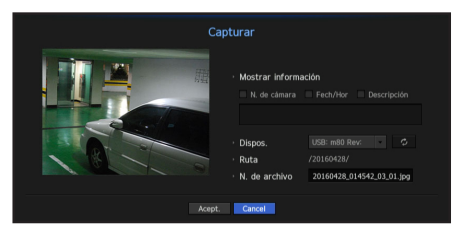

- **1.** Seleccione <Captura> en el menú de la pantalla en vivo. Puede hacer clic en  $<$   $\sim$   $>$  en el menú de inicio.
- **2.** Seleccione la información de salida que aparecerá en la pantalla capturada.
- " Cuando se selecciona la casilla <Descripción>, se abre una ventana para escribir una descripción y se pueden introducir hasta 50 letras coreanas.
- **3.** Seleccione un dispositivo para guardar un archivo capturado, la ruta del archivo y el nombre del archivo.
- **4.** Complete los ajustes y haga clic en <Acept.>. A continuación, la imagen de pantalla capturada se guardará en el dispositivo seleccionado.

# CÓMO MANTENER EL FORMATO DE PANTALLA

Se puede cambiar el formato de pantalla para un vídeo en directo.

#### Cómo mantener un formato de pantalla para todos los canales

El formato de pantalla de vídeo para todos los canales se puede cambiar en directo en el modo de pantalla dividida.

- **1.** Seleccione <Ratio pant. compl.> en el menú de pantalla en directo. Cambiará el formato de pantalla para todos los canales.
- **2.** Si desea volver al formato de pantalla anterior, seleccione la opción de menú <**Ratio pant. compl.**>.

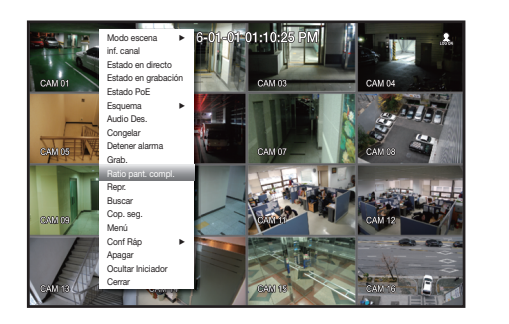

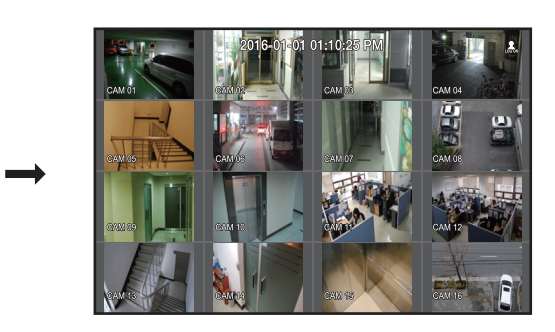

# Cómo mantener un formato de pantalla de canal

Si selecciona un canal desde una sola pantalla o pantalla dividida en directo, se puede modificar el formato de pantalla de vídeo.

- 1. Seleccione <Ratio pant. canal> en el menú de pantalla en directo. Cambiará el formato de pantalla del canal específico.
- 2. Si desea volver a un tamaño de pantalla anterior, seleccione <Ratio pant. canal> de nuevo.

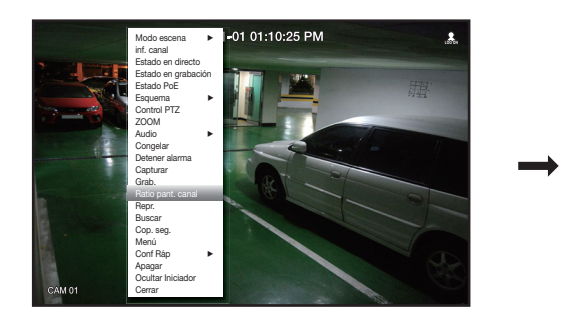

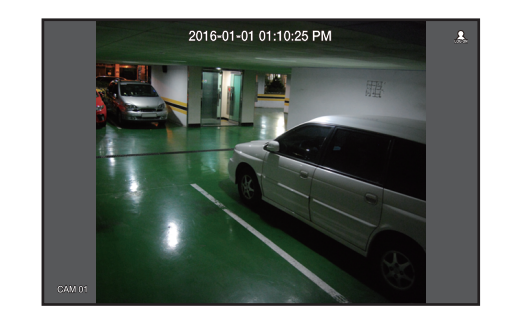

# CÓMO MOSTRAR TEXTO

### Cómo cambiar la salida de texto

El NVR puede mostrar texto en una pantalla en directo cuando se instala un dispositivo de texto.

### Cómo seleccionar la salida de texto

Esta es ejecutable cuando se conecta un dispositivo de texto.

- Cómo desactivar la salida de texto: Seleccione "APAG" en la lista de texto.
- Cómo mostrar en otros dispositivos de forma diferente al dispositivo preestablecido: Seleccione un dispositivo para mostrar en la lista de texto.

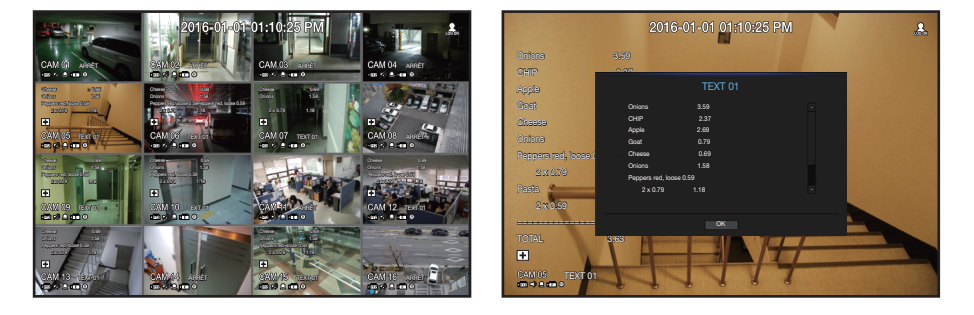

# CONTROL PTZ

Con este NVR, puede configurar a su gusto los ajustes de una cámara PTZ así como las cámaras comerciales del mercado.

# Dispositivo PTZ

Sólo se activa si se selecciona un canal al que esté conectada una cámara PTZ.

#### Introducción sobre las operaciones PTZ

La cámara PTZ sólo se activará si se selecciona el canal de la cámara PTZ, el cual se puede ejecutar de la siguiente forma:

- Utilizando el menú del iniciador : haga clic en <  $\frac{1}{100}$  > en el menú del iniciador de la pantalla en directo.
- Utilizando los menús de la pantalla en directo : seleccione <Control PTZ> en el menú contextual de la pantalla en directo.
- Utilizando los iconos en la pantalla en directo : haga clic simplemente en el icono <  $\sharp$ F7> en la pantalla en directo.

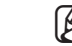

Sólo está disponible su está conectada una cámara PTZ y el icono <ra>Cherza > aparece en pantalla.

- ` Incluso aunque la cámara de red conectada no admita las operaciones de PTZ, puede configurar los ajustes de control de PTZ (si es posible) instalando el controlador de PTZ (dispositivo físico).
- ` Sólo admite una cámara de red con la función PTZ de Hanwha Techwin y una cámara registrada en el ONVIF.

### Utilización de la cámara PTZ

Puede utilizar una sola cámara PTZ para realizar las operaciones de Panorámica, Inclinación y Zoom para vigilar varios sitios y configurar los ajustes personalizados de las posiciones pedefinidas en el modo deseado.

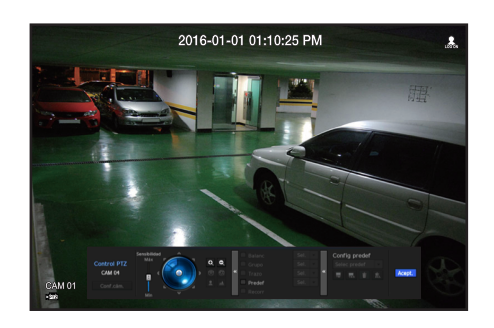

1. Abra el menú <**Control PTZ**>.

El icono <  $\frac{1}{27}$  > de la parte inferior izquierda de la pantalla cambiarán a amarillo indicando que el sistema accede al modo "Control PTZ". Verá el menú del iniciador "Control PTZ".

M ` La marca de funcionamiento de PTZ (activa) puede activarse incluso aunque la operación de PTZ no esté disponible en modo normal. Por tanto, asegúrese de que ha completado los ajustes de PTZ antes de continuar.

- **2.** Utilice la rueda de PTZ en el menú de inicio para ajustar el lugar de grabación de una cámara.
- Sensibilidad : Ajuste de sensibilidad para los controles panorámicos y de inclinación.
- Rueda de PTZ : haga clic en un área cerca del centro para mover lentamente el objetivo de la cámara; si hace clic en un área alejada se moverá más rápido.
- ` Si hace clic y lo mantiene el ratón a la izquierda la cámara girará en sentido contrario al horario; si hace clic y mantiene el ratón a la derecha moverá el objetivo de la cámara en sentido horario.
- Zoom : activa la función de Zoom de la cámara PTZ.
- Diafr : ajusta la cantidad de luz que entra en la cámara.
- Enfoque : puede ajustar el enfoque manualmente.
- Oscilac. : la oscilación es una función de vigilancia que realiza un movimiento entre dos puntos predefinidos y le permite realizar un seguimiento del movimiento.
- Grupo : la función de grupo permite agrupar varias posiciones predefinidas antes de ejecutarlas en secuencia.
- Rastro : el seguimiento recuerda el recorrido de movimientos instruidos y los reproduce para que les sirva de referencia.
- Recorr : Controla todos los grupos creados por un usuario, por turnos.
- ` Es posible que en algunas cámaras el título del menú y la operación difieran en lo que respecta a Oscilación, Grupo y Rastro.

Incluso aunque la cámara admita las operaciones PTZ de forma predeterminada, el control de PTZ sólo se puede habilitar si el menú aplicable está activo en el menú del iniciador.

# Usar la función PTZ digital (D-PTZ)

- **1.** Registre una cámara que admita el perfil D-PTZ.
	- En las cámaras que admitan el perfil D-PTZ, puede utilizar la función D-PTZ.
- **2.** Tanto las cámaras compatibles con PTZ general como las cámaras compatibles con D-PTZ pueden controlar la imagen en vivo mediante algunos menús de funciones de <Control de PTZ>.
	- ` Para obtener más información sobre las funciones compatibles, consulte el manual de la cámara.

### Predet.

Predef. es una posición específica recordada mediante la cámara PTZ. Puede utilizar la función Predet. para definir hasta 255 predefinidos para una sola cámara PTZ.

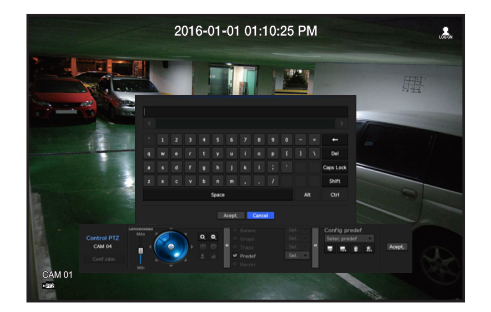

#### Para añadir una posición predefinida

- **1.** Marque la casilla de selección de la posición predefinida.
- **2.** Seleccione  $\langle \blacksquare \rangle$ 
	- El teclado virtual aparecerá en pantalla. Utilícelo para especificar el nombre de la posición predefinida.
	- Consulte "Utilización del teclado virtual". (Página 28)
- $\blacksquare$ : puede cambiar los ajustes predeterminados de NVR como prefiera.
- : borra una posición predefinida seleccionada.
- $\frac{1}{200}$ : borra todos los ajustes de posiciones predefinidas existentes.
- Puede añadir hasta 255 posiciones predefinidas, que es el número máximo admitido por el NVR.
	- ` Si sustituye una cámara que guarda los ajustes de la posición predefinida con un nombre diferente, debe configurar de nuevo los ajustes de la posición predefinida.
- **3.** Seleccione <Acept.>.
- El ajuste de la posición predefinida se guardará con el nombre facilitado.

#### Para cambiar o borrar la posición predefinida registrada

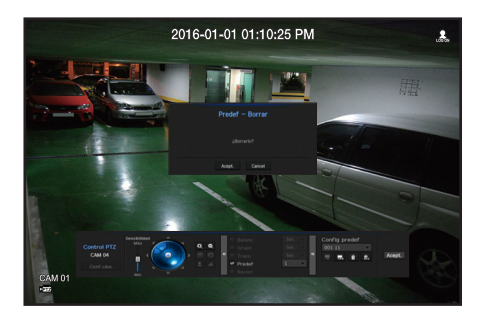

- **1.** Marque la casilla de selección de la posición predefinida y seleccione una para cambiarla o borrarla.
- **2.** Pulse  $<\mathbb{R}$  > o  $<\mathbb{R}$  > según precise.
- $\blacksquare$ : borra todos los ajustes de posiciones predefinidas existentes.
- $\blacksquare$  Si borra todas las posiciones predefinidas, las posiciones predefinidas predeterminadas especificadas en la cámara de red se borrarán también.
- **3.** Facilite un nombre nuevo y pulse <Acept.>.

# COPIA DE SEGURIDAD

Puede comprobar el dispositivo de copia de seguridad y definir la programación de la copia de seguridad por canal o por tiempo.

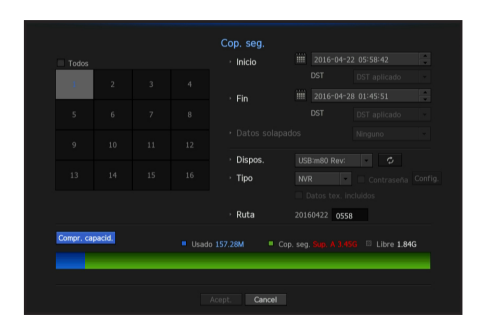

- **1.** Seleccione <Cop. seg.> en el menú de pantalla en vivo. Puede hacer clic en  $<$   $\bullet$  > en el menú de inicio.
- **2.** Se abrirá la pantalla de configuración de copia de seguridad.
- Canal: define el canal del que se va a realizar la copia de seguridad.
- Puede seleccionar varios canales. Si selecciona <Todos>, se seleccionarán todos los canales.
- Rango cop. seg.: define la hora de <**Inicio**> y <**Fin**> de la copia de seguridad.
- Datos solapados: muestra una lista de los datos superpuestos en un mismo tiempo de acuerdo con el número de datos. Aparece cuando un canal tiene múltiples datos en un punto temporal concreto debido al cambio de los ajustes de hora o de zona horaria, etc.
- Consulte la hora y la zona horaria de "Ajuste de Fecha/Hora/Idioma". (Página 27)
- Dispositivo: seleccione un dispositivo de copia de seguridad entre los dispositivos reconocidos.
- Tipo: define el formato de los datos de la copia de seguridad.
- NVR : los datos guardados los puede reproducir únicamente el NVR.
- SEC : guarda los datos con el formato de propietario de con el visor incorporado, el cual admite la reproducción inmediata en un PC.
- ` Cuando se selecciona el formato SEC, puede seleccionar o anular la selección de "Contras." e "Datos tex. incluidos".
- Ruta: Muestra la ubicación de la carpeta en la que se guardará el archivo de copia de seguridad.
- Compr. capacid.: muestra el tamaño de los datos seleccionados de la copia de seguridad, la capacidad utilizada y la disponible del dispositivo de copia de seguridad seleccionado.
- **3.** Una vez configurada la copia de seguridad, pulse <Acept.>.
	- $\blacksquare$  Si no se ha reconocido ningún dispositivo disponible para la copia de seguridad, no se activa el botón  $\lt$  Acept. $\gt$ .
- **T** La aplicación puede ralentizarse mientras se realiza la copia de seguridad.
	- ` Puede cambiar a la pantalla del menú mientras se realiza la copia de seguridad, pero la reproducción de datos no estará disponible.
	- $\blacksquare$  Los datos se pueden reproducir en un visor de web mientras se realiza la copia de seguridad, pero el audio no funciona.
	- Si falla la copia de seguridad, seleccione "Dispositivo > Dispositivo" de almacenamiento y compruebe el espacio libre del DD y también si el DD está debidamente conectado.
- Si se pulsa <**Salir**> durante la copia de seguridad, se volverá al menú anterior, mientras continúa realizándose la copia de seguridad.

# menú configuración

Puede configurar el sistema, los dispositivos y las opciones de grabación, eventos y red.

# CONFIGURACIÓN DEL SISTEMA

Puede configurar Fecha/Hora/Idioma, Usuario, Propiedades del sistema y Registro.

# Fecha/Hora/Idioma

# Ajuste de Fecha/Hora/Idioma

Puede comprobar y configurar la Fecha/Hora actual y las propiedades relacionadas con la hora, así como el idioma utilizado para la interfaz en pantalla.

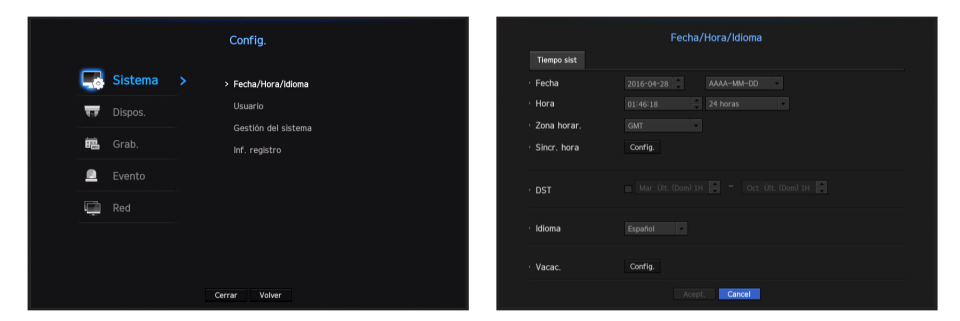

- Fecha: Fija la fecha y el formato que aparecerá en pantalla.
- Hora: Fija la hora y el formato que aparecerá en pantalla.
- Zona horar.: Establece la zona horaria de su ubicación en base a la hora del meridiano de Greenwich (GMT).
- ` GMT (Greenwich Mean Time) es el estándar de hora mundial y la base para establecer las zonas horarias.
- Sincr. hora: Especifica el uso de la sincronización con el servidor horario.

Haga clic en el botón <**Config.**> para ver la pantalla de configuración de sincronización de hora. Si opta por utilizar el <**Servidor de hora**>, la hora actual se sincronizará de forma periódica utilizando el servidor definido como <Servidor de hora>.

- Si este es el caso, no se puede cambiar manualmente la configuración de hora.
- Sincronización: Especifica el uso de la sincronización con el servidor horario.
- Servidor de hora: Especifique una dirección IP o URL del servidor horario.
- Hora última sincr.: Muestra la hora de sincronización más reciente respecto al servidor horario seleccionado.
- Act. como servidor: Se establece en <Usar> para permitir que el NVR actúe como un servidor horario para otros NVR.
- DST: Establece el horario de verano para adelantar una hora con respecto a la GMT de su zona horaria durante el periodo establecido.
- Idioma: Seleccione su idioma. Establece el idioma de la interfaz.
- Inglés, francés, alemán, español, italiano, chino, ruso, coreano, polaco, japonés, holandés, se admiten portugués, turco, checo, danés, sueco, tailandés, rumano, serbio, croata, húngaro, griego, finés y noruego.

• Vacac.: Un usuario puede seleccionar fechas específicas como vacaciones de acuerdo a sus preferencias. Las vacaciones también se aplican en la configuración <Programar grabación > o en <Programación de alarmas>.

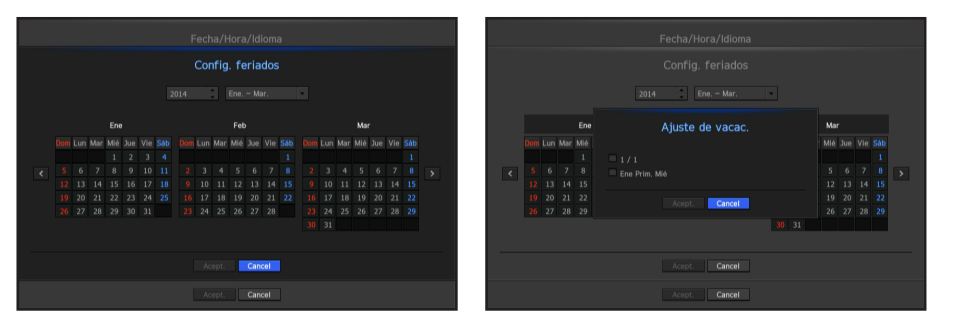

Por ejemplo, cada primer día de año se definirá como un día de fiesta si selecciona 1 de enero y marca  $<1/1$ , y cada primer día de año y cada primer miércoles de enero se definirán como festivos si marca <1/1> y <Ene Prim.Mie>.

#### Utilizar el calendario

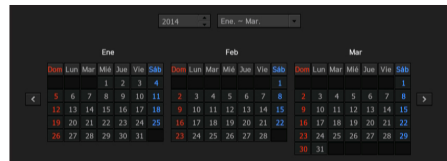

- **1.** Seleccione el año y el mes. Seleccione la tecla <  $\langle \cdot | \cdot \rangle$  > en ambos extremos del año y el mes para retroceder/avanzar respecto al año anterior/siguiente o los tres meses anteriores/siguientes.
- **2.** Seleccione una fecha y haga clic en el botón <Acept.>.
	- $\blacksquare$  Una fecha estará marcada en gris si existen datos para realizar búsquedas de registro del sistema, registro de eventos, búsqueda por tiempo y búsqueda de eventos.

# menú configuración

### Usuario

Puede establecer los permisos de cada usuario respecto a funciones y configuraciones específicos del NVR.

#### Configurar el administrador

Puede configurar y cambiar el ID y la contraseña del administrador. El administrador puede usar y configurar todas las opciones y funciones del menú.

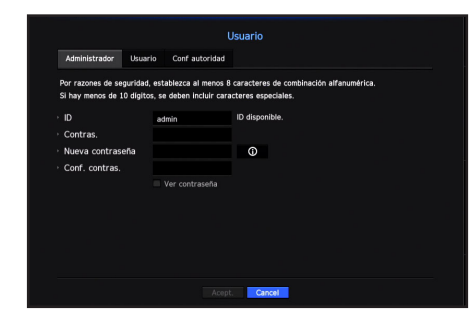

- ID: Cambie el ID de administrador.
- Contras.: Comprueba la contraseña actual.
- Nueva contraseña: Escriba la nueva contraseña.
- Conf. contras.: Confirma la nueva contraseña.
- Si se selecciona <**Ver contraseña**>, la contraseña ya no quedará oculta en la pantalla al escribirla.
- El ID de administrador inicial se establece en "admin" y será necesario para configurar la contraseña en el asistente de instalación.
	- ` Cambie su contraseña cada tres meses para proteger la información personal y evitar los daños por robo de información. Tenga en cuenta que la seguridad y otros problemas causados por el mal uso de una contraseña son responsabilidad del usuario.
	- $\blacksquare$  Si hace clic en  $\lt \blacksquare$   $\odot$   $\gt$ , aparecerá una guía básica para el establecimiento de la contraseña.

#### Utilización del teclado virtual

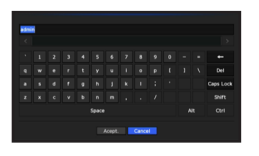

- **1.** Para entradas alfanuméricas, aparece la ventana del teclado virtual.
- **2.** Si usa un ratón, haga clic en la pestaña del carácter deseado.
- **3.** En el cuadro de entrada de texto superior del teclado virtual, se muestra una lista de posibles palabras que contienen el carácter seleccionado.
- **4.** Seleccione una palabra de la lista o utilice el teclado para escribir la palabra entera.
	- Si hay muchas palabras candidatas, utilice los botones  $\langle \cdot | \cdot \rangle$  > para moverse hacia adelante y hacia atrás.

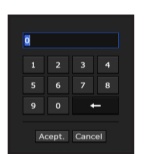

**5.** Seleccione <Acept.>.

Se aplicará la palabra seleccionada.

- Para las letras mayúsculas, utilice el botón  $<$ Caps Lock>.
- Para caracteres especiales, utilice el botón  $\le$ Shift $\ge$ .
- El uso del teclado virtual es similar al uso normal de su teclado regional.
- El ID admite únicamente caracteres alfanuméricos.
- La contraseña debe ser, como mínimo, una combinación de 8 dígitos de letras y números alfabéticos.

#### Configuración de usuario

Puede crear un grupo o establecer los permisos para cada grupo. Puede agregar un usuario y editar la información de usuario registrado.

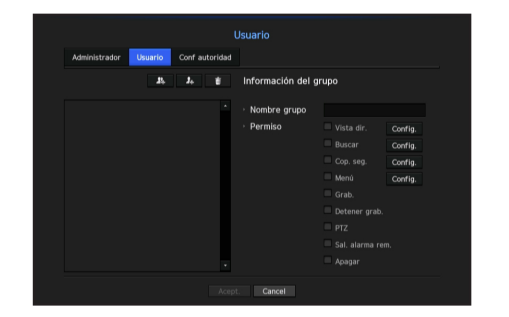

#### Si desea agregar un grupo

- **1.** Haga clic en el botón [  $\blacksquare$  ] para abrir la ventana emergente de creación de grupo. Si desea agregar un grupo, haga clic en <Acept.>.
- **2.** Pulse el elemento de nombre de grupo para abrir el teclado virtual que se usa para escribir los nombres de grupo.

Especifique el nombre del grupo que va a registrar.

Puede agregar un máximo de 10 grupos.

#### Si desea establecer los permisos de grupo

Establezca permisos para acceder a cada grupo. Los usuarios de cada grupo sólo pueden acceder a los elementos que tengan una marca de verificación al lado.

- **1.** Seleccione el menú para configurar los permisos de grupo. El menú con los permisos de acceso aparecerá cuando un usuario del grupo inicia sesión.
	- Vista dir.: Puede establecer permisos para acceder a la pantalla en vivo para cada canal.
	- Buscar: Puede establecer permisos para acceder al menú de búsqueda para cada canal.
	- Cop. seg.: Puede establecer permisos para acceder al menú de copia de seguridad para cada canal.
	- Menú: Puede seleccionar y ajustar el menú de configuración al que se puede acceder. Un grupo de usuarios sólo puede acceder al menú seleccionado. Si selecciona el menú, aparecerá la pantalla de configuración de permisos de menú.
	- Detener grab., PTZ, Sal. alarma rem., Apagar: Puede seleccionar estas funciones y agregarlas a los permisos de un grupo.
- **2.** Haga clic en <Acept.>.

Seleccione un grupo de usuarios para otorgarles los permisos para acceder al elemento seleccionado.

#### Si desea registrar un usuario

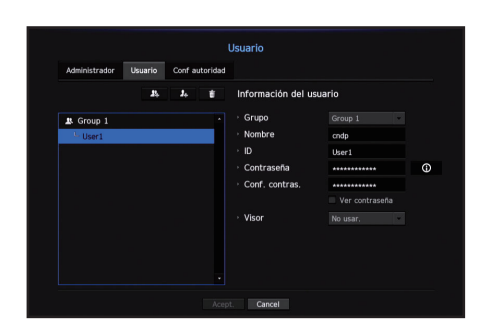

- **1.** Haga clic en el botón [  $\rightarrow$  ] para abrir la ventana emergente de creación de usuario. Para agregar un usuario, haga clic en <Acept.>.
- **2.** Seleccione un grupo.
	- Al registrar un usuario, el grupo seleccionado se registrará automáticamente.
	- ` Un grupo se puede cambiar después de introducir toda la información requerida.
- **3.** Escriba el nombre, ID, contraseña y seleccione si desea utilizar el visor. Si activa el uso de <**Visor**>, tendrá el derecho de usar el visor web y el visor de red.
- **4.** Haga clic en <Acept.>. La información de usuario registrada se guardará.

#### Cuando se desee eliminar la información de grupo y de usuario

- **1.** Para eliminar, haga clic en el botón [  $\cdot$  ]
- **2.** Aparecerá la ventana de confirmación de eliminación; podrá seleccionar el elemento que desee eliminar y hacer clic en <**Borrar**>.

#### Establecer permisos

Puede establecer el acceso restringido para todos los usuarios en general. Para utilizar los elementos con restricciones se requerirá el inicio de sesión.

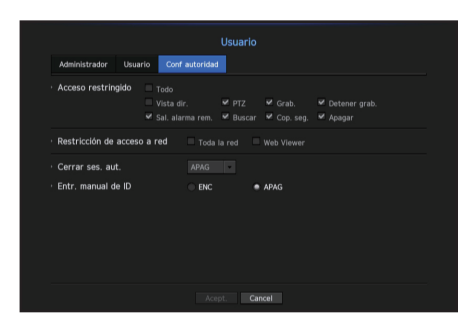

- Acceso restringido: Todos los elementos del menú permitidos para un usuario se pueden configurar con acceso restringido.
- Marcado ( ): Restringido
- Sin marcar ( ): Accesible
- $\blacksquare$  Si no se marca ( $\blacksquare$ ) <Acceso restringido>, cualquier usuario puede acceder al elemento independientemente de la configuración en <**Permiso**>.
- $\blacksquare$  Si se marca ( $\blacksquare$ ) <Acceso restringido>, un usuario puede acceder al elemento sólo si el usuario tiene permisos en <Permiso>.
- Restricción de acceso a red: Restringe el acceso remoto desde una red de <Acceso restringido>.
- Toda la red: Restringe todas las instancias de acceso a través del Visor de red y el Visor web.
- Web Viewer: Restringe el acceso a través del Visor web.
- Cerrar ses. aut.: Un usuario se desconectará automáticamente si no hay ninguna operación en el NVR durante un periodo superior al establecido.
- Entr. manual de ID: En la ventana de inicio de sesión, seleccione si desea introducir el ID.

#### Si el usuario tiene acceso restringido

Si un nuevo grupo tiene el acceso restringido a la totalidad de los menús, los usuarios que pertenecen al grupo sólo pueden acceder a los menús básicos y sólo pueden cambiar sus respectivas contraseñas.

Si todos los permisos están restringidos, sólo verá algunos elementos del menú accesible en el menú de pantalla en vivo.

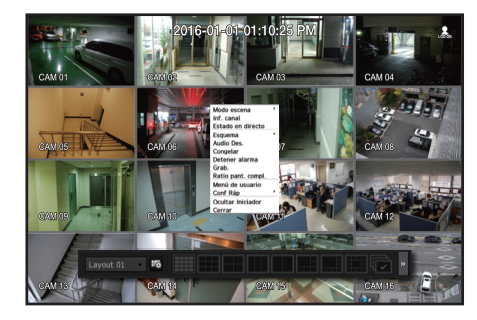

#### Para cambiar la contraseña de usuario

Si inicia la sesión con la cuenta de usuario de un grupo con acceso restringido, sólo puede cambiar su propia contraseña.

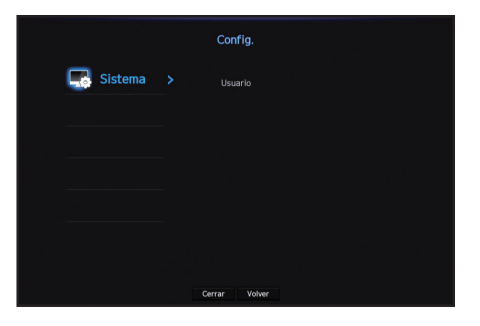

- **1.** Proporcione la información de inicio de sesión.
- **2.** Seleccione <Menú de usuario>. Aparecerá la pantalla Gestión de permisos.
- **3.** Seleccione <Usuario>. Aparecerá el cuadro de diálogo Contraseña.
- **4.** Proporcione una contraseña nueva.
- **5.** Seleccione <Acept.>. La contraseña antigua se cambiará a una nueva.

# menú configuración

### Gestión del sistema

Puede comprobar la versión del sistema, actualizar a una nueva versión y comprobar la copia de seguridad de datos y la inicialización.

#### Comprobación de la información del sistema

Puede comprobar la versión actual del software y la dirección MAC antes de proceder con la actualización.

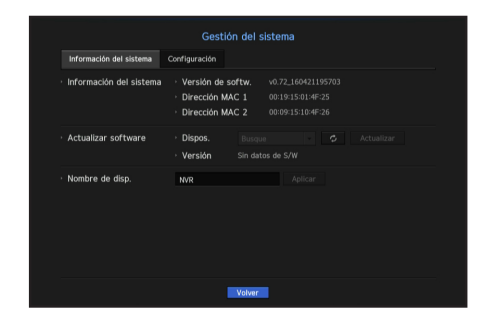

- Información del sistema: Muestra la información del sistema actual. Los valores no pueden ser cambiados por un usuario.
- Actualizar software: Actualiza el software del NVR a la fecha.
- Pulse el botón  $\langle \cdot \rangle$  > para buscar y mostrar el equipo que hay que actualizar.
- Nombre de disp.: Aparece si el visor de red está conectado al NVR.

#### Para actualizar la versión de software actual

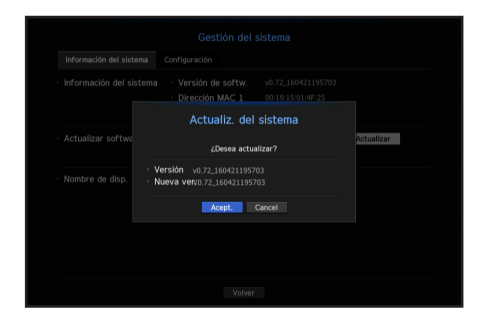

- **1.** Conecte un dispositivo que almacene el software que se va a actualizar.
	- Se puede tardar unos 10 segundos en reconocer el dispositivo.
	- ` Los dispositivos actualizables incluyen la memoria USB y el dispositivo de red.
	- ` Para actualizar la red, el NVR actual debe estar conectado a la red. Es posible que no se permita la actualización a través del servidor proxy debido al acceso restringido.
- **2.** Seleccione <Gestión del sistema> en la ventana <Sistema>.
- **3.** Seleccione <Información del sistema>.
- **4.** Cuando aparezca el dispositivo reconocido, seleccione <Actualizar>.
	- Si se conecta un dispositivo en la ventana del menú de actualización, se puede presionar el botón  $\lt$   $\sim$   $\gt$  para buscar el software disponible.
	- ` Si hay una imagen de actualización en la red, aparecerá la ventana emergente.
	- El botón <**Actualizar**> sólo se activará si la <**Versión de softw.**> de la <**Información del sistema**> es igual o más antigua que la <Actualizar software>.
- **5.** Presione <Acept.> en la ventana "Actualizar software".
	- ` Durante la actualización, se muestra el progreso.
- **6.** Una vez realizada la actualización, se reinicia automáticamente. No apague el equipo hasta que termine el reinicio.
- - $\mathbb{Z}$   $\blacksquare$  Si aparece "Fallo en actualización.", vuelva a intentarlo desde el paso 4. Cuando haya varios intentos fallidos, consulte al centro de asistencia para obtener ayuda.

### Ajustes

Puede copiar e importar los ajustes NVR utilizando un soporte de almacenamiento.

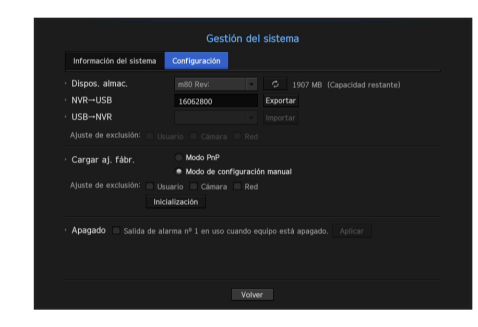

- Dispos. almac.: Muestra el dispositivo de almacenamiento conectado.
- Pulse el botón <  $\circ$  > para ver la lista de dispositivos de almacenamiento.
- Exportar: Exporta los ajustes NVR al dispositivo de almacenamiento conectado.
- Importar: Importa los ajustes NVR desde el dispositivo de almacenamiento y los aplica al NVR.
- Deseleccione la casilla de un elemento/s que quiera importar Sólo los elementos no seleccionados se aplicarán al NVR.
- $\blacksquare$  Los ajustes <**Exportar**> e <**Importar**> se deben utilizar en la misma versión de software.
- Cargar aj. fábr.: Restaura los valores predeterminados de fábrica del NVR. Deseleccione la casilla de un elemento/s que quiera restablecer. Sólo los elementos no seleccionados volverán a sus valores de fábrica.

Si se selecciona <**Inicialización**>, aparecerá un cuadro de diálogo de confirmación de "Cargar aj. fábr.". Presione <Acept.> para inicializar el sistema con los valores predeterminados.

` Tras modificar el modo, reinicie el sistema para inicializar. (modo PnP <-> Modo de configuración manual) (Sólo XRN-1610S)

- Apagado : Si se apaga la alimentación, se genera la primera alarma. Después de desmarcar la casilla de verificación, si se pulsa el botón <Aplicar>, se liberarán todas las alarmas de eventos que configuradas para la primera salida. Entonces, otra salida de alarma no puede seleccionar la primera alarma.
- ` Si se activa esta función, se desactivan la primera casilla de verificación de salida de alarma y todas las alarmas en la pantalla de configuración de alarma.

M ` Si desea inicializar <Config. de autoridad>, tiene que restablecer la contraseña. En caso de que reinicie el sistema, restablezca el Asistente de instalación y, si no, utilice la pantalla de guía para restablecerlo.

#### Información de registro

Puede explorar los registros del sistema y de eventos.

#### Exploración del registro del sistema

Registro del sistema muestra el registro y la marca de tiempo de cada inicio del sistema, apagado del sistema y los cambios en la configuración del mismo.

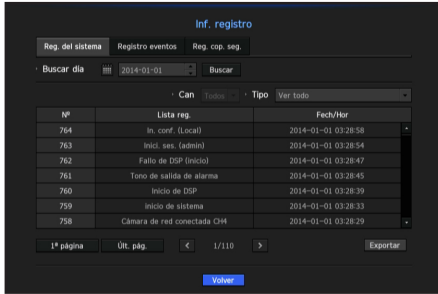

- Buscar día: Haga clic en el icono de calendario para abrir la ventana del calendario o use los botones de dirección para especificar el período de búsqueda del registro del sistema.
- Para usar del calendario, consulte "Utilizar el calendario". (página 27)
- Buscar: Especifique la fecha y presione este botón para mostrar los resultados de la búsqueda en la lista de registros.
- Tipo: Cuando hay demasiados registros, puede ver los registros del formato que desee seleccionando el tipo.
- Exportar: Guarde toda la información registrada del NVR en el soporte de almacenamiento.

#### Exploración del registro de eventos

Puede buscar los eventos grabados, incluidos eventos de cámara, alarmas y pérdida de vídeo. También muestra el registro y su marca de tiempo.

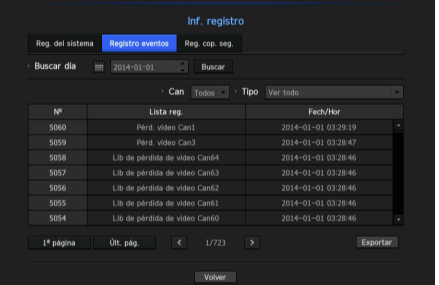

- Buscar día: Haga clic en el icono de calendario para abrir la ventana del calendario o use los botones de dirección para especificar el período de búsqueda del registro del sistema.
- Para usar del calendario, consulte "Utilizar el calendario". (página 27)
- Buscar: Especifique la fecha y presione este botón para mostrar los resultados de la búsqueda en la lista de registros.
- Tipo: Cuando hay demasiados registros, puede ver los registros del formato que desee seleccionando el tipo.
- Exportar: Guarde toda la información registrada del NVR en el soporte de almacenamiento.

#### Exploración del registro de copia de seguridad

Puede averiguar quién ha realizado una copia de seguridad y los detalles (tiempo, canal, dispositivo a usar, formato de archivo, etc.)

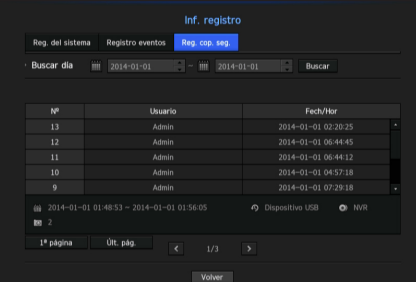

- Buscar día: Haga clic en el icono de calendario para abrir la ventana del calendario o use los botones de dirección para especificar el período de búsqueda del registro del sistema.
- Para usar del calendario, consulte "Utilizar el calendario". (página 27)
- Buscar: Especifique la fecha y presione este botón para mostrar los resultados de la búsqueda en la lista de registros.

# menú configuración

# CONFIGURACIÓN DEL DISPOSITIVO

Puede configurar los ajustes relacionados con la cámara, el medio de almacenamiento, el monitor y el texto.

#### Cámara

#### Registrar una cámara

Puede registrar una cámara de red para cada canal y realizar la conexión.

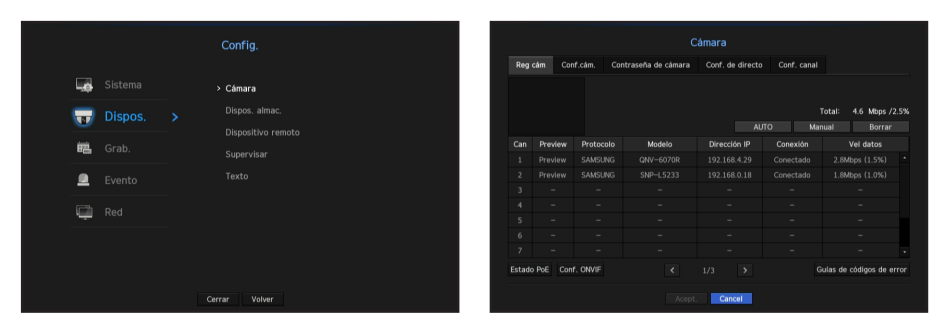

- Preview: Vea el vídeo del canal como una imagen actual.
- La cámara buscada con ONVIF no ofrece vistas previas.
- Protocolo: Muestra la información de protocolo de una cámara de red registrada.
- Modelo: Muestra el nombre del modelo de la cámara.
- Dirección IP: Muestra la dirección IP de una cámara de red.
- Conexión: Muestra el estado de la conexión.
- Vel datos: Muestra el volumen total de datos recibidos por el canal.
- Estado PoE : Muestra información sobre el estado del PoE conectado. (XRN-1610S)
- Conf. ONVIF : Además, se puede configurar la cámara de protocolo ONVIF.
- Guías de códigos de error : Se pueden comprobar los detalles de los códigos de error generados.

M ` Si el NVR se ha inicializado, no puede conectarse a las cámaras. Configure primero los ajustes de red y agregue las cámaras. Para obtener más información sobre la configuración de red, consulte la sección "Configuración de red". (página 44)

#### Si desea registrar una cámara en modo PnP (XRN-1610S)

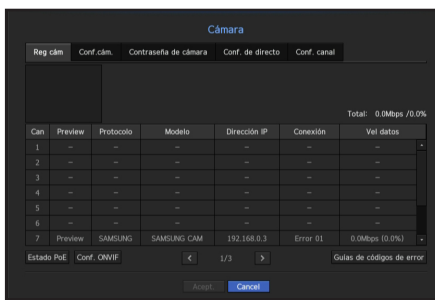

- **J Cuando conecta una cámara en modo PnP, la ID inicial, la contraseña y el modo DHCP deberían estar definidos de antemano.** 
	- $\blacksquare$  Las cámaras Samsung están registradas para los protocolos de Samsung y otras cámaras se registran utilizando el protocolo ONVIF.
	- En modo PnP, no se puede conectar un dispositivo que ejecute el servidor DHCP en el puerto PoE o en el puerto de configuración de la cámara. (Ej: hub)

#### Para realizar búsquedas automáticas y registrar una cámara de red

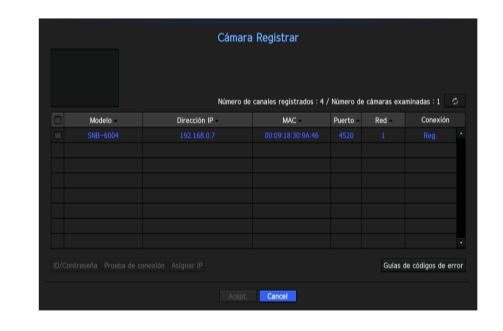

- **1.** En el campo <Cámara Registrar>, haga clic en el botón <AUTO>.
- **2.** Búsqueda de una cámara de red conectada.
	- ` Una cámara ya registrada se verá marcada en azul en la lista.
	- ` Si busca de nuevo la cámara o si la IP es una IP antigua que no fue asignada por el servidor DHCP (como por ejemplo: 192.168.1.100), pulse entonces el botón <  $\circ$  > para comprobar si se ha asignado una nueva IP. Si la IP sigue siendo la misma, seleccione entonces Asignar IP para asignar la IP manualmente.
- **3.** Seleccione una cámara de la lista de cámaras para disfrutar de una vista previa de sus imágenes de vídeo. ■ La cámara buscada con ONVIF no ofrece vistas previas.
- **4.** Marque la casilla junto a la cámara de red a la que desea conectarse.
	- Puede seleccionar todas las cámaras de red de la lista y proporcionar el <ID> y la <Contras.> de todas a la vez.
	- ` Haga clic en un encabezado de la parte superior de la lista para ordenar la lista según ese encabezado.
- El registro de la cámara con la cuenta de usuario que no sea la del administrador puede restringir el funcionamiento de cámara.
	- ` Cuando se cambia la ID/contraseña de la cámara en el visor de la cámara web, si la cámara ya está registrada en NVR, también tiene que cambiar la ID/contraseña de la cámara registrada en NVR.
- **5.** Haga clic en el botón <ID/Contraseña> para especificar el <ID> y la <Contras.> de la cámara de red seleccionada.
- **6.** Presione el botón <**Prueba de conexión**> para realizar una conexión a una cámara.
- 7. Presione <Registrar> para registrar la cámara seleccionada.

#### Para buscar manualmente y registrar una cámara de red

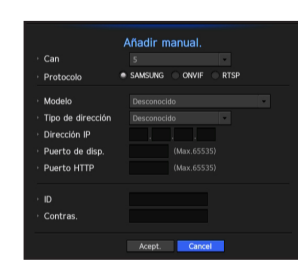

- **1.** En el menú <Reg cám>, haga clic en el botón <Manual>.
- **2.** Aparecerá la ventana de búsqueda manual.
- **3.** Seleccione un canal y el protocolo utilizado para conectarse a una cámara. Los elementos de entrada pueden variar en función del protocolo seleccionado.
- SAMSUNG: Cumple con los protocolos de red internos aprobados por Hanwha Techwin.
- ONVIF: Significa que la cámara es compatible con los protocolos ONVIF. Cuando se conecta una cámara cuyo nombre no se encuentra en la lista, seleccione <ONVIF>.

Si la diferencia horaria entre la cámara ONVIF y el NVR es superior a 2 minutos, la cámara no se puede conectar. En este caso, sincronice la hora de la cámara ONVIF con el NVR o establezca las horas de la cámara y el NVR con respecto un mismo servidor NTP (si está en la misma zona horaria), o convierta el NVR en un servidor NTP.

- RTSP: Cumple con RFC 2326, uno de los protocolos de streaming en tiempo real (RTSP) para el streaming en tiempo real.
- **4.** Si selecciona el protocolo <SAMSUNG>, marque las opciones según sea necesario.
- Modelo: Seleccione un modelo de cámara.

- Cámara de red/codificador de Samsung: Significa que la cámara/codificador es compatible con el protocolo SUNAPI, SVNP de Hanwha Techwin. Cuando se conecta una cámara que no aparece en la lista de cámaras, seleccione Cámara/Codificador de red Samsung.

- $\blacksquare$  Sin embargo, debe seleccionar el nombre de modelo correcto de la cámara si está en la lista. Es posible que algunos de los modelos de cámaras obsoletas no sean compatibles.
- ` Los siguientes modelos están descontinuados. Si los registra con ONVIF, algunas funciones de la cámara estarán restringidas o causarán errores. Se recomienda que se registre el protocolo de Samsung. - SNB-2000, SNB-3000, SNC-B2315, SNC-B2331, SNC-B2335, SNC-B5368, SNC-B5395, SNC-B5399, SNC-570, SNC-1300, SND-460V, SND-560, SND-3080, SND-3080C, SND-3080CF, SND-3080F, SND-3081, SNP-3301, SNP-3301H,
- SNP-3350, SNP-3370, SNP-3370TH, SNP-3750, SNV-3080, SNP-3430 • Tipo de dirección: Seleccione un tipo de dirección de la cámara.
- $\blacksquare$  El tipo de dirección puede ser diferente dependiendo del modelo de producto conectado.
- Estática (IPv4) / Estática (IPv6): Se utiliza para establecer manualmente la dirección IP de la cámara.
- iPOLiS DDNS: Sólo está disponible si la cámara se ha registrado en el servidor iPOLiS DDNS (www. samsungipolis.com). Proporciona el dominio registrado para DDNS ID.
- Ej. http://www.samsungipolis.com/snb5000 → proporciona "snb5000" para iPOLiS DDNS
- URL: Se utiliza para la entrada de la dirección URL.

Consulte el manual de usuario de la cámara conectada y compruebe la especificación de DDNS compatible con la cámara.

- Dirección IP: Indica la dirección IP de la cámara.
- Puerto de disp.: Proporciona el puerto del dispositivo de la cámara.
- Puerto HTTP: Proporciona el puerto HTTP de la cámara.
- ID: Proporciona el ID de la cámara que desea registrar.
- Contras.: Especifique la contraseña de la cámara que se va a registrar.
- **5.** Seleccione <**ONVIF**> o <**RTSP**> para el protocolo y especifique su entrada para cada campo.
- Dirección de ONVIF/RTSP URL: Especifique la dirección de acceso RTSP de la cámara que soporta ONVIF o RTSP.
- Para obtener más información acerca de la dirección RTSP, consulte el manual de cada cámara de red aplicable.
- ID: Especifique el ID para acceder a través del protocolo ONVIF/RTSP.
- Contras.: Especifique la contraseña para acceder a través del protocolo ONVIF/RTSP.
- Modo: Seleccione un modo que sea compatible con la cámara de red en modo conexión RTSP.
- TCP: El tipo de conexión con la cámara de red cambiará a "RTP a través de TCP".
- UDP: El tipo de conexión con la cámara de red cambiará a "RTP a través de UDP".
- HTTP: El tipo de conexión con la cámara de red cambiará a "RTP a través de TCP (HTTP)".
- HTTPS: El tipo de conexión con la cámara de red cambiará a "RTP a través de TCP (HTTPS)".

#### Si desea comprobar la información detallada de error del registro de cámara

Si no ha podido registrar una cámara, se mostrará el motivo del error.

- La conexión ha fallado debido a un error desconocido. : Este mensaje aparece cuando la cámara no ha podido registrarse debido a un estado de conexión desconocido.
- Debido al bloqueo de cuenta de la cámara, el acceso ha fallado. : Este mensaje aparece cuando se especifica un ID/contraseña incorrecta 5 veces al tratar de acceder a la cuenta de la cámara. Intente conectarse de nuevo después de 30 segundos. Si aparece el mismo mensaje, es posible que tenga que comprobar si alguien ha intentado acceder a su cuenta de la cámara desde el exterior.
- Conectado con éxito. : Este mensaje aparece si la cámara está conectada correctamente.
- Información del modelo incorrecta. Proporcione la información correcta del modelo. : Este mensaje aparece si la información sobre el modelo proporcionado por el registro de la cámara no es correcta.
- La autenticación ha fallado: Este mensaje aparece si el ID o la contraseña facilitada para el registro de la cámara es incorrecta.
- La conexión ha fallado debido a usuarios simultáneos excesivos. : Este mensaje aparece si el número de usuarios simultáneos supera el límite máximo.
- La conexión ha fallado debido a la información de puerto HTTP incorrecta. : Este mensaje aparece si el número de puerto HTTP de la cámara no es válido.
- La conexión ha fallado. Estado de la conexión desconocida. : Este mensaje aparece cuando la cámara no se ha podido conectar debido a un error desconocido.
- Modificación de modelo de usuario: Al registrar una nueva cámara, se nombra de acuerdo al valor predeterminado del dispositivo si el usuario configura el modelo para <Cámara de red/codificador de Samsung>. En caso de que falle el registro automático, el usuario puede cambiar el nombre del modelo de la cámara que se va a registrar.

#### Para editar el perfil de cámara

Cuando se añade una cámara por primera vez, se agrega temporalmente como perfil predeterminado de H.264, H.265 y MJPEG.

Para cambiar su perfil, consulte "Configuración de perfil de grabación de la cámara de red" (página 42) o "Configuración de transferencia en vivo" (página 36).

- M ` En el caso del NVR, si establece 3 perfiles diferentes para en vivo, grabación y red, una cámara generará el flujo de datos de vídeo según corresponda, con formatos de transmisión diferentes. Tenga en cuenta especialmente que el perfil "en vivo" puede variar según el modo de división en pantalla utilizado.
	- ` Para las cámaras, si se aplica con un solo perfil, la velocidad de frames producida se establece en el perfil especifico; si se aplica con varios perfiles, no se garantiza la velocidad de frames del flujo de vídeo producido. Por ejemplo, si se aplica con 2 perfiles de 30 fps, la cámara puede transmitir flujos a 20fps.

# menú configuración

#### Configuración ONVIF

En la parte inferior de la pantalla, además de la cámara, haga clic en el botón <Conf. ONVIF> para configurar los ajustes adicionales para las cámaras con el protocolo ONVIF.

` Puede cambiar la información sólo si se utiliza la cuenta de usuario (cuenta de la cámara utilizada para el registro de la cámara) para leer la información del usuario y se realiza una conexión con privilegios de administrador.

#### Perfil

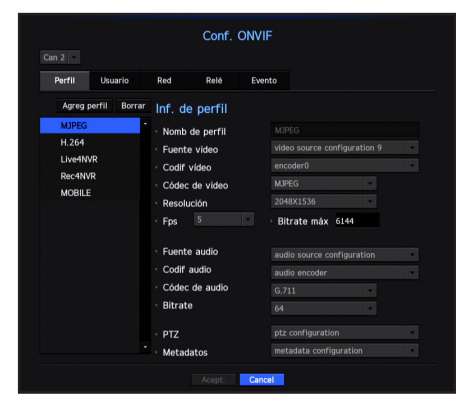

- Can: Muestra la lista de cámaras registradas con la configuración de ONVIF.
- Agreg perfil: Puede añadir el perfil de una cámara. Después de añadir un perfil, haga clic en el botón <**Acept**.> para añadirlo a la lista.
- Borrar: Después de seleccionar el perfil que desea eliminar, haga clic en el botón <**Borrar**> para eliminar el perfil seleccionado.
- Inf. de perfil: Puede definir los detalles del perfil seleccionado.

Después de terminar de configurar cada elemento, haga clic en el botón <**Acept.**> para guardar los cambios.

#### Usuario

- Añadir usuario: Puede agregar un usuario de la cámara. Después de agregar un usuario, haga clic en el botón <Acept. > para añadirlo a la lista.
- Borrar: Después de seleccionar el usuario que desea eliminar, haga clic en el botón <Borrar> para eliminar el usuario seleccionado.
- Información del usuario: Puede definir los detalles del usuario seleccionado.

#### Red

Es posible configurar los detalles de la red.

- Tipo de IP: Elija entre los tipos de protocolo IP IPv4/IPv6.
- DHCP: Seleccione si desea utilizar DHCP.
- Servidores NTP/DNS: Sólo si la opción DHCP está <ENC>, la casilla de verificación DHCP se activará.
- ` Si selecciona DHCP, puede introducir manualmente la dirección IP.

#### Retransmisión

Puede ajustar los detalles de la retransmisión.

- Salida digital: Puede seleccionar un canal de salida digital.
- Modo relé: Seleccione cualquiera de los modos estables bi o mono.
- Pausa relé: Seleccione cualquiera de los modos de espera de retransmisión abiertos o cerrados.
- Tpo espera: Seleccione el tiempo de espera de la operación de retransmisión.

#### Evento

Puede definir los detalles del evento.

- Eventos soportados (desde cám): Muestra la lista de todos los eventos admitidos por la cámara utilizando el protocolo ONVIF.
- Eventos admit NVR: Puede asignar la lista de eventos compatibles con una cámara a los eventos que el NVR puede detectar. No hay ningún valor predeterminado. Sólo muestra el valor enviado por una cámara.

#### Configuración de la cámara

Puede cambiar la configuración de vídeo de una cámara de red registrada para cada canal.

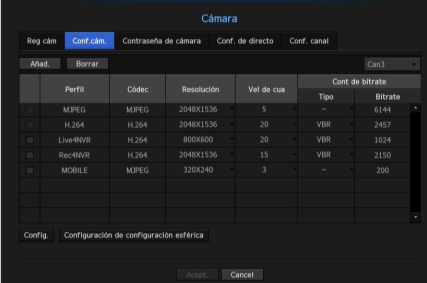

• Añad.: Puede añadir el perfil de una cámara. Haga clic en el botón Añadir para abrir la ventana correspondiente.

Especifique la información y haga clic en el botón <Acept.> para añadir el perfil a la lista.

- Borrar: Es posible eliminar el perfil seleccionado de la lista.
- Seleccionar cámara: Seleccione el canal de la cámara para cambiar los ajustes de la transmisión de vídeo.
- Perfil: Muestra un perfil de vídeo de la cámara conectada.
- Códec: Muestra información de códec para el perfil seleccionado.
- Resolución: Puede cambiar la resolución del perfil seleccionado.
- Vel de cua: Puede cambiar la velocidad en baudios del perfil seleccionado.
- Cont de bitrate: Puede cambiar la velocidad de bits para la transmisión de vídeo del perfil seleccionado.
- Tipo: Puede elegir CBR o VBR del perfil seleccionado.

Si cambia los ajustes de un perfil específico para cada modelo, el rango efectivo de la velocidad de transmisión en baudios puede cambiar en consecuencia.

Ej. si se establece la velocidad de transmisión del primer perfil en 30 fps, la tasa de envío del segundo perfil cambiará a 15 fps.

- ` Las opciones de menú que no sean el códec, la resolución y la velocidad de transmisión, se pueden configurar en el menú de configuración de la cámara.
- ` Si cambia la configuración del perfil actual, es posible que se produzcan interrupciones en la reproducción en la pantalla de grabación o en vivo durante un tiempo determinado.
- ` Los cambios realizados en la página Configuración de cámara se aplican inmediatamente, en tanto que los cambios realizados a través de la página web de la cámara pueden requerir hasta 3 minutos.

#### Configuración

En la parte inferior de la pantalla de configuración de la cámara, pulse el botón < Config.> para configurar la cámara mientras se ve el vídeo en vivo de la cámara seleccionada.

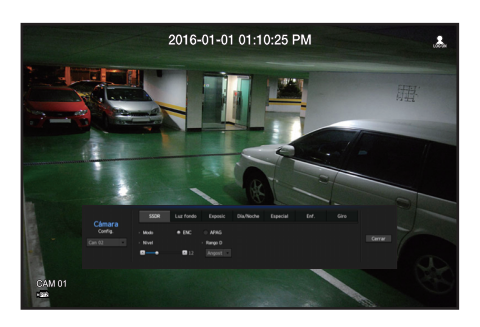

- SUNAPI (API de red unificada de Samsung): cámara que soporta los protocolos de comunicación proporcionados por Hanwha Techwin.
	- 1. Cámara que soporta SUNAPI
	- 2. Cámara conectada con privilegios de administrador.
	- 3. Cámara conectada con los protocolos de Samsung.
	- En los casos mencionados más arriba puede usar esta función.
	- Para más detalles sobre los ajustes de la cámara, consulte el manual de usuario correspondiente. La configuración y especificaciones de funcionamiento varían en función de cada cámara.
	- Algunos modelos no admiten esta función.

#### **SSDR**

Si hay una diferencia significativa entre las áreas oscuras y luminosas, aumente la luminosidad de las zonas oscuras para mantener el nivel de brillo de toda la zona. Se puede configurar el modo, nivel, rango D.

#### Luz fondo

Puede ver tanto las zonas luminosas como las oscuras. Se puede configurar el modo, nivel WDR, niveles de negro/blanco WDR.

#### Exposic

Puede ajustar la exposición de la cámara. Se pueden ajustar los valores de control de brillo, obturador, SSNR, Sens-up, IRIS/lente y AGC.

#### Día/Noche

Puede cambiar el modo para ajustar el color y el contraste. Se puede configurar el modo, hora de cambio, cambio de brillo, hora de alarma, entrada/salida de alarma, color negativo, cambio día/noche, enfoque simple y tiempo de activación.

#### Especial

Se puede configurar la DIS (compensación de vibraciones), uso de los niveles de eliminación de niebla.

#### Enf.

Puede ajustar el enfoque de vídeo de la cámara. Se pueden establecer los elementos de ajuste de enfoque simple e inicialización de enfoque.

#### Giro

Se pueden establecer los modos "flip" y espejo. Una vez finalizada la configuración de la cámara, haga clic en el botón <Cerrar> para regresar a la pantalla anterior.

#### Configuración de configuración esférica

Pulse <Configuración de corrección esférica> en la parte inferior de la pantalla de configuración de la cámara y se abrirá una ventana de configuración de corrección de la distorsión para cada canal.

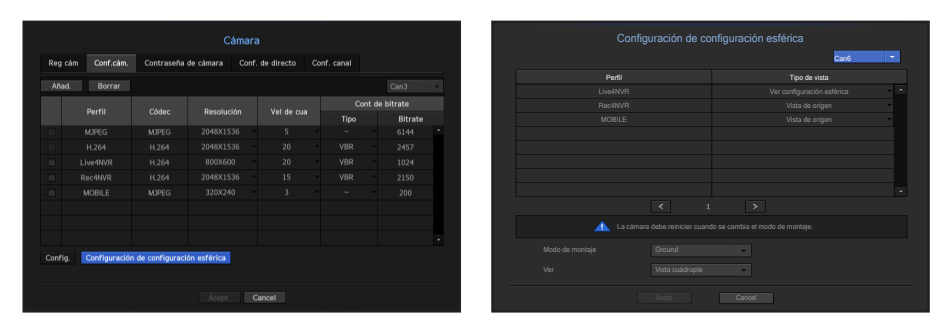

- Perfil/Tipo de vista : Puede seleccionar el tipo de vista de los perfiles en la lista de perfiles de la ventana emergente de configuración de corrección de la distorsión, a excepción de los perfiles fijos (SourceMJPEG, SourceH264, DewarpMJPEG, DewarpH264), cuya configuración no se puede cambiar.
- Modo de montaje : Puede cambiar el tipo de instalación de ojo de pez. Puede seleccionar un modo de visualización entre las opciones TECHO/TIERRA/PARED en función de la ubicación de la instalación.
- Ver : Puede cambiar el modo de vista de pez de la pantalla actual conforme a cada sección dividida.

Si no hay ninguna cámara registrada en el NVR que sea compatible con la vista de ojo de pez, <**Configuración de**<br>
segunda estatían estática: as estatídicas disposible corrección esférica> no estará disponible.

# menú configuración

# Contraseña de configuración de la cámara

Se pueden cambiar las contraseñas de todas las cámaras registradas a la vez.

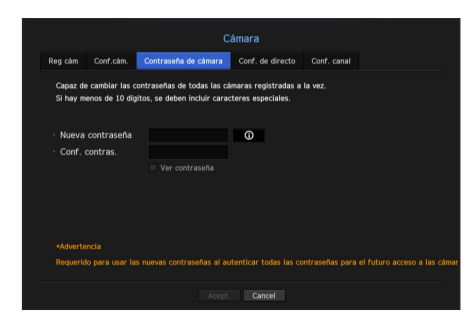

- Nueva contraseña: Introduzca una nueva contraseña de acuerdo con las reglas de configuración de contraseña.
- Confirmar contraseña: Introduzca otra vez la nueva contraseña.

Si hace clic en <  $\circ$  >, aparecerá una guía básica para el establecimiento de la contraseña.

- Si se selecciona <Ver contraseña>, la contraseña ya no quedará oculta en la pantalla al escribirla.
- Una cámara registrada en ONVIF y RTSP no puede modificarse.

#### Guía ajuste de contraseña

La longitud y las limitaciones de una contraseña son las siguientes.

- Letras mayúsculas/letras minúsculas/números/caracteres especiales, que contienen al menos 3 de los 4 tipos de caracteres mencionados: Combinación 8 o 9 dígitos
- Letras mayúsculas/letras minúsculas/números/caracteres especiales, que contienen al menos 2 de los 4 tipos de caracteres mencionados: Combinación de 10 a 15 dígitos
- La contraseña no debe ser idéntica al ID de usuario.
- Para mejorar la seguridad, no se recomienda usar como contraseña dígitos o letras repetidas ni patrones de teclado.
- Caracteres especiales aceptados en una contraseña: ~'!@#\$%^\*() -+=|{}[].?/

### Configuración en vivo

Puede cambiar la configuración de la transferencia en vivo de la cámara de red.

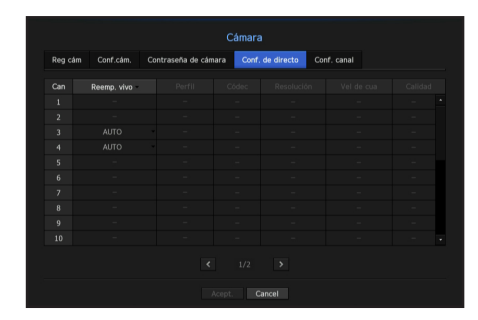

- Reemp. vivo: Usted puede seleccionar el modo de configuración de perfil en vivo. Si selecciona <**Manual**>, los elementos de configuración de perfil se activan y puede cambiar la configuración manualmente.
- AUTO: En el caso del modo de división, el perfil para monitoreo en vivo muestra el perfil Live4NVR (básico: H.264 800 \* 600 30fps) creado en el momento del registro y, en el caso de modo simple, se selecciona automáticamente el segundo perfil.
- Manual: El monitoreo en vivo se lleva a cabo con el perfil seleccionado por el usuario entre los perfiles de cámara registrados.
- Grab.: El monitoreo en vivo se realiza con el perfil establecido para la grabación.
- Perfil: Puede seleccionar el perfil de vídeo de la configuración de la cámara conectada.
- Códec: Muestra el códec del perfil de seleccionado.
- Resolución: Muestra la resolución del perfil seleccionado.
- Vel de cua: Muestra la velocidad de frames del perfil seleccionado.
- Calidad: Muestra la calidad del vídeo de transferencia del perfil seleccionado.

# Configuración de canal

Puede configurar los ajustes de vídeo para cada canal.

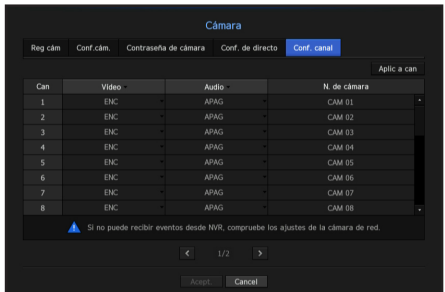

- Aplic a can: Si selecciona <Aplic a can>, aparecerá la ventana de confirmación "Aplic a can" Después de seleccionar los canales a los que se aplicarán los ajustes, haga clic en <Acept.> para aplicarlos a los canales seleccionados.
- Vídeo
- <ENC/APAG>: Puede activar/desactivar la cámara del canal seleccionado.
- <Cubierta1>: Muestra información distinta a la del vídeo del canal seleccionado. Para la protección de la privacidad, no muestra el vídeo mientras la grabación continúa.
- < Cubierta2>: Muestra una pantalla vacía mientras la grabación continúa.
- Si el canal está configurado en modo <**Cubierta1**> o <**Cubierta2**>, el sonido del canal no es audible.
- Sin embargo, el sonido del canal se grabará si el audio se configura en <**ENC**>, aunque el sonido no se escuche en el modo en vivo.
- Audio
- Si se establece en <ENC>, puede activar el audio del canal ON/OFF en la pantalla en vivo.
- Si se establece en <APAG>, el audio del canal está desactivado en la pantalla en vivo y no se grabará.
- N. de cámara: Proporcione un nombre de cámara.
- Puede introducir hasta 15 caracteres, incluidos los espacios.

#### Dispositivo de almacenamiento

Puede comprobar la información de los dispositivos de almacenamiento.

#### Dispositivo/Formato

Puede comprobar los dispositivos de almacenamiento y su capacidad, uso y estado. HDD, E-SATA, iSCSI y USB (memoria o HDD) se pueden conectar como dispositivos de almacenamiento.

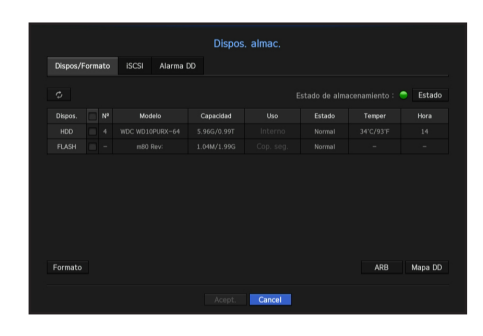

- Estado de almacenamiento: Muestra el estado de funcionamiento de un dispositivo de almacenamiento.
- Rojo: Muestra la situación de pérdida de vídeo.
- Verde: Muestra la situación normal sin pérdidas de grabaciones de vídeo.
- Estado
- $\blacksquare$  Bps total: Muestra la velocidad actual de la grabación.
- Pér actual: Muestra la tasa de pérdida de grabación actual.
- Peor pérd: Muestra la cantidad máxima de pérdidas hasta ahora.
- Si la pérdida de grabación persiste, consulte "Solución de Problemas" para realizar comprobaciones. (Página 78)
- Nº: Puede comprobar el número designado del HDD integrado.
- Si desea averiguar la ubicación que corresponde al número del HDD, consulte el <**Mapa HDD**>.
- Capacidad: Muestra la cantidad de uso de los dispositivos de almacenamiento y la capacidad total.
- Uso: Designa la finalidad de uso de un dispositivo de almacenamiento. (Sin embargo, solo está disponible la función de visualización para iSCSI y ARB)
- Estado: Muestra el estado de funcionamiento actual de un dispositivo de almacenamiento. Para la inspección o sustitución de las alarmas de HDD, consulte "Configuración de la alarma HDD". (página 39)
- Normal: Aparece durante el funcionamiento normal.
- Inspección: Operando con problemas parciales.
- Reemplazo: Aparece cuando ya no se puede utilizar.
- Temper: Puede comprobar la temperatura del HDD montado en el NVR.
- Hora: Muestra el tiempo de uso de un HDD.
- Formato: Seleccione un dispositivo y haga clic en formato; a continuación, aparecerá una ventana de confirmación del formato.
- Haga clic en el botón <Acept.> para formatear el dispositivo de almacenamiento seleccionado.
- **T Al formatear, se borrarán todos los datos de la grabación guardados. Tenga cuidado.** 
	- $\blacksquare$  Mientras que el formateo está en curso, no se puede grabar vídeo.
	- ` No extraiga un dispositivo en proceso de formateo hasta que se haya finalizado.
- ARB : El vídeo que no se grabó debido a una desconexión de la cámara se puede copiar después de la conexión una vez restablecida la cámara. Pulse el botón y se abrirá la ventana <Recuperación automática de copia de seguridad>.
- Dispositivo de almacenamiento ARB: Seleccione un dispositivo de almacenamiento para establecer ARB.
- Selección de canal ARB: Seleccione un canal para ejecutar ARB.
- $\blacksquare$  Se pueden seleccionar varios canales. Si selecciona <Todos>, se seleccionarán todos los canales.
- Ancho de banda de ARB: Seleccione un ancho de banda para la función ARB.
- M ` Sólo nuestros productos de cámaras son compatibles con la función ARB. Se debe usar la función de grabación de la tarjeta SD.
	- ` Para utilizar la función ARB correctamente, tanto la cámara como el NVR deben tener la hora sincronizada con el servidor horario. (Página 27)
	- $\blacksquare$  La función ARB se activa cuando se inicia el NVR/cuando el conjunto de cámaras del canal se vuelven a conectar/cuando la pérdida de una sección de la grabación de NVR se repite a intervalos regulares una vez que NVR comienza.
	- $=$  La sección de grabación de NVR perdida que puede restaurarse con la función de ARB son las últimas 24 desde el momento en que se activa la función de ARB.
	- ` Puede comprobar qué canales tienen activa la función ARB a través del mensaje en cada pantalla de canal que aparece al seleccionar un canal. (Página 20)
- Mapa DD: Puede comprobar la ubicación de acuerdo con el número asignado a los discos duros instalados en el interior.
- Consulte al reparar o instalar un HDD adicional.
- No agregar ni quitar un disco duro mientras NVR está en funcionamiento.

# menú configuración

#### Conexión de iSCSI

Si conecta el NVR con un dispositivo iSCSI, puede buscar, conectar y desconectar el dispositivo iSCSI.

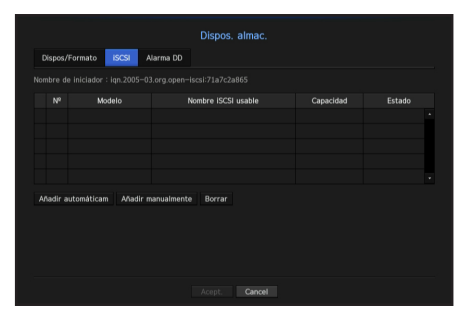

- Nombre iSCSI usable: Muestra el nombre de iSCSI en conformidad con el formato del protocolo iSCSI.
- Capacidad: Muestra la cantidad/capacidad total de dispositivos iSCSI utilizada actualmente.
- Estado: Muestra el estado de un dispositivo iSCSI instalado.

#### Lista de productos compatibles

Promise Technology vessRAID 1740i / 1840i / 2600i 1ea JBOD 3ea

#### Adición de un dispositivo iSCSI automáticamente

- **1.** En la ventana iSCSI, haga clic en el botón <Añadir automáticam>.
- **2.** En la pantalla Añadir automáticamente, especifique la dirección IP y el puerto de conexión, y haga clic en <Buscar>.
- **3.** En la lista <Nombre iSCSI usable>, haga clic en un dispositivo para agregar.
- 4. Después de especificar el ID/contraseña, haga clic en el botón <Acept.>.

#### Adición de un dispositivo iSCSI de forma manual

- **1.** En la pantalla iSCSI, haga clic en <Añadir manualmente>.
- **2.** En la pantalla Añadir manualmente, especifique la dirección IP, el puerto de conexión, el ID y la contraseña, y haga clic en <Acept.>.

#### Cancelar la inscripción de dispositivos iSCSI

- **1.** En la lista <Nombre iSCSI usable>, seleccione un dispositivo iSCSI a eliminar.
- **2.** Haga clic en el botón < **Borrar** para abrir la ventana Eliminar.
- **3.** Si hace clic en <Acept.>, el dispositivo iSCSI se eliminará de la lista.

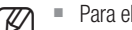

 $$\mathscr{D} \quad \cong \quad \mathsf{Para} \text{ el } \mathsf{equip} \text{ del } \mathsf{SCSI}, \text{ use el } \mathsf{puerto} \text{ de } \mathsf{red } 2.\ \ \cong \quad \mathsf{S} \text{ is } \mathsf{e} \text{ utiliza un } \mathsf{concept} \text{ rador para.} \text{ conectar un c.}$ 

- ` Si se utiliza un concentrador para conectar un dispositivo iSCSI con el NVR, asegúrese de utilizar el concentrador GIGA y una red independiente para guardar los datos con normalidad.
- ` Al realizar la autenticación CHAP unidireccional en vers. RAID, un dispositivo iSCSI en conformidad con el NVR, es necesario utilizar la función para añadir manualmente iSCSI a fin de establecer una conexión con iSCSI.
- Si varios NVR intentan acceder a un dispositivo iSCSI, puede producirse un problema.
- ` Cuando el NVR está conectado a un dispositivo iSCSI, si cambia la configuración de los equipos iSCSI, puede producirse un problema.
- Para montar una unidad HDD en vers. RAID, debe aparecer en la lista de compatibilidad RAID.
- Se recomienda que configure cada volumen para un dispositivo iSCSI con un máximo de 16 HDD.
- ` Cuando se registra por primera vez un dispositivo iSCSI en el NVR, es necesario formatearlo primero.
- Se admite la función de asignación iSCSI LUN.
- ` Si activa la función de asignación LUN en el dispositivo iSCSI, el LUN sólo se conectará a un grabador NVR que está asignado.

#### Uso del Joystick

El joystick SPC-2000 funciona de la siguiente manera:

# $\bf \overline{1}$  $\boxed{4}$  $\overline{2}$ c

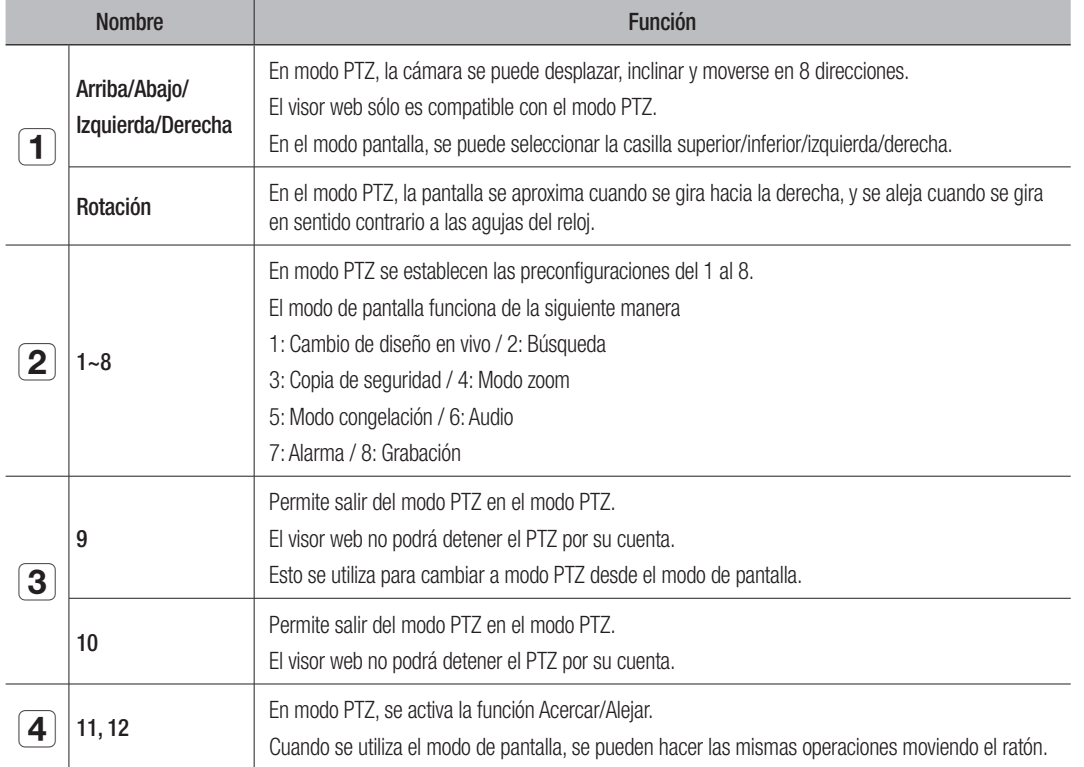

Es necesario que más de un LUN asignado esté disponible para conectarse al iniciador cuando se utiliza la asignación LUN.

#### Configuración de alarma de HDD

En caso de problemas de funcionamiento del HDD, se puede configurar el terminal de salida de alarma de inspección, el terminal de salida de alarma de reemplazo, el terminal de salida de alarma iSCSI y la hora de la alarma.

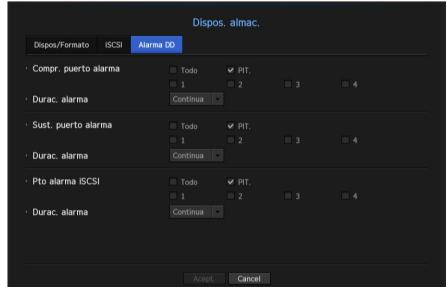

#### • Alarma

- Si se ha seleccionado <Todo>, el aviso acústico y la señal de alarma saldrán a través de los puertos laterales posteriores.
- Si se ha seleccionado <PIT.>, sonará un aviso acústico.
- La señal de alarma sale a través del puerto de salida de la alarma de la parte posterior cuando se selecciona  $<1$  $>$ ,  $<2$  $>$ ,  $<3$  $>$   $\vee$   $<4$  $>$ .
- Compr. puerto alarma: Si el HDD genera una alarma de comprobación, la señal de alarma saldrá hacia el puerto de salida de alarma especificado.
- Sust. puerto alarma: Si el HDD genera una alarma de sustitución, la señal de alarma saldrá al puerto de salida de alarma especificado.
- Pto alarma iSCSI: Si se pierde la conexión con el dispositivo iSCSI, se envía una señal al terminal de alarma establecido.
- Durac. alarma: Establece la duración de la señal de alarma y el aviso acústico.
- El estado <**Comprobar**> significa que el HDD está funcionando pero tiene problemas que requieren examen técnico. ( $\Box$ ) aparece en la pantalla en vivo.
	- El estado <Sustituir > significa que el HDD tiene defectos y requiere una sustitución inmediata.  $\left(\frac{1}{\sqrt{2}}\right)$  aparece en la pantalla en vivo.

#### Dispostivo remoto

Puede ajustar la ID de un mando a distancia que se usará junto con el NVR.

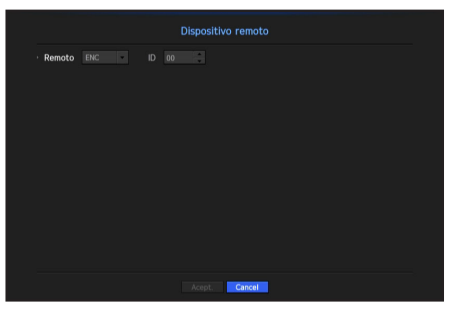

- Remoto: Seleccione si desea usar un mando a distancia.
- ID: Seleccione un número de identificación vinculado a un mando a distancia. Si la ID del mando a distancia no coincide, no funcionará correctamente.

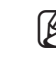

Para cambiar la ID del mando a distancia, diríjase a "Cambio de la ID del mando a distancia". (página 8)

# menú configuración

#### **Supervisar**

Puede establecer la información que se muestra en el monitor, así como el sistema de salida.

#### Configuración del Supervisar

Puede configurar los ajustes relacionados con la salida de monitores, incluyendo la información que se muestra, el tiempo de permanencia y el sistema de salida.

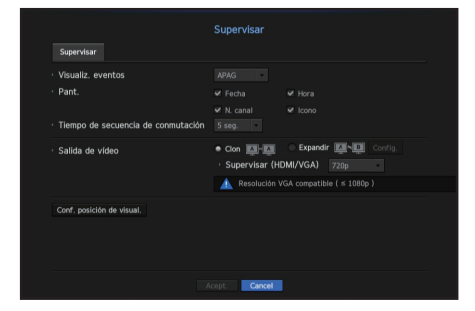

• Visualiz. eventos: Establece el tiempo de permanencia de la presentación del canal de eventos en el monitor cuando se produce un evento.

Si establece < Continua >, se mantendrá la visualización hasta que la cancele.

- Pant.: Sólo muestra los elementos comprobados en la pantalla del monitor.
- Tiempo de secuencia de conmutación: Establece el tiempo de cambio automático de la pantalla segmentada en modo en vivo.
- Salida de vídeo: Seleccione cualquier modo de salida de vídeo <Clon> o <Expandir> y establezca la resolución de <HDMI> y <VGA>.
- Modo de clonación: Puede establecer la resolución del monitor principal (HDMI) y del monitor secundario (VGA) como idénticas.
- " Cuando se opera en el modo de copia, si la resolución se establece en un valor superior a 1080p, no aparecerá ninguna imagen en el monitor secundario.
- Modo Expandir: Puede establecer por separado la resolución del monitor principal (HDMI) y del monitor secundario (VGA).

#### Configurar un monitor de expansión

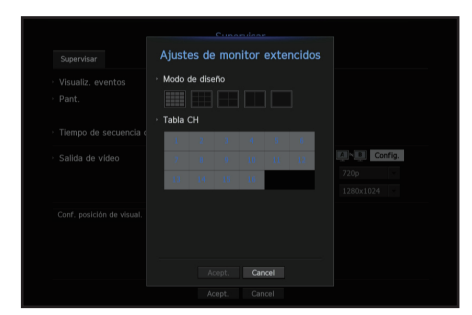

- **1.** Seleccione el modo Expandir. A continuación, se habilitará el botón <Config.> para cambiar el diseño de la pantalla de expansión.
- **2.** Seleccione el modo de división en el modo de diseño.
- **3.** En la lista de canales, seleccione tantos canales como el número de canales seleccionados en el modo de diseño, y podrá ver las pantallas aplicables en el monitor.
- Si la nueva resolución no se ajusta al monitor, la salida no se visualizará normalmente. En este caso, espere hasta que el<br>
constituy unha a la resolución predataminada u lugas cambio e una resolución diferente. monitor vuelva a la resolución predeterminada y luego cambie a una resolución diferente.
	- ` Especifique el tiempo de presentación de eventos y el tiempo de permanencia de acuerdo con el retardo de vídeo en el entorno de red.
	- Puede configurar los ajustes del perfil utilizado para mostrar la imagen en tiempo real en el monitor de expansión en "Trans. en directo". Consulte "Trans. en directo". (página 47)
	- $\blacksquare$  La visualización en vivo del monitor de expansión admite hasta 1280 x 720 de resolución.

#### Ajustar la posición de visualización

Algunos monitores no muestran información (nombre de la cámara, icono, información del tiempo, etc.) sobre el NVR, en función de la condición. A continuación, puede cambiar la posición de presentación de los datos.

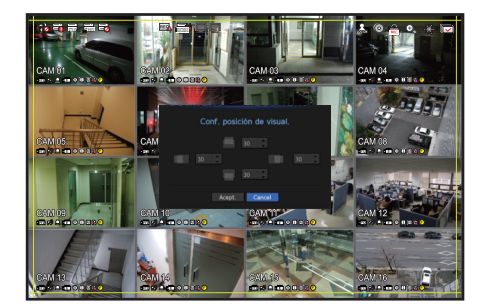

- **1.** Desde el menú de configuración del monitor, seleccione <**Conf. posición de visual.**>.
- **2.** Use los botones numéricos para ajustar la pantalla que aparece cortada.
- **3.** Presione <Acept.>.

#### **Texto**

Se pueden configurar equipos y eventos.

#### Cómo configurar un dispositivo

Se pueden establecer los valores correspondientes de un dispositivo conectado a NVR.

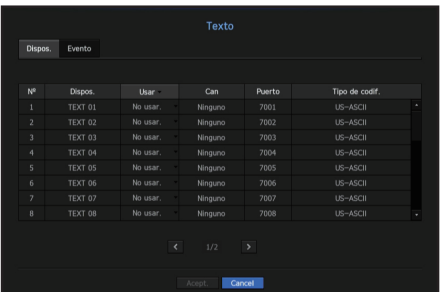

- Dispos. : Introduzca el nombre de usuario deseado.
- Usar : Seleccione si desea utilizar o no.
- Can : Seleccione un canal para agregar un dispositivo de una tabla de canales.
- Puerto : Muestra un número de puerto que se establece.
- Tipo de codif. : Seleccione un tipo de codificación para usar de una lista.
- Puede seleccionar cadenas de caracteres iniciales y finales.

Se pueden utilizarcaracteres generales, caracteres especiales y códigos Hex (por ejemplo, 0x12, 0x34) para las cadenas de caracteres.

El equipo conectado al NVR utiliza el protocolo de comunicación TCP/IP.

#### Cómo configurar eventos

Puede configurar palabras clave del evento.

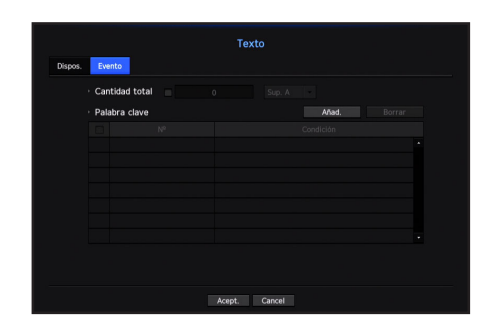

- Cantidad total : Establezca una condición de cantidad total para recibir alarmas.
- Palabra clave : Si se hace clic en el botón <Añad.>, aparece una pantalla para agregar palabras clave. Si selecciona una de las palabras clave agregadas para eliminarla y hace clic en el botón <**Borrar**>, se eliminará la palabra clave seleccionada.

#### CONFIGURACIÓN DE GRABACIÓN

Puede configurar la grabación programada, la grabación de eventos y otros ajustes relacionados con la grabación.

#### Programar grabación

Haga su reserva en una fecha y hora para programar la grabación en un momento específico.

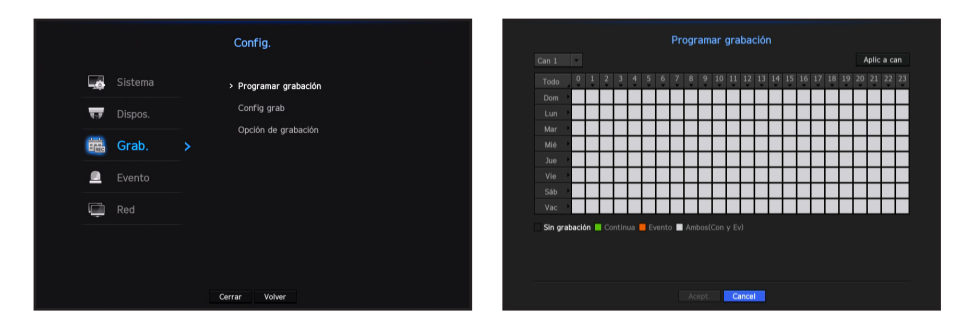

- Todo: Se reservará el rango de tiempo completo (de lunes a domingo, incluyendo días festivos, AM 0 ~ PM 23) con el mismo programa de grabación.
- Aplic a can: Si selecciona <Aplic a can>, aparecerá la ventana emergente de confirmación "Aplic a can". Después de seleccionar los canales a los que se aplicarán los ajustes, haga clic en <**Acept.**> para aplicarlos.
- A  $\blacksquare$  La grabación de eventos y la grabación programada comienzan unos 3 segundos antes del evento/programación para garantizar la grabación.

#### Configuración de grabación por color

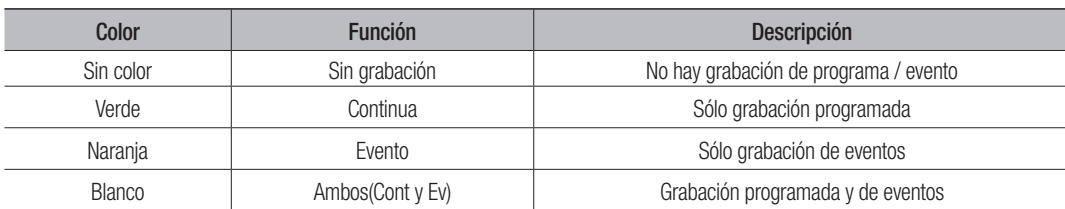

Al pulsar una celda seleccionada cambiará sucesivamente a <Sin grabación>-<Continua>-<Evento>-<Ambos(Cont y Ev)>.

#### Especificaciones de rendimiento de grabación para la condición HDD

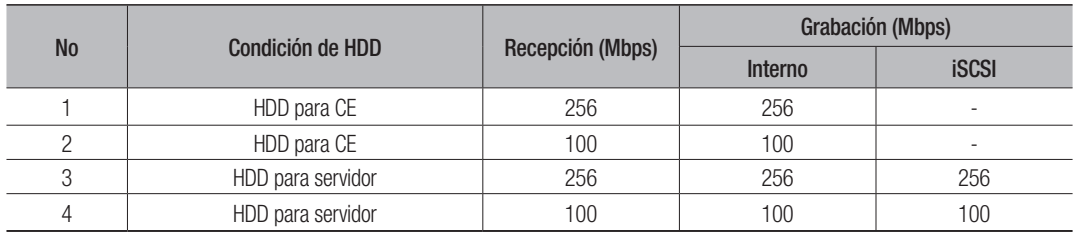

#### Configuración de grabación

Puede ajustar la resolución, FPS, y la calidad de la grabación por canal, y por tipo de grabación estándar / evento.

Puede comprobar la velocidad de frames y el volumen de transferencia de datos de las grabaciones de pantalla completa y de frames clave para cada canal, y establecer el límite de transferencia para las grabaciones.

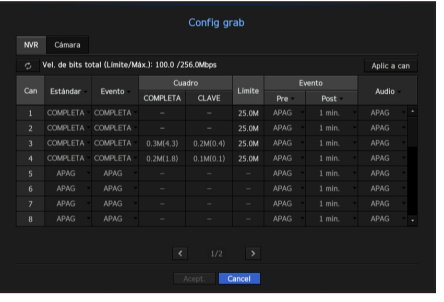

• Aplic a can: Si selecciona <Aplic a can>, aparecerá la ventana de confirmación "Aplic a can" Después de seleccionar los canales a los que se aplicarán los ajustes, haga clic en <**Acept.**> para aplicarlos.

# menú configuración

- Estándar, Evento: Configura la grabación estándar y la grabación de eventos.
- COMPLETA: Graba todos los frames transmitidos por la cámara.
- CLAVE: Graba únicamente los frames clave transmitidos por la cámara. La velocidad de grabación real puede diferir en función de los ajustes de la cámara. En general, se graba de 1 a 2 fotogramas por segundo.
- APAG : No se realiza ninguna grabación.
- Cuadro
- COMPLETA: Muestra el volumen de datos de todas las grabaciones de escena.
- CLAVE: Muestra el volumen de datos de las principales grabaciones de escena.
- Límite: Establezca la cantidad de datos permitidos para la entrada en cada canal.
- Evento: Cuando se produce un evento, puede establecer en qué punto iniciar o detener la grabación.
- Pre: Cuando se produce un evento, la grabación se iniciará independientemente de la hora fijada. Si lo establece en cinco segundos, la grabación se iniciará cinco segundos antes de se produzca un evento.
- Post: Cuando se produce un evento, la grabación continuará después de la hora fijada. Si lo establece en cinco segundos, la grabación continuará durante otros cinco segundos después de que el evento haya terminado.
- Audio: Especifique si desea grabar o no el sonido recibido desde la cámara.
- M ` Si la transferencia de datos de un canal definido excede el límite permitido, esto puede afectar a otros canales y puede forzar el cambio a grabación de <CLAVE>, incluso cuando el canal está configurado para el modo de grabación <COMPLETA>. Para los canales de grabación de frames clave, aparece el icono de grabación limitada en la parte superior de la pantalla en vivo. Pero si la suma de los límites es inferior al límite máximo, aún puede recibir todos los frames a pesar de exceder las velocidades de bits permitidas para cada canal.
	- ` Un canal que se muestra en amarillo indica que los datos registrados no se están transfiriendo desde la cámara y que la grabación se está realizando temporalmente utilizando otro perfil en la cámara.
		- Compruebe la información del canal para ver el perfil aplicado a un canal listado en amarillo.

Un canal que se muestra en color naranja indica que la cantidad de datos introducidos es mayor que la cantidad de datos permitidos. En este caso, resulta imposible registrar todos fotogramas entrantes.

Por el contrario, solo podrán grabarse parte de los fotogramas (1 o 2 fotogramas por segundo). Para resolver este problema, debe establecer la cantidad de datos permitidos para que sea mayor que la cantidad de datos introducidos. Consulte las instrucciones sobre "Estado de la grabación". (página 21)

#### Configuración de perfil de grabación de la cámara de red

Puede configurar los ajustes del perfil de vídeo para instruir a la cámara de red (conectada a cada canal) para hacer la grabación.

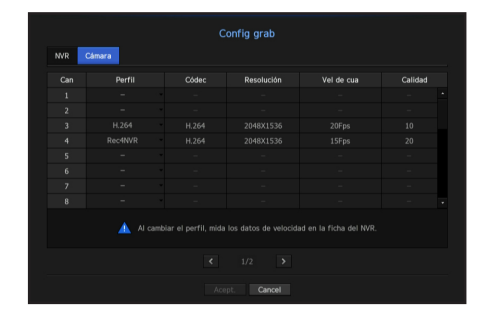

- Perfil: Seleccione un perfil de grabación para la cámara conectada.
- Códec: Muestra la información de códec para el perfil de grabación seleccionado.
- Resolución: Muestra la resolución para el perfil de grabación seleccionado.
- Vel de cua: Muestra la velocidad de transmisión en baudios para el perfil de grabación seleccionado.
- Calidad: Muestra la calidad de vídeo para el perfil de grabación seleccionado.

#### Opción de grabación

Cuando la capacidad de HDD esté llena, se puede establecer si se debe detener la grabación o iniciar la sobrescritura.

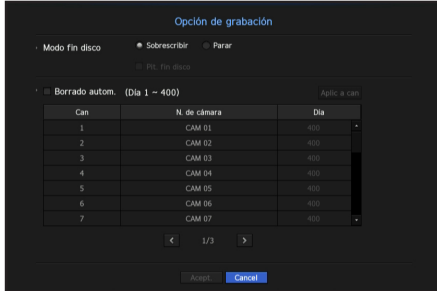

- Modo fin disco: Seleccione un tipo de grabación repetitiva de HDD.
- Sobrescribir: Si el HDD está lleno, se sobrescribirán los datos existentes y se continuará con la grabación.
- Parar: Si el HDD está lleno, se dejará de grabar automáticamente.
- Pit. fin disco: Si selecciona <Parar> para el modo de disco lleno, este botón estará activo. Especifique el uso del aviso acústico cuando finalice la grabación HDD. Si se marca, el aviso sonará cuando el disco esté lleno y la grabación se detendrá.
- Borrado autom.: Si marca esta opción, el cuadro de lista de periodos está activo. Especifique el periodo de borrado para borrar todos los datos anteriores a la fecha especificada. Sin embargo, puede buscar datos desde la hora actual a la fecha seleccionada.
- Puede seleccionar un canal y establecer una duración de grabación diferente para cada canal.
- Aplic a can: Si selecciona <Aplic a can>, se abrirá una cuadro de diálogo de confirmación. Seleccione un canal para aplicar los ajustes pertinentes y pulse <Acept.>. Los ajustes se aplican al canal seleccionado.
	- Si pulsa en <Acept.> cuando haya terminado la configuración, todos los datos existentes antes del período especificado se eliminarán automáticamente. Por lo tanto, se recomienda hacer copias de seguridad de los datos anteriores, si es necesario su uso posterior.

- Puede configurar los ajustes sólo para los perfiles que son compatibles con la cámara.
	- ` Si los perfiles utilizados para la grabación y la red son diferentes, es posible que la transmisión de vídeo de la cámara no pueda cumplir con la velocidad de frames especificada en la cámara.

#### CONFIGURAR EVENTO

Puede realizar la configuración de la grabación en caso de detección del sensor, evento de cámara o detección de pérdida de vídeo.

#### Detección del sensor

Puede configurar el estado del sensor y la cámara conectada, así como la salida de alarma y su duración.

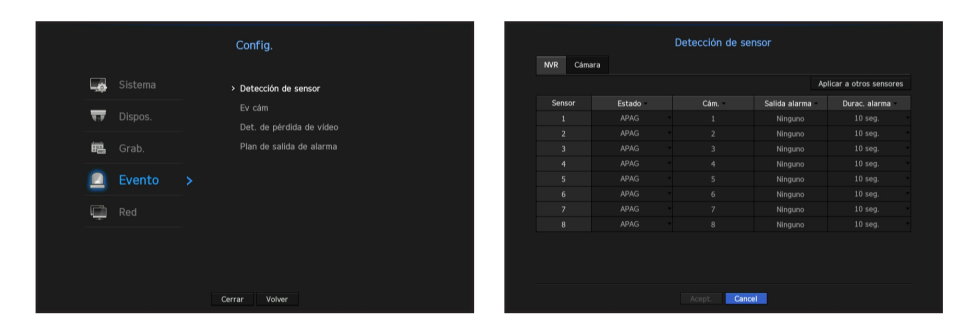

• Aplicar a otros sensores: Si selecciona <Aplicar a otros sensores>, aparecerá la ventana de confirmación "Aplicar a otros sensores".

Después de seleccionar los canales a los que se aplicarán los ajustes, haga clic en <Acept.> para aplicarlos.

- Estado: Establece el modo de funcionamiento de los sensores.
- En la pestaña <**Cámara**>, puede establecer si desea o no utilizar un sensor.
- <N.A (Normal Abierto) >: Se abre el sensor. Si el sensor está cerrado, genera una alarma.
- <N.C (Normal Cerrado)>: El sensor está cerrado. Si el sensor está abierto, se genera una alarma.
- Cám.: Seleccione un canal para conectarlo al sensor. Si se selecciona la cámara, aparecerá la ventana "Conf. predef. cám.". Seleccione un canal y configure el ajuste predeterminado.
- ` El ajuste predeterminado se puede hacer en el modo PTZ.
- Salida alarma: Establece el método de salida de alarma.
- Para más información sobre la salida de alarma, consulte "Alarma HDD > Alarma". (página 39)
- Durac. alarma: Establece la duración de la señal de alarma y el sonido de la alarma.
- Si selecciona la pestaña <**Cámara**>, puede configurar los ajustes de funcionamiento del sensor de la cámara de red conectado a cada canal.
	- ` Si la cámara de red conectada que ha configurado los ajustes de entrada/salida de la alarma activa una alarma, el NVR llevará a cabo la salida de alarma.

#### Ev cám

Puede configurar la activación de eventos (detección de movimiento, análisis de vídeo, evento de audio) enviados desde la cámara, el método de salida de la alarma y la hora de la alarma.

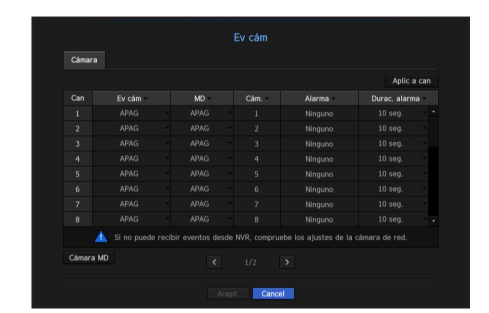

- Aplic a can: Si selecciona <Aplic a can>, aparecerá la ventana de confirmación "Aplic a can". Después de seleccionar los canales a los que se aplicarán los ajustes, haga clic en <**Acept.**> para aplicarlos.
- Ev cám: Seleccione si desea utilizar una detección de eventos.
- MD: Seleccione si desea o no utilizar la detección de movimiento de la cámara.
- Cám.: Seleccione un canal de detección de eventos. Si se selecciona un elemento de la cámara, aparecerá la pantalla "Ajuste predeterminado de cámara". Seleccione un canal para conectar y configurar el ajuste predeterminado.
- Puede configurar el ajuste predeterminado en el modo PTZ.
- Alarma: Seleccione el método de salida de alarma.
- Para más detalles, consulte "Alarma HDD > Alarma". (página 39)
- Durac. alarma: Establezca la duración de la alarma.
- Cámara MD: Puede establecer la configuración detallada de la detección de movimiento para una cámara de red conectada.

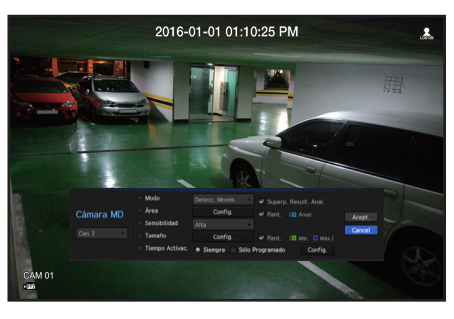

- Modo: Configure el modo de detección de movimiento.
- Área: Haga clic en <Config.> y cuando aparezca el menú de configuración detallada, establezca el área de detección de movimiento.
- Sensibilidad: Ajuste la sensibilidad para la detección de movimiento. (muy bajo/bajo//medio/alto/muy alto).
- Tamaño: Haga clic en <Config.>. Cuando aparezca el menú de configuración detallada, establezca el tamaño máximo/mínimo del objeto a detectar.
- Tiempo Activac.: Seleccione la hora de funcionamiento de la detección de movimiento.

Después de terminar con la configuración, haga clic en el botón <Acept.> para regresar a la pantalla anterior después de guardar la configuración.

# menú configuración

#### Detección de pérdida de vídeo

Puede configurar la cámara de forma que la misma pueda activar la alarma si se desconecta o se pierde vídeo debido a una conexión de red inestable.

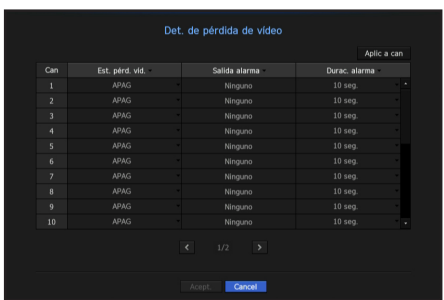

- Aplic a can: Si selecciona <Aplic a can>, aparecerá la ventana de confirmación "Aplic a can". Después de seleccionar los canales a los que se aplicarán los ajustes, haga clic en <**Acept.**> para aplicarlos.
- Est. pérd. víd.: Especifique el uso de detección de pérdida de vídeo.
- Salida alarma: Seleccione un método de salida de alarma.
- Para más información sobre la salida de alarma, consulte "Alarma HDD > Alarma". (página 39)
- Durac. alarma: Permite especificar la duración de la salida de alarma con el aviso acústico.

#### Programación de salida de alarma

Puede establecer las condiciones y las horas de funcionamiento de las alarmas programadas.

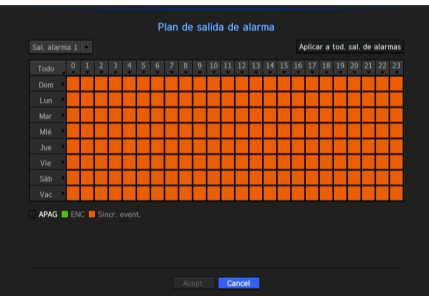

#### • Sal. alarma: Establece el método de salida de alarma.

- Para más información sobre la salida de alarma, consulte "Alarma HDD > Alarma". (página 39)
- <**ENC**> : Marcado en verde, y siempre genera una alarma a la hora programada.
- <APAG> : Marcado en negro, no se genera ninguna alarma aunque se produzca un evento.
- < Sincr. event. > : Marcado en naranja, genera una alarma sólo cuando se produce un evento.
- Aplicar a tod. sal. de alarmas: Se aplica la programación configurada a todas las alarmas.

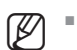

M ` Cuando se genera la alarma en el momento programado, puede detener la alarma cancelando la programación.

#### CONFIGURACIÓN DE RED

Permite un monitoreo de red de la pantalla en vivo desde un lugar remoto, y es compatible con la función de reenvío de mensajes con eventos. Puede configurar el entorno de red que habilita dichas funciones.

#### Interfaz

Puede establecer la ruta de conexión y protocolo de red.

#### Configuración de una conexión de red

Establece el protocolo y el entorno de la red.

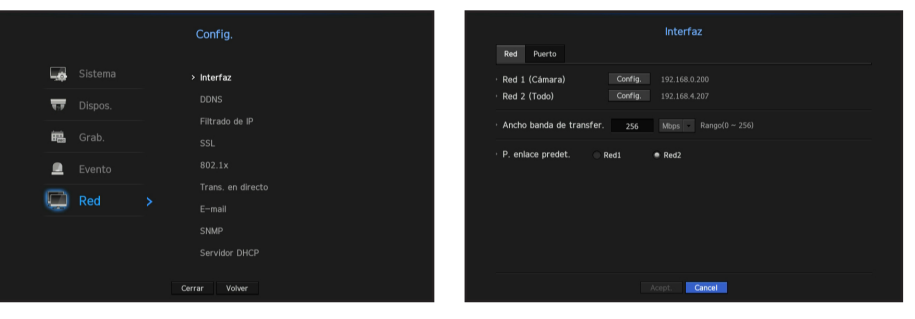

- Red 1 (Cámara): Puerto recomendado para la conexión de la cámara, donde se recibe una imagen de la cámara.
- Red 2 (Todo): Puerto recomendado para la conexión con una red, visor web o iSCSI.
- Configuración de Red 1 (Cámara) / Red 2 (Todo)
- Tipo de IP: Seleccione un tipo de conexión de red.
- Dirección IP, Máscara subred, Puerta enlace, DNS
- <Estática>: Puede especificar manualmente la dirección IP, máscara de subred, puerta de enlace y DNS. <DHCP>: Los valores de dirección IP, máscara de subred y puerta de enlace se ajustarán automáticamente.

<PPPoE>: Los valores de dirección IP, máscara de subred y puerta de enlace se ajustarán automáticamente.

- ID de usuario, Contraseña: Si se establece el modo de conexión en PPPoE, deberá especificar "ID de usuario" y "Contras." para registrarse en PPPoE.
- $\blacksquare$  En el modo PnP, la Red 1 XRN-1610S sólo se establece para DHCP.
- $\blacksquare$  Se recomienda no establecer la misma dirección de red para la red 1 y la red 2.
- Ancho banda de transfer.: Especifique la cantidad máxima de ancho de banda ascendente. Compruebe el ajuste asignado en modo conexión antes de especificar el valor.
- Si la suma de TX/RX de red es menos de 256 Mbps, habrá una velocidad de transmisión máxima de 256 Mbps.
- P. enlace predet.: Establezca la puerta de enlace básica mediante la configuración de Red1 / Red2.
- Puede especificar manualmente el DNS de <DHCP> y <PPPoE> cuando se selecciona para <Manual>.

#### Conexión y configuración de red

La red puede diferir en el método de conexión; revise su entorno antes de establecer el modo de conexión.

#### Cuando no se utiliza ningún router

- Modo estático
- Conexión a Internet: IP estática, línea arrendada y los entornos LAN permiten la conexión entre el NVR y el usuario remoto.
- Configuración de red NVR: Configure la <Red> en el menú <Interfaz> del NVR conectado como <Estática>.
- ` Consulte con su administrador de red para obtener la dirección IP, la puerta de enlace y la máscara de subred.

#### • Modo DHCP

- Conexión a Internet: Conecte el NVR directamente a una red de cable módem, módem ADSL DHCP o FTTH.
- Configuración de red NVR: Configure la <Red> en el menú <Interfaz> del NVR conectado como <DHCP>.

#### • PPPoE

- Conexión a Internet: Un módem PPPoE está conectado directamente con el NVR, donde la conexión PPPoE requiere el ID de usuario y contraseña.
- Configuración de red NVR: Configure la <Red> en el menú <Interfaz> del NVR conectado como <PPPoE>.
- $\blacksquare$  La <**ID de usuario** > y <**Contras.** > de PPPoE deben ser las mismas para la información del usuario PPPoE. Si no conoce la ID y la contraseña, consulte con su proveedor de servicios PPPoE.

#### Cuando se utiliza un router

■ Para evitar el conflicto de dirección IP con la IP estática del NVR, compruebe lo siguiente:

#### • Configure el NVR con una dirección IP estática

- Conexión a Internet: Puede conectar el NVR a un router que está conectado a un módem PPPoE/cable o a un router en un entorno de red de área local (LAN).

#### • Configuración de la red NVR

- 1. Configure el <Red> <Interfaz> del NVR conectado como <Estática>.
- **2.** Compruebe si la dirección IP definida se encuentra en el rango de IP estáticas proporcionado por el router de banda ancha.
	- Dirección IP, puerta de enlace y máscara de subred: Consulte con su administrador de red.
	- ` Compruebe si la dirección IP definida se encuentra en el rango de IP estáticas proporcionado por el router de banda ancha.
- Si un servidor DHCP está configurado con dirección inicial (192.168.0.100) y dirección final (192.168.0.200), debe configurar la dirección IP fuera del rango DHCP configurado (192.168.0.2 ~ 192.168.0.99 y 192.168.0.201 ~ 192.168.0.254)
- **3.** Compruebe que la dirección de puerta de enlace y la máscara de subred son iguales a las establecidas en el router de banda ancha.

#### • Configuración de la dirección IP DHCP del router de banda ancha

- **1.** Para acceder a las configuraciones del router de banda ancha, abra un navegador Web en el PC local que está conectado al router de banda ancha e introduzca la dirección del router (por ejemplo: http://192.168.1.1).
- **2.** En esta punto, realice la configuración de red de Windows del PC local como en el siguiente ejemplo: Ej. IP: 192.168.1.2
	- Máscara de subred: 255.255.255.0 Puerta de enlace: 192.168.1.1
	- Una vez conectado al router de banda ancha, se solicitará la contraseña. Sin especificar nada en el campo Nombre de usuario, escriba "admin" en el campo de la contraseña y presione <Acept.> para acceder a las configuraciones del router.
- Acceda al menú de configuración de DHCP del router, establezca la activación del servidor DHCP y proporcione la dirección inicial y final. Establezca la dirección inicial (192.168.0.100) y la dirección final (192.168.0.200).
- **M**  $\blacksquare$  Los pasos anteriores pueden diferir en función del fabricante del dispositivo router.

#### Configuración de puerto

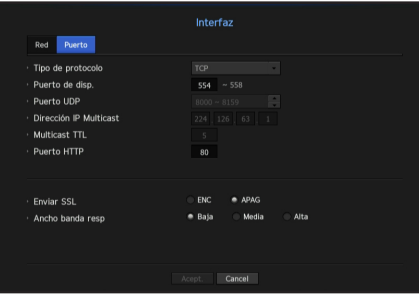

- Tipo de protocolo: Seleccione el tipo de protocolo entre TCP, UDP Unicast y UDP Multicast.
- Puerto de disp.: Especifique el número de puerto de conexión. Inicialmente, se establece <554>.
- TCP: Cuenta con una mayor estabilidad y menor velocidad en comparación con UDP, y se recomienda para entornos de Internet.
- Puerto UDP: Inicialmente, se establece <8000 ~ 8159>. Aumenta/disminuye en 160.
- UDP: Tiene menor estabilidad y mayor velocidad en comparación con TCP, y se recomienda para los entornos de red de área local (LAN).
- Dirección IP Multicast: El usuario puede especificarla directamente.
- Multicast TTL: Seleccione entre  $0 \sim 255$ . El valor inicial para el TTL se establece en  $\langle 5 \rangle$ .
- Puerto HTTP: Especifique el número de puerto para el visor web. Inicialmente, se establece en <80>.
- Enviar SSL: Seleccione esta opción para enviar SSL.
- Ancho banda resp: Seleccione el grado de ancho de banda de copia de seguridad.

# menú configuración

#### **DDNS**

Si un usuario remoto accede a la red, puede establecer si desea o no utilizar DDNS y el sitio para conectarse.

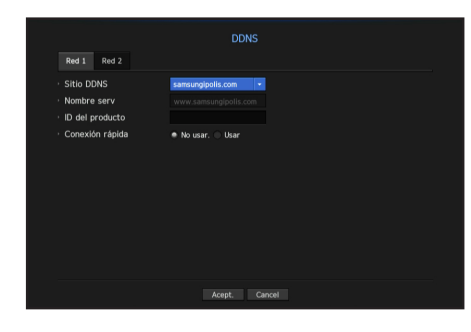

- Sitio DDNS: Especifique el uso de DDNS y seleccione un sitio que se haya registrado.
- Nombre serv: Proporcione el nombre de host que ha registrado en el sitio DDNS.
- ID del producto: Proporcione el ID de usuario que ha registrado en el sitio DDNS.
- Contras.: Proporcione la contraseña que ha registrado en el sitio DDNS.

Consulte "Utilización del teclado virtual". (página 28)

- $\blacksquare$  Si selecciona <**APAG**>, el cuadro de entrada estará inactivo.
- Si selecciona <iPOLiS>, el cuadro de entrada del nombre de host estará inactivo. El cuadro de entrada del nombre de usuario estará activo.
- Conexión rápida: Aparece si se selecciona el <samsungipolis.com> para un <Sitio DDNS>. Para utilizar la función, configure <**Usar**> después de conectar el NVR a un router UPnP.
- Si cancela durante la configuración de conexión rápida, automáticamente cambiará a <No usar.> y se guardará.

#### Para comprobar el estado de conexión rápida

En una conexión rápida, aparecerá una barra de progreso y el mensaje correspondiente.

- Conexión rápida correcta: Mensaje para una conexión correcta.
- Configuración de red no válida: El mensaje aparece si la configuración de red no es válida. Compruebe la configuración.
- Active la función UPnP del enrutador: El mensaje aparece si el router requiere la función UPnP habilitada.
- No se pudo encontrar el enrutador.: El mensaje aparece si no se encuentra el router. Revise las configuraciones del router.
- Reinicie el enrutador: El mensaje aparece si el router se debe reiniciar.

#### Configuración DDNS

DDNS es la abreviatura de Dynamic Domain Naming System.

DNS (Domain Name System) es un servicio que enruta un nombre de dominio que se compone de caracteres fáciles de recordar (ej: www.google.com) hacia una dirección IP que se compone de números (64.233.189.104).

DDNS (Dynamic DNS) es un servicio que registra un nombre de dominio y la dirección IP flotante en el servidor DDNS, de modo que el nombre de dominio se pueda encaminar a la dirección IP, incluso si la IP cambia en un sistema de IP dinámica.

#### • Configuración de DDNS en el NVR

Configure el menú <Tipo de protocolo> <protocolo> del NVR conectado de la forma siguiente:

- Ej. Tipo de protocolo: TCP Puerto (TCP): 554, 555, 556, 557, 558 Sitio DDNS: iPOLiS
- Configuración de DDNS del router

Seleccione el menú correspondiente para el protocolo de transferencia de red del router.

• Configuración de UPnP del router

Consulte la documentación del router para habilitar la función UPnP del router.

#### Filtrado de IP

Puede preparar la lista de direcciones IP para permitir o bloquear el acceso a una dirección IP específica.

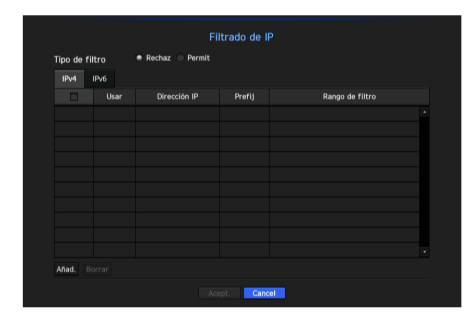

- Tipo de filtro:
- Rechaz: Si selecciona Rechazar, el acceso a la dirección IP registrada se limitará.
- Permit: Si selecciona Permiso, sólo podrá acceder a las direcciones IP registradas.
- Usar: Seleccione la casilla de la dirección IP que va a utilizar el filtrado IP.
- Dirección IP: Especifique la dirección IP para el filtrado.
- Rango de filtro: Si especifica una dirección IP o un prefijo, aparecerá el rango de direcciones IP bloqueadas o permitidas.

Si la dirección IP de la cámara no está incluido en la lista Permitir o está en la lista Rechazar, el acceso será rechazado.

#### **SSL**

Puede seleccionar un sistema de conexión de seguridad o instalar certificados públicos.

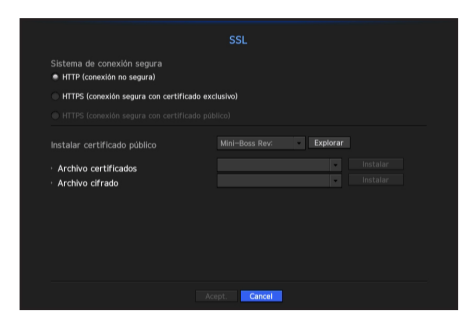

- Sistema de conexión segura: Puede seleccionar un tipo de sistema de conexión de seguridad.
- HTTP (conexión no segura)
- HTTPS (conexión segura con certificado exclusivo)
- HTTPS (conexión segura con certificado público)
- Si el dispositivo NVR está conectado a Internet externo o está instalado en un entorno con alta prioridad de seguridad, se recomienda realizar una conexión segura.
- Instalar certificado público : Puede explorar y registrar certificados públicos para su instalación. Si desea utilizar un certificado, es necesario instalar un archivo de certificado junto con un archivo cifrado.
- $\blacksquare$  La conexión <**HTTPS (conexión segura con certificado público**) > sólo se puede seleccionar si hay un certificado público registrado.

#### 802.1x

Cuando se conecta a una red, puede seleccionar si desea utilizar el protocolo 802.1x e instalar un certificado correspondiente.

802.1x es un sistema de certificado para el servidor y el cliente. Puede garantizar un rendimiento seguro contra la piratería en Tx/Rx de datos, virus o fugas de información.

Mediante el uso de este sistema, se puede bloquear el acceso de un cliente que no esté certificado y permitir únicamente la comunicación con los usuarios certificados y aumentar así el nivel de seguridad.

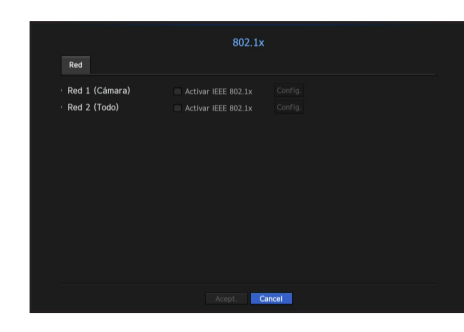

En el modo PnP, XRN-1610S no puede configurar la Red 1.

- Versión de EAPOL: Seleccione la versión EAPOL que se utilizará como protocolo.
- $\blacksquare$  Algunos concentradores de conmutación no funcionarán si los configura para la versión  $\langle 2 \rangle$ . Seleccione la versión  $\langle 1 \rangle$ .
- ID: Especifique el ID proporcionado por el administrador del servidor RADIUS.
- ` Si el ID especificado no coincide con el ID del certificado del cliente, no se procesará correctamente.
- Contras.: Especifique la contraseña proporcionada por el administrador del servidor RADIUS.
- ` Si la contraseña especificada no coincide con la de la clave privada del cliente, no se procesará correctamente.
- Certificados: Busque un dispositivo. Haga clic en <Reexplor> para buscar un dispositivo nuevo.
- Certificado CA: Seleccione esta opción sólo si su certificado público incluye la clave pública.
- Certificado de cliente: Seleccione si el certificado público incluye la clave de autenticación de un cliente.
- Clave privada de cliente: Seleccione si el certificado público contiene la clave privada del cliente.
- Para una implementación correcta del entorno operativo 802.1x, el administrador debe utilizar el servidor RADIUS. Además, el switch hub conectado al servidor debe ser un dispositivo compatible con 802.1x.
	- ` Si la configuración de hora del servidor RADIUS, el switch hub y un dispositivo NVR no coinciden, la comunicación entre ellos puede fallar.
	- ` Si se asigna una contraseña para la clave privada del cliente, el administrador del servidor debe confirmar la ID y la contraseña.
	- La ID y la contraseña admiten hasta 30 caracteres cada una (pero sólo admite letras, números y caracteres especiales: "-",  $\left( \begin{array}{ccc} \cdots & \cdots & \cdots \\ \cdots & \cdots & \cdots \\ \cdots & \cdots & \cdots \end{array} \right)$
	- Se permite el acceso a los archivos no protegidos por contraseña sin especificar una contraseña.
	- El protocolo 802.1x adoptado por el NVR es EAP- TLS.
	- $\blacksquare$  Es necesario instalar los tres certificados para utilizar 802.1x.

#### Configuración de streaming en vivo

Puede configurar el perfil de vídeo transmitido a la red y el monitor de expansión.

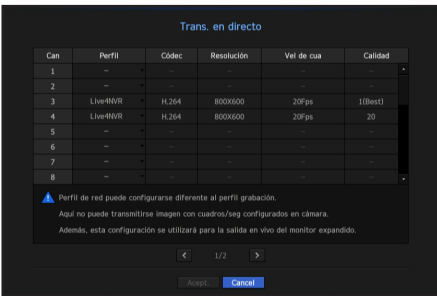

- Perfil: Seleccione un perfil de red para la cámara conectada.
- Códec: Muestra la información del códec para el perfil de red seleccionado.
- Resolución: Muestra la resolución para el perfil de red seleccionado.
- Vel de cua: Muestra la frecuencia de imagen para el perfil de red seleccionado.
- Calidad: Muestra la calidad de vídeo para el perfil de red seleccionado.

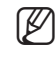

Si los perfiles utilizados para la red y la grabación son diferentes, es posible que la transmisión de vídeo de la cámara no pueda cumplir con la velocidad de frames especificada en la cámara.

# menú configuración

#### Correo electrónico

Puede enviar un mensaje de correo electrónico a un usuario registrado en el NVR en un intervalo de tiempo específico o si se produce un evento.

#### Configuración SMTP

Configura el servidor de correo SMTP.

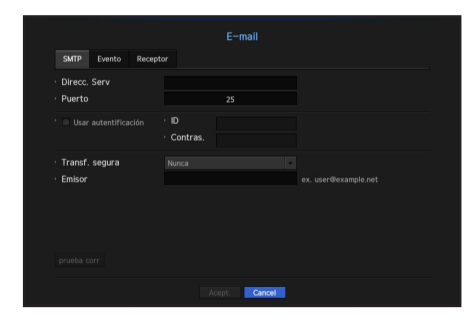

- Direcc. Serv: Especifique la dirección del servidor SMTP al que se va a conectar.
- Puerto: Establece el puerto de comunicación.
- Usar autentificación: Marque esta opción si el servidor SMTP utiliza autenticación de usuario. Se activará el cuadro de entrada de cuenta.
- ID: Especifique un ID para utilizar la autenticación al conectar con el servidor SMTP.
- Contras.: Especifique la contraseña del usuario del servidor SMTP.
- Transf. segura: Seleccione uno desde <Nunca> y <TLS (si está disponible)>.
- Emisor: Utilice el teclado virtual para escribir la dirección de correo electrónico del remitente.
- Consulte "Utilización del teclado virtual". (página 28)
- prueba corr: Lleva a cabo la prueba de la configuración del servidor.

#### Configuración de evento

Puede ajustar el intervalo y el tipo de evento que se enviará al usuario.

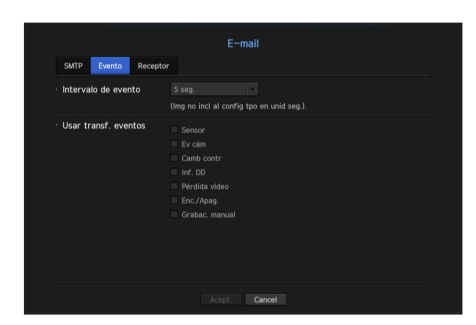

- Intervalo de evento: Configure el intervalo del evento.
- Si se producen una serie de eventos, el correo electrónico se enviará en el intervalo especificado, no en cada evento.
- Usar transf. eventos: Seleccione un tipo de evento a enviar si se produce un evento. Si se produce el evento seleccionado, se enviará el correo electrónico al grupo que tiene la autoridad destinataria.

#### Configuración de destinatario

Puede crear un grupo y agregar usuarios, o bien se pueden eliminar usuarios y cambiar un grupo.

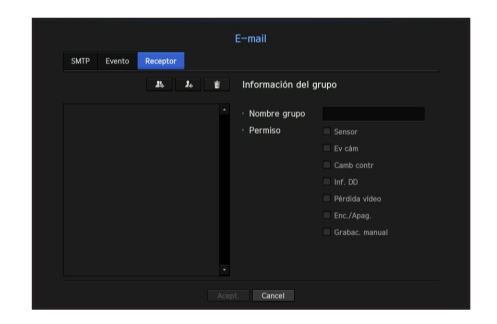

- Haga clic en  $\leq$   $\blacksquare$  > para agregar un grupo. Seleccione un nombre de grupo y los privilegios.
- Seleccione un grupo de destinatarios para recibir mensajes de correo electrónico. Si se añade un grupo, éste aparecerá en la lista de grupos.
- Haga clic en  $\langle \cdot | n \rangle$  > para agregar un destinatario. Seleccione un grupo y escriba los nombres y direcciones de correo electrónico. Si se crea un grupo, puede agregar un destinatario.
- Para escribir el nombre del destinatario y la dirección de correo electrónico, consulte "**Utilización del teclado virtual**". (página 28)

#### SNMP

Mediante el protocolo SNMP, el sistema o administrador de red puede controlar de forma remota los dispositivos de red, así como el entorno operativo.

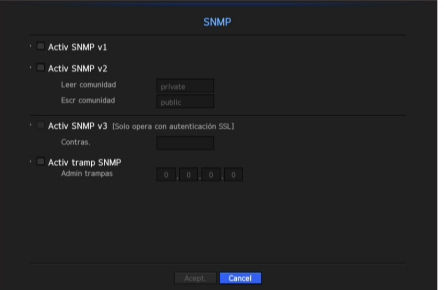

- Activ SNMP v1: Se utiliza SNMP versión 1.
- Activ SNMP v2: Se utiliza SNMP versión 2.
- Leer comunidad: Especifique el nombre de la comunidad de sólo lectura que tendrá acceso a la información SNMP. Por defecto, está configurado como <public>.
- Escr comunidad: Especifique el nombre de la comunidad de sólo escritura que tendrá acceso a la información SNMP. De forma predeterminada, se establece como <private>.
- Activ SNMP v3: Se utiliza SNMP versión 3.
- Contras.: Establezca la contraseña inicial del usuario para SNMP versión 3.
- Activ tramp SNMP: Las capturas SNMP se utilizan para enviar eventos y condiciones importantes al administrador del sistema.
- Admin trampas: Especifique la dirección IP a la que se enviarán los mensajes.
- Sólo se puede establecer SNMP v3 si el método de conexión de seguridad se configura en el modo HTTPS. Consulte la sección "SSL" para obtener más detalles. (página 47)

#### Servidor DHCP

Puede configurar el servidor DHCP interno y asignar una dirección IP a la cámara de red.

#### Configuración de red

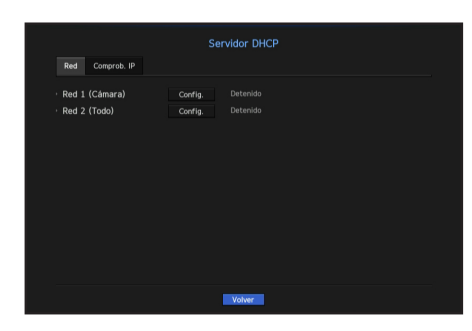

• Red 1/2: Seleccione <Config.>, y podrá establecer el rango de direcciones IP gestionado por el servidor y los tiempos.

En el modo PnP, únicamente la Red 1 XRN-1610S es compatible con el servidor DHCP.

#### Para configurar el servidor DHCP

- **1.** En la ventana de configuración del servidor DHCP, haga clic en < Config.>.
- 2. Seleccione <Ejecutar> en el campo de <Estado>.
- **3.** Especifique las direcciones de IP de inicio y final en el campo <Rango de IP>.
- **4.** Llene el campo <Tiempo arr IP>.
- **5.** Haga clic en <**Acept.**>. El rango IP especificado se configura como la dirección del servidor DHCP de la red.

#### Comprob. IP

Puede comprobar la dirección IP y Mac utilizadas actualmente por el servidor DHCP, y el puerto de red conectado.

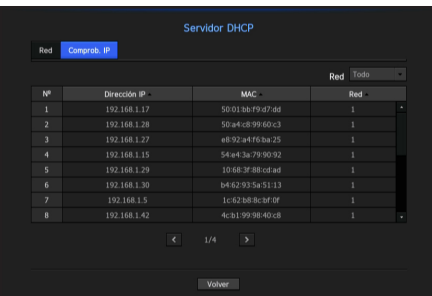

• Red: Seleccione el puerto de red para comprobar la información de IP y otros.

# búsqueda y reproducción

#### BUSCAR

Puede realizar una búsqueda de los datos grabados por tiempo o por criterios de búsqueda tales como un evento. Puede acceder al menú <**Buscar**> directamente en el modo en vivo.

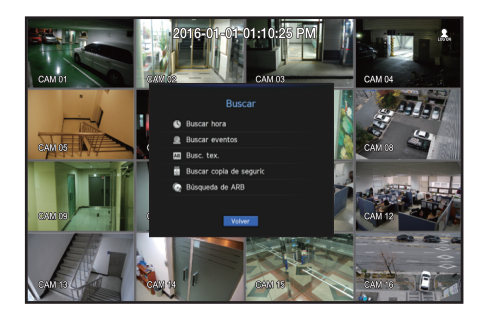

- **1.** En el modo en vivo, haga clic derecho con el ratón. Aparecerá el menú en vivo.
- **2.** Seleccione <Buscar>
- **3.** Deberá aparecer el menú de búsqueda.
- **4.** La búsqueda se puede restringir mediante la función de borrado automático. Consulte la sección "Configuración de grabación> Opción de grabación". (página 42)
- M ` Datos superpuestos: Sólo aparece si existen datos superpuestos en un momento determinado, producidos por el cambio de la configuración inicial del NVR. Los datos más recientes aparecen primero, en <Lista0>. No aparece <Buscar copia de seguridad>.
	- El tiempo de búsqueda se basa en el tiempo especificado por el NVR.

#### Buscar hora

Puede buscar datos grabados en un momento determinado.

La hora que se muestra está basada en la zona horaria local y el horario de verano (DST). Por lo tanto, los datos grabados a la misma hora de zonas distintas pueden variar dependiendo de la zona horaria y el horario de verano.

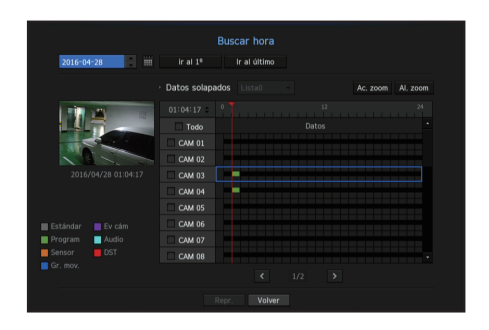

- **1.** Seleccione <**Buscar hora**> in the <**Buscar**>.
- **2.** En la ventana de selección de fecha, haga clic en el botón <  $\div$  > para seleccionar una fecha en esta categoría.
	- Para usar del calendario, consulte "Utilizar el calendario". (página 27)

**3.** Se mostrarán los datos grabados en la fecha específica.

La barra de visualización es diferente en función del tipo de datos. Compruebe el tipo de datos mediante el color en el panel izquierdo.

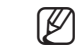

- Si se ha configurado el horario de verano (DST), se pueden producir varias grabaciones superpuestas durante un determinado momento en el tiempo. Una sección de este tipo se distingue mediante el color rojo que marca la sección DST.
- ir al 1º: Ir a la primera fecha de grabación.
- Ir al último: Ir a la última fecha de grabación.
- $\bullet$  Hora: Introduzca una hora para realizar la búsqueda o use el botón arriba/abajo  $\lt{\diamond}$  > para seleccionar una.
- Ac. zoom: El mapa se amplía en detalle. Pasará sucesivamente por la secuencia: 24 horas - 12 horas - 6 horas - 2 horas - 1 hora.
- Al. zoom: El mapa cambiará en el orden inverso al modo anteriormente detallado. Pasará sucesivamente por la secuencia: 1 hora - 2 horas - 6 horas - 12 horas - 24 horas.
- Preview: Haga clic <Canal> y seleccione (clic, arrastrar) una tiempo en <Durac. alarma> para mostrar una imagen fija de esa parte.
- Si el canal seleccionado no contiene datos grabados, éste estará marcado negro.
- **4.** Seleccione un elemento de datos y haga clic en <**Repr.**>. La pantalla cambia al modo de reproducción de datos.

#### Indicaciones de color dependiendo del estado de grabación actual

Los tipos de datos grabados se representan mediante diferentes colores. Cada color corresponde a un cierto tipo de grabación.

#### Buscar eventos

Puede buscar eventos por canal y reproducirlos.

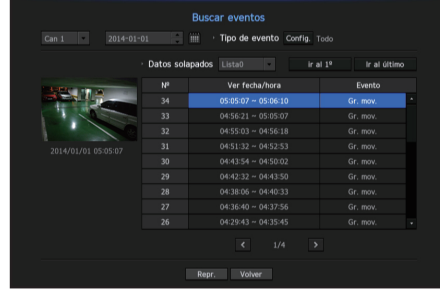

- **1.** Seleccione <**Buscar eventos**> en el menú <**Buscar**>
- **2.** Configure los ajustes de canal, fecha de búsqueda y tipo de evento.
	- ` En función del menú seleccionado, se buscará: todos/detección de movimiento/análisis de vídeo/detección de desenfoque/ detección de audio/sensor/programa/eventos de grabación estándar.
- Ver fecha/hora: Si selecciona un elemento de datos en la lista, aparecerá una imagen fija de los datos seleccionados en el panel de vista previa a la izquierda.
- Evento: Muestra el tipo de evento que se produjo.
- **3.** Seleccione un elemento de datos y haga clic en <Repr.>. La pantalla cambiará al modo de reproducción de datos de eventos.

#### Búsqueda de texto

Se pueden buscar datos introducidos en los sistemas POS conectados a NVR.

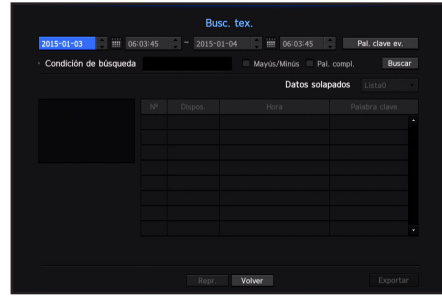

- 1. Seleccione <Busc. tex.> desde el menú <Buscar>.
- **2.** Especifique los criterios de búsqueda y haga clic en el botón [Buscar].
	- Se puede realizar una búsqueda más profunda y detallada mediante el uso de caracteres específicos.
- Caracteres de búsqueda : Introduzca los caracteres con un teclado virtual.
- Pal. clave ev. : Buscar con una condición establecida en el menú "Dispos. > Texto > Cómo configurar eventos". (página 41)
- Condición de búsqueda : Introduzca una palabra para buscar en la pantalla de entrada y pulse el botón <Buscar>.
- <Mayús/Minús> : Si se marca esta opción, los términos de búsqueda son sensibles al uso de mayúsculas y minúsculas.
- <Pal. compl.> : Si se marca, sólo aparecerán los resultados que coinciden exactamente con las palabras de entrada.
- Superposición de tiempo: Esto aparece si se duplican datos durante un intervalo de tiempo preestablecido
- Pantalla de vista previa: Si se seleccionan datos de una lista, aparece una imagen de vista previa. Toda la información aparece en la siguiente pantalla de texto.
- Exportar : Almacena en medios de almacenamiento toda la información de búsqueda de texto grabada en NVR.
- **3.** Seleccione datos y <Repr.>. Se traslada a una pantalla de reproducción de datos de texto buscados.

#### Buscar copia de seguridad

Busca datos de copia de seguridad en el dispositivo de copia de seguridad conectado. Sólo están incluidos en la búsqueda los datos en el formato de NVR.

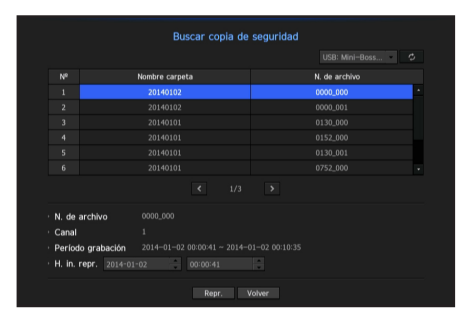

- **1.** Seleccione <**Buscar copia de seguridad**> en el menú <**Buscar**>.
- **2.** Cuando los medios de almacenamiento de datos están conectados, se muestra la lista de las grabaciones almacenadas en el equipo.
- N. de archivo: Muestra el nombre de un archivo grabado.
- Canal: Muestra el canal grabado.
- Período grabación: Muestra el período de grabación.
- H. in. repr.: Seleccione una hora para que comience la reproducción.
- **3.** Seleccione los datos a reproducir y haga clic en <**Repr.**>. La pantalla cambia al modo de reproducción de datos de copia de seguridad.

#### Búsqueda de ARB

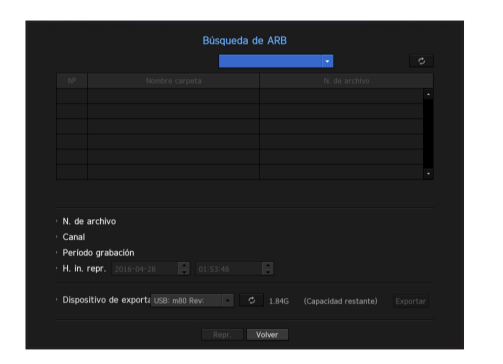

- 1. Seleccione <Búsqueda de ARB> en el menú <Buscar>.
- **2.** Se presenta el tipo y el nombre de modelo del dispositivo de almacenamiento ARB. Cuando los medios de almacenamiento de datos están conectados, el equipo muestra la lista de grabaciones almacenadas y el volumen de datos de ARB.
- N. de archivo: Muestra el nombre de un archivo grabado.
- Canal: Muestra el canal grabado.
- Período grabación: Muestra la duración de la grabación.
- H. in. repr.: Seleccione la hora de reproducción del vídeo.
- Dispositivo de exportación de ARB: Selecciona un dispositivo de almacenamiento de ARB y exporta un archivo.
- Pulse el botón  $\lceil \cdot \cdot \cdot \rceil$  para comprobar el espacio libre que queda en el dispositivo de almacenamiento.
- **3.** Seleccione datos a reproducir y haga clic en <Repr.>. La pantalla cambia a la pantalla de reproducción de los datos de copia de seguridad de ARB.

# búsqueda y reproducción

#### **REPRODUCCIÓN**

#### Repr.

Puede reproducir los datos almacenados en el HDD y hacer una copia de seguridad de la parte de los datos que desea.

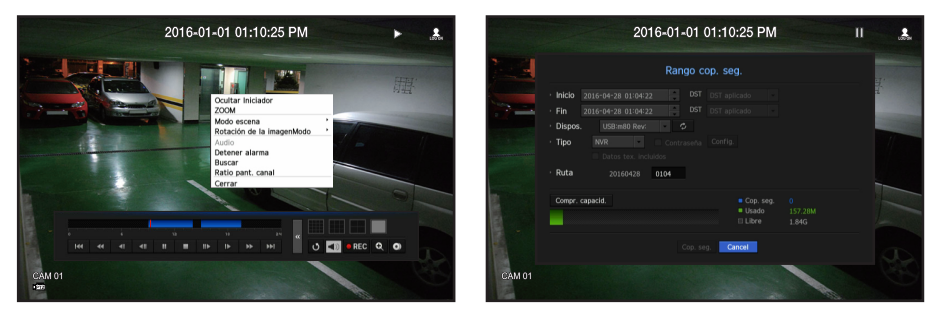

- **1.** En el menú de pantalla en vivo, seleccione el menú <Repr.> o haga clic en <  $\triangleright$  > en el menú de inicio.
- **2.** Seleccione un menú para las búsquedas.
	- $\blacksquare$  Si esta es la primera vez que intenta reproducir, empezará con la ventana de búsqueda de datos. Para la búsqueda de datos, consulte "Buscar". (página 50)
- **3.** Seleccione un elemento de datos y haga clic en <Repr.> en el menú Buscar. Los datos seleccionados se reproducirán y la lanzadera de reproducción aparecerá en la pantalla.
	- $\blacksquare$  Si existen los datos, <Repr.> empezará inmediatamente sin realizar la búsqueda.
- Información de reproducción: Muestra la fecha y hora de los datos actuales en la esquina superior.
- Cop. seg.: Haga clic en <  $\odot$  > para ajustar la hora actual a la hora de inicio de la copia de seguridad; se puede especificar un área de copia de seguridad utilizando el ratón (triángulo amarillo). Haga clic de nuevo en  $<$   $\bullet$  > para ajustar la hora actual a la hora de finalización de la copia de seguridad y aparecerá la ventana "Rango cop. seg.".
- Tipo: Admite los formatos de NVR y SEC.
- Cuando se selecciona el formato de SEC, se puede seleccionar o anular la selección de "Datos tex. incluidos".
- Dispos.: Seleccione un dispositivo de copia de seguridad.
- Compr. capacid.: Le permite comprobar la capacidad del dispositivo de almacenamiento seleccionado.
- 4. Si desea volver a la pantalla en vivo durante la reproducción, haga clic en <  $\Box$  > del menú de inicio.

#### Comprobación de menú durante la reproducción de un vídeo

- **1.** Haga clic derecho en la pantalla de reproducción. El menú de pantalla aparecerá en la pantalla de reproducción.
- **2.** Seleccione un menú a ejecutar. Para obtener más información acerca de cada menú, consulte "Menú Modo de división". (Página 18)

El modo de rotación sólo aparece en el modo de pantalla única. Puede girar la pantalla de reproducción 90 grados.

#### Uso del botón de reproducción

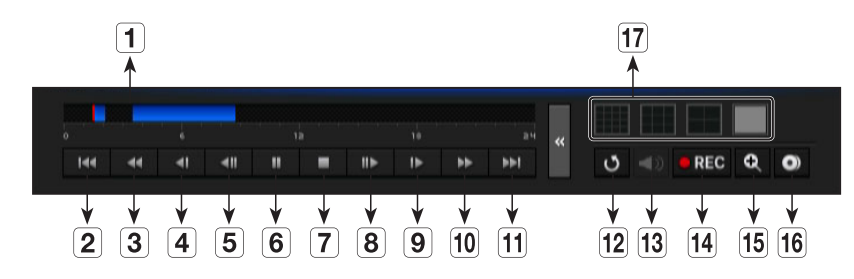

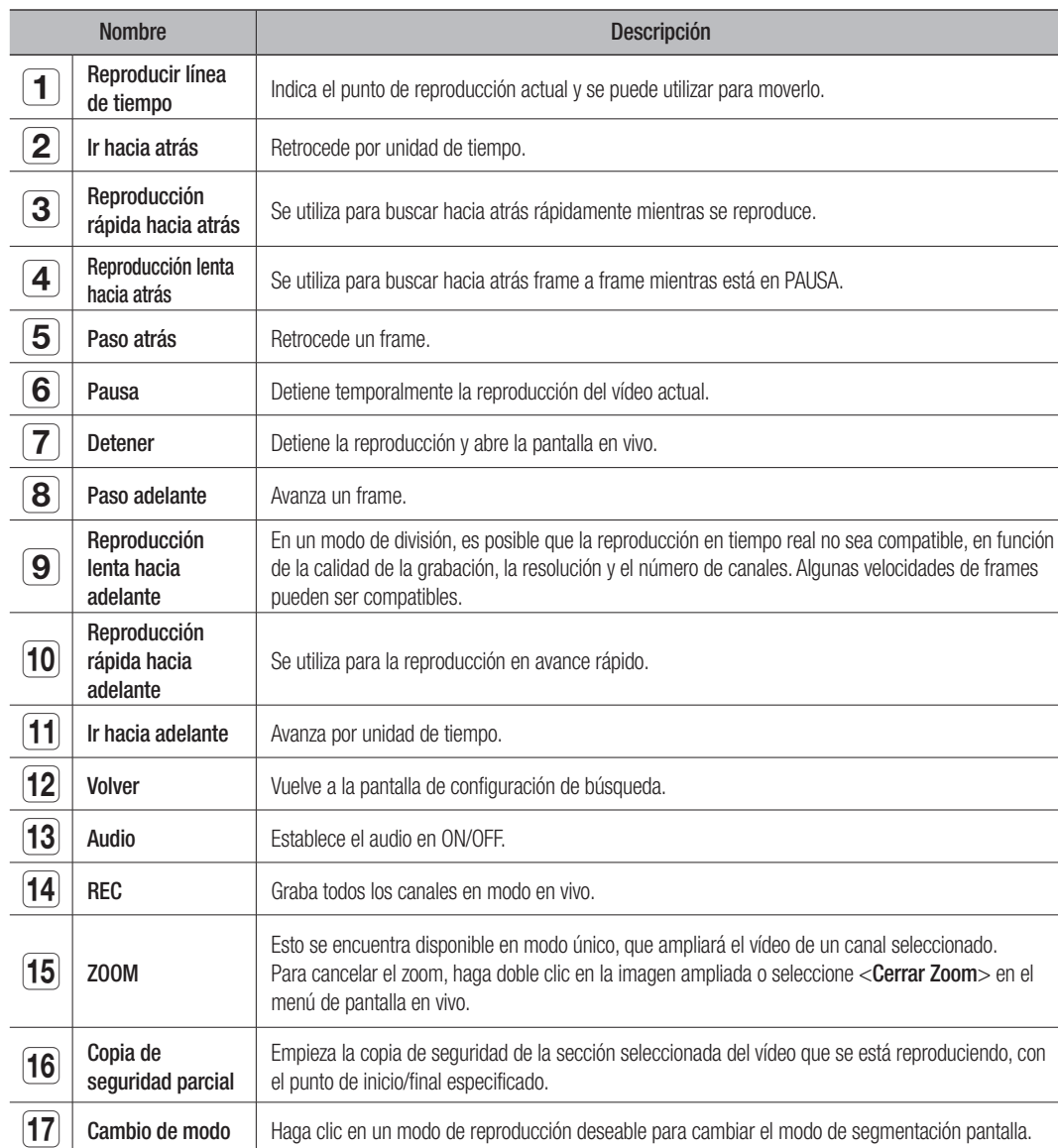

#### ¿QUÉ ES WEB VIEWER?

WebViewer es un programa con el que el usuario puede acceder a un NVR (Grabador de vídeo en red) remoto para el monitoreo, control PTZ (si está configurado) o búsqueda en tiempo real.

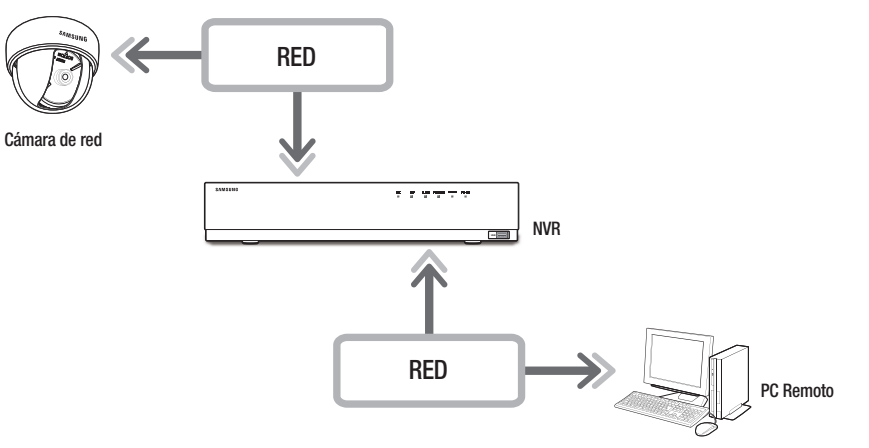

#### Características del producto

- Conexión remota mediante el navegador
- Control de la cámara PTZ habilitado
- Modo 4:3: compatible con 1, 4, 9, 16, 1+5, 1+7, 1+12, 1+9, 1+11, y 2+8 canales (hasta 16 cámaras)
- Modo 16:9: compatible con 6, 12 y 20 canales (hasta 16 cámaras)
- Función de guardar en el formato de imagen JPEG / BMP / PNG para la impresión y el almacenamiento.
- Grabación de vídeo en formato AVI con otros reproductores multimedia (se requiere el códec integrado)
- Para reproducir el vídeo en el Reproductor de Windows Media, debe descargar e instalar el códec correspondiente desde www.windows7codecs.com.

#### Requisitos del sistema

A continuación se enumeran los requisitos mínimos recomendados de hardware y sistema operativo necesarios para ejecutar Web Viewer.

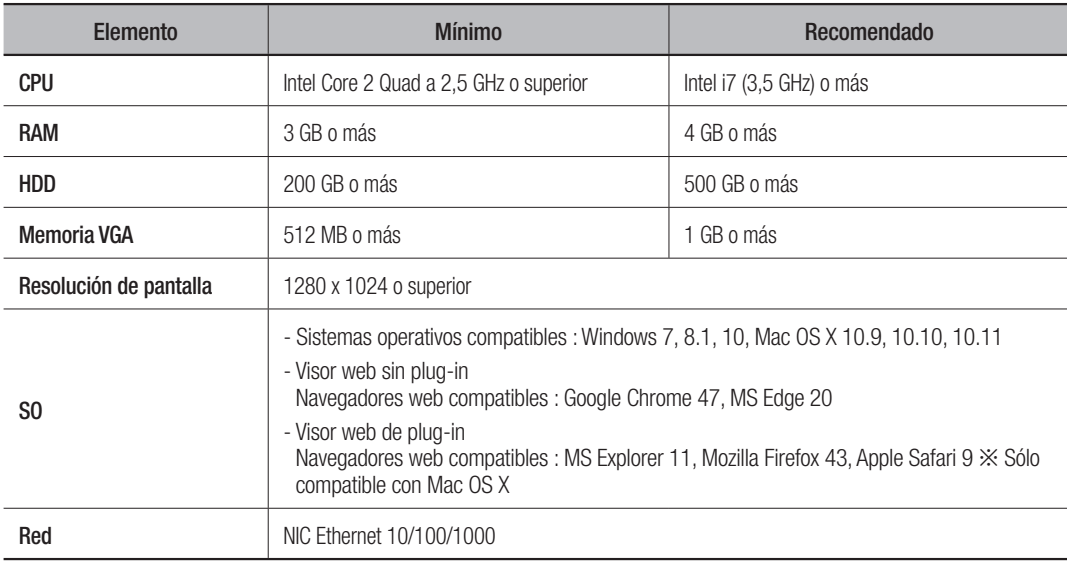

#### CONEXIÓN DE WEB VIEWER

- **1.** Abra su navegador web y escriba la dirección IP o URL de NVR en el cuadro de dirección URL.
- **M** Permite acceder al visor web mediante la conexión a Red 2 (recomendado).
	- "192.168.2.200" está configurado para IP por defecto.
	- Debe haber especificado la dirección IP en "Red > Interfaz".
	- La conexión de URL se activará sólo cuando la configuración de conexión de DDNS se haya completado. Para obtener más información, consulte la sección "Configuración de red > DDNS". (página 46)
- **2.** Un usuario con los permisos de administrador debe proporcionar el ID de administrador y la contraseña. Un usuario registrado debe proporcionar el ID de usuario y contraseña.
- $\blacksquare$  La identificación inicial y la contraseña para el visor web es "admin" y "4321". Cuando se introduce una contraseña inicial, al restablecer de manera parcial para acceder a un visualizador web, aparecerá una ventana emergente que ayudará al usuario a

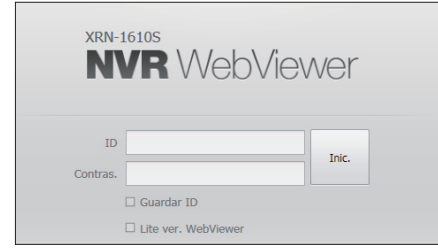

cambiar la contraseña. Cuando se haga un reinicio completo para acceder a un visualizador web, aparecerá una ventana emergente que guiará al usuario para completar la configuración del asistente de instalación. Establecer una nueva contraseña cuando aparezca una ventana emergente.

` Cambie su contraseña cada tres meses para proteger de forma segura la información personal y evitar los daños causados por el robo de información.

Tenga en cuenta que la seguridad y otros problemas causados por el mal uso de una contraseña son responsabilidad del usuario.

- Permite hasta 10 accesos simultáneos incluyendo el administrador y los usuarios en general.
	- $\blacksquare$  La contraseña del administrador y los usuarios en general se pueden cambiar en el menú <**Usuario** del NVR.
	- Los usuarios normales deben haber establecido <**Webviewer**> bajo <**Restricción en acceso a red**> en Use antes de conectarse a Web Viewer. (página 29)
	- ` Todos los ajustes se aplican mediante los ajustes del NVR.
- **3.** Aparecerá la ventana emergente de confirmación de instalación del complemento.

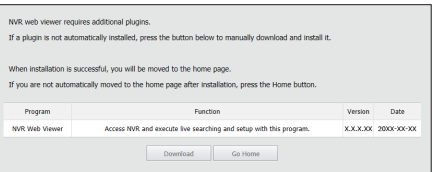

- **4.** Cuando aparezca la ventana del asistente para la instalación del programa, presione el botón [Install] para instalar el programa.
	- $\blacksquare$  La versión del programa instalada puede variar dependiendo de la versión de actualización.
- **5.** Cuando la instalación del programa se haya completado, haga clic en el botón [Finish].
- **6.** Después de llevar a cabo correctamente la instalación e inicio de sesión, aparecerá la pantalla principal del visor en vivo.

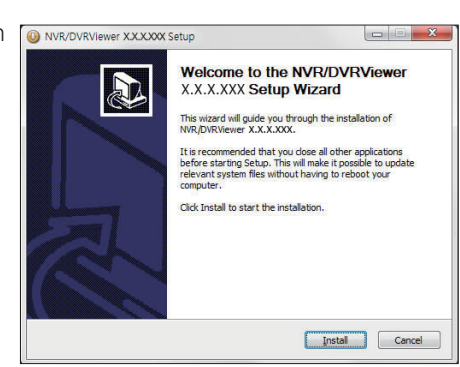

# inicio de web viewer

#### Si desea acceder al visor web con diversos navegadores

Defina la ejecución automática del plugin (npNVRViewer) en el menú del navegador al que accedió por primera vez y actualice la pantalla tras activar el plugin o tras seleccionar la fiabilidad del  $\frac{1}{2}$ plugin.

 Cada vez que el navegador se actualice en el futuro, puede modificarse el método de activación del plugin. En el navegador manual puede hacerse referencia al menú de configuración del plugin.

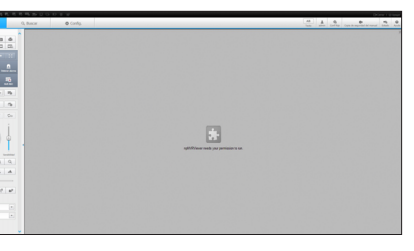

- **T** En los navegadores Chrome, Si el mensaje emergente dice "Plug  $\frac{1}{\sqrt{2}}$  - npNVRViewer needs your permission to run. Run this time  $\sqrt{2}$  Always run on this site in is not activated. Please select 'Always run on this site' and refresh", a continuacion, seleccione el boton "Always run on this site" en la parte superior del navegador.
- En un navegador de última versión que no admita plug-ins, consulte las descripciones sobre el visor web sin plug-in que se indican a continuación.

 $\bigodot$ 

#### Acceso al visor web sin plug-in desde un navegador web

#### Para iniciar sesión

- **1.** Abra un navegador web e introduzca la dirección IP del NVR o una dirección URL en la barra de direcciones.
- **2.** Un usuario con autorización de administrador debe introducir un ID de administrador y una contraseña. Un usuario normal debe introducir un ID de usuario y una contraseña.
- **3.** En un navegador que no admite plug-ins, la casilla <Lite ver. Webviewer > se selecciona de forma predeterminada.
	- Esta opción sólo es compatible con navegadores Internet que no usan plug-ins (por ejemplo, Chrome, Edge Browser)
- **Va que el visor web sin plug-in tiene un rendimiento más bajo que** el visor web de plug-in, aquel tiene un límite en el seguimiento de perfiles de alta calidad. Para monitorear perfiles de alta calidad, utilice un visor web de plug-in o un visor de red.

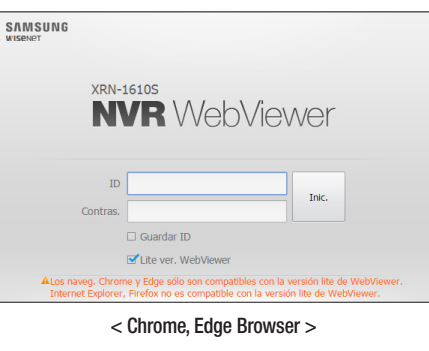

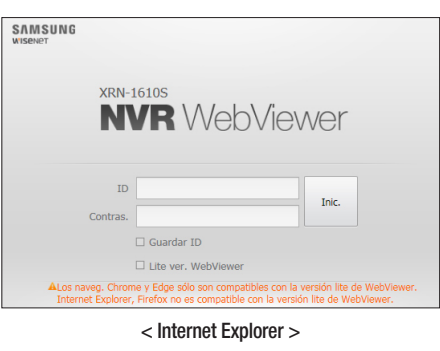

#### Disposición de la pantalla del visor en vivo

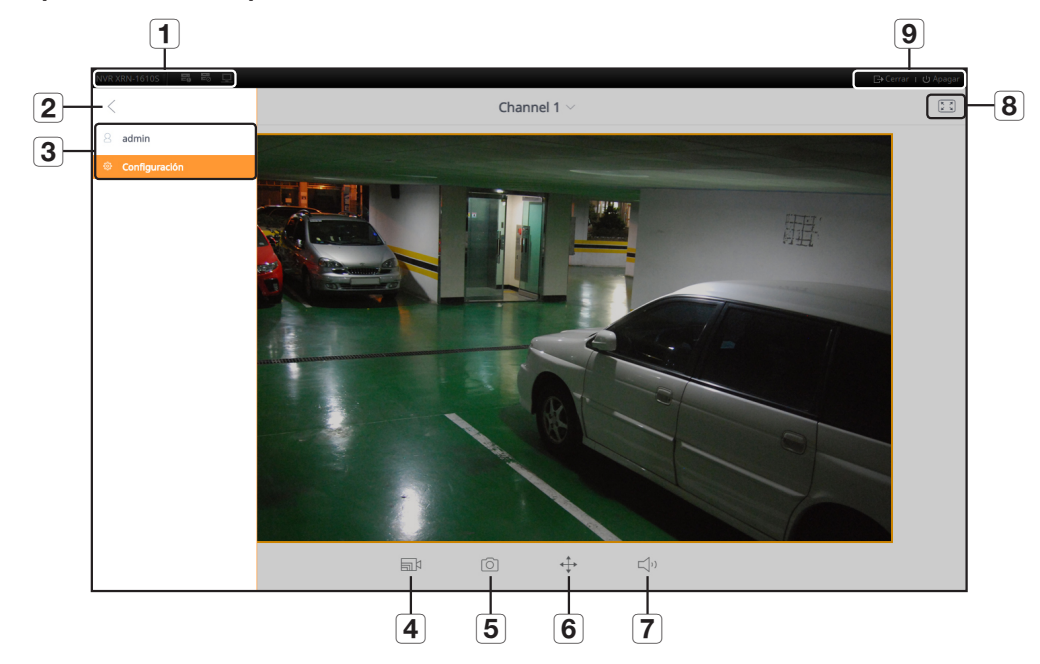

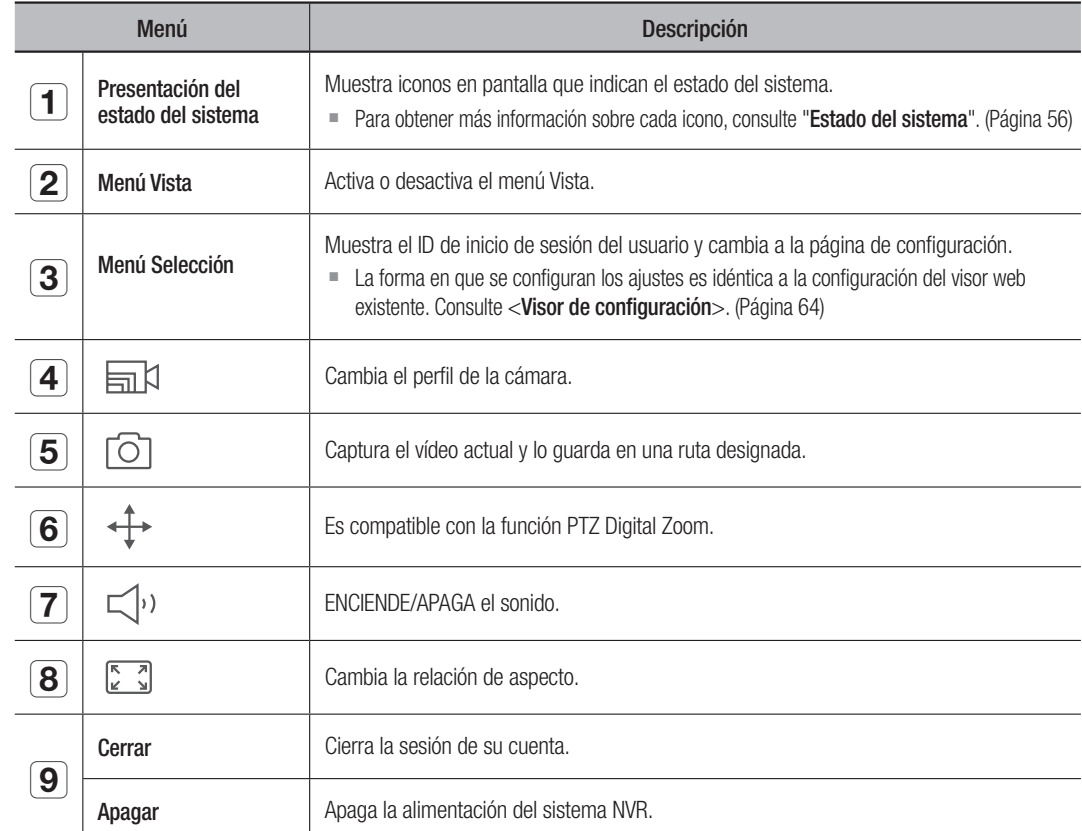

El visor web sin plug-in sólo admite una pantalla en vivo con una división.

Para cambiar la pantalla en vivo, seleccione  $\langle$ Channel 1>.

# visor en vivo

#### VISOR EN VIVO

Puede comprobar el vídeo de la cámara registrada en el NVR conectado desde un PC remoto. También puede ajustar la cámara y comprobar el estado de la transferencia de la red.

#### Pantalla de visor en vivo

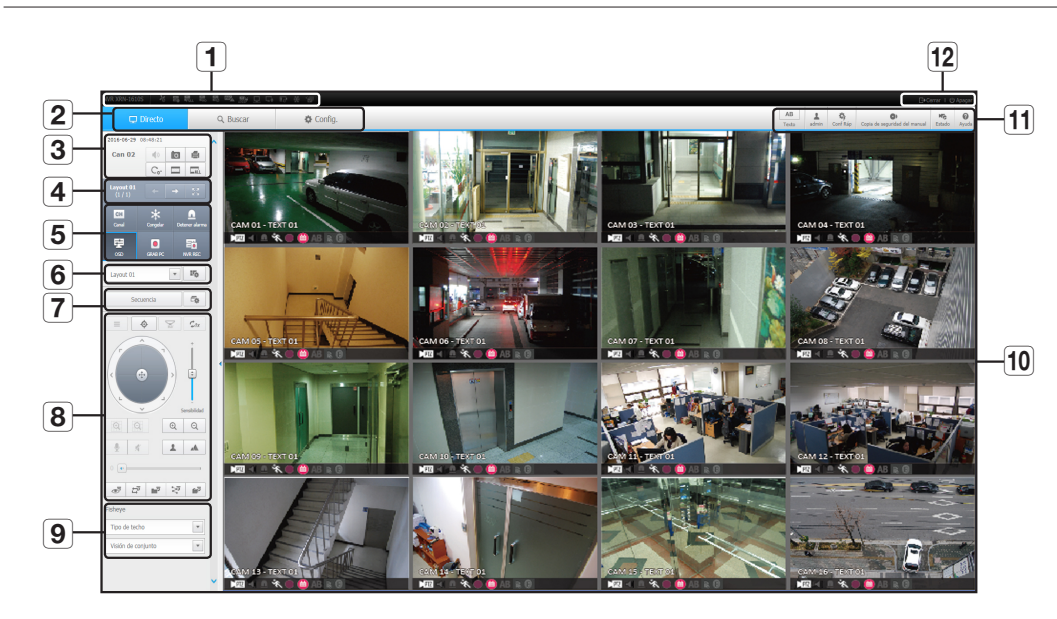

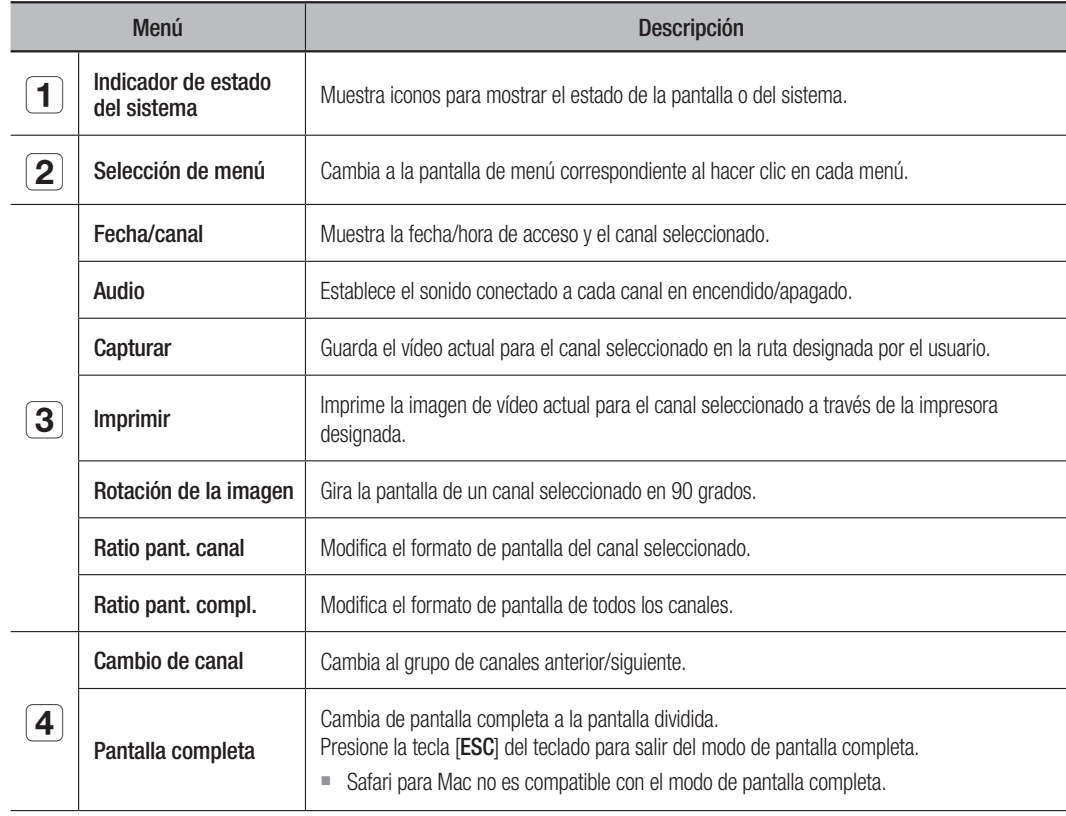

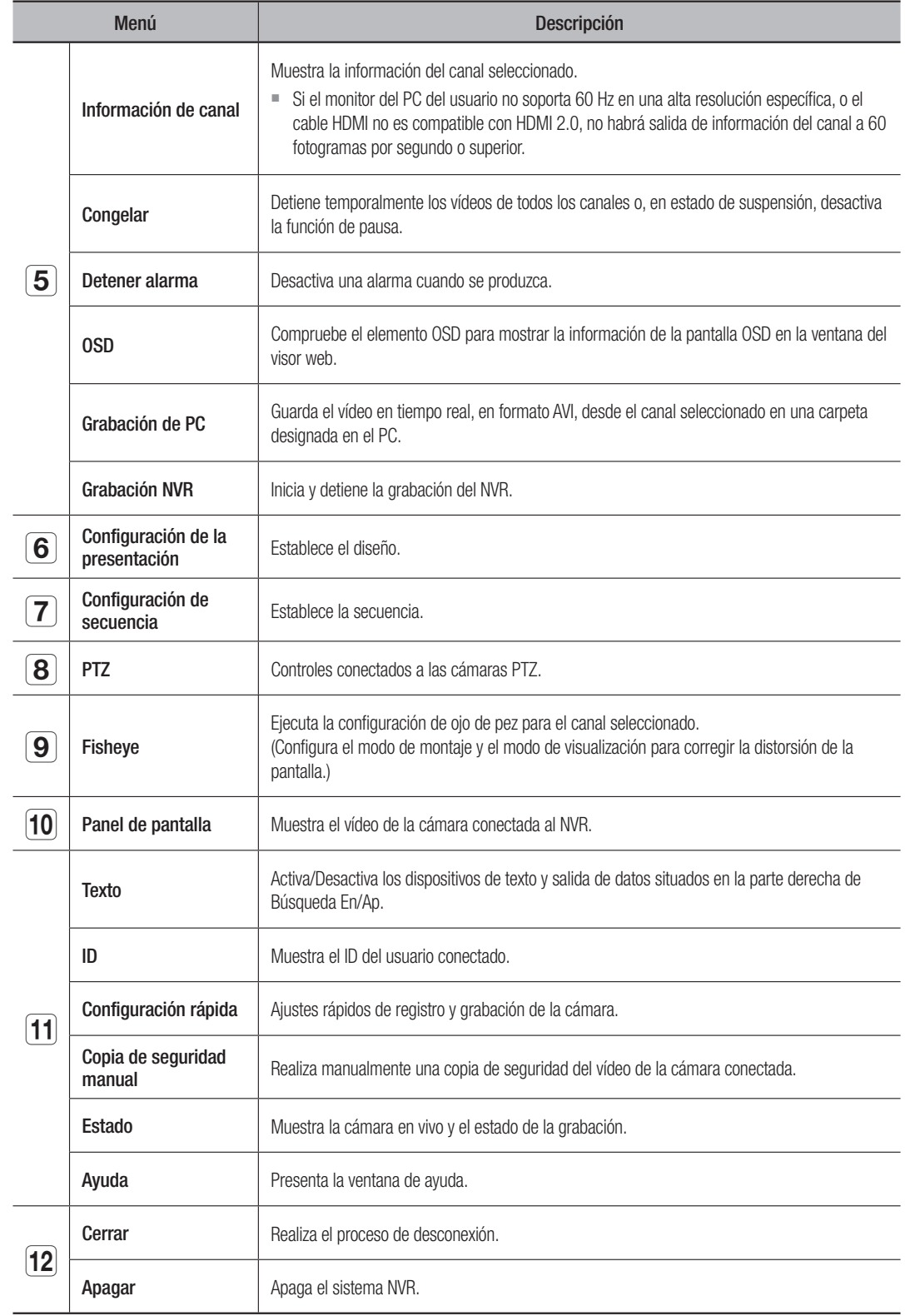

#### CONFIGURACIÓN DE LA PANTALLA EN VIVO

#### Estado del sistema

Puede comprobar el estado o el funcionamiento del NVR con los iconos de la pantalla en vivo.

En un visor web sin plug-in no aparece el icono de información de estado.

#### BB 最 BB BB 露 D D D 参 行

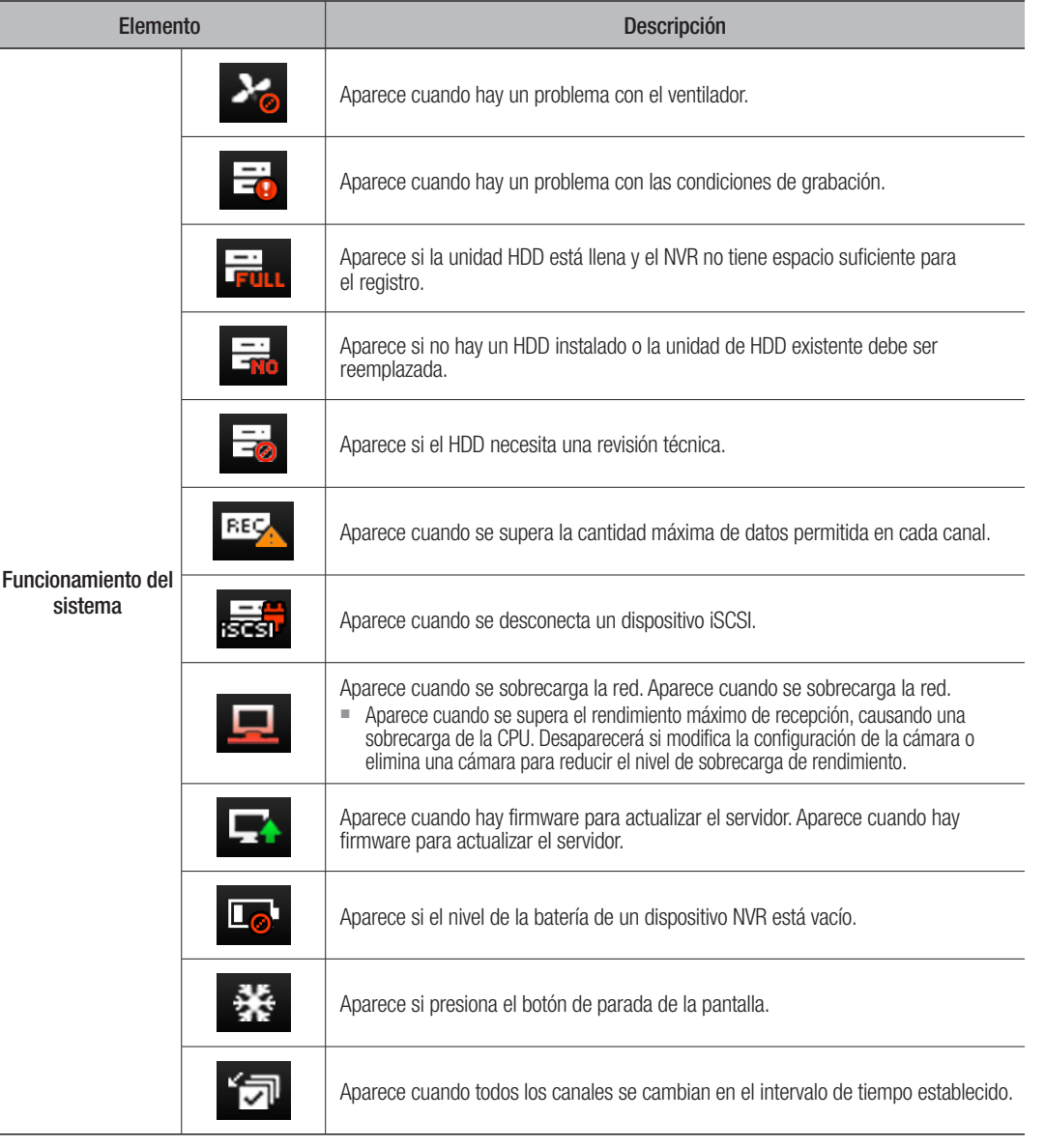

#### Capturar una pantalla

- **1.** Haga clic en el botón  $<\sqrt{2}$  >. Cuando aparezca una ventana emergente, seleccione la ruta de almacenamiento para la imagen capturada.
- **2.** Seleccione la ruta y el nombre del archivo. A continuación, haga clic en el botón [OK].
- **3.** Guarde la imagen de la cámara de vídeo actual como .bmp, .jpg o .png.
- 51 el visor se está ejecutando sin el permiso del administrador en Windows 7, no podrá guardar la imagen capturada como .bmp, .jpg o .png.

#### Imprimir una pantalla

- **1.** Haga clic en el botón  $< \blacksquare$ )
- **2.** Imprima imágenes de vídeo de la cámara actual con la impresora conectada al PC mediante Web Viewer.

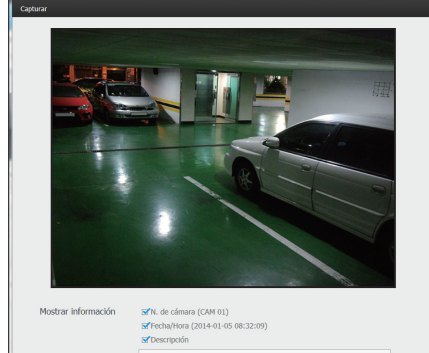

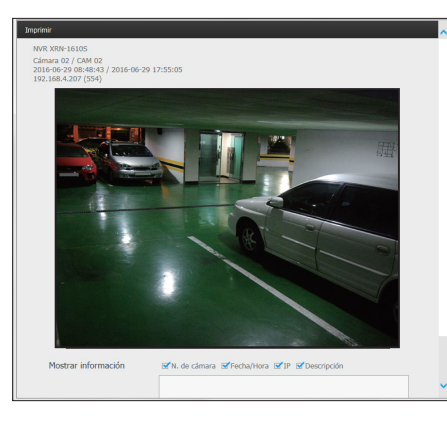

#### Configurar la presentación

Si, después de registrar una cámara, no la agrega o guarda en el la presentación, no aparecerá la pantalla en vivo. Haga clic en el botón <  $\sqrt{2}$  = para abrir la pantalla de configuración de la presentación.

#### Si desea agregar una presentación

Haga clic en  $\langle \overline{\mathbb{H}} \rangle$ . Establezca el nombre de la presentación que desea agregar y haga clic en el botón <Acept.>.

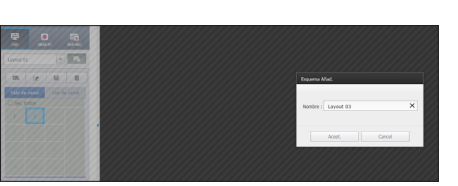

#### Si desea cambiar el nombre de la presentación

Seleccione el nombre de la presentación que desea cambiar y haga clic en  $\langle \overline{\mathbb{R}} \rangle$ .

Después de cambiar el nombre, haga clic en la parte exterior de la ventana de presentación para aplicar el cambio de nombre.

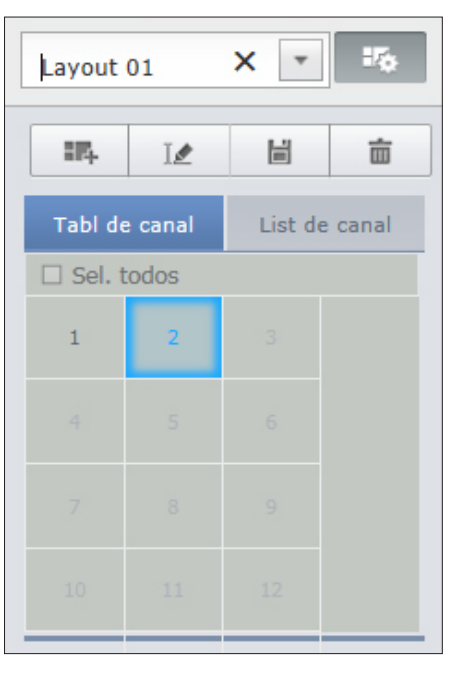

#### Si desea guardar la presentación

Haga clic en  $\lt \sqrt{\frac{1}{2}}$  >. Se guardará la presentación modificada.

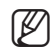

 $\mathbb{Z}$   $\blacksquare$  El esquema para cada usuario se guarda por separado.

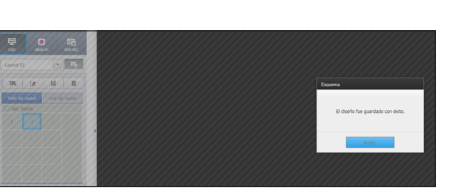

#### Si desea eliminar la presentación

Después de seleccionar la presentación a eliminar, haga clic en < >. Se eliminará la presentación seleccionada.

M = No se guardarán los cambios a menos que presione el botón Guardar o Eliminar.

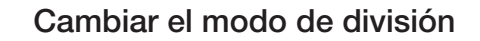

Cuando se hace clic en el botón de selección del modo de división, la pantalla cambia al modo de división seleccionado.

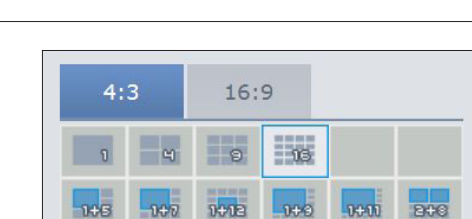

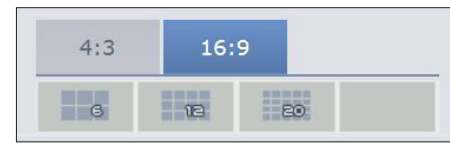

 $\begin{array}{ll} \displaystyle\bigoplus_{\alpha\in\mathbb{N}}\mathbb{C}^{\mathrm{mod}\,\mathrm{GL}}_{\alpha} \end{array}$  $int = \frac{1}{2}$  Cm

## visor en vivo

#### Configurar el cambio de pantallas

Si no registra la presentación, la función de cambio de pantallas no funcionará.

Puede ver las presentaciones una por una.

Haga clic en el botón <  $\boxed{\Box}$  > para abrir la ventana de configuración de cambio.

- **1.** Seleccione las presentaciones que se muestran cada vez, presionando  $\langle \overline{\triangledown} \rangle$ .
- **2.** Especifique el tiempo de cambio de pantalla.

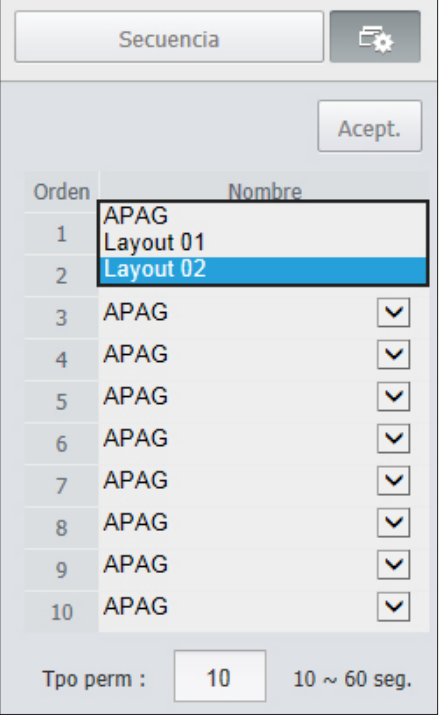

**3.** Haga clic en el botón <Acept.> para guardar la secuencia designada.

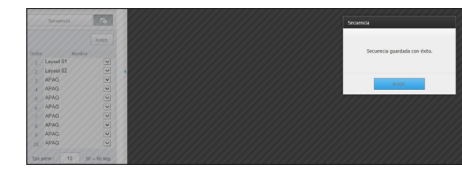

#### Realizar el cambio

Haga clic en el botón <Secuencia (Sequence) > para activar el  $\overline{\Box}{}^{\scriptscriptstyle\wedge}_{{\!\scriptscriptstyle\vee}\!{\!\scriptscriptstyle\vee}}$ modo de cambio de pantallas y ejecutar una secuencia. Secuencia

#### Secuencia automática

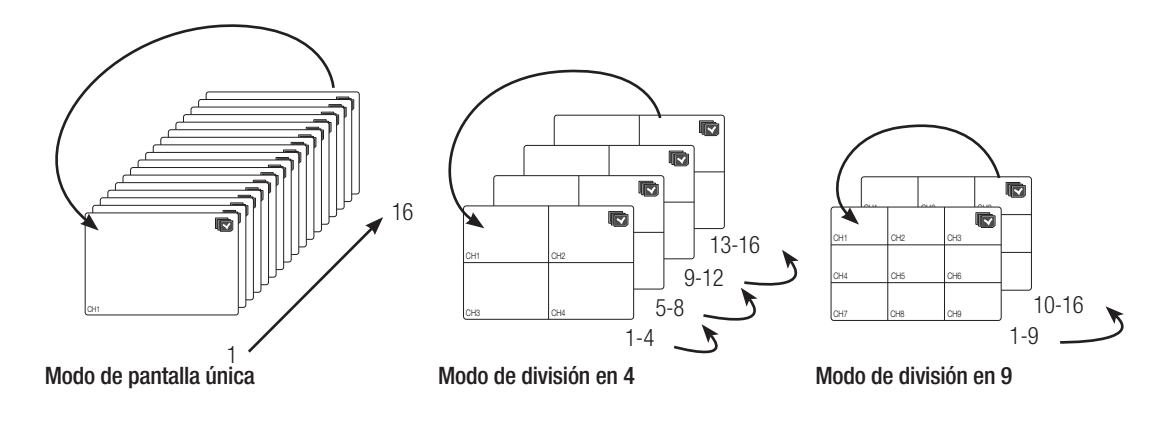

- $\mathbb{Z}$   $\blacksquare$  En modo Única, si ha definido <Tiempo de secuencia de conmutación > en "Dispositivo > Monitor", la secuencia de conmutación > en "Dispositivo > Monitor", la secuencia automática se ejecutará en el intervalo definido. (Página 40)
	- ` Al cambiar a otro canal, el vídeo se puede tener retardar ligeramente dependiendo del estado de la red.
	- ` Si se realiza el cambio automático de una sola pantalla, en el menú de configuración de presentación se desactivará durante la operación.

#### Cómo consultar datos y dispositivos de texto

Comprueba los datos de texto transmitidos desde los sistemas POS que están conectados a NVR.

Si se selecciona el botón  $\langle \frac{AB}{B} \rangle$ , se puede activar/desactivar la función para consultar datos y dispositivos de texto situados en una zona separada.

 Se deberá establecer un dispositivo consultado en función de su uso, canal, etc., al seleccionar "Dispos. > Texto > Dispos.". (Página 40)

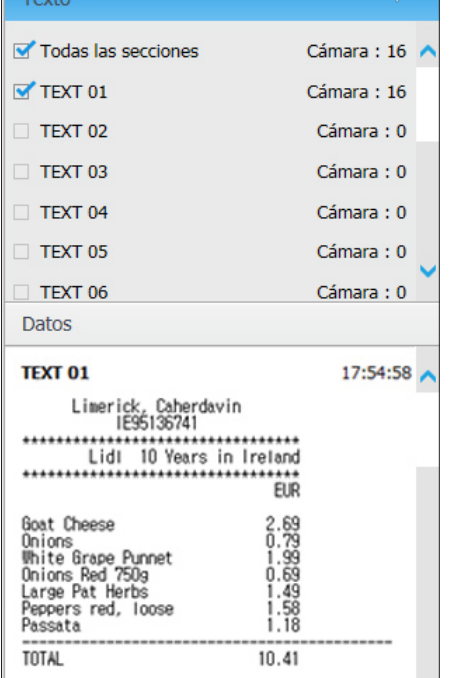

#### CONTROL DE UNA CÁMARA DE RED CONECTADA

#### Control de PTZ

Si la cámara PTZ está conectada, el icono < > aparecerá en la pantalla. Cuando seleccione el canal correspondiente de la cámara, aparecerá la ficha PTZ para permitirle controlar la cámara PTZ.

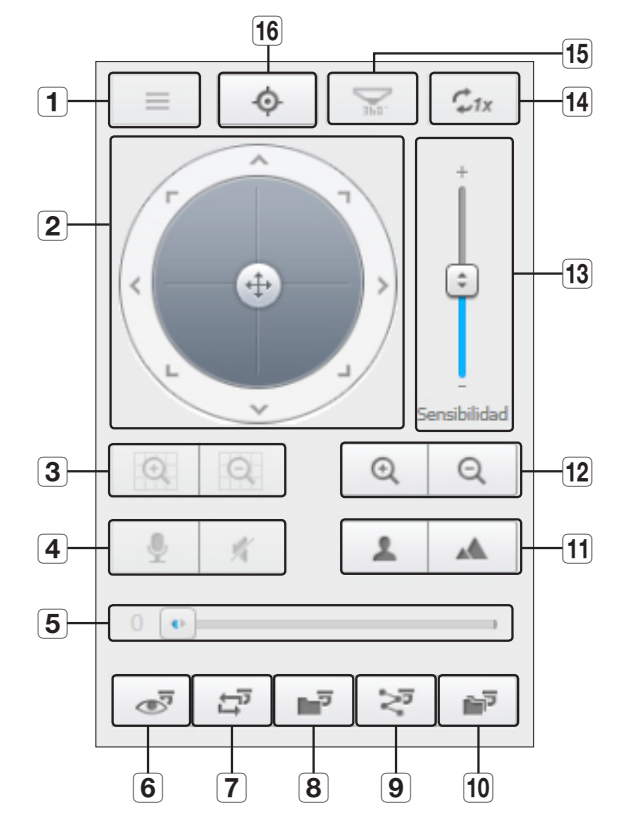

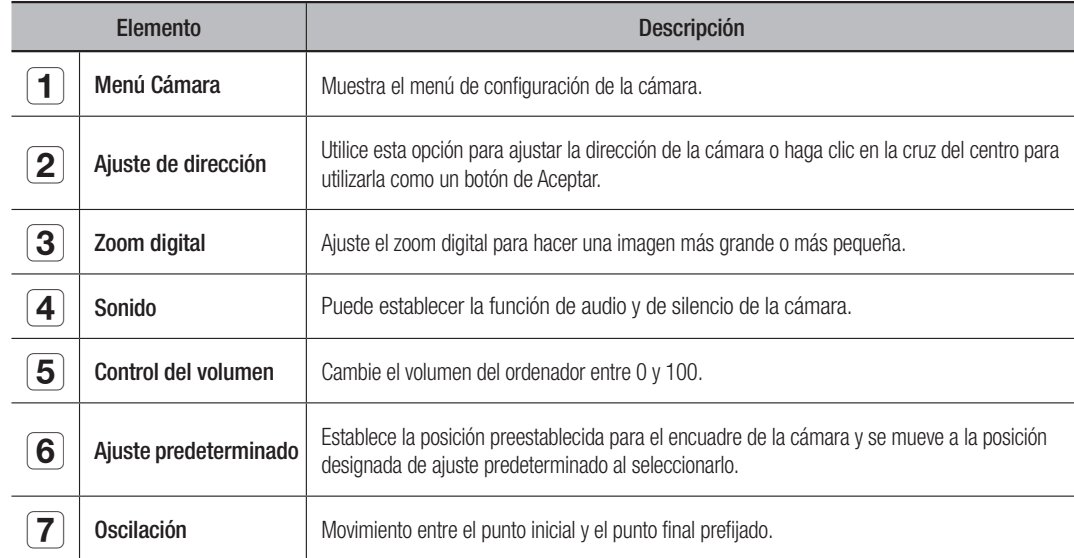

# visor en vivo

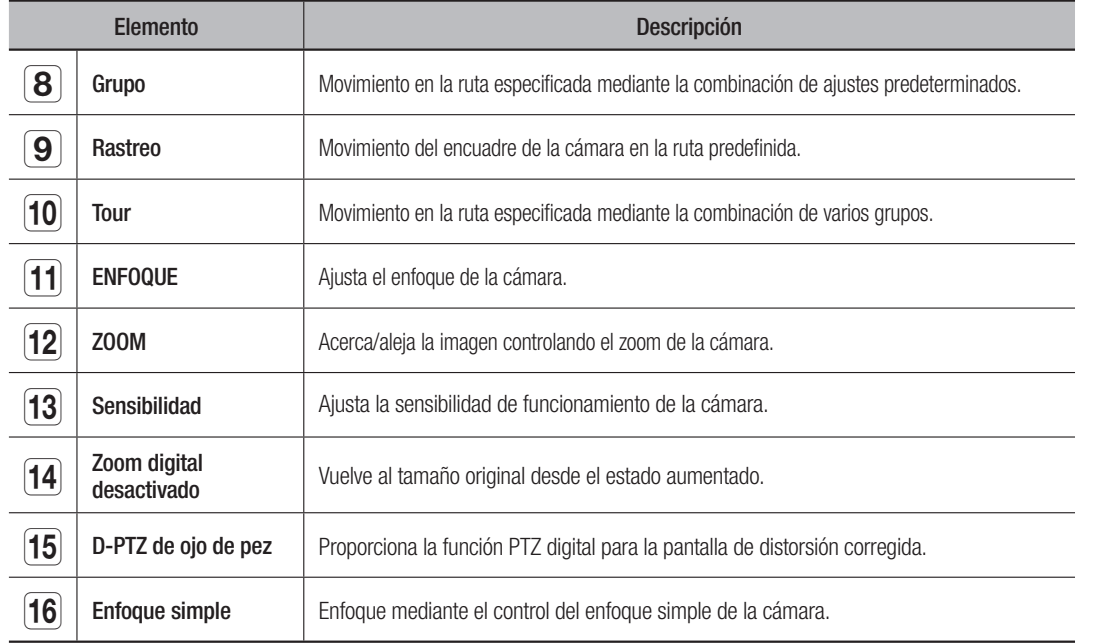

#### Para activar el zoom digital

- **1.** Pulse el botón <  $\sqrt{2}$  > y la pantalla disminuirá en un 50% con cada clic.
- **2.** Pulse el botón <  $\sqrt{2}$  > y la pantalla se ampliará en un 50% con cada clic.

Puede acercar o alejar en un 10% con la rueda del ratón.

**3.** Haga clic en el botón <  $\mathcal{Z}_{\text{fix}} > y$  la pantalla volverá al tamaño de 100%.

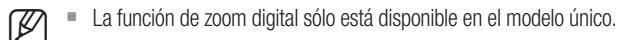

#### Para utilizar la función PTZ digital en una pantalla de distorsión corregida

- **1.** Haga clic en el icono en la pantalla de distorsión corregida.
- **2.** Coloque el puntero del ratón sobre la pantalla y arrastre para controlar.

#### Para establecer un ajuste predeterminado

- **1.** Haga clic en el botón <  $\sigma$  > para abrir la ventana "Ajuste predeterminado".
- **2.** Haga clic en  $\lt \sqrt{\qquad}$  > para seleccionar el orden de los ajustes **predeterminados**.
- **3.** Escriba el nombre del ajuste predeterminado.
- **4.** Utilice las teclas de dirección para ajustar la dirección a la que apuntará la cámara.
- **5.** Haga clic en el botón  $\lt$   $\parallel$   $\parallel$   $\gt$ .

#### Activar el ajuste predeterminado

- **1.** Haga clic en el botón <  $\circ$  > para abrir la ventana "Ajuste predeterminado".
- **2.** Elija un ajuste predeterminado en la lista para activarlo. El encuadre de la cámara se mueve a la posición predeterminada.

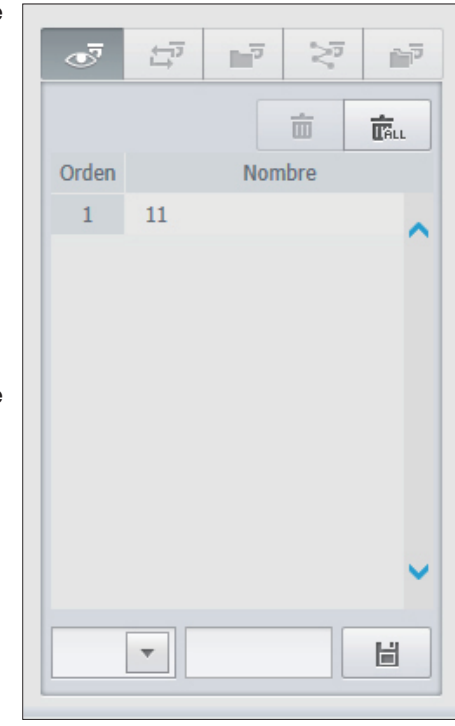

#### Para activar Oscilación (Auto-pan), Grupo (Barrido), Rastreo (Patrón) y Tour

Puede activar las funciones enumeradas de la misma manera que un ajuste predeterminado. Para obtener más información, consulte el manual del usuario correspondiente a la cámara.

- - **M**  $\blacksquare$  Las funciones selectivas sólo serán compatible en función de la cámara.

#### Para utilizar la función PTZ digital (D-PTZ)

- **1.** Registre una cámara que admita el perfil D-PTZ.
	- En las cámaras que admiten el perfil D-PTZ podrá utilizar la función D-PTZ.
- **2.** Tanto las cámaras compatibles con PTZ general como las cámaras compatibles con D-PTZ pueden controlar la imagen en vivo mediante algunos menús de funciones de <Control de PTZ>.
	- ` Para obtener más información sobre las funciones compatibles, consulte el manual de la cámara.

# visor de búsqueda

#### VISOR DE BÚSQUEDA

Puede buscar y reproducir la grabación de vídeo guardada en el NVR, accediendo al NVR remotamente.

#### Pantalla del visor de búsqueda

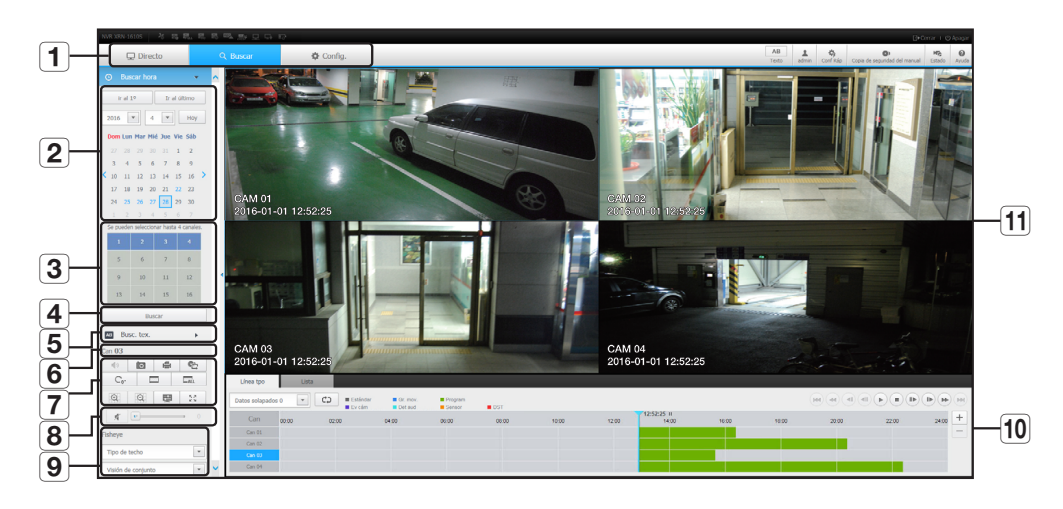

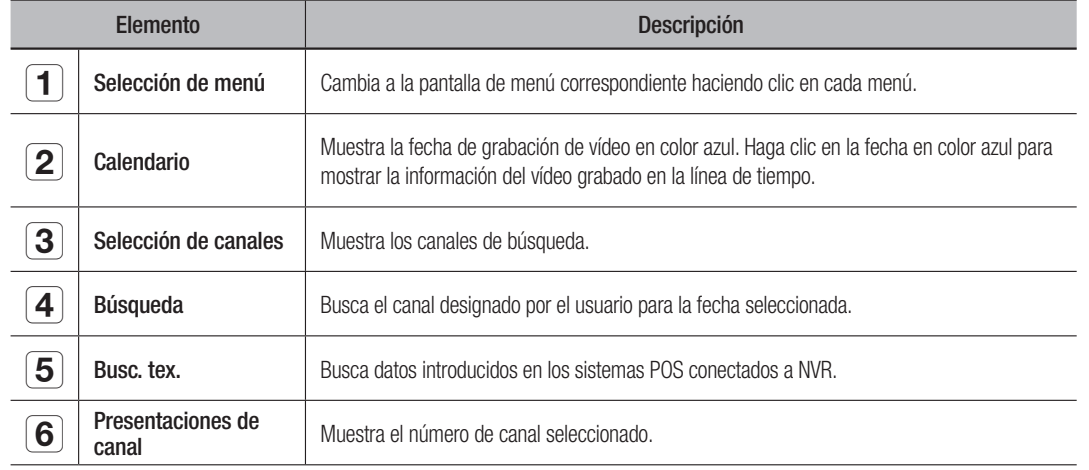

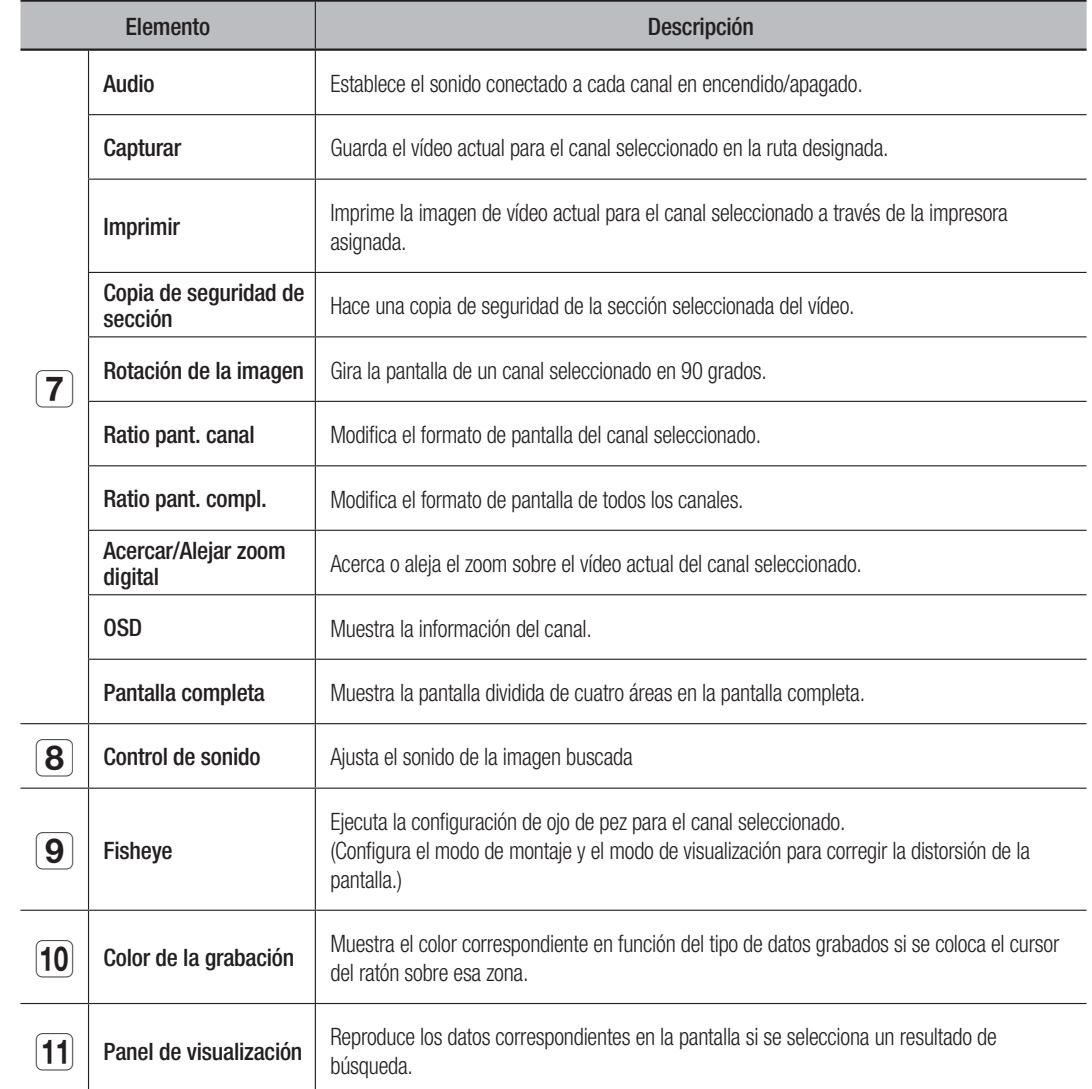

#### Búsqueda por tiempo

Se pueden buscar los datos grabados por fecha y hora de configuración.

#### Buscar por fecha

Puede seleccionar la fecha de búsqueda mediante el uso de calendario.

- **1.** Haga clic en  $\langle \cdot | \cdot \rangle$  > para seleccionar el año/mes para su búsqueda. Si una fecha tiene datos asociados a ella, aparece en azul. La fecha actual aparece como un cuadro azul.
- **2.** Haga clic en la fecha para buscar en el calendario. En la pantalla aparecerá la primera imagen de los datos de vídeo buscados de la fecha y los datos se muestran en la línea de tiempo.
- **3.** Para buscar los datos de vídeo de la fecha actual, haga clic <**Hoy**>. Se seleccionará la fecha de hoy.

● **WISOR DE BÚSQUEDA** VISOR DE BÚSQUEDA

# visor de búsqueda

#### Indicaciones de color dependiendo del estado de grabación actual

Muestra el color correspondiente de acuerdo con el tipo de datos grabados.

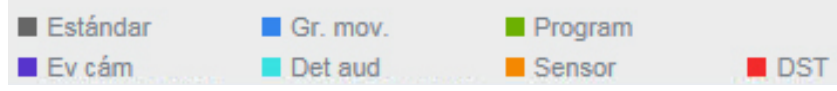

Si 2 o más clases de tipo de grabación se mezclan sobre la misma línea de tiempo, sólo se muestra el tipo de grabación con mayor prioridad.

(Prioridad: Estándar > Gr. mov. > Program > Sensor > Ev cám > Det aud > DST)

#### Ajustar la línea de tiempo

Si los datos buscados se superponen, puede seleccionar los datos deseados, mover el punto temporal de reproducción, y acercar o alejar la línea de tiempo.

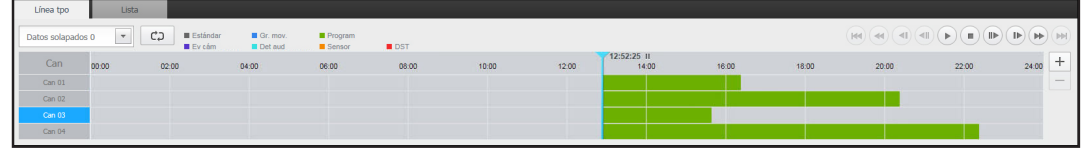

- **1.** Seleccione el número de datos que desea buscar si los datos se superponen. Sólo aparece cuando los datos se superponen y asigna <0 > a los datos más recientes.
- **2.** Haga clic en el punto temporal deseado para reproducir en la línea de tiempo. El punto de inicio de la reproducción se desplazará.
- **3.** Haga clic en <+> / <-> para acercar/alejar el factor de zoom y mostrar el tiempo.
- **4.** Cuando agrande, si quiere ver la línea pre/post de tiempo, haga clic en la línea de tiempo y arrastre en la dirección en que desea moverlo.

#### Si desea comprobar la lista de grabaciones

Se mostrarán los resultados de cada sección de grabación.

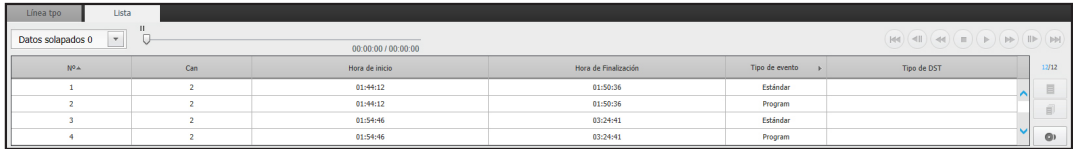

#### Para hacer una copia de seguridad de los resultados de la búsqueda

Puede hacer copia de seguridad de los resultados de la lista.

- **1.** Haga clic en el botón  $\begin{bmatrix} \bullet \end{bmatrix}$ .
- **2.** En los resultados de la búsqueda, seleccione la casilla del elemento del cual desea hacer una copia de seguridad.
- Formato: Seleccione el formato del archivo de copia de seguridad.
- AVI : La información de códec proporcionada desde el NVR se guarda de forma conjunta y se puede reproducir en un visor independiente (Windows Media Player, etc.) en el PC.

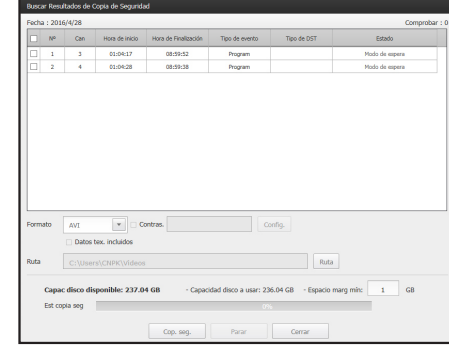

- SEC: Formato de archivo propietario que se puede reproducir en el PC inmediatamente y se guarda con un visor dedicado.
- ` Cuando se selecciona el formato SEC, puede seleccionar o anular la selección de "Contras." e "Datos tex. incluidos".
- Ruta: Muestra la ubicación de la carpeta en la que se guardará el archivo de copia de seguridad de la sección.
- **3.** Después de completar la configuración de copia de seguridad, haga clic en el botón <**Cop. seg.**>.
- Si pulsa el botón <**Para** durante el proceso de copia de seguridad, la copia de seguridad se suspenderá.

#### Para ejecutar la función de copia de seguridad de una sección

Puede seleccionar y hacer una copia de seguridad de una sección deseada en la línea de tiempo o de una lista de vídeos en reproducción.

> Hora de Inicio 4  $\overline{•}$  : 39  $\overline{•}$  : 20  $\overline{•}$

> > 20160428\_043920\_03

Finalización<br>Formato  $\alpha$  $\overline{\phantom{a}}$ 

.<br>Archivo

- **1.** Haga clic en el botón [  $\epsilon$  ].
- **2.** En la línea de tiempo de un vídeo en reproducción, seleccione el punto de inicio y el punto final de la copia de seguridad de la sección. Se abrirá la pantalla de configuración de copia de seguridad de la sección.
- Canal: Muestra el canal para la copia de seguridad de la sección.
- Sección para la copia de seguridad: Muestra la <Hora de inicio y la <**Hora de Finalización** de una sección para la copia de seguridad.
- Formato: Selecciona el formato de una sección para la copia de seguridad.
- AVI : La información de códec proporcionada desde el NVR se guarda de forma conjunta y se puede reproducir en un visor independiente (Windows Media Player, etc.) en el PC.
- SEC : Formato de archivo propietario que se puede reproducir en el PC inmediatamente y se guarda con un visor dedicado.
- ` Cuando se selecciona el formato SEC, puede seleccionar o anular la selección de "Contras." e "Datos tex. incluidos".
- Archivo: Establece el nombre de un archivo de copia de seguridad de sección.
- Ruta: Muestra la ubicación de la carpeta en la que se guardará el archivo de copia de seguridad de la sección.
- **3.** Después de completar la configuración de copia de seguridad de la sección, haga clic en el botón <Cop. seg.>.
	- Si pulsa el botón <**Para** durante el proceso de copia de seguridad de la sección, la copia de seguridad se suspenderá.

#### Búsqueda de texto

Se pueden buscar datos introducidos en los sistemas POS conectados a NVR.

#### Si desea buscar por un texto

- **1.** Seleccione una fecha y hora para la búsqueda.
- **2.** Establezca las palabras clave del evento y las condiciones de búsqueda.
	- Condición de búsqueda : Introduzca un texto para buscar.
	- Pal. clave ev. : Busca siguiendo la condición establecida en el "Dispos. > Texto > Cómo configurar eventos". (página 41)
	- <Mayús/Minús> : Si se marca, los términos de búsqueda son sensibles a las mayúsculas y minúsculas.
	- <Pal. compl.> : Si se marca, sólo aparecerán los resultados que coinciden exactamente con los términos de búsqueda.

**3.** Haga clic en el botón <Buscar>.

 $\blacksquare$  Consulte <**Busc. tex.**> para obtener información sobre el método de búsqueda de texto. (página 51)

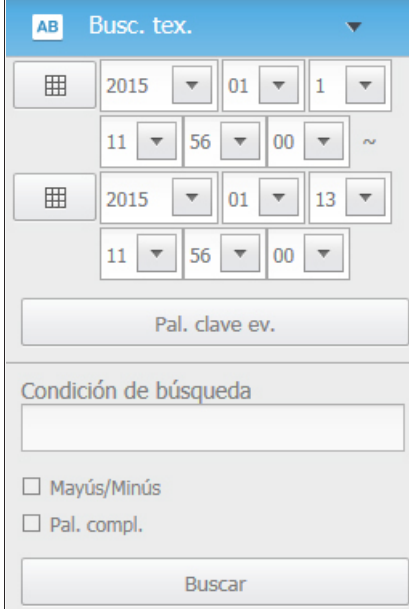

#### Si desea restaurar la búsqueda de texto

Al introducir las condiciones de búsqueda y reproducir el resultado de la búsqueda con el botón En/Ap en la parte superior derecha, se pueden consultar datos de texto.

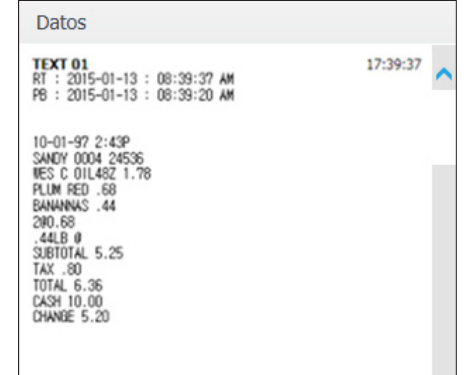

#### Nombres y funciones de los botones de reproducción

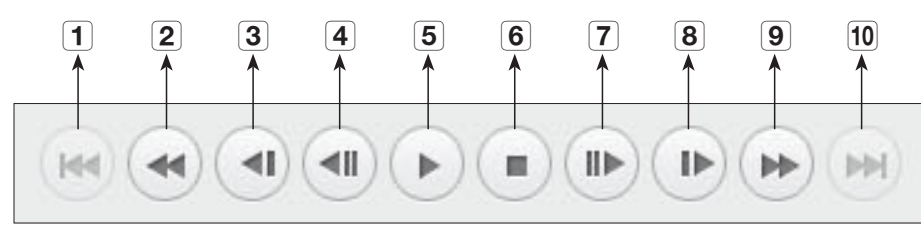

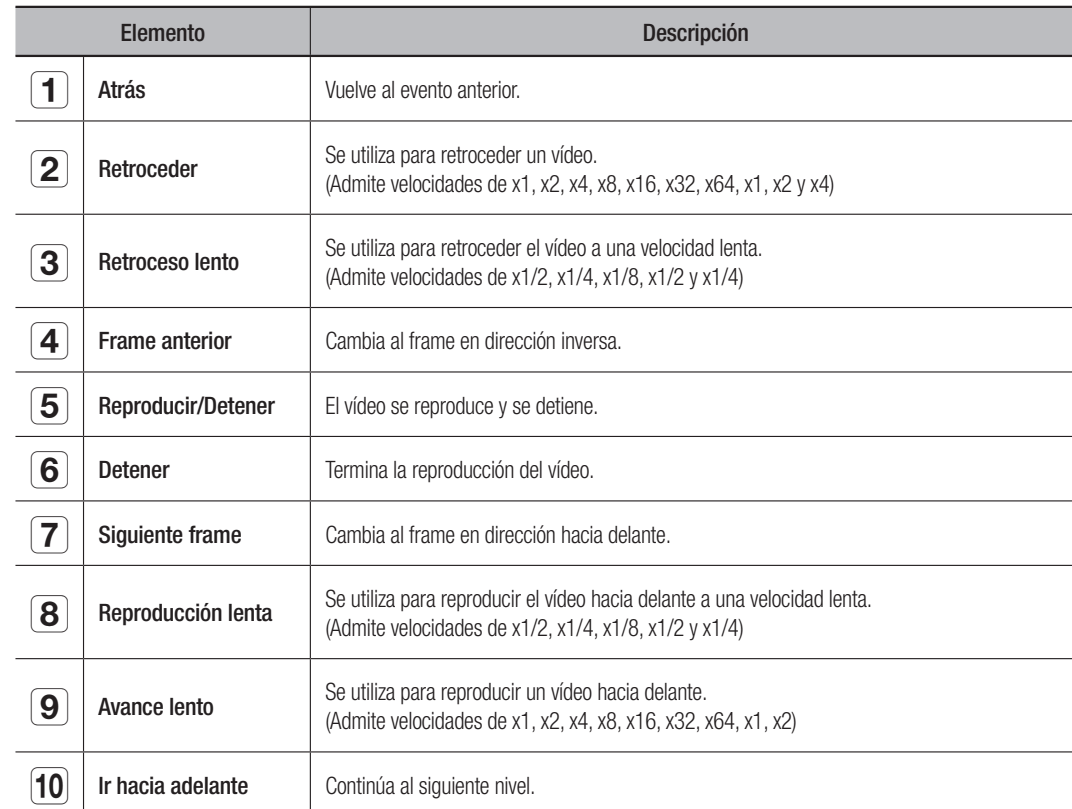

# visor de configuración

#### VISOR DE CONFIGURACIÓN

Puede configurar los ajustes del NVR de forma remota en la red. Para configurar los ajustes del NVR, haga clic < Config.>.

#### Pantalla de configuración

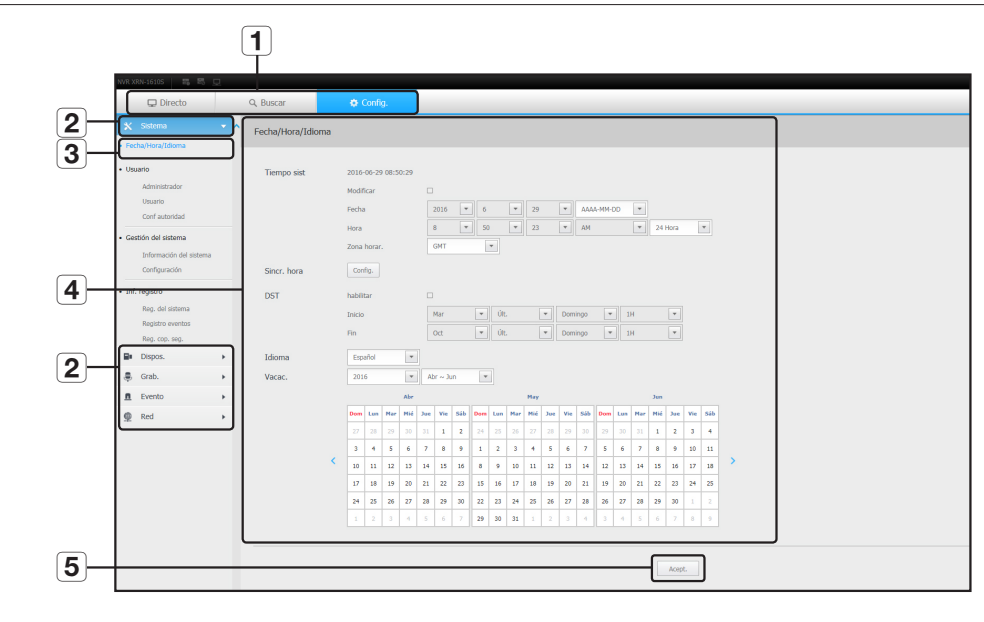

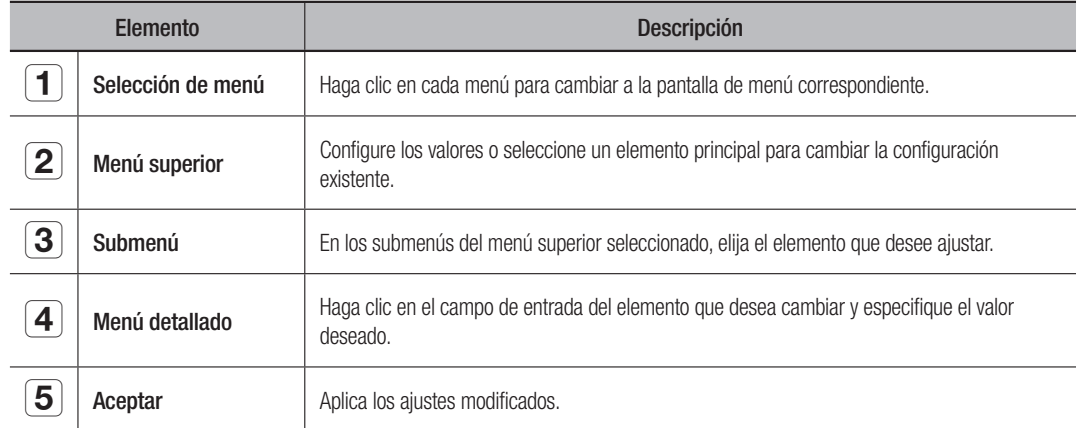

#### Sistema

Puede configurar los diversos ajustes del sistema NVR.

#### Fecha/Hora/Idioma

Para obtener más información, consulte "Fecha/Hora/Idioma" en el menú "Sistema". (página 27)

#### Fecha/Hora

Ajuste la fecha y la hora.

#### Configuración de sincronización de tiempo

Ajuste la sincronización de tiempo.

#### DST (horario de verano)

Durante el verano, el horario de verano (DST) avanza el reloj una hora hacia adelante desde la zona horaria estándar local.

#### Idioma

Seleccione el idioma preferido para el NVR.

#### Vacac.

Un usuario puede seleccionar fechas específicas como las vacaciones, de acuerdo a sus preferencias.

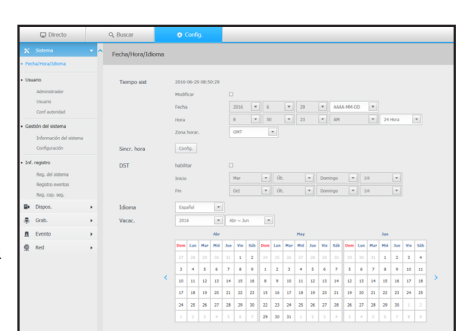

#### Usuario

Para obtener más información, consulte "Usuario" en el menú "Configurar el administrador". (página 28)

#### Administrador

Puede cambiar el ID de administrador o la contraseña.

- El ID sólo admite caracteres alfanuméricos.
- $\blacksquare$  Si no se utiliza para el acceso el ID de administrador, no se puede cambiar el ID.
- Si se cambia el ID que se utiliza, se iniciará la sesión automáticamente.

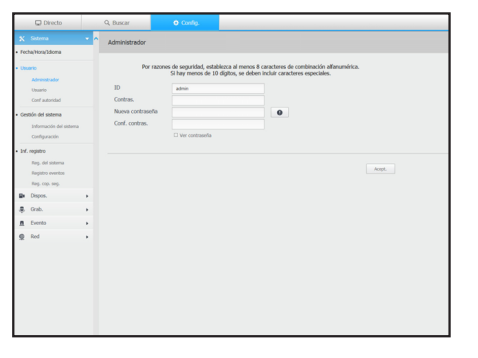

#### Usuario

Puede añadir, cambiar o eliminar usuarios.

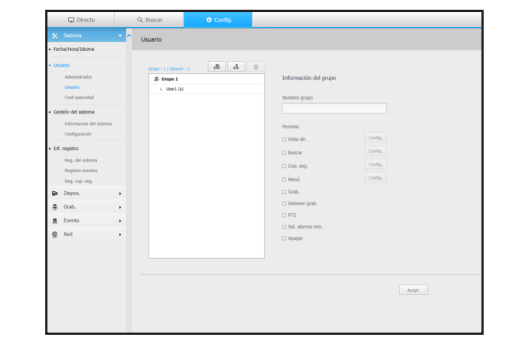

#### Conf autoridad

Puede configurar los permisos de usuario.

#### Gestión del sistema

Para obtener más información, consulte "Gestión del sistema" en el menú "Sistema". (página 30)

#### Información del sistema

Puede ver la información del sistema actual. Compruebe la versión del software y la dirección MAC. Puede buscar un archivo desde el dispositivo de almacenamiento conectado al PC para realizar una actualización.

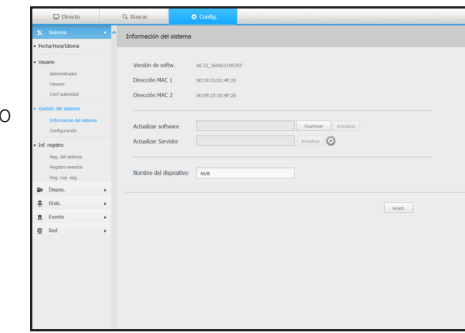

#### **Configuración**

Mediante el uso de un dispositivo de almacenamiento, puede aplicar la configuración actual del NVR a otro NVR.

Pulse el botón Inicializar para devolver la configuración de red a su estado predeterminado de fábrica. Los elementos de la categoría <No se incluye> se excluyen de la inicialización.

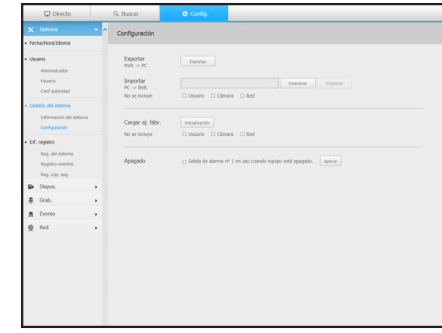

#### Inf. registro

#### Reg. del sistema

Los datos grabados en el registro del sistema muestran varios registros relacionados con el sistema/fecha/hora, tales como el inicio del sistema, la desactivación del sistema y cambios en la configuración del menú.

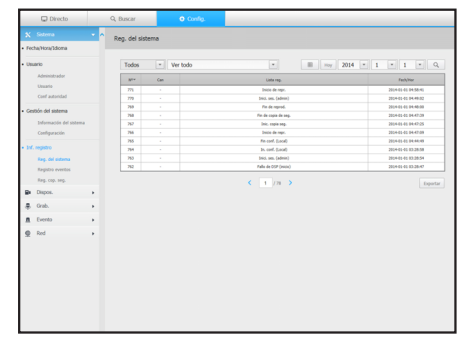

# visor de configuración

#### Registro eventos

Las listas de registro de eventos registran eventos, tales como eventos de sensor, eventos de la cámara de vídeo o pérdidas de vídeo.

## $\frac{1}{2}$  =  $\frac{1}{2}$  =  $\frac{1}{2}$  =  $\frac{1}{2}$ term right<br>Park video<br>Park de perduk de voles<br>Lib de perduk de voles<br>Lib de peinduk de voles<br>Lib de peinduk de voles<br>Lib de peinduk de voles<br>Lib de peinduk de voles 914-91-01 83:20<br>914-91-01 83:20<br>914-91-01 83:20<br>914-91-01 83:20<br>914-91-01 83:20<br>914-91-01 83:20<br>914-91-01 83:20  $\begin{aligned} &\text{Trf. region} \\ &\qquad \qquad \text{for, of size} \\ &\qquad \qquad \text{for, on } \text{ and } \\ &\qquad \qquad \text{for, on } \text{ and } \\ &\qquad \qquad \text{for, on } \\ &\text{Br. Dioph.} \\ &\text{Br. One} \\ &\text{Br. One} \\ &\text{Br. One} \\ &\text{Br. One} \\ &\text{Br. One} \\ &\text{Br. one} \\ &\text{Br. one} \\ &\text{Br. one} \\ &\text{Br. one} \\ &\text{Br. one} \\ &\text{Br. one} \\ &\text{Br. one} \\ &\text{Br. one} \\ &\text{Br.$

#### Reg. cop. seg.

Puede solicitar información sobre un usuario que realizó una copia de seguridad, hora de ejecución, detalles (tiempo de copia de seguridad, canal, dispositivo de copia de seguridad, tipo de archivo de copia de seguridad).

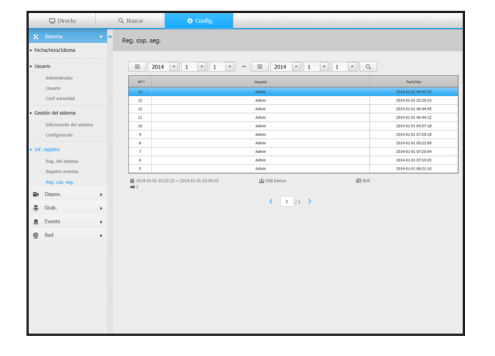

#### Dispositivo

Puede consultar una lista de los dispositivos que están conectados al NVR y configurar los ajustes necesarios. Haga clic <Dispos.> en la pantalla de menú.

Para obtener más información, consulte "Configuración del dispositivo". (página 32)

#### Cámara

#### Reg cám

Puede agregar cámaras de red.

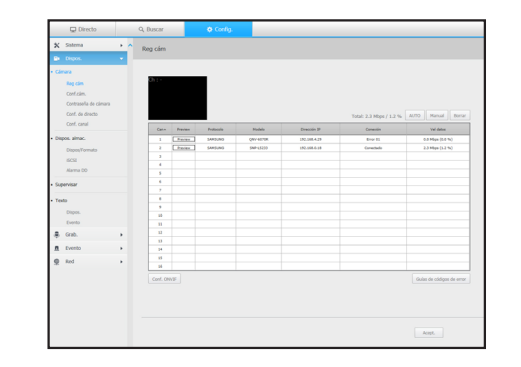

#### Conf. cám

Puede cambiar los ajustes de una cámara de red conectada.

- Al hacer clic en el botón [Cámara de sitio web], se abrirá una nueva ventana de navegador para cámara web.
- Cuando se conecta a la página web de la cámara en una red cerrada, una cámara no compatible con la web universal no podrá generar una imagen.
- Cuando se conecta a la página web de la cámara, el mismo número de puertos como el número de canales del producto será ocupado de forma secuencial desde el puerto TCP nº 10001.
- 4 canales (10001  $\sim$  10004), 8 canales (10001  $\sim$  10008), 16 canales (10001 ~ 10016), 32 canales (10001 ~ 10032), 64 canales (10001 ~ 10064)

#### Contraseña de cámara

Se pueden cambiar las contraseñas de todas las cámaras registradas a la vez.

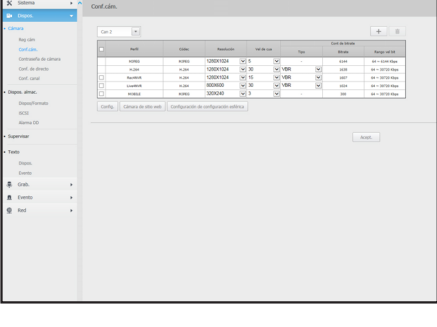

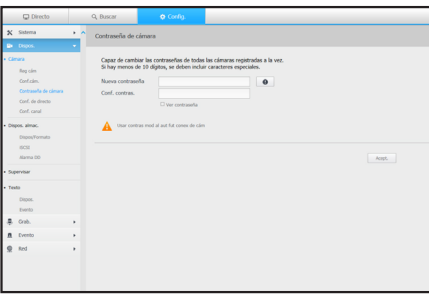

#### Conf. de directo

Puede cambiar la configuración de transferencia en vivo de la cámara de red.

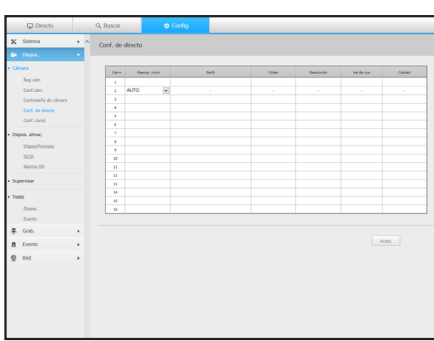

#### Conf. canal

Puede configurar los ajustes de vídeo para cada canal.

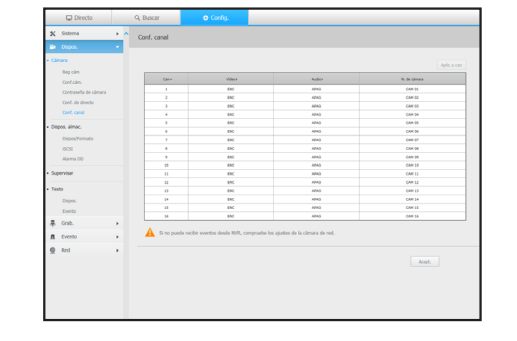

#### Dispositivo de almacenamiento

Puede comprobar y cambiar los ajustes relacionados con el dispositivo de almacenamiento de datos.

El modo RAID sólo es compatible con el modelo XRN-2011.

#### Dispos/Formato

Puede revisar un dispositivo de almacenamiento, tiempo de uso, tipo de uso y estado de los dispositivos de almacenamiento.

• ARB : El vídeo que no se grabó debido a una desconexión de la cámara se puede copiar después de la conexión una vez restablecida la cámara.

Pulse el botón y se abrirá la ventana <Recuperación automática de copia de seguridad>.

Para obtener más información sobre los ajustes, consulte "Dispositivo/Formato". (página 37)

#### iSCSI

Si se conecta un NVR con un dispositivo iSCSI, puede buscar, conectar o desconectar el dispositivo iSCSI.

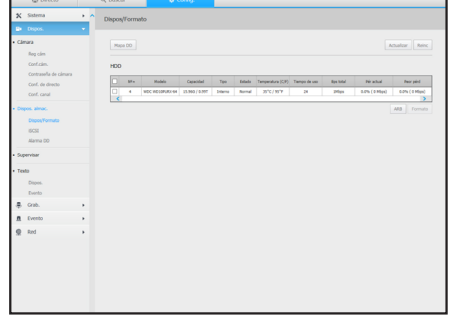

# pos. almac.<br>Digos/Form<br>IGSI<br>Alama DD

#### Alarma HDD

Puede establecer el puerto de salida de la alarma y la duración, en caso de que se produzca un error.

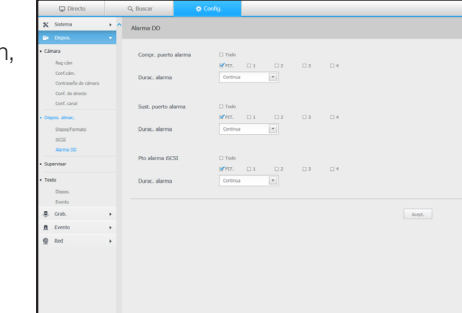

#### **Supervisar**

#### Supervisar

Puede configurar los ajustes de la pantalla de monitoreo y establecer el sistema de salida.

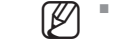

 $\mathbb{Z}$   $\blacksquare$  Si el vídeo no se reproduce correctamente, consulte la sección de solución de problemas más adelante en este manual (página 70) solución de problemas más adelante en este manual. (página 79)

■ Los ajustes de la Configuración del monitor controlan el monitor conectado al NVR.

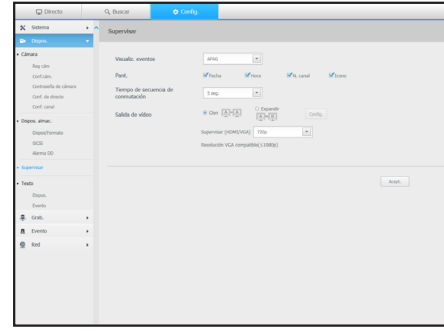

# visor de configuración

#### **Texto**

#### Dispos.

Se pueden establecer los valores correspondientes de un dispositivo conectado a NVR.

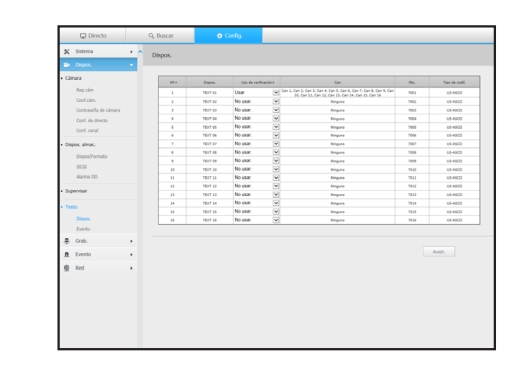

#### Grabación

Para obtener más información, consulte la sección "Configuración de grabación". (página 41)

#### Programar grabación

Si se establece un programa de grabación para una fecha y hora específica, la grabación se iniciará en ese momento específico.

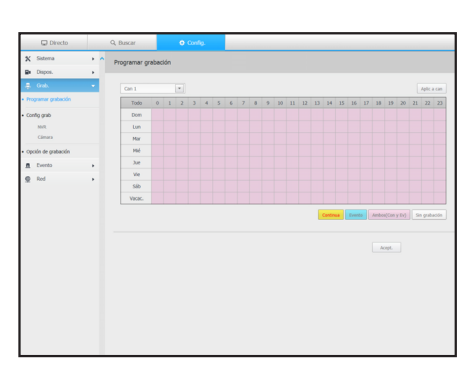

#### Configuración de grabación

#### NVR

Seleccione un tipo de velocidad de frames de grabación normal/evento para cada canal.

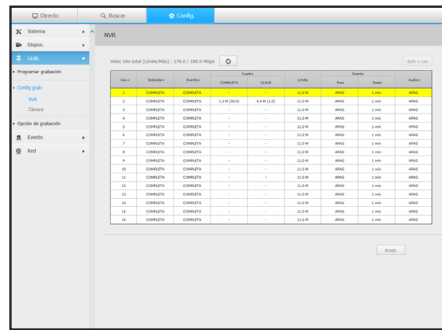

#### Evento

Se pueden establecer las condiciones de cantidad total y palabras clave para mostrar eventos de un dispositivo de texto.

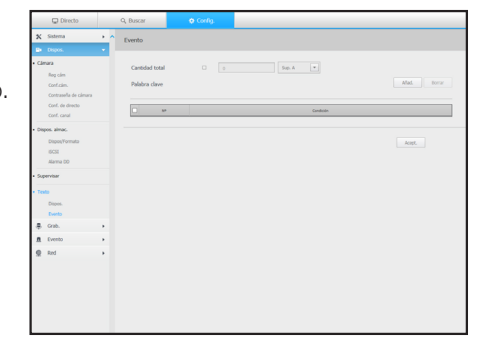

#### Cámara

Puede configurar el perfil de grabación de una cámara de red.

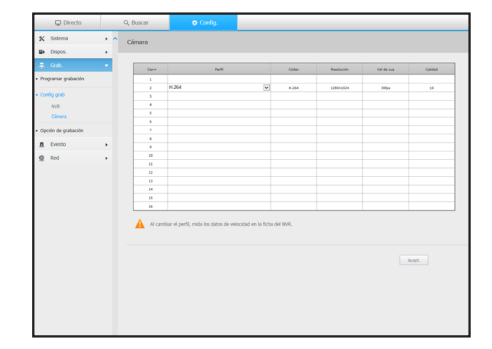

#### Evento

Para obtener más información, consulte "Configurar evento". (página 43)

#### Detección de sensor

#### NVR / Cámara

Puede ajustar el modo de operación del sensor y la cámara sincronizada, así como el tipo de salida y la duración de la alarma.

■ Si la cámara de red conectada que ha configurado los ajustes de entrada/ salida de la alarma activa una alarma, el NVR llevará a cabo la salida de alarma.

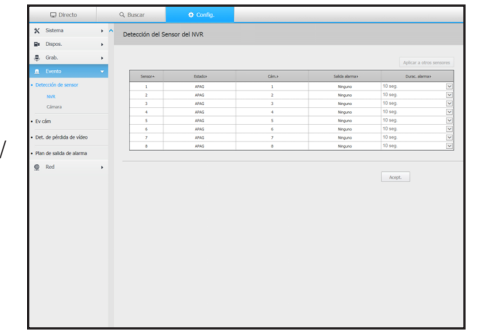

#### Ev cám

Puede establecer un modo de evento de cámara y NVR, el tipo de salida de alarma y la hora de la alarma.

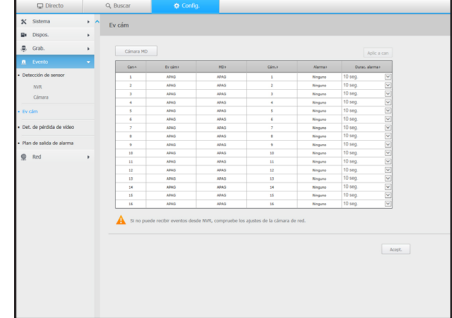

#### Det. de pérdida de vídeo

Puede definir activar la alarma si se produce una pérdida de vídeo.

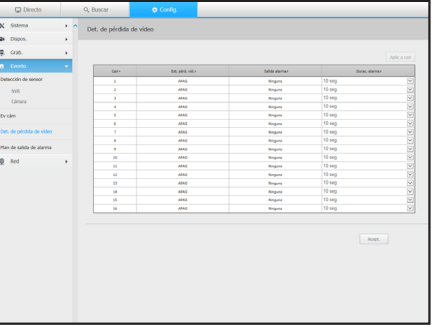

#### Puede configurar el Modo de disco lleno.

Opción de grabación

■ Puede establecer la duración de la grabación para cada canal por separado.

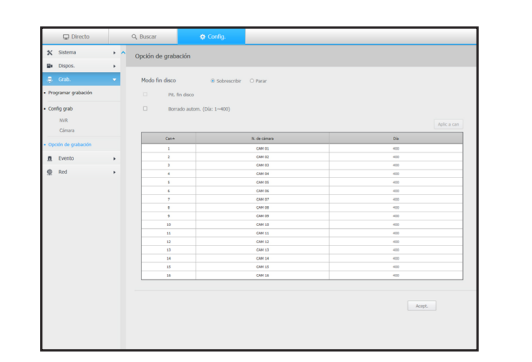

# visor de configuración

#### Plan de salida de alarma

Puede programar la salida de alarma de acuerdo con el día de la semana y la hora.

La configuración predeterminada es Sincronización de Evento, que activa la alarma sólo si se produce un evento.

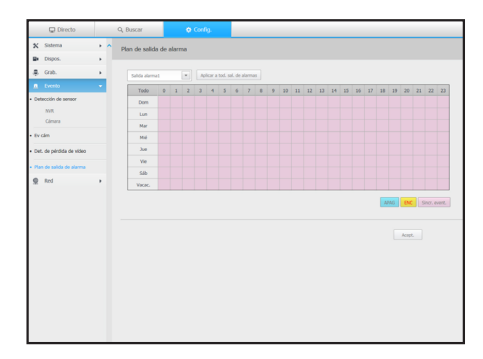

#### Red

Para obtener más información, consulte la sección "Configuración de red". (página 44)

#### Interfaz

Un usuario remoto puede acceder al NVR a través de la red para comprobar el modo actual y la dirección IP.

#### Red

Especifique la ruta de conexión de red.

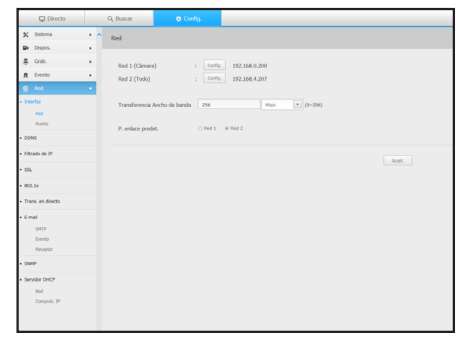

#### Puerto

Puede configurar los ajustes de protocolo relacionados.

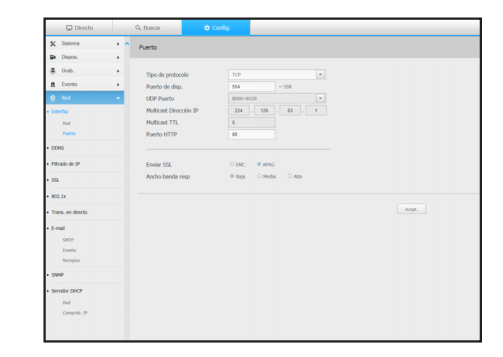

#### DDNS

#### Red 1/2

Puede comprobar los ajustes de DDNS.

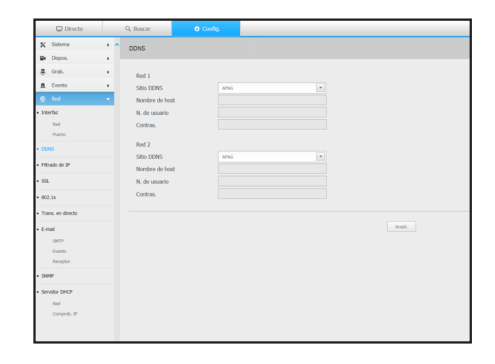

#### Filtrado de IP

Puede preparar una lista de direcciones IP para permitir o bloquear los accesos a una dirección IP específica.

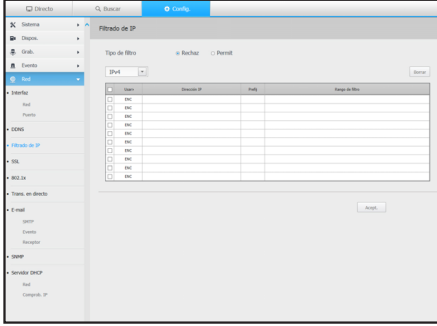

#### **SSL**

Puede seleccionar un sistema de conexión de seguridad o instalar certificados públicos.

 $\mathbb{Z}$   $\blacksquare$  Durante el uso de HTTPS, si quiere cambiar a HTTP, puede producirse un funcionamiento anormal ya que el navegador contiene los valores de configuración. Es necesario cambiar la dirección URL a HTTP y volver a conectar o inicializar la configuración de cookies del navegador.

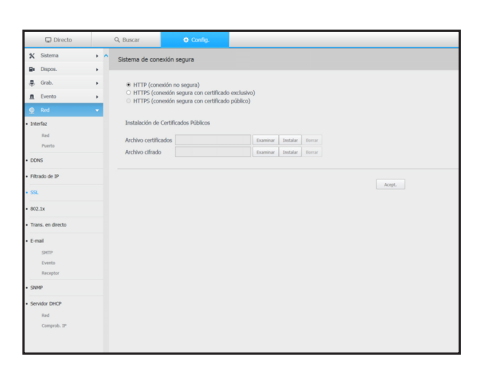

#### 802.1x

Cuando se conecta a una red, puede seleccionar si desea utilizar el protocolo 802.1x e instalar el certificado correspondiente.

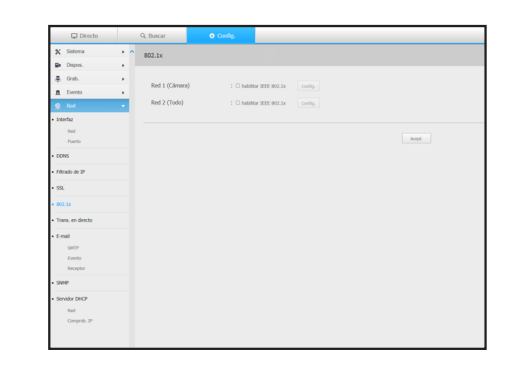

#### Trans. en directo

Puede configurar el perfil de vídeo transmitido a la red y el monitor de expansión.

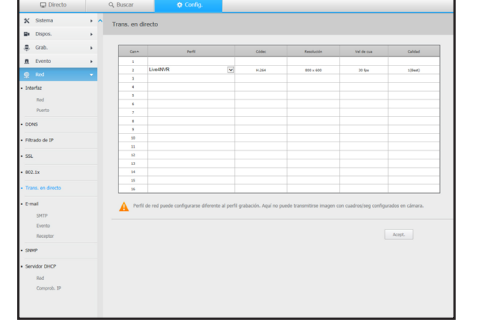

#### Correo electrónico

Se puede especificar el servidor SMTP que enviará un mensaje si se produce un evento y establecer el grupo de destinatarios y los usuarios.

#### SMTP

Puede configurar el servidor que enviará mensajes y especificar si se utiliza el proceso de autenticación.

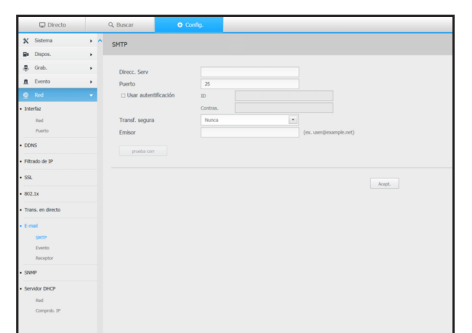

#### Evento

Puede configurar el intervalo de eventos y especifique los eventos por los cuales el servidor enviará mensajes.

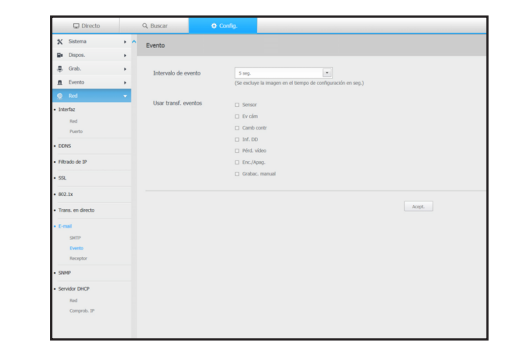

#### Receptor

Puede configurar grupos y los destinatarios que pueden recibir mensajes de correo electrónico.

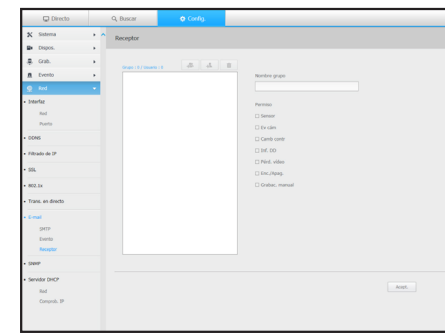

#### SNMP

Usando el protocolo SNMP, el administrador del sistema o de la red puede realizar el seguimiento de forma remota de los dispositivos de red y establecer el entorno.

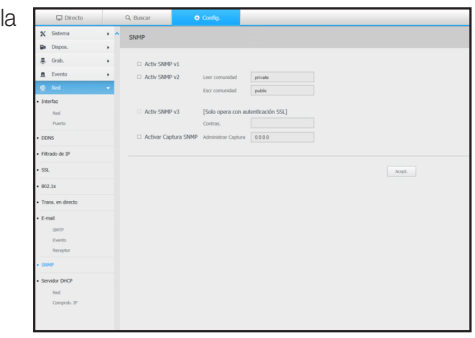

# visor de configuración

#### Servidor DHCP

#### Red

Puede configurar el servidor DHCP interno y asignar una dirección IP a la cámara de red.

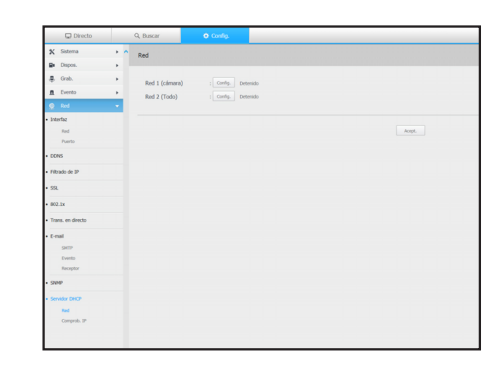

Se puede comprobar la dirección IP y MAC actualmente en uso por el servidor DHCP y el puerto de red conectado.

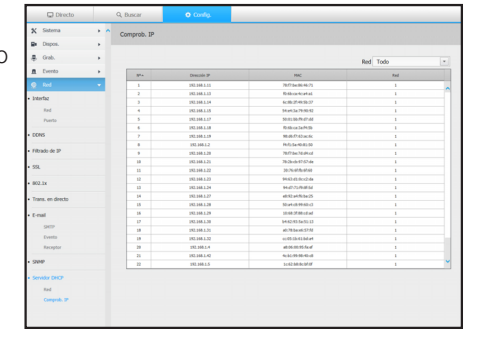

#### Uso de los iconos de ajuste

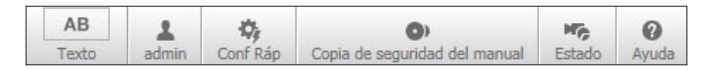

En el modo PnP, no hay un icono de configuración rápida.

- $\bullet$   $\frac{AB}{Total}$ : Si se selecciona el botón, se puede activar/desactivar la función para consultar datos y dispositivos de texto situados en una zona separada.
- **1** : Muestra el ID del usuario conectado.

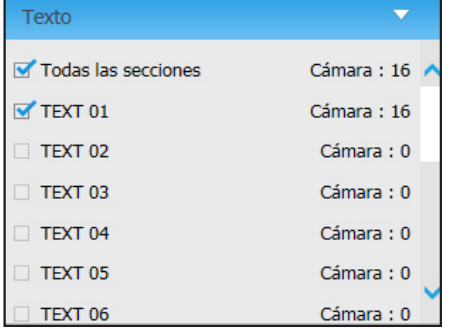

- $\frac{\phi_0}{\cos\theta}$  : Puede registrar una cámara de red para cada canal y configurar fácilmente la resolución y el número de tomas en caso de que se produzca un evento o la grabación manual.
- Para más información sobre cómo registrar una cámara, consulte la sección "Registrar una cámara". (página 32)
- ` Si el modo de conmutación por error se encuentra en estado de espera, el elemento < Conf Ráp > estará oculto.

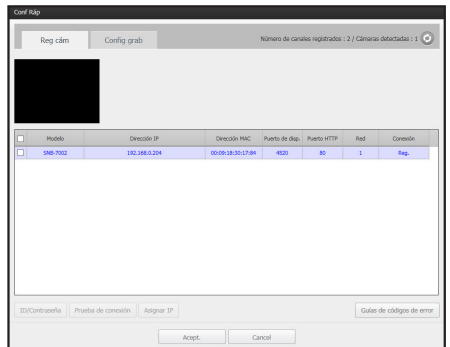

| Ш Ноу | 2015 <del>-</del>

-<br>Capacidad disco a usar: 392.08 GB - Espacio marg mi

 $\begin{tabular}{|c|c|c|c|c|} \hline \textbf{Cop.} \textbf{seg.} & \textbf{Parar.} & \textbf{Cerrar.} \\\hline \end{tabular}$ 

00 7 00 7 00 7

 $06$   $\rightarrow$   $20$   $\rightarrow$   $19$   $\rightarrow$ 

Inicio

 $\overline{\mathbf{5}}$   $\overline{\mathbf{6}}$   $\overline{\mathbf{7}}$ 

 $\phi=-10$   $\sim$   $\sim$   $11$  $\mathbf{13}^{(l)} = \mathbf{14}^{(l)} = \mathbf{15}^{(l)}$ 

Est copia seg Total : 09

- $\bullet$  : Puede especificar manualmente el canal de copia de seguridad deseado y la hora/fecha para realizar la copia de seguridad del vídeo grabado.
- Puede seleccionar si desea o no "Datos tex. incluidos" para el formato SEC.
- : Puede comprobar el estado de la grabación y el estado de la cámara conectada.
- En vivo: Seleccione <Directo> para comprobar el estado de cámara conectada a cada canal y la información de transmisión.
- Grabación: Seleccione <Grab.> para comprobar lo siguiente en cada canal: perfil, tipo de grabación, velocidad de transmisión de entradas / grabación, configuración / entradas / volumen de datos grabados.

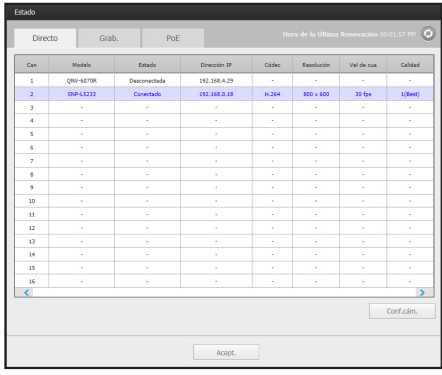

- PoE : Seleccione <PoE> para comprobar el consumo del PoE conectado a cada canal.
- $\blacksquare$  Haga clic en  $\lt \square$  Registro de la cámara  $\gt$  para desplazarse a Dispositivo > Cámara > Registro de la cámara. Para más información sobre el registro de la cámara, diríjase a "Registrar una cámara". (página 32)
- ` Sólo XRN-1610S es compatible con el estado de PoE.

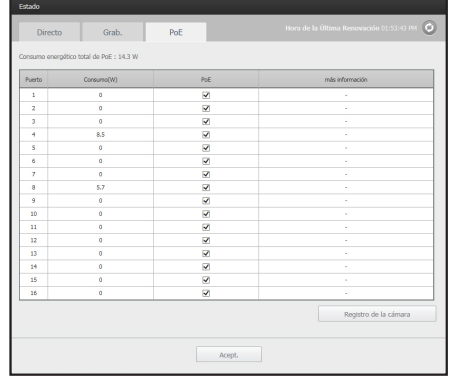

 $\bullet$  <  $\frac{1}{\text{Area}}$  > : Se le remitirá inmediatamente a la página principal de Hanwha Techwin.

Comprob. IP
# VISOR DE COPIA DE SEGURIDAD SEC

Puede reproducir un archivo que se haya guardado en copia de seguridad en formato SEC.

La copia de seguridad en formato SEC produce el archivo de datos de respaldo, un archivo de biblioteca y un archivo de visualización.

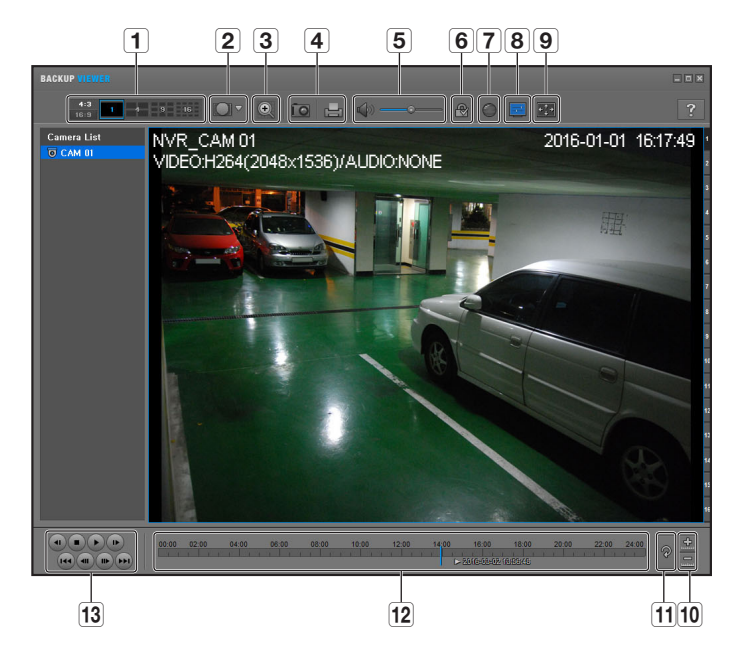

# Requisitos recomendados para el sistema

Los PC con una especificación inferior a la recomendada a continuación puede que no admitan totalmente el reenvío/recepción y la reproducción de alta velocidad.

- Sistema operativo: Windows 7
- Procesador: Intel Core 2 Quad 2,5 GHz o superior
- RAM: 3 GB o más
- VGA: Geforce 6200 o superior

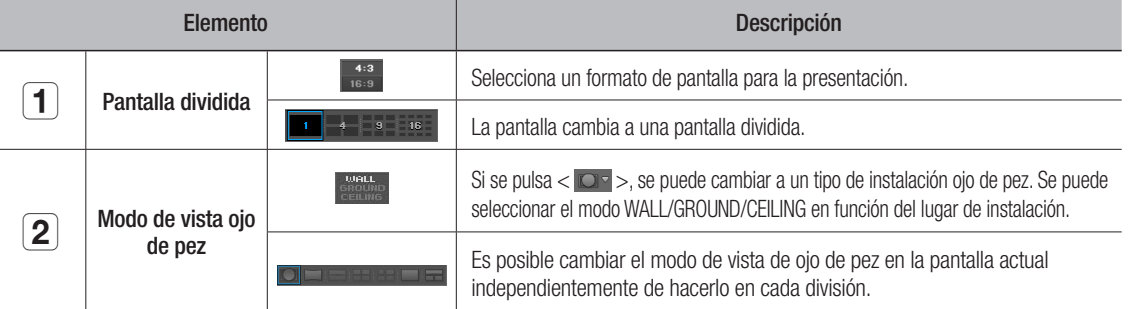

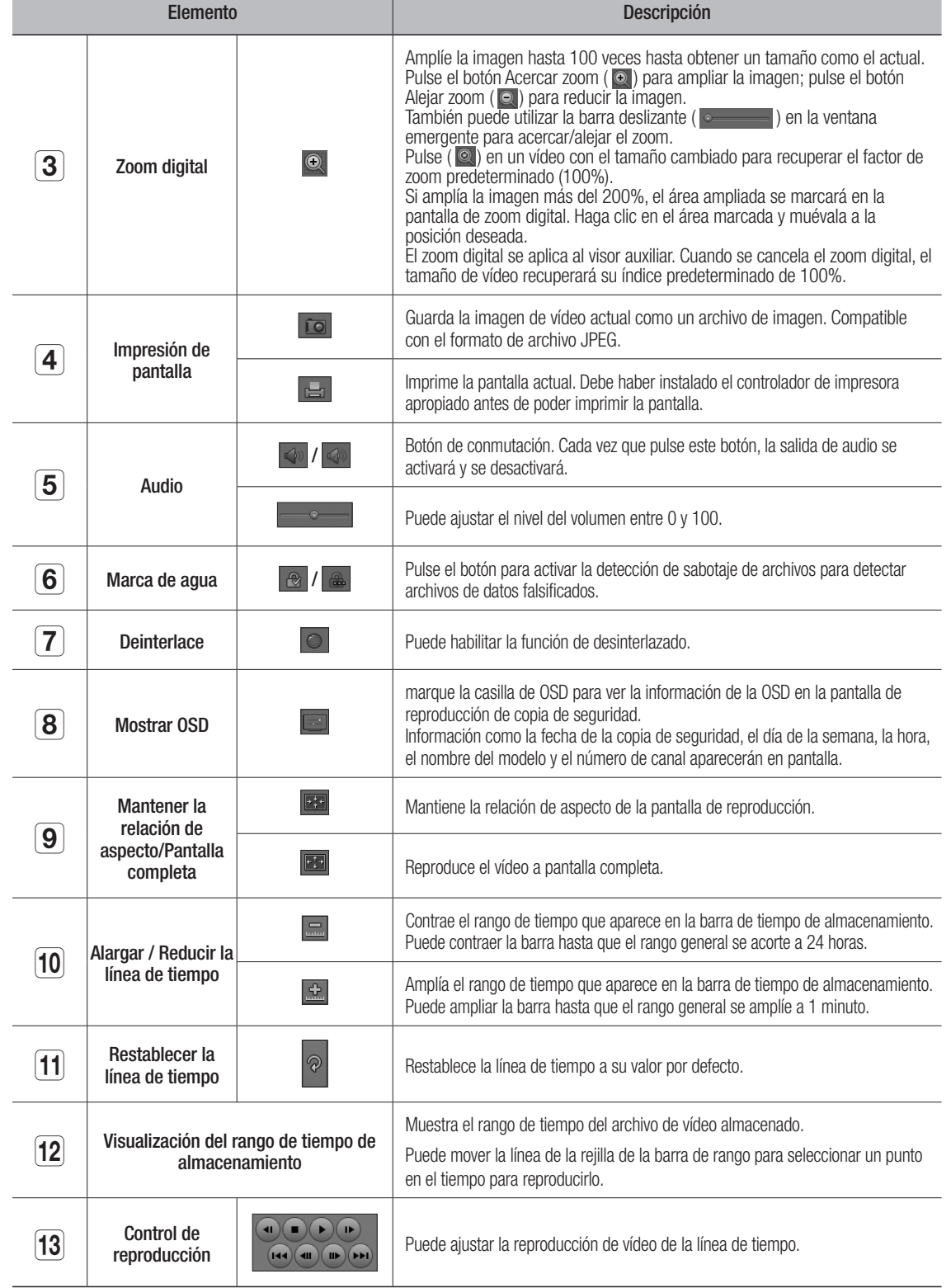

# ESPECIFICACIONES DEL PRODUCTO

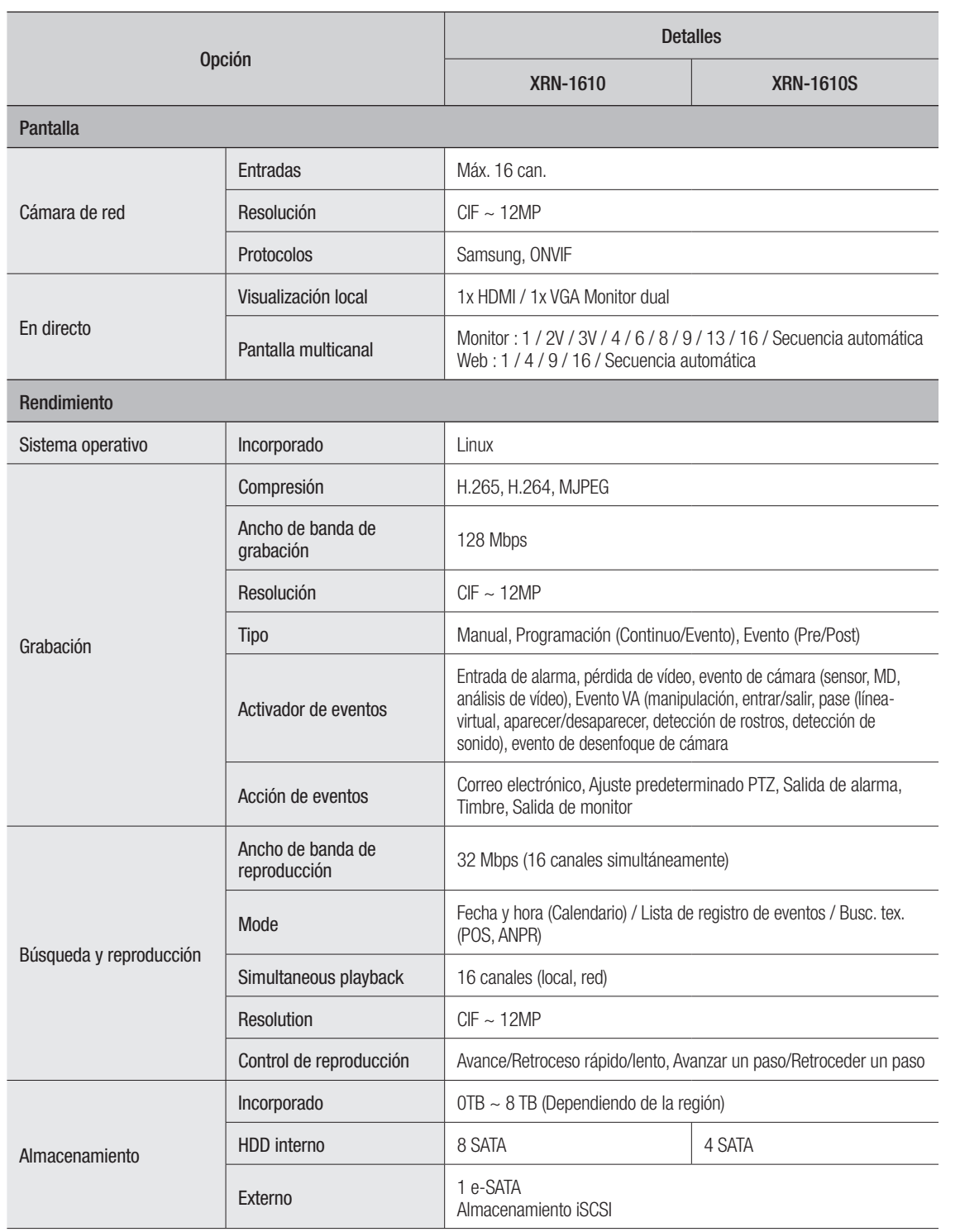

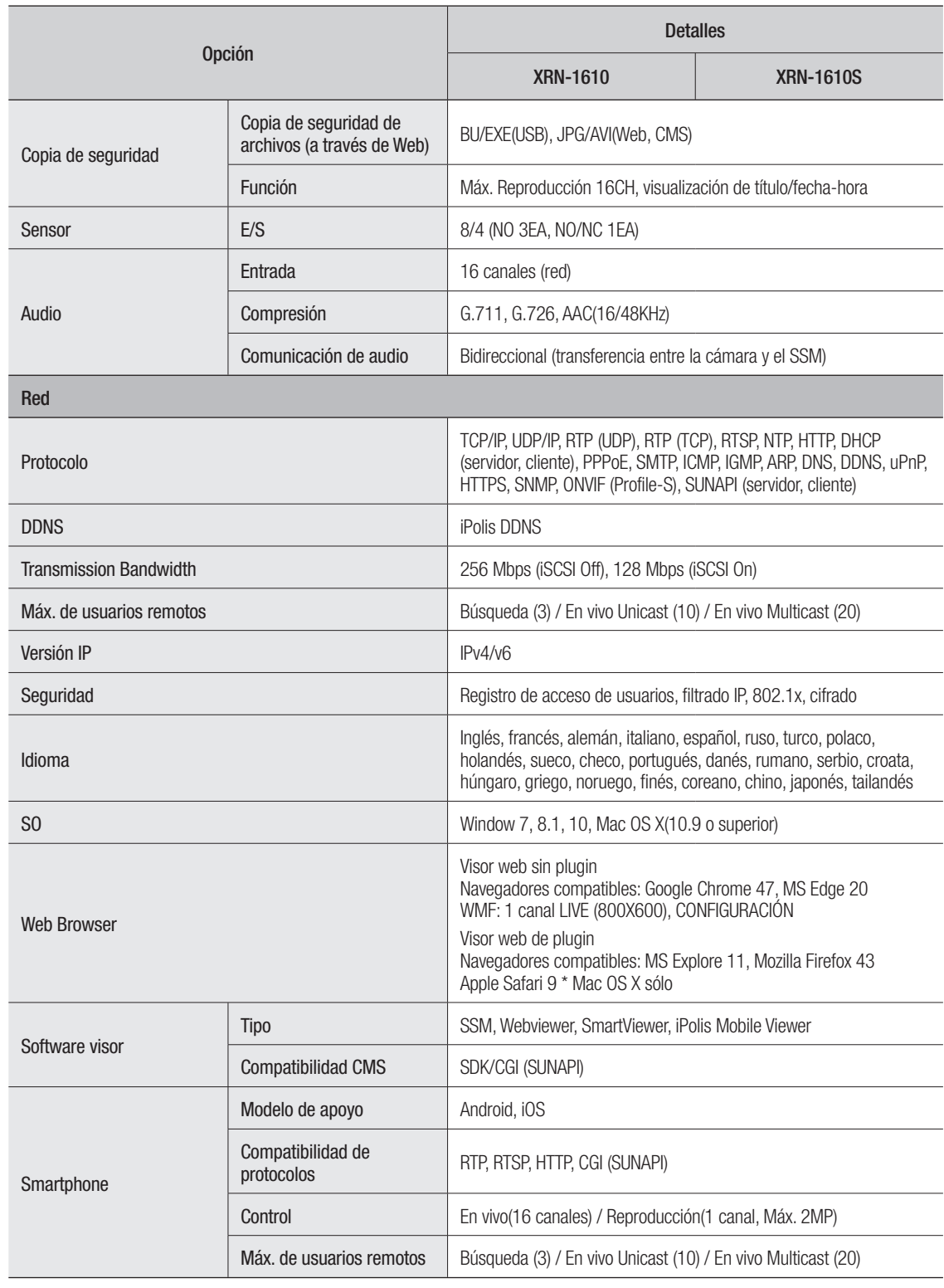

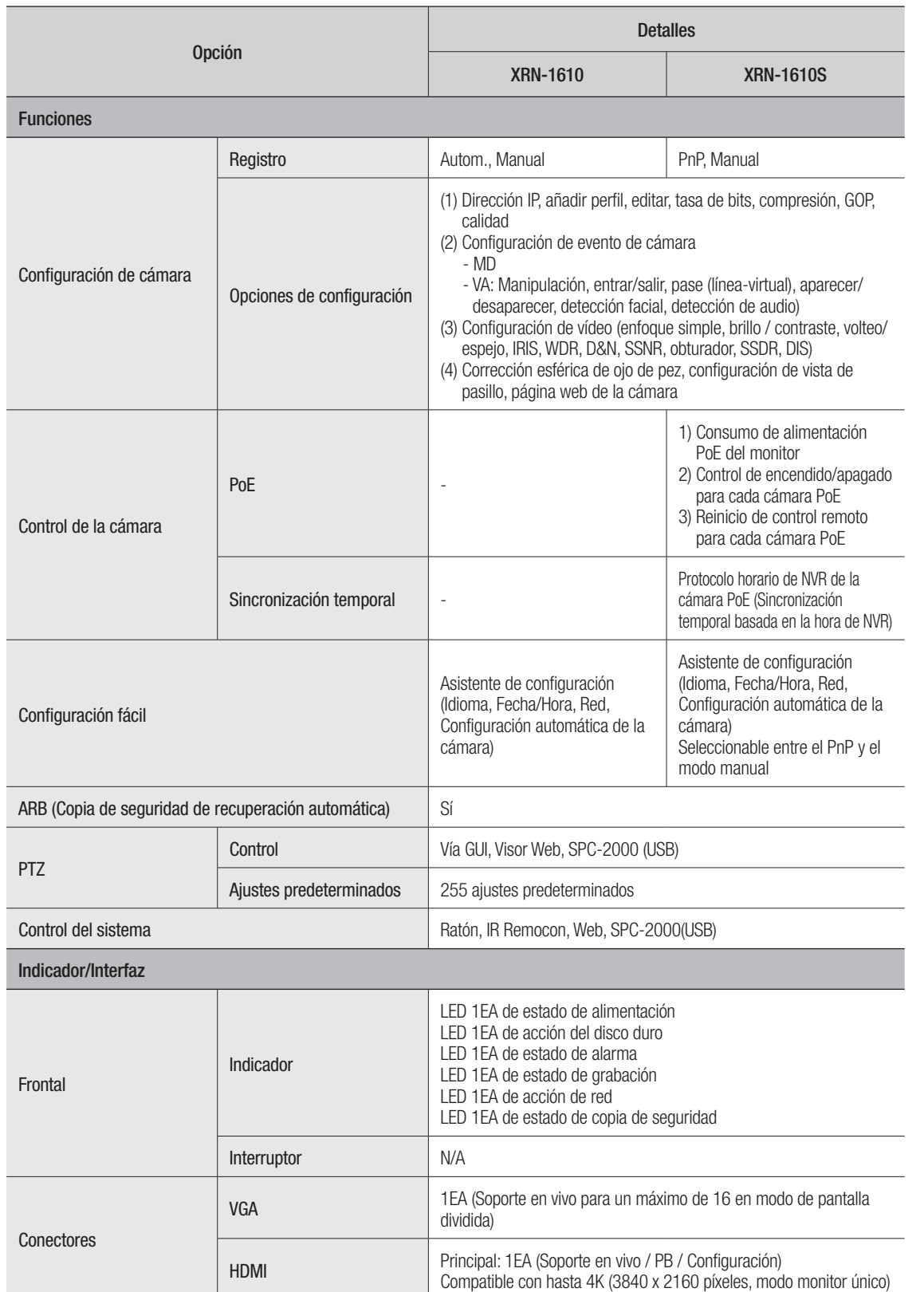

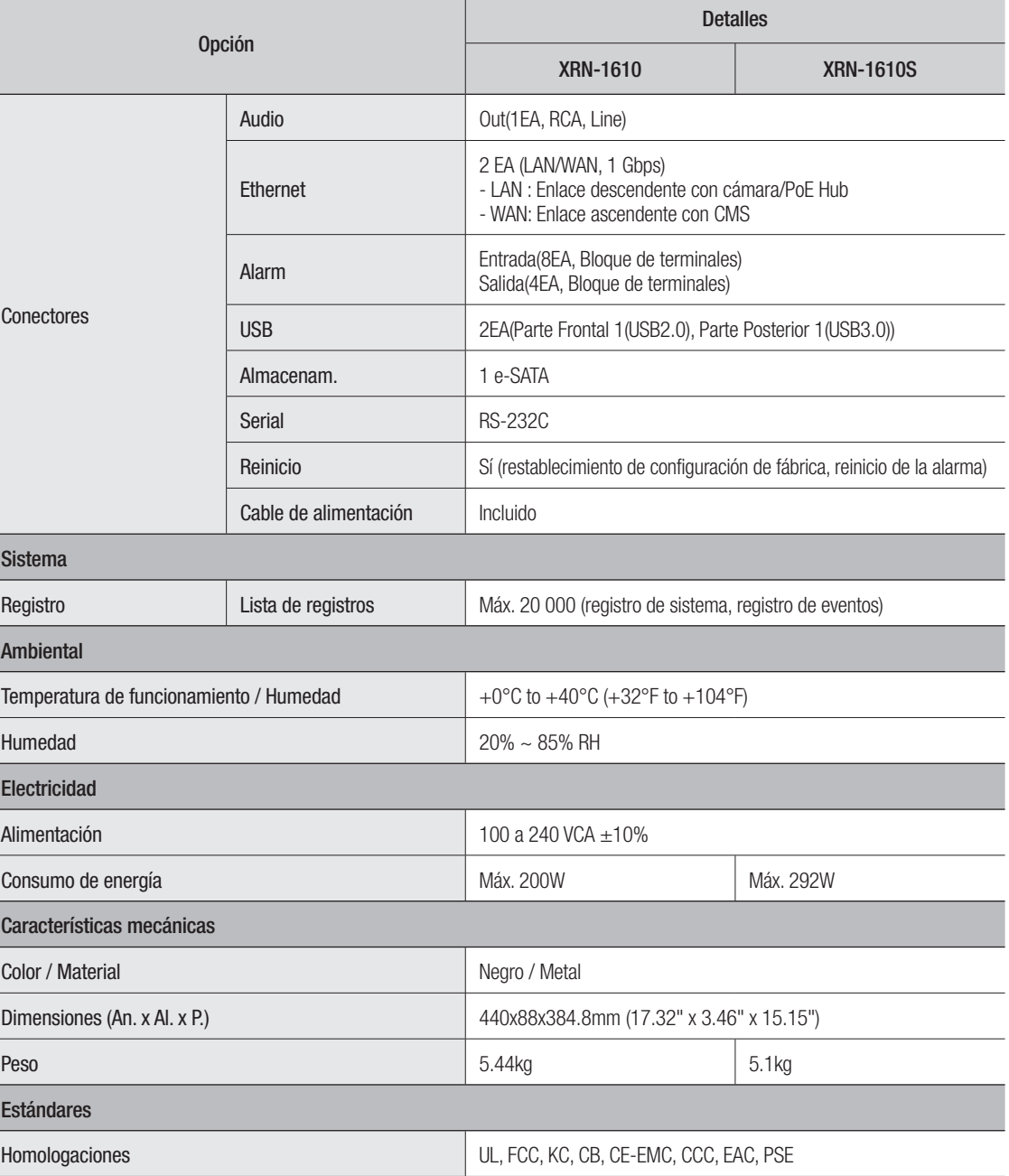

# VISTA DEL PRODUCTO

• XRN-1610

• XRN-1610S

┑

 $\bullet$ 

unidad : mm (pulg.)

unidad : mm (pulg.)

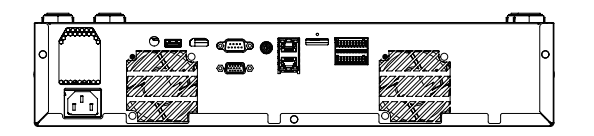

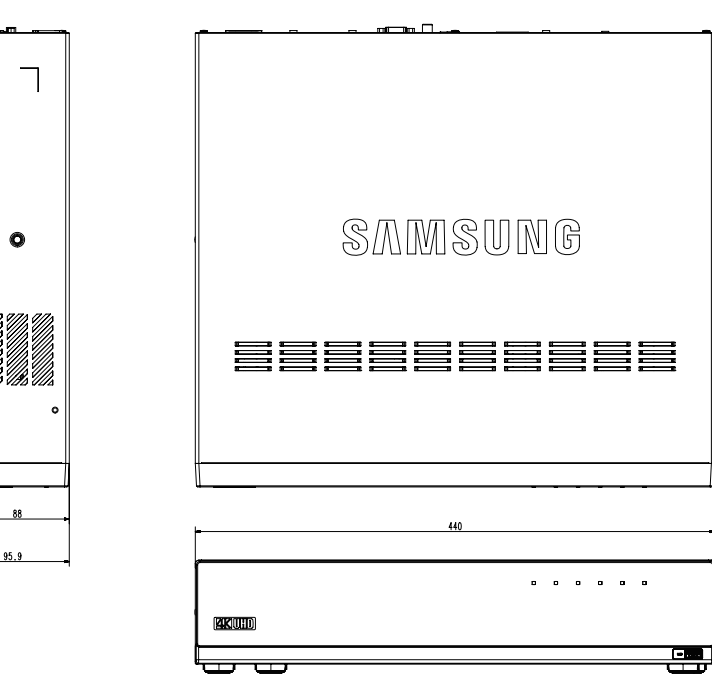

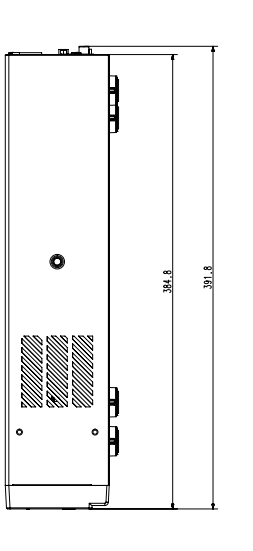

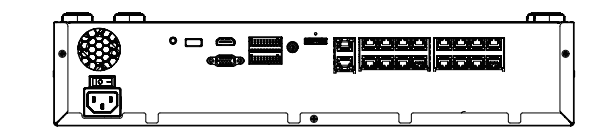

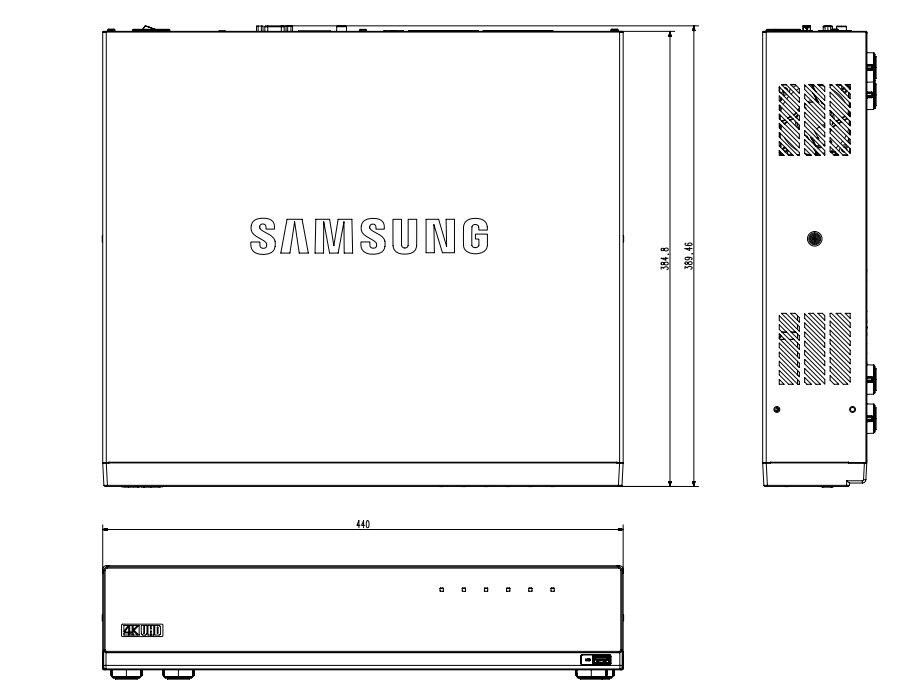

# AJUSTE PREDETERMINADO

Para reiniciar el sistema, vaya a "Gestión del sistema > Configuración > Cargar aj. fábr." y pulse el botón <Inicialización>.

Esto devuelve los ajustes de fábrica.

- Al inicializar con la <**Configuración de administración de autoridad**> incluida, es necesario que reinicie la cámara y restablezca la contraseña.
- $\blacksquare$  Los ajustes predeterminados están basados en el modelo XRN-1610.
- $=$  La ID inicial del administrador es "admin" y la contraseña debe establecerse al iniciar sesión por primera vez.
- ` Por favor, cambie su contraseña cada tres meses para proteger la información personal y para evitar los daños de un posible robo de información. Por favor, tenga en cuenta que el usuario es responsable de la seguridad y de otros problemas derivados de la mala administración de la contraseña.

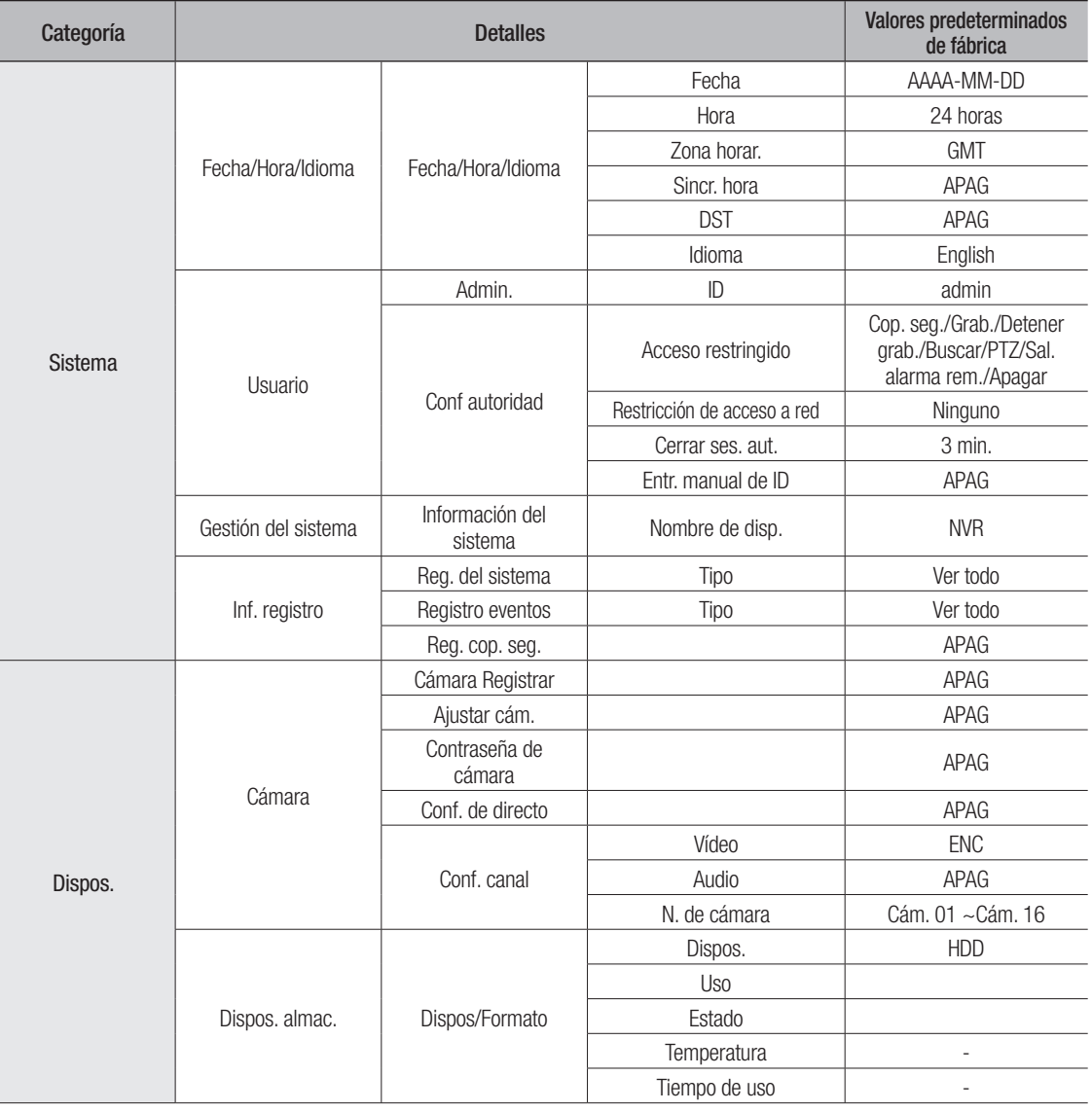

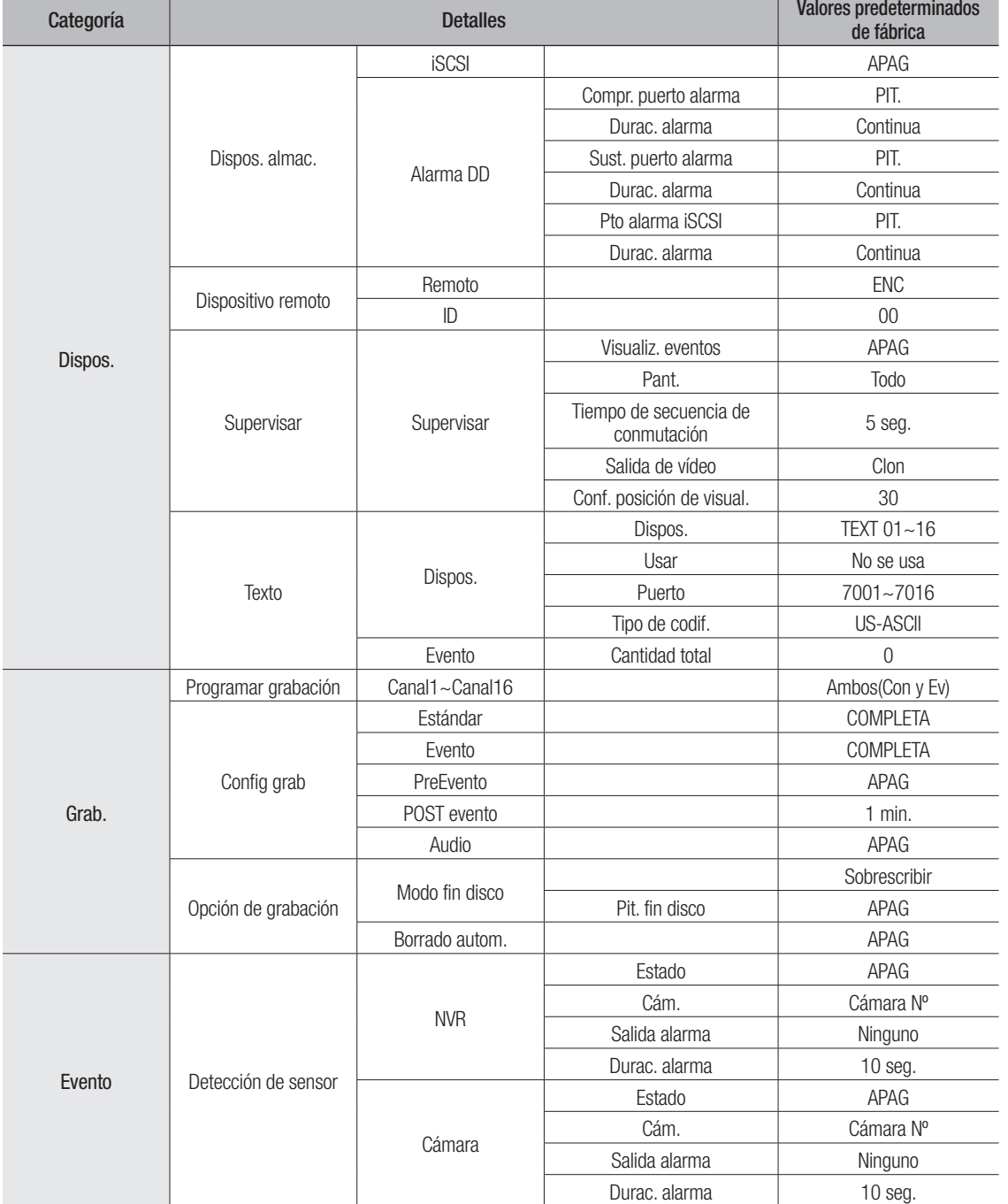

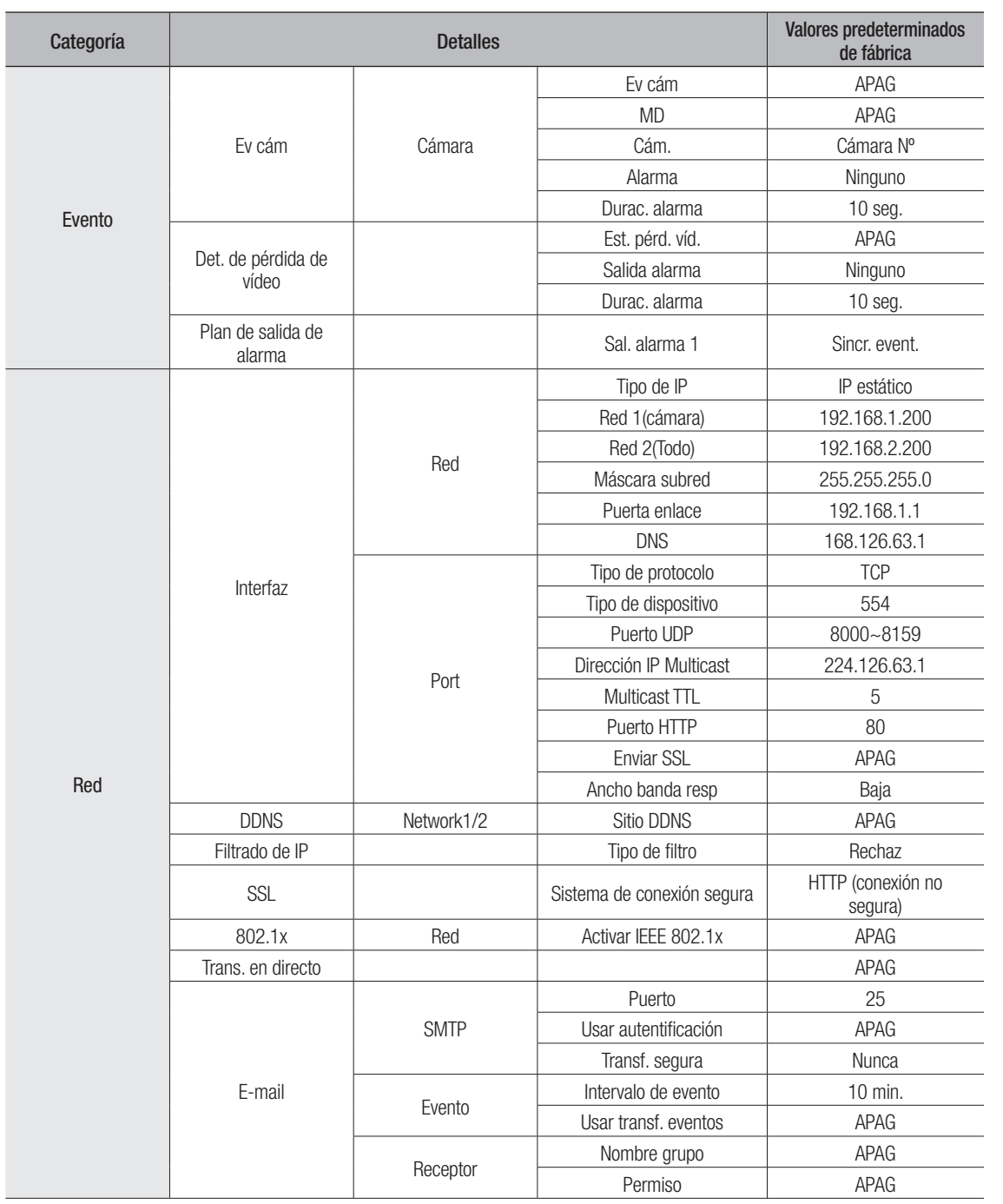

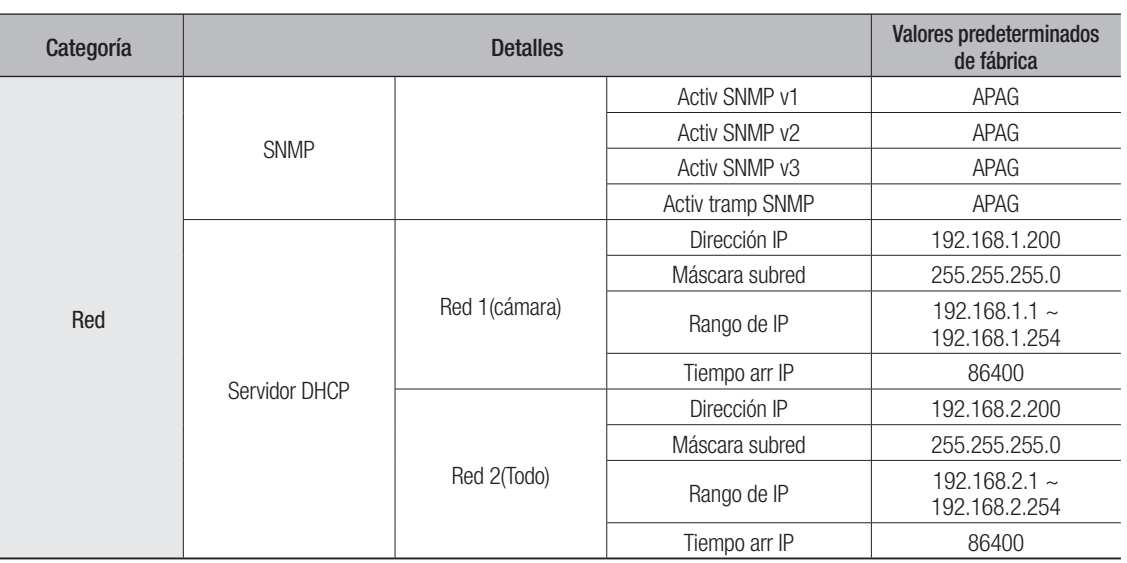

# SOLUCIÓN DE PROBLEMAS

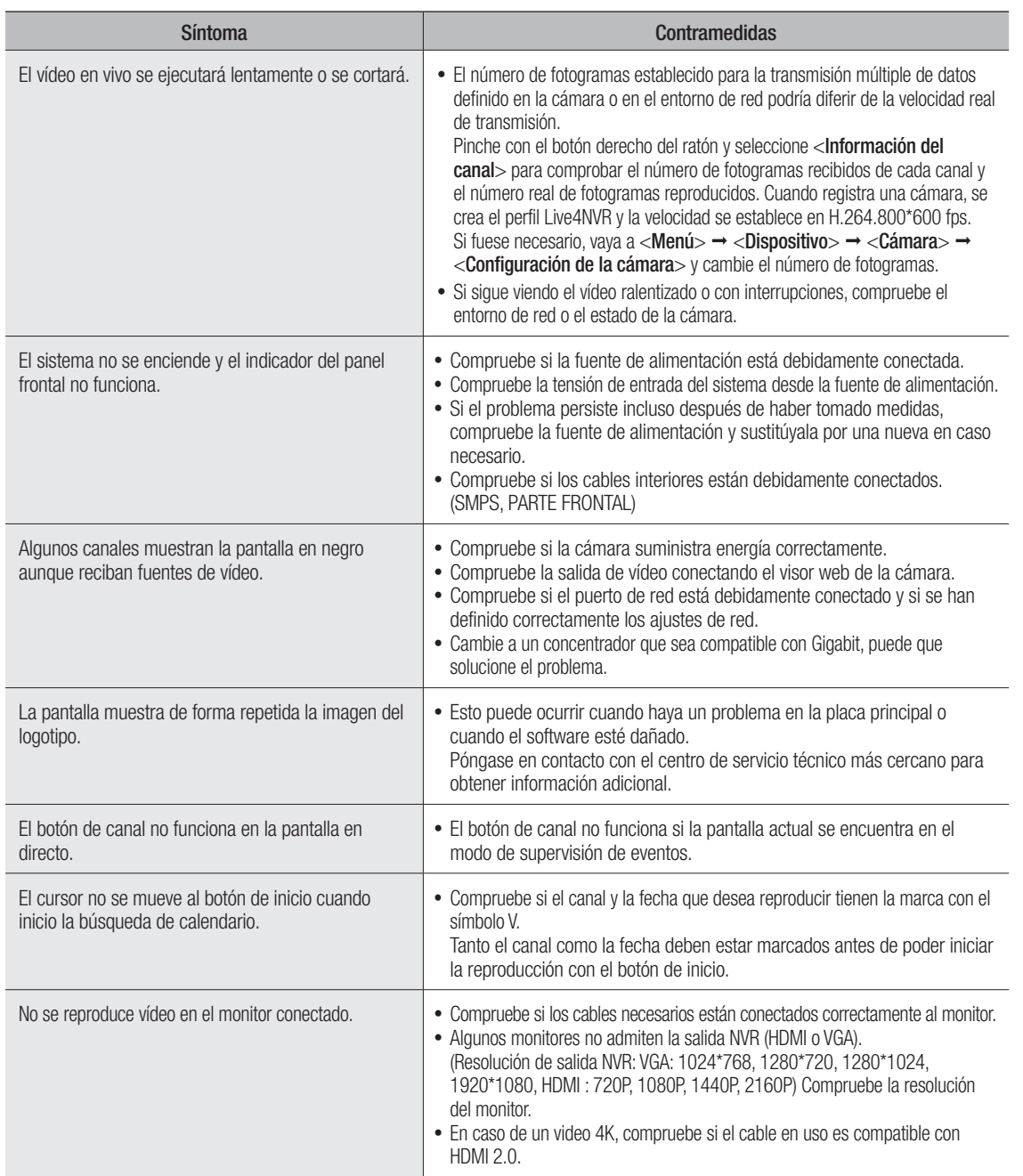

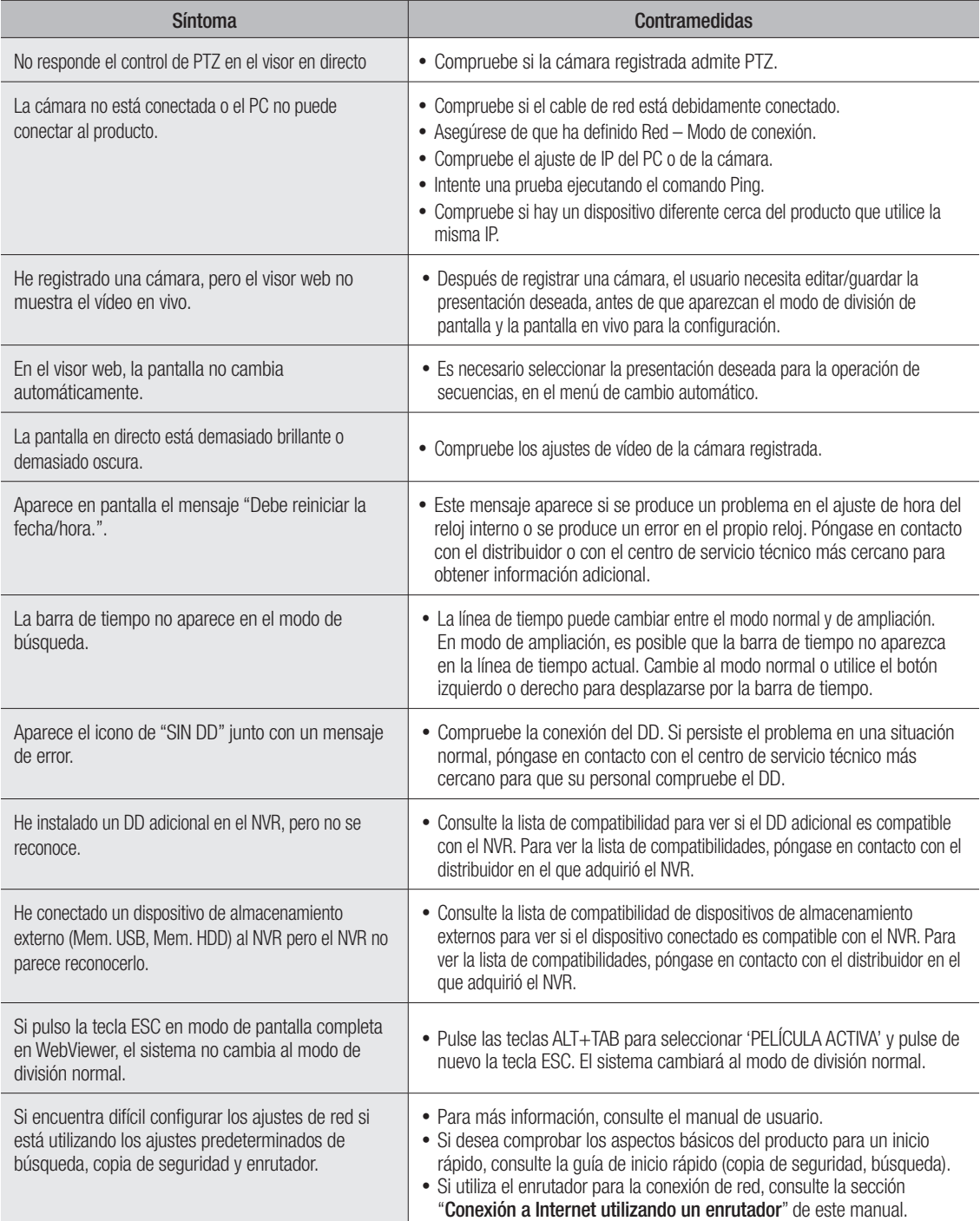

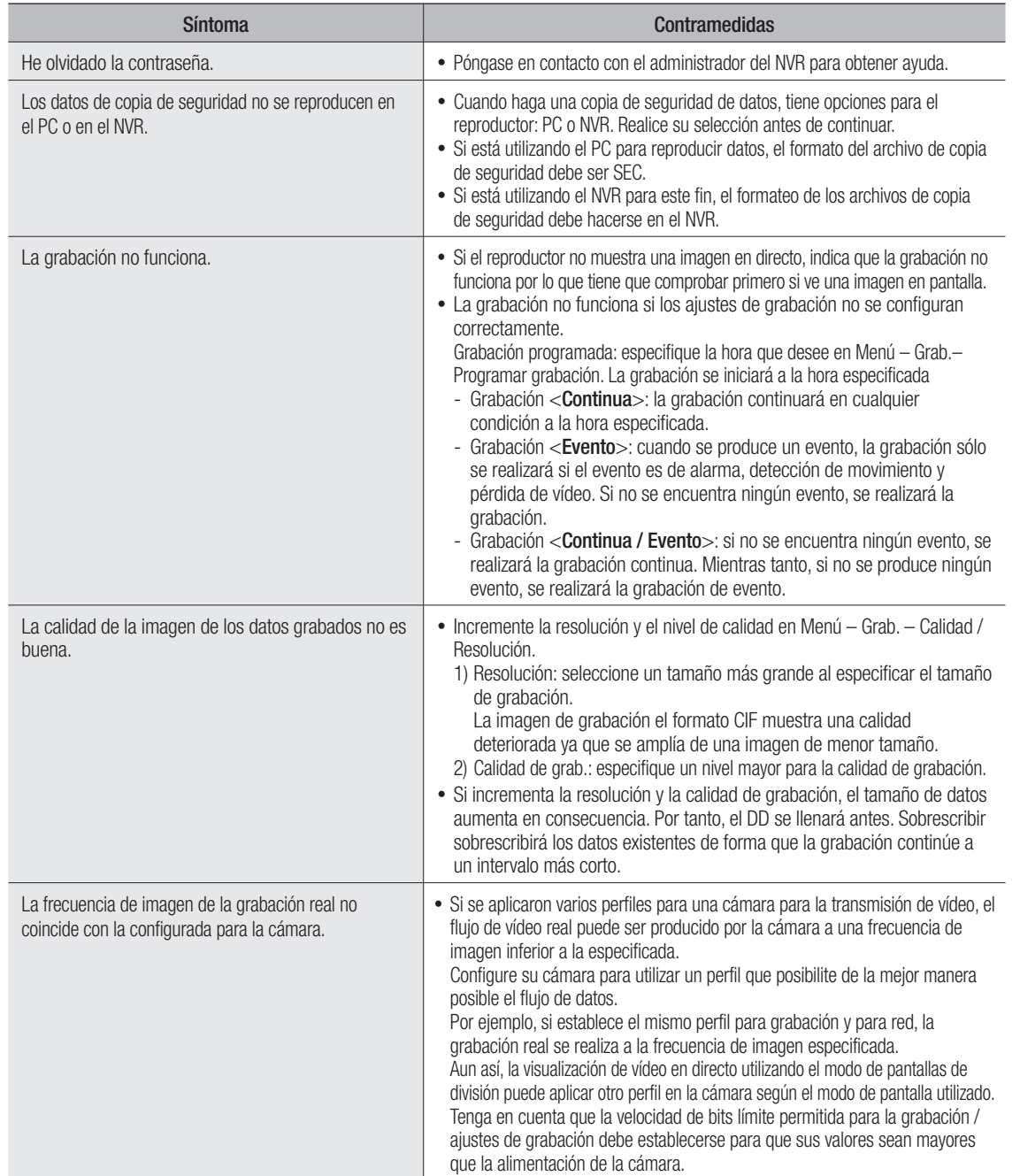

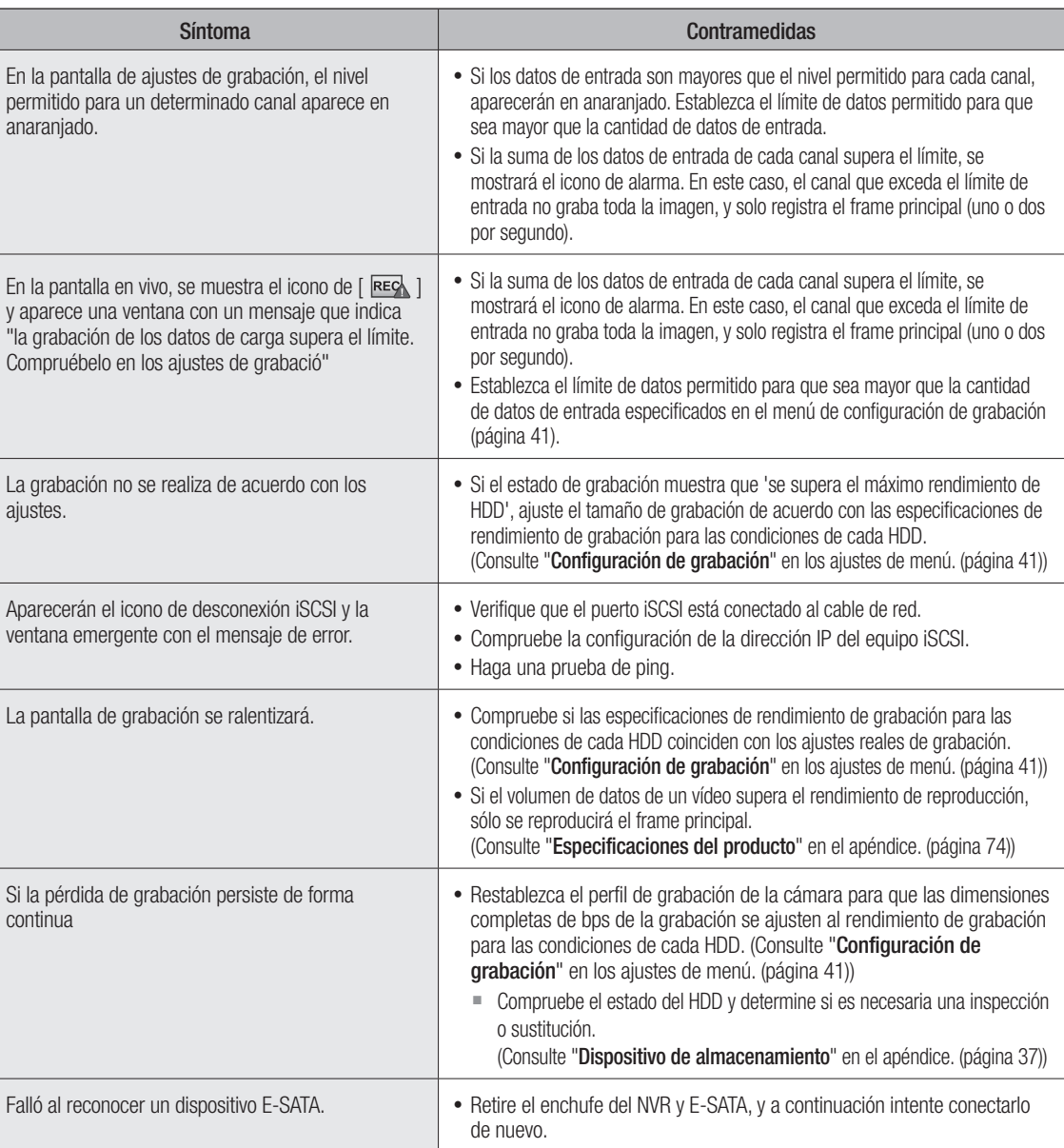

# OPEN SOURCE LICENSE REPORT ON THE PRODUCT

The software included in this product contains copyrighted software that is licensed under the GPL, LGPL, MPL 1.1, BSD 2-Clause License, BSD 3-Clause License, MIT License, libxml2 License, Apache 2.0 License, zlib/libpng License, Boost Software License, Curl License, Microsoft Public License, Code Project Open 1.02 License, JPEG License, RSA MD4 or MD5 Message-Digest Algorithm License, PHP License 3.01, OpenSSL Combined License, PCRE 5 License, NTP License, CodeIgniter License, GLUT for Win32 License, ISC License, Brian Gladman Alternate License. You may obtain the complete Corresponding Source code from us for a period of three years after our last shipment of this product by sending email to help.cctv@hanwha.com

If you want to obtain the complete Corresponding Source code in the physical medium such as CD-ROM, the cost of physically performing source distribution might be charged.

For more details about Open Source, refer to the CD or Hanwha Website.

- GPL Software: bonnie++ 1.03e, busybox 1.23.2, dibbler 0.8.4, Linux Kernel 3.10.y, ethtool-3.11, lsscsi-0.28, memtester 4.0.5, mii-tool-1.8.11, mtd-utils-1.5.1, smartmontools-6.4, udhcp-0.9.8, wpa-supplicant-0.7.3, xfsprogs-3.1.11, gdb-7.8.1, msmtp-1.4.21, parted-3.1, wget-1.14
- LGPL Software: ffmpeg-2.4.3, glibc 2.16, Live555, Qt 4.7.2
- MPL 1.1: npapi-sdk
- BSD 2-Clause License: FreeBSD
- BSD 3-Clause License: miniupnpc-1.5-ppc, net-snmp-5.6.2.1, ppp-2.4.5, jquery.sha256, jsbn, libjpeg-turbo, lighttpd, msinttypes, requires, spheral++, sprintf 0.7, System-Verilog-Packet-Library, Text OpenGL Extension Wrangler Library 1.7.0
- MIT License: aptechcmsv2, avropendous, cjson, cJSON-Dave Gamble, dynatree, javascript-ipv6, jqGrid, jQuery UI, jquery-form, jqueryhashchange, jquery-json, jquery-numeric, jquery-throttle-debounce 1.1, JS-Browser-Driver, moon9, noty, Raphael JavaScript Library, wildflower 1.3.Beta
- libxml2 License: libxml2 2.7.7
- Apache 2.0 License: RLLib
- zlib/libpng Lisence: cximage, HM NIS Edit, Nullsoft Scriptable Install System 2.46, PNG reference library, tinyxml 2.6.2, zlib
- Boost Software License: boost 1.57.0
- Curl License: curl 7.47.0
- Microsoft Public License: Minima, Text Designer Outline Text Library
- Code Project Open 1.02 License: CPPPSQLite C++ Wrapper for SQLite, A reusable, high performance, socket server class Part3
- JPEG License: libjpeg-8b
- RSA MD4 or MD5 Message-Digest Algorithm License: JavaScript MD5 1.1, sipxtapi
- PHP License 3.01: HPHP-2.1.0, PHP 5.6.14
- OpenSSL Combined License: OpenSSL 0.9.8.zh
- PCRE 5 License: pcre 8.31
- NTP License: ntp 4.2.8p4
- Codelaniter License: Codelaniter
- GLUT for Win32 License: GLUT for Win32
- ISC License: dhcp 4.3-2rc2
- Brian Gladman Alternate License: AES with the VIA ACE
- Acknowledgement: This product includes modified version of ffmpeg, Live555, Qt 4.7.2, and npapi-sdk.

# GNU General Public License (GPL)

#### Version 2, June 1991

Copyright (C) 1989, 1991 Free Software Foundation, Inc. 59 Temple Place, Suite 330, Boston, MA 02111-1307 USA Everyone is permitted to copy and distribute verbatim copies of this license document, but changing it is not allowed.

#### Preamble

The licenses for most software are designed to take away your freedom to share and change it. By contrast, the GNU General Public License is intended to guarantee your freedom to share and change free software- to make sure the software is free for all its users. This General Public License applies to most of the Free Software Foundation's software and to any other program whose authors commit to using it. (Some other Free Software Foundation software is covered by the GNU Library General Public License instead.) You can apply it to your programs, too.

When we speak of free software, we are referring to freedom, not price. Our General Public Licenses are designed to make sure that you have the freedom to distribute copies of free software (and charge for this service if you wish), that you receive source code or can get it if you want it, that you can change the software or use pieces of it in new free programs; and that you know you can do these things.

To protect your rights, we need to make restrictions that forbid anyone to deny you these rights or to ask you to surrender the rights. These restrictions translate to certain responsibilities for you if you distribute copies of the software, or if you modify it.

For example, if you distribute copies of such a program, whether gratis or for a fee, you must give the recipients all the rights that you have. You must make sure that they, too, receive or can get the source code. And you must show them these terms so they know their rights.

We protect your rights with two steps: (1) copyright the software, and (2) offer you this license which gives you legal permission to copy, distribute and/or modify the software.

Also, for each author's protection and ours, we want to make certain that everyone understands that there is no warranty for this free software. If the software is modified by someone else and passed on, we want its recipients to know that what they have is not the original, so that any problems introduced by others will not reflect on the original authors' reputations.

Finally, any free program is threatened constantly by software patents. We wish to avoid the danger that redistributors of a free program will individually obtain patent licenses, in effect making the program proprietary. To prevent this, we have made it clear that any patent must be licensed for everyone's free use or not licensed at all.

The precise terms and conditions for copying, distribution and modification follow.

## TERMS AND CONDITIONS FOR COPYING, DISTRIBUTION AND MODIFICATION

0. This License applies to any program or other work which contains a notice placed by the copyright holder saying it may be distributed under the terms of this General Public License. The "Program", below, refers to any such program or work, and a "work based on the Program" means either the Program or any derivative work under copyright law: that is to

say, a work containing the Program or a portion of it, either verbatim or with modifications and/or translated into another language. (Hereinafter, translation is included without limitation in the term "modification".) Each licensee is addressed as "you".

Activities other than copying, distribution and modification are not covered by this License; they are outside its scope. The act of running the Program is not restricted, and the output from the Program is covered only if its contents constitute a work based on the Program (independent of having been made by running the Program). Whether that is true depends on what the Program does.

1. You may copy and distribute verbatim copies of the Program's source code as you receive it, in any medium, provided that you conspicuously and appropriately publish on each copy an appropriate copyright notice and disclaimer of warranty; keep intact all the notices that refer to this License and to the absence of any warranty; and give any other recipients of the Program a copy of this License along with the Program.

You may charge a fee for the physical act of transferring a copy, and you may at your option offer warranty protection in exchange for a fee.

2. You may modify your copy or copies of the Program or any portion of it, thus forming a work based on the Program, and copy and distribute such modifications or work under the terms of Section 1 above, provided that you also meet all of these conditions:

a) You must cause the modified files to carry prominent notices stating that you changed the files and the date of any change.

b) You must cause any work that you distribute or publish, that in whole or in part contains or is derived from the Program or any part thereof, to be licensed as a whole at no charge to all third parties under the terms of this License.

c) If the modified program normally reads commands interactively when run, you must cause it, when started running for such interactive use in the most ordinary way, to print or display an announcement including an appropriate copyright notice and a notice that there is no warranty (or else, saying that you provide a warranty) and that users may redistribute the program under these conditions, and telling the user how to view a copy of this License. (Exception: if the Program itself is interactive but does not normally print such an announcement, your work based on the Program is not required to print an announcement.)

These requirements apply to the modified work as a whole. If identifiable sections of that work are not derived from the Program, and can be reasonably considered independent and separate works in themselves, then this License, and its terms, do not apply to those sections when you distribute them as separate works. But when you distribute the same sections as part of a whole which is a work based on the Program, the distribution of the whole must be on the terms of this License, whose permissions for other licensees extend to the entire whole, and thus to each and every part regardless of who wrote it.

Thus, it is not the intent of this section to claim rights or contest your rights to work written entirely by you; rather, the intent is to exercise the right to control the distribution of derivative or collective works based on the Program.

In addition, mere aggregation of another work not based on the Program with the Program (or with a work based on the Program) on a volume of a storage or distribution medium does not bring the other work under the scope of this License.

3. You may copy and distribute the Program (or a work based on it, under Section 2) in object code or executable form under the terms of Sections 1 and 2 above provided that you also do one of the following:

a) Accompany it with the complete corresponding machine-readable source code, which must be distributed under the terms of Sections 1 and 2 above on a medium customarily used for software interchange; or,

b) Accompany it with a written offer, valid for at least three years, to give any third party, for a charge no more than your cost of physically performing source distribution, a complete machine-readable copy of the corresponding source code, to be distributed under the terms of Sections 1 and 2 above on a medium customarily used for software interchange; or,

c) Accompany it with the information you received as to the offer to distribute corresponding source code. (This alternative is allowed only for noncommercial distribution and only if you received the program in object code or executable form with such an offer, in accord with Subsection b above.)

The source code for a work means the preferred form of the work for making modifications to it. For an executable work, complete source code means all the source code for all modules it contains, plus any associated interface definition files, plus the scripts used to control compilation and installation of the executable. However, as a special exception, the source code distributed need not include anything that is normally distributed (in either source or binary form) with the major components (compiler, kernel, and so on) of the operating system on which the executable runs, unless that component itself accompanies the executable.

If distribution of executable or object code is made by offering access to copy from a designated place, then offering equivalent access to copy the source code from the same place counts as distribution of the source code, even though third parties are not compelled to copy the source along with the object code.

4. You may not copy, modify, sublicense, or distribute the Program except as expressly provided under this License. Any attempt otherwise to copy, modify, sublicense or distribute the Program is void, and will automatically terminate your rights under this License. However, parties who have received copies, or rights, from you under this License will not have their licenses terminated so long as such parties remain in full compliance.

5. You are not required to accept this License, since you have not signed it. However, nothing else grants you permission to modify or distribute the Program or its derivative works. These actions are prohibited by law if you do not accept this License. Therefore, by modifying or distributing the Program (or any work based on the Program), you indicate your acceptance of this License to do so, and all its terms and conditions for copying, distributing or modifying the Program or works based on it.

6. Each time you redistribute the Program (or any work based on the Program), the recipient automatically receives a license from the original licensor to copy, distribute or modify the Program subject to these terms and conditions. You may not impose any further restrictions on the recipients' exercise of the rights granted herein. You are not responsible for enforcing compliance by third parties to this License.

7. If, as a consequence of a court judgment or allegation of patent infringement or for any other reason (not limited to patent issues), conditions are imposed on you (whether by court order, agreement or otherwise) that contradict the conditions of this License, they do not excuse you from the conditions of this License. If you cannot distribute so as to satisfy simultaneously your obligations under this License and any other pertinent obligations, then as a consequence you may not distribute the Program at all. For example, if a patent license would not permit royalty-free redistribution of the Program by all those who receive copies directly or indirectly through you, then the only way you could satisfy both it and this License would be to refrain entirely from distribution of the Program.

If any portion of this section is held invalid or unenforceable under any particular circumstance, the balance of the section is intended to apply and the section as a whole is intended to apply in other circumstances.

It is not the purpose of this section to induce you to infringe any patents or other property right claims or to contest validity of any such claims; this section has the sole purpose of protecting the integrity of the free software distribution system, which is implemented by public license practices. Many people have made generous contributions to the wide range of software distributed through that system in reliance on consistent application of that system; it is up to the author/donor to decide if he or she is willing to distribute software through any other system and a licensee cannot impose that choice.

This section is intended to make thoroughly clear what is believed to be a consequence of the rest of this License.

8. If the distribution and/or use of the Program is restricted in certain countries either by patents or by copyrighted interfaces, the original copyright holder who places the Program under this License may add an explicit geographical distribution limitation excluding those countries, so that distribution is permitted only in or among countries not thus excluded. In such case, this License incorporates the limitation as if written in the body of this License.

9. The Free Software Foundation may publish revised and/or new versions of the General Public License from time to time. Such new versions will be similar in spirit to the present version, but may differ in detail to address new problems or concerns.

Each version is given a distinguishing version number. If the Program specifies a version number of this License which applies to it and "any later version", you have the option of following the terms and conditions either of that version or of any later version published by the Free

Software Foundation. If the Program does not specify a version number of this License, you may choose any version ever published by the Free Software Foundation.

10. If you wish to incorporate parts of the Program into other free programs whose distribution conditions are different, write to the author to ask for permission. For software which is copyrighted by the Free Software Foundation, write to the Free Software Foundation; we sometimes make exceptions for this. Our decision will be guided by the two goals of preserving the free status of all derivatives of our free software and of promoting the sharing and reuse of software generally.

#### NO WARRANTY

11. BECAUSE THE PROGRAM IS LICENSED FREE OF CHARGE, THERE IS NO WARRANTY FOR THE PROGRAM, TO THE EXTENT PERMITTED BY APPLICABLE LAW. EXCEPT WHEN OTHERWISE STATED IN WRITING THE COPYRIGHT HOLDERS AND/OR OTHER PARTIES PROVIDE THE PROGRAM "AS IS" WITHOUT WARRANTY OF ANY KIND, EITHER EXPRESSED OR IMPLIED, INCLUDING, BUT NOT LIMITED TO, THE IMPLIED WARRANTIES OF MERCHANTABILITY AND FITNESS FOR A PARTICULAR PURPOSE. THE ENTIRE RISK AS TO THE QUALITY AND PERFORMANCE OF THE PROGRAM IS WITH YOU. SHOULD THE PROGRAM PROVE DEFECTIVE, YOU ASSUME THE COST OF ALL NECESSARY SERVICING, REPAIR OR CORRECTION.

12. IN NO EVENT UNLESS REQUIRED BY APPLICABLE LAW OR AGREED TO IN WRITING WILL ANY COPYRIGHT HOLDER, OR ANY OTHER PARTY WHO MAY MODIFY AND/OR REDISTRIBUTE THE PROGRAM AS PERMITTED ABOVE, BE LIABLE TO YOU FOR DAMAGES, INCLUDING ANY GENERAL, SPECIAL, INCIDENTAL OR CONSEQUENTIAL DAMAGES ARISING OUT OF THE USE OR INABILITY TO USE THE PROGRAM (INCLUDING BUT NOT LIMITED TO LOSS OF DATA OR DATA BEING RENDERED INACCURATE OR LOSSES SUSTAINED BY YOU OR THIRD PARTIES OR A FAILURE OF THE PROGRAM TO OPERATE WITH ANY OTHER PROGRAMS), EVEN IF SUCH HOLDER OR OTHER PARTY HAS BEEN ADVISED OF THE POSSIBILITY OF SUCH DAMAGES.

#### END OF TERMS AND CONDITIONS

#### How to Apply These Terms to Your New Programs

If you develop a new program, and you want it to be of the greatest possible use to the public, the best way to achieve this is to make it free software which everyone can redistribute and change under these terms.

To do so, attach the following notices to the program. It is safest to attach them to the start of each source file to most effectively convey the exclusion of warranty; and each file should have at least the "copyright" line and a pointer to where the full notice is found.

*one line to give the program's name and an idea of what it does.*

*Copyright (C) yyyy name of author*

This program is free software; you can redistribute it and/or

modify it under the terms of the GNU General Public License

as published by the Free Software Foundation; either version 2

of the License, or (at your option) any later version.

This program is distributed in the hope that it will be useful, but WITHOUT ANY WARRANTY; without even the implied warranty of MERCHANTABILITY or FITNESS FOR A PARTICULAR PURPOSE. See the

GNU General Public License for more details.

You should have received a copy of the GNU General Public License along with this program; if not, write to the Free Software

Foundation, Inc., 51 Franklin Street, Fifth Floor, Boston, MA 02110-1301, **USA** 

Also add information on how to contact you by electronic and paper mail.

If the program is interactive, make it output a short notice like this when it starts in an interactive mode:

Gnomovision version 69, Copyright (C) year name of author Gnomovision comes with ABSOLUTELY NO WARRANTY; for details

type `show w'. This is free software, and you are welcome to redistribute it under certain conditions; type `show c'

for details.

The hypothetical commands `show w' and `show c' should show the appropriate parts of the General Public License. Of course, the

commands you use may be called something other than `show w' and `show c'; they could even be mouse-clicks or menu items--whatever suits your program.

You should also get your employer (if you work as a programmer) or your school, if any, to sign a "copyright disclaimer" for the program, if necessary. Here is a sample; alter the names:

Yoyodyne, Inc., hereby disclaims all copyright interest in the program `Gnomovision'

(which makes passes at compilers) written

by James Hacker.

*signature of Ty Coon*, 1 April 1989

Ty Coon, President of Vice

This General Public License does not permit incorporating your program into proprietary programs. If your program is a subroutine library, you may consider it more useful to permit linking proprietary applications with the library. If this is what you want to do, use the GNU Lesser General Public License instead of this License.

#### GNU General Public License

Version 3, 29 June 2007

Copyright (C) 2007 Free Software Foundation, Inc. <http://fsf.org/> Everyone is permitted to copy and distribute verbatim copies of this license document, but changing it is not allowed.

#### Preamble

The GNU General Public License is a free, copyleft license for software and other kinds of works.

The licenses for most software and other practical works are designed to take away your freedom to share and change the works. By contrast, the GNU General Public License is intended to guarantee your freedom to share and change all versions of a program--to make sure it remains free software for all its users. We, the Free Software Foundation, use the GNU General Public License for most of our software; it applies also to any other work released this way by its authors. You can apply it to your programs, too.

When we speak of free software, we are referring to freedom, not price. Our General Public Licenses are designed to make sure that you have the freedom to distribute copies of free software (and charge for them if you wish), that you receive source code or can get it if you want it, that you can change the software or use pieces of it in new free programs, and that you know you can do these things.

To protect your rights, we need to prevent others from denying you these rights or asking you to surrender the rights. Therefore, you have certain responsibilities if you distribute copies of the software, or if you modify it: responsibilities to respect the freedom of others.

For example, if you distribute copies of such a program, whether gratis or for a fee, you must pass on to the recipients the same freedoms that you received. You must make sure that they, too, receive or can get the source code. And you must show them these terms so they know their rights

Developers that use the GNU GPL protect your rights with two steps: (1) assert copyright on the software, and (2) offer you this License giving you legal permission to copy, distribute and/or modify it.

For the developers' and authors' protection, the GPL clearly explains that there is no warranty for this free software. For both users' and authors' sake, the GPL requires that modified versions be marked as changed, so that their problems will not be attributed erroneously to authors of previous versions.

Some devices are designed to deny users access to install or run modified versions of the software inside them, although the manufacturer can do so. This is fundamentally incompatible with the aim of protecting users' freedom to change the software. The systematic pattern of such abuse occurs in the area of products for individuals to use, which is precisely where it is most unacceptable. Therefore, we have designed this version of the GPL to prohibit the practice for those products. If such problems arise substantially in other domains, we stand ready to extend this provision to those domains in future versions of the GPL, as needed to protect the freedom of users.

Finally, every program is threatened constantly by software patents. States should not allow patents to restrict development and use of software on general-purpose computers, but in those that do, we wish to avoid the special danger that patents applied to a free program could make it effectively proprietary. To prevent this, the GPL assures that patents cannot be used to render the program non-free.

The precise terms and conditions for copying, distribution and modification follow.

#### TERMS AND CONDITIONS

#### 0. Definitions.

"This License" refers to version 3 of the GNU General Public License. "Copyright" also means copyright-like laws that apply to other kinds of works, such as semiconductor masks.

"The Program" refers to any copyrightable work licensed under this License. Each licensee is addressed as "you". "Licensees" and "recipients" may be individuals or organizations.

To "modify" a work means to copy from or adapt all or part of the work in a fashion requiring copyright permission, other than the making of an exact copy. The resulting work is called a "modified version" of the earlier work or a work "based on" the earlier work.

A "covered work" means either the unmodified Program or a work based on the Program.

To "propagate" a work means to do anything with it that, without permission, would make you directly or secondarily liable for infringement under applicable copyright law, except executing it on a computer or modifying a private copy. Propagation includes copying, distribution (with or without modification), making available to the public, and in some countries other activities as well.

To "convey" a work means any kind of propagation that enables other parties to make or receive copies. Mere interaction with a user through a computer network, with no transfer of a copy, is not conveying.

An interactive user interface displays "Appropriate Legal Notices" to the extent that it includes a convenient and prominently visible feature that (1) displays an appropriate copyright notice, and (2) tells the user that there is no warranty for the work (except to the extent that warranties are provided), that licensees may convey the work under this License, and how to view a copy of this License. If the interface presents a list of user commands or options, such as a menu, a prominent item in the list meets this criterion.

#### 1. Source Code.

The "source code" for a work means the preferred form of the work for making modifications to it. "Object code" means any non-source form of a work.

A "Standard Interface" means an interface that either is an official standard defined by a recognized standards body, or, in the case of interfaces specified for a particular programming language, one that is widely used among developers working in that language.

The "System Libraries" of an executable work include anything, other than the work as a whole, that (a) is included in the normal form of packaging a Major Component, but which is not part of that Major Component, and (b) serves only to enable use of the work with that Major Component, or to implement a Standard Interface for which an implementation is available to the public in source code form. A "Major Component", in this context, means a major essential component (kernel, window system, and so on) of the specific operating system (if any) on which the executable work runs, or a compiler used to produce the work, or an object code interpreter used to run it.

The "Corresponding Source" for a work in object code form means all the source code needed to generate, install, and (for an executable work) run the object code and to modify the work, including scripts to control those activities. However, it does not include the work's System Libraries, or general-purpose tools or generally available free programs which are used unmodified in performing those activities but which are not part of the work. For example, Corresponding Source includes interface definition files associated with source files for the work, and the source code for shared libraries and dynamically linked subprograms that the work is specifically designed to require, such as by intimate data communication or control flow between those subprograms and other parts of the work.

The Corresponding Source need not include anything that users can regenerate automatically from other parts of the Corresponding Source. The Corresponding Source for a work in source code form is that same work.

#### 2. Basic Permissions.

All rights granted under this License are granted for the term of copyright on the Program, and are irrevocable provided the stated conditions are met. This License explicitly affirms your unlimited permission to run the unmodified Program. The output from running a covered work is covered by this License only if the output, given its content, constitutes a covered work. This License acknowledges your rights of fair use or other equivalent, as provided by copyright law.

You may make, run and propagate covered works that you do not convey, without conditions so long as your license otherwise remains in force. You may convey covered works to others for the sole purpose of having them make modifications exclusively for you, or provide you with facilities for running those works, provided that you comply with the terms of this License in conveying all material for which you do not control copyright. Those thus making or running the covered works for you must do so exclusively on your behalf, under your direction and control, on terms that prohibit them from making any copies of your copyrighted material outside their relationship with you.

Conveying under any other circumstances is permitted solely under the conditions stated below. Sublicensing is not allowed; section 10 makes it unnecessary.

#### 3. Protecting Users' Legal Rights From Anti-Circumvention Law.

No covered work shall be deemed part of an effective technological measure under any applicable law fulfilling obligations under article 11 of the WIPO copyright treaty adopted on 20 December 1996, or similar laws prohibiting or restricting circumvention of such measures.

When you convey a covered work, you waive any legal power to forbid circumvention of technological measures to the extent such circumvention is effected by exercising rights under this License with respect to the covered work, and you disclaim any intention to limit operation or modification of the work as a means of enforcing, against the work's users, your or third parties' legal rights to forbid circumvention of technological measures.

#### 4. Conveying Verbatim Copies.

You may convey verbatim copies of the Program's source code as you receive it, in any medium, provided that you conspicuously and appropriately publish on each copy an appropriate copyright notice; keep intact all notices stating that this License and any non-permissive terms added in accord with section 7 apply to the code; keep intact all notices of the absence of any warranty; and give all recipients a copy of this License along with the Program.

You may charge any price or no price for each copy that you convey, and you may offer support or warranty protection for a fee.

#### 5. Conveying Modified Source Versions.

You may convey a work based on the Program, or the modifications to produce it from the Program, in the form of source code under the terms of section 4, provided that you also meet all of these conditions:

a) The work must carry prominent notices stating that you modified it, and giving a relevant date.

b) The work must carry prominent notices stating that it is released under this License and any conditions added under section 7. This requirement modifies the requirement in section 4 to "keep intact all notices".

c) You must license the entire work, as a whole, under this License to anyone who comes into possession of a copy. This License will therefore apply, along with any applicable section 7 additional terms, to the whole of the work, and all its parts, regardless of how they are packaged. This License gives no permission to license the work in any other way, but it does not invalidate such permission if you have separately received it.

d) If the work has interactive user interfaces, each must display Appropriate Legal Notices; however, if the Program has interactive interfaces that do not display Appropriate Legal Notices, your work need not make them do so.

A compilation of a covered work with other separate and independent works, which are not by their nature extensions of the covered work, and which are not combined with it such as to form a larger program, in or on a volume of a storage or distribution medium, is called an "aggregate" if the compilation and its resulting copyright are not used to limit the access or legal rights of the compilation's users beyond what the individual works permit. Inclusion of a covered work in an aggregate does not cause this License to apply to the other parts of the aggregate.

#### 6. Conveying Non-Source Forms.

You may convey a covered work in object code form under the terms of sections 4 and 5, provided that you also convey the machine-readable Corresponding Source under the terms of this License, in one of these ways:

a) Convey the object code in, or embodied in, a physical product (including a physical distribution medium), accompanied by the Corresponding Source fixed on a durable physical medium customarily used for software interchange.

b) Convey the object code in, or embodied in, a physical product (including a physical distribution medium), accompanied by a written offer, valid for at least three years and valid for as long as you offer spare parts or customer support for that product model, to give anyone who possesses the object code either (1) a copy of the Corresponding Source for all the software in the product that is covered by this License, on a durable physical medium customarily used for software interchange, for a price no more than your reasonable cost of physically performing this conveying of source, or (2) access to copy the Corresponding Source from a network server at no charge.

c) Convey individual copies of the object code with a copy of the written offer to provide the Corresponding Source. This alternative is allowed only occasionally and noncommercially, and only if you received the object code with such an offer, in accord with subsection 6b.

d) Convey the object code by offering access from a designated place (gratis or for a charge), and offer equivalent access to the Corresponding Source in the same way through the same place at no further charge. You need not require recipients to copy the Corresponding Source along with the object code. If the place to copy the object code is a network server, the Corresponding Source may be on a different server (operated by you or a third party) that supports equivalent copying facilities, provided you maintain clear directions next to the object code saying where to find the Corresponding Source. Regardless of what server hosts the Corresponding Source, you remain obligated to ensure that it is available for as long as needed to satisfy these requirements.

e) Convey the object code using peer-to-peer transmission, provided you inform other peers where the object code and Corresponding Source of the work are being offered to the general public at no charge under subsection 6d.

A separable portion of the object code, whose source code is excluded from the Corresponding Source as a System Library, need not be included in conveying the object code work.

A "User Product" is either (1) a "consumer product", which means any tangible personal property which is normally used for personal, family, or household purposes, or (2) anything designed or sold for incorporation into a dwelling. In determining whether a product is a consumer product, doubtful cases shall be resolved in favor of coverage. For a particular product received by a particular user, "normally used" refers to a typical or common use of that class of product, regardless of the status of the particular user or of the way in which the particular user actually uses, or expects or is expected to use, the product. A product is a consumer product regardless of whether the product has substantial commercial, industrial or non-consumer uses, unless such uses represent the only significant mode of use of the product.

"Installation Information" for a User Product means any methods, procedures, authorization keys, or other information required to install and execute modified versions of a covered work in that User Product from a modified version of its Corresponding Source. The information must suffice to ensure that the continued functioning of the modified object code is in no case prevented or interfered with solely because modification has been made.

If you convey an object code work under this section in, or with, or specifically for use in, a User Product, and the conveying occurs as part of a transaction in which the right of possession and use of the User Product is transferred to the recipient in perpetuity or for a fixed term (regardless of how the transaction is characterized), the Corresponding Source conveyed under this section must be accompanied by the Installation Information. But this requirement does not apply if neither you nor any third party retains the ability to install modified object code on the User Product (for example, the work has been installed in ROM).

The requirement to provide Installation Information does not include a requirement to continue to provide support service, warranty, or updates for a work that has been modified or installed by the recipient, or for the User Product in which it has been modified or installed. Access to a network may be denied when the modification itself materially and adversely affects the operation of the network or violates the rules and protocols for communication across the network.

Corresponding Source conveyed, and Installation Information provided, in accord with this section must be in a format that is publicly documented (and with an implementation available to the public in source code form), and must require no special password or key for unpacking, reading or copying.

#### 7. Additional Terms.

"Additional permissions" are terms that supplement the terms of this License by making exceptions from one or more of its conditions.

Additional permissions that are applicable to the entire Program shall be treated as though they were included in this License, to the extent that they are valid under applicable law. If additional permissions apply only to part of the Program, that part may be used separately under those permissions, but the entire Program remains governed by this License without regard to the additional permissions.

When you convey a copy of a covered work, you may at your option remove any additional permissions from that copy, or from any part of it. (Additional permissions may be written to require their own removal in certain cases when you modify the work.) You may place additional permissions on material, added by you to a covered work, for which you have or can give appropriate copyright permission.

Notwithstanding any other provision of this License, for material you add to a covered work, you may (if authorized by the copyright holders of that material) supplement the terms of this License with terms:

a) Disclaiming warranty or limiting liability differently from the terms of sections 15 and 16 of this License; or

b) Requiring preservation of specified reasonable legal notices or author attributions in that material or in the Appropriate Legal Notices displayed by works containing it; or

c) Prohibiting misrepresentation of the origin of that material, or requiring that modified versions of such material be marked in reasonable ways as different from the original version; or

d) Limiting the use for publicity purposes of names of licensors or authors of the material; or

e) Declining to grant rights under trademark law for use of some trade names, trademarks, or service marks; or

f) Requiring indemnification of licensors and authors of that material by anyone who conveys the material (or modified versions of it) with contractual assumptions of liability to the recipient, for any liability that these contractual assumptions directly impose on those licensors and authors.

All other non-permissive additional terms are considered "further restrictions" within the meaning of section 10. If the Program as you received it, or any part of it, contains a notice stating that it is governed by this License along with a term that is a further restriction, you may remove that term. If a license document contains a further restriction but permits relicensing or conveying under this License, you may add to a covered work material governed by the terms of that license document, provided that the further restriction does not survive such relicensing or conveying.

If you add terms to a covered work in accord with this section, you must place, in the relevant source files, a statement of the additional terms that apply to those files, or a notice indicating where to find the applicable terms.

Additional terms, permissive or non-permissive, may be stated in the form of a separately written license, or stated as exceptions; the above requirements apply either way.

#### 8. Termination.

You may not propagate or modify a covered work except as expressly provided under this License. Any attempt otherwise to propagate or modify it is void, and will automatically terminate your rights under this License (including any patent licenses granted under the third paragraph of section 11).

However, if you cease all violation of this License, then your license from a particular copyright holder is reinstated (a) provisionally, unless and until the copyright holder explicitly and finally terminates your license, and (b) permanently, if the copyright holder fails to notify you of the violation by some reasonable means prior to 60 days after the cessation.

Moreover, your license from a particular copyright holder is reinstated permanently if the copyright holder notifies you of the violation by some reasonable means, this is the first time you have received notice of violation of this License (for any work) from that copyright holder, and you cure the violation prior to 30 days after your receipt of the notice.

Termination of your rights under this section does not terminate the licenses of parties who have received copies or rights from you under this License. If your rights have been terminated and not permanently reinstated, you do not qualify to receive new licenses for the same material under section 10.

#### 9. Acceptance Not Required for Having Copies.

You are not required to accept this License in order to receive or run a copy of the Program. Ancillary propagation of a covered work occurring solely as a consequence of using peer-to-peer transmission to receive a copy likewise does not require acceptance. However, nothing other than this License grants you permission to propagate or modify any covered

work. These actions infringe copyright if you do not accept this License. Therefore, by modifying or propagating a covered work, you indicate your acceptance of this License to do so.

#### 10. Automatic Licensing of Downstream Recipients.

Each time you convey a covered work, the recipient automatically receives a license from the original licensors, to run, modify and propagate that work, subject to this License. You are not responsible for enforcing compliance by third parties with this License.

An "entity transaction" is a transaction transferring control of an organization, or substantially all assets of one, or subdividing an organization, or merging organizations. If propagation of a covered work results from an entity transaction, each party to that transaction who receives a copy of the work also receives whatever licenses to the work the party's predecessor in interest had or could give under the previous paragraph, plus a right to possession of the Corresponding Source of the work from the predecessor in interest, if the predecessor has it or can get it with reasonable efforts.

You may not impose any further restrictions on the exercise of the rights granted or affirmed under this License. For example, you may not impose a license fee, royalty, or other charge for exercise of rights granted under this License, and you may not initiate litigation (including a cross-claim or counterclaim in a lawsuit) alleging that any patent claim is infringed by making, using, selling, offering for sale, or importing the Program or any portion of it.

#### 11. Patents.

A "contributor" is a copyright holder who authorizes use under this License of the Program or a work on which the Program is based. The work thus licensed is called the contributor's "contributor version".

A contributor's "essential patent claims" are all patent claims owned or controlled by the contributor, whether already acquired or hereafter acquired, that would be infringed by some manner, permitted by this License, of making, using, or selling its contributor version, but do not include claims that would be infringed only as a consequence of further modification of the contributor version. For purposes of this definition, "control" includes the right to grant patent sublicenses in a manner consistent with the requirements of this License.

Each contributor grants you a non-exclusive, worldwide, royalty-free patent license under the contributor's essential patent claims, to make, use, sell, offer for sale, import and otherwise run, modify and propagate the contents of its contributor version.

In the following three paragraphs, a "patent license" is any express agreement or commitment, however denominated, not to enforce a patent (such as an express permission to practice a patent or covenant not to sue for patent infringement). To "grant" such a patent license to a party means to make such an agreement or commitment not to enforce a patent against the party.

If you convey a covered work, knowingly relying on a patent license, and the Corresponding Source of the work is not available for anyone to copy, free of charge and under the terms of this License, through a publicly available network server or other readily accessible means, then you must either (1) cause the Corresponding Source to be so available, or (2) arrange to deprive yourself of the benefit of the patent license for this particular work, or (3) arrange, in a manner consistent with the requirements of this License, to extend the patent license to downstream recipients. "Knowingly relying" means you have actual knowledge that, but for the patent license, your conveying the covered work in a country, or your recipient's use of the covered work in a country, would infringe one or more identifiable patents in that country that you have reason to believe are valid.

If, pursuant to or in connection with a single transaction or arrangement, you convey, or propagate by procuring conveyance of, a covered work, and grant a patent license to some of the parties receiving the covered work authorizing them to use, propagate, modify or convey a specific copy of the covered work, then the patent license you grant is automatically extended to all recipients of the covered work and works based on it.

A patent license is "discriminatory" if it does not include within the scope of its coverage, prohibits the exercise of, or is conditioned on the non-exercise of one or more of the rights that are specifically granted under this License. You may not convey a covered work if you are a party to an arrangement with a third party that is in the business of distributing software, under which you make payment to the third party based on the extent of your activity of conveying the work, and under which the third party grants, to any of the parties who would receive the covered work from you, a discriminatory patent license (a) in connection with copies of the covered work conveyed by you (or copies made from those copies), or (b) primarily for and in connection with specific products or

compilations that contain the covered work, unless you entered into that arrangement, or that patent license was granted, prior to 28 March 2007.

Nothing in this License shall be construed as excluding or limiting any implied license or other defenses to infringement that may otherwise be available to you under applicable patent law.

#### 12. No Surrender of Others' Freedom.

If conditions are imposed on you (whether by court order, agreement or otherwise) that contradict the conditions of this License, they do not excuse you from the conditions of this License. If you cannot convey a covered work so as to satisfy simultaneously your obligations under this License and any other pertinent obligations, then as a consequence you may not convey it at all. For example, if you agree to terms that obligate you to collect a royalty for further conveying from those to whom you convey the Program, the only way you could satisfy both those terms and this License would be to refrain entirely from conveying the Program.

#### 13. Use with the GNU Affero General Public License.

Notwithstanding any other provision of this License, you have permission to link or combine any covered work with a work licensed under version 3 of the GNU Affero General Public License into a single combined work, and to convey the resulting work. The terms of this License will continue to apply to the part which is the covered work, but the special requirements of the GNU Affero General Public License, section 13, concerning interaction through a network will apply to the combination as such.

## 14. Revised Versions of this License.

The Free Software Foundation may publish revised and/or new versions of the GNU General Public License from time to time. Such new versions will be similar in spirit to the present version, but may differ in detail to address new problems or concerns.

Each version is given a distinguishing version number. If the Program specifies that a certain numbered version of the GNU General Public License "or any later version" applies to it, you have the option of following the terms and conditions either of that numbered version or of any later version published by the Free Software Foundation. If the Program does not specify a version number of the GNU General Public License, you may choose any version ever published by the Free Software Foundation.

If the Program specifies that a proxy can decide which future versions of the GNU General Public License can be used, that proxy's public statement of acceptance of a version permanently authorizes you to choose that version for the Program.

Later license versions may give you additional or different permissions. However, no additional obligations are imposed on any author or copyright holder as a result of your choosing to follow a later version.

#### 15. Disclaimer of Warranty.

THERE IS NO WARRANTY FOR THE PROGRAM, TO THE EXTENT PERMITTED BY APPLICABLE LAW. EXCEPT WHEN OTHERWISE STATED IN WRITING THE COPYRIGHT HOLDERS AND/OR OTHER PARTIES PROVIDE THE PROGRAM "AS IS" WITHOUT WARRANTY OF ANY KIND, EITHER EXPRESSED OR IMPLIED, INCLUDING, BUT NOT LIMITED TO, THE IMPLIED WARRANTIES OF MERCHANTABILITY AND FITNESS FOR A PARTICULAR PURPOSE. THE ENTIRE RISK AS TO THE QUALITY AND PERFORMANCE OF THE PROGRAM IS WITH YOU. SHOULD THE PROGRAM PROVE DEFECTIVE, YOU ASSUME THE COST OF ALL NECESSARY SERVICING, REPAIR OR CORRECTION.

#### 16. Limitation of Liability.

IN NO EVENT UNLESS REQUIRED BY APPLICABLE LAW OR AGREED TO IN WRITING WILL ANY COPYRIGHT HOLDER, OR ANY OTHER PARTY WHO MODIFIES AND/OR CONVEYS THE PROGRAM AS PERMITTED ABOVE, BE LIABLE TO YOU FOR DAMAGES, INCLUDING ANY GENERAL, SPECIAL, INCIDENTAL OR CONSEQUENTIAL DAMAGES ARISING OUT OF THE USE OR INABILITY TO USE THE PROGRAM (INCLUDING BUT NOT LIMITED TO LOSS OF DATA OR DATA BEING RENDERED INACCURATE OR LOSSES SUSTAINED BY YOU OR THIRD PARTIES OR A FAILURE OF THE PROGRAM TO OPERATE WITH ANY OTHER PROGRAMS), EVEN IF SUCH HOLDER OR OTHER PARTY HAS BEEN ADVISED OF THE POSSIBILITY OF SUCH DAMAGES.

#### 17. Interpretation of Sections 15 and 16.

If the disclaimer of warranty and limitation of liability provided above cannot be given local legal effect according to their terms, reviewing courts shall apply local law that most closely approximates an absolute waiver of all civil liability in connection with the Program, unless a warranty or assumption of liability accompanies a copy of the Program in return for a fee.

#### END OF TERMS AND CONDITIONS

#### How to Apply These Terms to Your New Programs

If you develop a new program, and you want it to be of the greatest possible use to the public, the best way to achieve this is to make it free software which everyone can redistribute and change under these terms.

To do so, attach the following notices to the program. It is safest to attach them to the start of each source file to most effectively state the exclusion of warranty; and each file should have at least the "copyright" line and a pointer to where the full notice is found.

<one line to give the program's name and a brief idea of what it does.>

Copyright (C) <year> <name of author>

This program is free software: you can redistribute it and/or modify it under the terms of the GNU General Public License as published by the Free Software Foundation, either version 3 of the License, or (at your option) any later version.

This program is distributed in the hope that it will be useful, but WITHOUT ANY WARRANTY: without even the implied warranty of MERCHANTABILITY or FITNESS FOR A PARTICULAR PURPOSE. See the GNU General Public License for more details.

You should have received a copy of the GNU General Public License along with this program. If not, see <http://www.gnu.org/licenses/>.

Also add information on how to contact you by electronic and paper mail.

If the program does terminal interaction, make it output a short notice like this when it starts in an interactive mode:

<program> Copyright (C) <year> <name of author>

This program comes with ABSOLUTELY NO WARRANTY; for details type `show w'.

This is free software, and you are welcome to redistribute it under certain conditions; type `show c' for details.

The hypothetical commands `show w' and `show c' should show the appropriate parts of the General Public License. Of course, your program's commands might be different; for a GUI interface, you would use an "about box".

You should also get your employer (if you work as a programmer) or school, if any, to sign a "copyright disclaimer" for the program, if necessary. For more information on this, and how to apply and follow the GNU GPL, see <http://www.gnu.org/licenses/>.

The GNU General Public License does not permit incorporating your program into proprietary programs. If your program is a subroutine library, you may consider it more useful to permit linking proprietary applications with the library. If this is what you want to do, use the GNU Lesser General Public License instead of this License. But first, please read <http://www.gnu.org/philosophy/why-not-lgpl.html>.

#### GNU Lesser General Public License

Version 2.1, February 1999

Copyright (C) 1991, 1999 Free Software Foundation, Inc.

59 Temple Place, Suite 330, Boston, MA 02111-1307 USA Everyone is permitted to copy and distribute verbatim copies

of this license document, but changing it is not allowed.

[This is the first released version of the Lesser GPL. It also counts as the successor of the GNU Library Public License, version 2, hence the version number 2.1.]

#### Preamble

The licenses for most software are designed to take away your freedom to share and change it. By contrast, the GNU General Public Licenses are intended to guarantee your freedom to share and change free software--to make sure the software is free for all its users.

This license, the Lesser General Public License, applies to some specially designated software packages--typically libraries--of the Free Software Foundation and other authors who decide to use it. You can use it too, but we suggest you first think carefully about whether this license or the ordinary General Public License is the better strategy to use in any particular case, based on the explanations below.

When we speak of free software, we are referring to freedom of use, not price. Our General Public Licenses are designed to make sure that you have the freedom to distribute copies of free software (and charge for this service if you wish); that you receive source code or can get it if you want it; that you can change the software and use pieces of it in new free programs; and that you are informed that you can do these things.

To protect your rights, we need to make restrictions that forbid distributors to deny you these rights or to ask you to surrender these rights. These restrictions translate to certain responsibilities for you if you distribute copies of the library or if you modify it.

For example, if you distribute copies of the library, whether gratis or for a fee, you must give the recipients all the rights that we gave you. You must make sure that they, too, receive or can get the source code. If you link other code with the library, you must provide complete object files to the recipients, so that they can relink them with the library after making changes to the library and recompiling it. And you must show them these terms so they know their rights.

We protect your rights with a two-step method: (1) we copyright the library, and (2) we offer you this license, which gives you legal permission to copy, distribute and/or modify the library.

To protect each distributor, we want to make it very clear that there is no warranty for the free library. Also, if the library is modified by someone else and passed on, the recipients should know that what they have is not the original version, so that the original author's reputation will not be affected by problems that might be introduced by others.

Finally, software patents pose a constant threat to the existence of any free program. We wish to make sure that a company cannot effectively restrict the users of a free program by obtaining a restrictive license from a patent holder. Therefore, we insist that any patent license obtained for a version of the library must be consistent with the full freedom of use specified in this license.

Most GNU software, including some libraries, is covered by the ordinary GNU General Public License. This license, the GNU Lesser General Public License, applies to certain designated libraries, and is quite different from the ordinary General Public License. We use this license for certain libraries in order to permit linking those libraries into non-free programs.

When a program is linked with a library, whether statically or using a shared library, the combination of the two is legally speaking a combined work, a derivative of the original library. The ordinary General Public License therefore permits such linking only if the entire combination fits its criteria of freedom. The Lesser General Public License permits more lax criteria for linking other code with the library.

We call this license the "Lesser" General Public License because it does Less to protect the user's freedom than the ordinary General Public License. It also provides other free software developers Less of an advantage over competing non-free programs. These disadvantages are the reason we use the ordinary General Public License for many libraries. However, the Lesser license provides advantages in certain special circumstances.

For example, on rare occasions, there may be a special need to encourage the widest possible use of a certain library, so that it becomes a de-facto standard. To achieve this, non-free programs must be allowed to use the library. A more frequent case is that a free library does the same job as widely used non-free libraries. In this case, there is little to gain by limiting the free library to free software only, so we use the Lesser General Public License.

In other cases, permission to use a particular library in non-free programs enables a greater number of people to use a large body of free software. For example, permission to use the GNU C Library in non-free programs enables many more people to use the whole GNU operating system, as well as its variant, the GNU/Linux operating system.

Although the Lesser General Public License is Less protective of the users' freedom, it does ensure that the user of a program that is linked with the Library has the freedom and the wherewithal to run that program using a modified version of the Library.

The precise terms and conditions for copying, distribution and modification follow. Pay close attention to the difference between a "work based on the library" and a "work that uses the library". The former contains code derived from the library, whereas the latter must be combined with the library in order to run.

#### TERMS AND CONDITIONS FOR COPYING, DISTRIBUTION AND MODIFICATION

0. This License Agreement applies to any software library or other program which contains a notice placed by the copyright holder or other authorized party saying it may be distributed under the terms of this Lesser General Public License (also called "this License"). Each licensee is addressed as "you".

A "library" means a collection of software functions and/or data prepared so as to be conveniently linked with application programs (which use some of those functions and data) to form executables.

The "Library", below, refers to any such software library or work which has been distributed under these terms. A "work based on the Library" means either the Library or any derivative work under copyright law: that is to say, a work containing the Library or a portion of it, either verbatim or with modifications and/or translated straightforwardly into another language. (Hereinafter, translation is included without limitation in the term "modification".)

"Source code" for a work means the preferred form of the work for making modifications to it. For a library, complete source code means all the source code for all modules it contains, plus any associated interface definition files, plus the scripts used to control compilation and installation of the library.

Activities other than copying, distribution and modification are not covered by this License; they are outside its scope. The act of running a program using the Library is not restricted, and output from such a program is covered only if its contents constitute a work based on the Library (independent of the use of the Library in a tool for writing it). Whether that is true depends on what the Library does and what the program that uses the Library does.

1. You may copy and distribute verbatim copies of the Library's complete source code as you receive it, in any medium, provided that you conspicuously and appropriately publish on each copy an appropriate copyright notice and disclaimer of warranty; keep intact all the notices that refer to this License and to the absence of any warranty; and distribute a copy of this License along with the Library.

You may charge a fee for the physical act of transferring a copy, and you may at your option offer warranty protection in exchange for a fee.

2. You may modify your copy or copies of the Library or any portion of it, thus forming a work based on the Library, and copy and distribute such modifications or work under the terms of Section 1 above, provided that you also meet all of these conditions:

a) The modified work must itself be a software library.

b) You must cause the files modified to carry prominent notices stating that you changed the files and the date of any change.

c) You must cause the whole of the work to be licensed at no charge to all third parties under the terms of this License.

d) If a facility in the modified Library refers to a function or a table of data to be supplied by an application program that uses the facility, other than as an argument passed when the facility is invoked, then you must make a good faith effort to ensure that, in the event an application does not supply such function or table, the facility still operates, and performs whatever part of its purpose remains meaningful

(For example, a function in a library to compute square roots has a purpose that is entirely well-defined independent of the application. Therefore, Subsection 2d requires that any application-supplied function or table used by this function must be optional: if the application does not supply it, the square root function must still compute square roots.)

These requirements apply to the modified work as a whole. If identifiable sections of that work are not derived from the Library, and can be reasonably considered independent and separate works in themselves, then this License, and its terms, do not apply to those sections when you distribute them as separate works. But when you distribute the same sections as part of a whole which is a work based on the Library, the distribution of the whole must be on the terms of this License, whose permissions for other licensees extend to the entire whole, and thus to each and every part regardless of who wrote it.

Thus, it is not the intent of this section to claim rights or contest your rights to work written entirely by you; rather, the intent is to exercise the right to control the distribution of derivative or collective works based on the Library.

In addition, mere aggregation of another work not based on the Library with the Library (or with a work based on the Library) on a volume of a storage or distribution medium does not bring the other work under the scope of this License.

3. You may opt to apply the terms of the ordinary GNU General Public License instead of this License to a given copy of the Library. To do this, you must alter all the notices that refer to this License, so that they refer to the ordinary GNU General Public License, version 2, instead of to this License. (If a newer version than version 2 of the ordinary GNU General Public License has appeared, then you can specify that version instead if you wish.) Do not make any other change in these notices.

Once this change is made in a given copy, it is irreversible for that copy, so the ordinary GNU General Public License applies to all subsequent copies and derivative works made from that copy.

This option is useful when you wish to copy part of the code of the Library into a program that is not a library.

4. You may copy and distribute the Library (or a portion or derivative of it, under Section 2) in object code or executable form under the terms of Sections 1 and 2 above provided that you accompany it with the complete corresponding machine-readable source code, which must be distributed under the terms of Sections 1 and 2 above on a medium customarily used for software interchange.

If distribution of object code is made by offering access to copy from a designated place, then offering equivalent access to copy the source code from the same place satisfies the requirement to distribute the source code, even though third parties are not compelled to copy the source along with the object code.

5. A program that contains no derivative of any portion of the Library, but is designed to work with the Library by being compiled or linked with it, is called a "work that uses the Library". Such a work, in isolation, is not a derivative work of the Library, and therefore falls outside the scope of this License.

However, linking a "work that uses the Library" with the Library creates an executable that is a derivative of the Library (because it contains portions of the Library), rather than a "work that uses the library". The executable is therefore covered by this License. Section 6 states terms for distribution of such executables.

When a "work that uses the Library" uses material from a header file that is part of the Library, the object code for the work may be a derivative work of the Library even though the source code is not. Whether this is true is especially significant if the work can be linked without the Library, or if the work is itself a library. The threshold for this to be true is not precisely defined by law.

If such an object file uses only numerical parameters, data structure layouts and accessors, and small macros and small inline functions (ten lines or less in length), then the use of the object file is unrestricted regardless of whether it is legally a derivative work. (Executables containing this object code plus portions of the Library will still fall under Section 6.)

Otherwise, if the work is a derivative of the Library, you may distribute the object code for the work under the terms of Section 6. Any executables containing that work also fall under Section 6, whether or not they are linked directly with the Library itself.

6. As an exception to the Sections above, you may also combine or link a "work that uses the Library" with the Library to produce a work containing portions of the Library, and distribute that work under terms of your choice, provided that the terms permit modification of the work for the customer's own use and reverse engineering for debugging such modifications.

You must give prominent notice with each copy of the work that the Library is used in it and that the Library and its use are covered by this License. You must supply a copy of this License. If the work during execution displays copyright notices, you must include the copyright notice for the Library among them, as well as a reference directing the user to the copy of this License. Also, you must do one of these things:

a) Accompany the work with the complete corresponding machinereadable source code for the Library including whatever changes were used in the work (which must be distributed under Sections 1 and 2 above); and, if the work is an executable linked with the Library, with the complete machine-readable "work that uses the Library", as object code and/or source code, so that the user can modify the Library and then relink to produce a modified executable containing the modified Library. (It is understood that the user who changes the contents of definitions files in the Library will not necessarily be able to recompile the application to use the modified definitions.)

b) Use a suitable shared library mechanism for linking with the Library. A suitable mechanism is one that (1) uses at run time a copy of the library already present on the user's computer system, rather than copying library functions into the executable, and (2) will operate properly with a modified version of the library, if the user installs one,

as long as the modified version is interface-compatible with the version that the work was made with.

c) Accompany the work with a written offer, valid for at least three years, to give the same user the materials specified in Subsection 6a, above, for a charge no more than the cost of performing this distribution.

d) If distribution of the work is made by offering access to copy from a designated place, offer equivalent access to copy the above specified materials from the same place.

e) Verify that the user has already received a copy of these materials or that you have already sent this user a copy.

For an executable, the required form of the "work that uses the Library" must include any data and utility programs needed for reproducing the executable from it. However, as a special exception, the materials to be distributed need not include anything that is normally distributed (in either source or binary form) with the major components (compiler, kernel, and so on) of the operating system on which the executable runs, unless that component itself accompanies the executable.

It may happen that this requirement contradicts the license restrictions of other proprietary libraries that do not normally accompany the operating system. Such a contradiction means you cannot use both them and the Library together in an executable that you distribute.

7. You may place library facilities that are a work based on the Library side-by-side in a single library together with other library facilities not covered by this License, and distribute such a combined library, provided that the separate distribution of the work based on the Library and of the other library facilities is otherwise permitted, and provided that you do these two things:

a) Accompany the combined library with a copy of the same work based on the Library, uncombined with any other library facilities. This must be distributed under the terms of the Sections above.

b) Give prominent notice with the combined library of the fact that part of it is a work based on the Library, and explaining where to find the accompanying uncombined form of the same work.

8. You may not copy, modify, sublicense, link with, or distribute the Library except as expressly provided under this License. Any attempt otherwise to copy, modify, sublicense, link with, or distribute the Library is void, and will automatically terminate your rights under this License. However, parties who have received copies, or rights, from you under this License will not have their licenses terminated so long as such parties remain in full compliance.

9. You are not required to accept this License, since you have not signed it. However, nothing else grants you permission to modify or distribute the Library or its derivative works. These actions are prohibited by law if you do not accept this License. Therefore, by modifying or distributing the Library (or any work based on the Library), you indicate your acceptance of this License to do so, and all its terms and conditions for copying, distributing or modifying the Library or works based on it.

10. Each time you redistribute the Library (or any work based on the Library), the recipient automatically receives a license from the original licensor to copy, distribute, link with or modify the Library subject to these terms and conditions. You may not impose any further restrictions on the recipients' exercise of the rights granted herein. You are not responsible for enforcing compliance by third parties with this License.

11. If, as a consequence of a court judgment or allegation of patent infringement or for any other reason (not limited to patent issues), conditions are imposed on you (whether by court order, agreement or otherwise) that contradict the conditions of this License, they do not excuse you from the conditions of this License. If you cannot distribute so as to satisfy simultaneously your obligations under this License and any other pertinent obligations, then as a consequence you may not distribute the Library at all. For example, if a patent license would not permit royalty-free redistribution of the Library by all those who receive copies directly or indirectly through you, then the only way you could satisfy both it and this License would be to refrain entirely from distribution of the Library.

If any portion of this section is held invalid or unenforceable under any particular circumstance, the balance of the section is intended to apply, and the section as a whole is intended to apply in other circumstances.

It is not the purpose of this section to induce you to infringe any patents or other property right claims or to contest validity of any such claims; this section has the sole purpose of protecting the integrity of the free software distribution system which is implemented by public license practices. Many people have made generous contributions to the wide range of software distributed through that system in reliance on

consistent application of that system; it is up to the author/donor to decide if he or she is willing to distribute software through any other system and a licensee cannot impose that choice.

This section is intended to make thoroughly clear what is believed to be a consequence of the rest of this License.

12. If the distribution and/or use of the Library is restricted in certain countries either by patents or by copyrighted interfaces, the original copyright holder who places the Library under this License may add an explicit geographical distribution limitation excluding those countries, so that distribution is permitted only in or among countries not thus excluded. In such case, this License incorporates the limitation as if written in the body of this License.

13. The Free Software Foundation may publish revised and/or new versions of the Lesser General Public License from time to time. Such new versions will be similar in spirit to the present version, but may differ in detail to address new problems or concerns.

Each version is given a distinguishing version number. If the Library specifies a version number of this License which applies to it and "any later version", you have the option of following the terms and conditions either of that version or of any later version published by the Free Software Foundation. If the Library does not specify a license version number, you may choose any version ever published by the Free Software Foundation.

14. If you wish to incorporate parts of the Library into other free programs whose distribution conditions are incompatible with these, write to the author to ask for permission. For software which is copyrighted by the Free Software Foundation, write to the Free Software Foundation; we sometimes make exceptions for this. Our decision will be guided by the two goals of preserving the free status of all derivatives of our free software and of promoting the sharing and reuse of software generally.

### NO WARRANTY

15. BECAUSE THE LIBRARY IS LICENSED FREE OF CHARGE, THERE IS NO WARRANTY FOR THE LIBRARY, TO THE EXTENT PERMITTED BY APPLICABLE LAW. EXCEPT WHEN OTHERWISE STATED IN WRITING THE COPYRIGHT HOLDERS AND/OR OTHER PARTIES PROVIDE THE LIBRARY "AS IS" WITHOUT WARRANTY OF ANY KIND, EITHER EXPRESSED OR IMPLIED, INCLUDING, BUT NOT LIMITED TO, THE IMPLIED WARRANTIES OF MERCHANTABILITY AND FITNESS FOR A PARTICULAR PURPOSE. THE ENTIRE RISK AS TO THE QUALITY AND PERFORMANCE OF THE LIBRARY IS WITH YOU. SHOULD THE LIBRARY PROVE DEFECTIVE, YOU ASSUME THE COST OF ALL NECESSARY SERVICING, REPAIR OR CORRECTION.

16. IN NO EVENT UNLESS REQUIRED BY APPLICABLE LAW OR AGREED TO IN WRITING WILL ANY COPYRIGHT HOLDER, OR ANY OTHER PARTY WHO MAY MODIFY AND/OR REDISTRIBUTE THE LIBRARY AS PERMITTED ABOVE, BE LIABLE TO YOU FOR DAMAGES, INCLUDING ANY GENERAL, SPECIAL, INCIDENTAL OR CONSEQUENTIAL DAMAGES ARISING OUT OF THE USE OR INABILITY TO USE THE LIBRARY (INCLUDING BUT NOT LIMITED TO LOSS OF DATA OR DATA BEING RENDERED INACCURATE OR LOSSES SUSTAINED BY YOU OR THIRD PARTIES OR A FAILURE OF THE LIBRARY TO OPERATE WITH ANY OTHER SOFTWARE), EVEN IF SUCH HOLDER OR OTHER PARTY HAS BEEN ADVISED OF THE POSSIBILITY OF SUCH DAMAGES.

#### END OF TERMS AND CONDITIONS

#### How to Apply These Terms to Your New Libraries

If you develop a new library, and you want it to be of the greatest possible use to the public, we recommend making it free software that everyone can redistribute and change. You can do so by permitting redistribution under these terms (or, alternatively, under the terms of the ordinary General Public License).

To apply these terms, attach the following notices to the library. It is safest to attach them to the start of each source file to most effectively convey the exclusion of warranty; and each file should have at least the "copyright" line and a pointer to where the full notice is found.

one line to give the library's name and an idea of what it does. Copyright (C) year name of author

This library is free software; you can redistribute it and/or

modify it under the terms of the GNU Lesser General Public

License as published by the Free Software Foundation; either

version 2.1 of the License, or (at your option) any later version. This library is distributed in the hope that it will be useful,

but WITHOUT ANY WARRANTY; without even the implied warranty of MERCHANTABILITY or FITNESS FOR A PARTICULAR PURPOSE. See the GNU

Lesser General Public License for more details.

You should have received a copy of the GNU Lesser General Public License along with this library; if not, write to the Free Software

Foundation, Inc., 59 Temple Place, Suite 330, Boston, MA 02111- 1307 USA

Also add information on how to contact you by electronic and paper mail.

You should also get your employer (if you work as a programmer) or your school, if any, to sign a "copyright disclaimer" for the library, if necessary. Here is a sample; alter the names:

Yoyodyne, Inc., hereby disclaims all copyright interest in

the library `Frob' (a library for tweaking knobs) written by James Random Hacker.

signature of Ty Coon, 1 April 1990

Ty Coon, President of Vice

That's all there is to it!

# MOZILLA PUBLIC LICENSE

Copyright (c) 2004, Apple Computer, Inc. and The Mozilla Foundation. Copyright (c) 2004-2005 HighPoint Technologies, Inc.

Copyright (c) 2004-2005 HighPoint Technologies, Inc.

#### Version 1.1

#### 1. Definitions.

1.0.1. "Commercial Use" means distribution or otherwise making the Covered Code available to a third party.

1.1. "Contributor" means each entity that creates or contributes to the creation of Modifications.

1.2. "Contributor Version" means the combination of the Original Code, prior Modifications used by a Contributor, and the Modifications made by that particular Contributor.

1.3. "Covered Code" means the Original Code or Modifications or the combination of the Original Code and Modifications, in each case including portions thereof.

1.4. "Electronic Distribution Mechanism" means a mechanism generally accepted in the software development community for the electronic transfer of data.

1.5. "Executable" means Covered Code in any form other than Source Code.

1.6. "Initial Developer" means the individual or entity identified as the Initial Developer in the Source Code notice required by Exhibit A.

1.7. "Larger Work" means a work which combines Covered Code or portions thereof with code not governed by the terms of this License.

1.8. "License" means this document.

1.8.1. "Licensable" means having the right to grant, to the maximum extent possible, whether at the time of the initial grant or subsequently acquired, any and all of the rights conveyed herein.

1.9. "Modifications" means any addition to or deletion from the substance or structure of either the Original Code or any previous Modifications. When Covered Code is released as a series of files, a Modification is:

A. Any addition to or deletion from the contents of a file containing Original Code or previous Modifications.

B. Any new file that contains any part of the Original Code or previous Modifications.

1.10. "Original Code" means Source Code of computer software code which is described in the Source Code notice required by Exhibit A as Original Code, and which, at the time of its release under this License is not already Covered Code governed by this License.

1.10.1. "Patent Claims" means any patent claim(s), now owned or hereafter acquired, including without limitation, method, process, and apparatus claims, in any patent Licensable by grantor.

1.11. "Source Code" means the preferred form of the Covered Code for making modifications to it, including all modules it contains, plus any associated interface definition files, scripts used to control compilation and installation of an Executable, or source code differential comparisons against either the Original Code or another well known, available Covered Code of the Contributor's choice. The Source Code can be in a compressed or archival form, provided the appropriate decompression or de-archiving software is widely available for no charge.

1.12. "You" (or "Your") means an individual or a legal entity exercising rights under, and complying with all of the terms of, this License or a future version of this License issued under Section 6.1. For legal entities, "You'' includes any entity which controls, is controlled by, or is under common control with You. For purposes of this definition, "control'' means (a) the power, direct or indirect, to cause the direction or management of such entity, whether by contract or otherwise, or (b) ownership of more than fifty percent (50%) of the outstanding shares or beneficial ownership of such entity.

#### 2. Source Code License.

2.1. The Initial Developer Grant. The Initial Developer hereby grants You a world-wide, royalty-free, non-exclusive license, subject to third party intellectual property claims:

(a) under intellectual property rights (other than patent or trademark) Licensable by Initial Developer to use, reproduce, modify, display, perform, sublicense and distribute the Original Code (or portions thereof) with or without Modifications, and/or as part of a Larger Work; and

(b) under Patents Claims infringed by the making, using or selling of Original Code, to make, have made, use, practice, sell, and offer for sale, and/or otherwise dispose of the Original Code (or portions thereof).

(c) the licenses granted in this Section 2.1(a) and (b) are effective on the date Initial Developer first distributes Original Code under the terms of this License.

(d) Notwithstanding Section 2.1(b) above, no patent license is granted: 1) for code that You delete from the Original Code; 2) separate from the Original Code; or 3) for infringements caused by: i) the modification of the Original Code or ii) the combination of the Original Code with other software or devices.

2.2. Contributor Grant. Subject to third party intellectual property claims, each Contributor hereby grants You a world-wide, royalty-free, non-exclusive license

(a) under intellectual property rights (other than patent or trademark) Licensable by Contributor, to use, reproduce, modify, display, perform, sublicense and distribute the Modifications created by such Contributor (or portions thereof) either on an unmodified basis, with other Modifications, as Covered Code and/or as part of a Larger Work; and

(b) under Patent Claims infringed by the making, using, or selling of Modifications made by that Contributor either alone and/or in combination with its Contributor Version (or portions of such combination), to make, use, sell, offer for sale, have made, and/or otherwise dispose of: 1) Modifications made by that Contributor (or portions thereof); and 2) the combination of Modifications made by that Contributor with its Contributor Version (or portions of such combination).

(c) the licenses granted in Sections 2.2(a) and 2.2(b) are effective on the date Contributor first makes Commercial Use of the Covered Code.

(d) Notwithstanding Section 2.2(b) above, no patent license is granted: 1) for any code that Contributor has deleted from the Contributor Version; 2) separate from the Contributor Version; 3) for infringements caused by: i) third party modifications of Contributor Version or ii) the combination of Modifications made by that Contributor with other software (except as part of the Contributor Version) or other devices; or 4) under Patent Claims infringed by Covered Code in the absence of Modifications made by that Contributor.

#### 3. Distribution Obligations.

3.1. Application of License. The Modifications which You create or to which You contribute are governed by the terms of this License, including without limitation Section 2.2. The Source Code version of Covered Code may be distributed only under the terms of this License or a future version of this License released under Section 6.1, and You must include a copy of this License with every copy of the Source

Code You distribute. You may not offer or impose any terms on any Source Code version that alters or restricts the applicable version of this License or the recipients' rights hereunder. However, You may include an additional document offering the additional rights described in Section 3.5.

3.2. Availability of Source Code. Any Modification which You create or to which You contribute must be made available in Source Code form under the terms of this License either on the same media as an Executable version or via an accepted Electronic Distribution Mechanism to anyone to whom you made an Executable version available; and if made available via Electronic Distribution Mechanism, must remain available for at least twelve (12) months after the date it initially became available, or at least six (6) months after a subsequent version of that particular Modification has been made available to such recipients. You are responsible for ensuring that the Source Code version remains available even if the Electronic Distribution Mechanism is maintained by a third party.

3.3. Description of Modifications. You must cause all Covered Code to which You contribute to contain a file documenting the changes You made to create that Covered Code and the date of any change. You must include a prominent statement that the Modification is derived, directly or indirectly, from Original Code provided by the Initial Developer and including the name of the Initial Developer in (a) the Source Code, and (b) in any notice in an Executable version or related documentation in which You describe the origin or ownership of the Covered Code.

#### 3.4. Intellectual Property Matters

(a) Third Party Claims. If Contributor has knowledge that a license under a third party's intellectual property rights is required to exercise the rights granted by such Contributor under Sections 2.1 or 2.2, Contributor must include a text file with the Source Code distribution titled "LEGAL'' which describes the claim and the party making the claim in sufficient detail that a recipient will know whom to contact. If Contributor obtains such knowledge after the Modification is made available as described in Section 3.2, Contributor shall promptly modify the LEGAL file in all copies Contributor makes available thereafter and shall take other steps (such as notifying appropriate mailing lists or newsgroups) reasonably calculated to inform those who received the Covered Code that new knowledge has been obtained.

(b) Contributor APIs. If Contributor's Modifications include an application programming interface and Contributor has knowledge of patent licenses which are reasonably necessary to implement that API, Contributor must also include this information in the LEGAL file.

#### (c) Representations.

Contributor represents that, except as disclosed pursuant to Section 3.4(a) above, Contributor believes that Contributor's Modifications are Contributor's original creation(s) and/or Contributor has sufficient rights to grant the rights conveyed by this License.

3.5. Required Notices. You must duplicate the notice in Exhibit A in each file of the Source Code. If it is not possible to put such notice in a particular Source Code file due to its structure, then You must include such notice in a location (such as a relevant directory) where a user would be likely to look for such a notice. If You created one or more Modification(s) You may add your name as a Contributor to the notice described in **Exhibit A**. You must also duplicate this License in any documentation for the Source Code where You describe recipients' rights or ownership rights relating to Covered Code. You may choose to offer, and to charge a fee for, warranty, support, indemnity or liability obligations to one or more recipients of Covered Code. However, You may do so only on Your own behalf, and not on behalf of the Initial Developer or any Contributor. You must make it absolutely clear than any such warranty, support, indemnity or liability obligation is offered by You alone, and You hereby agree to indemnify the Initial Developer and every Contributor for any liability incurred by the Initial Developer or such Contributor as a result of warranty, support, indemnity or liability terms You offer.

3.6. Distribution of Executable Versions. You may distribute Covered Code in Executable form only if the requirements of Section 3.1-3.5 have been met for that Covered Code, and if You include a notice stating that the Source Code version of the Covered Code is available under the terms of this License, including a description of how and where You have fulfilled the obligations of Section **3.2**. The notice must be conspicuously included in any notice in an Executable version, related documentation or collateral in which You describe recipients'

rights relating to the Covered Code. You may distribute the Executable version of Covered Code or ownership rights under a license of Your choice, which may contain terms different from this License, provided that You are in compliance with the terms of this License and that the license for the Executable version does not attempt to limit or alter the recipient's rights in the Source Code version from the rights set forth in this License. If You distribute the Executable version under a different license You must make it absolutely clear that any terms which differ from this License are offered by You alone, not by the Initial Developer or any Contributor. You hereby agree to indemnify the Initial Developer and every Contributor for any liability incurred by the Initial Developer or such Contributor as a result of any such terms You offer.

3.7. Larger Works. You may create a Larger Work by combining Covered Code with other code not governed by the terms of this License and distribute the Larger Work as a single product. In such a case, You must make sure the requirements of this License are fulfilled for the Covered Code.

#### 4. Inability to Comply Due to Statute or Regulation.

If it is impossible for You to comply with any of the terms of this License with respect to some or all of the Covered Code due to statute, judicial order, or regulation then You must: (a) comply with the terms of this License to the maximum extent possible; and (b) describe the limitations and the code they affect. Such description must be included in the LEGAL file described in Section 3.4 and must be included with all distributions of the Source Code. Except to the extent prohibited by statute or regulation, such description must be sufficiently detailed for a recipient of ordinary skill to be able to understand it.

## 5. Application of this License.

This License applies to code to which the Initial Developer has attached the notice in Exhibit A and to related Covered Code.

#### 6. Versions of the License.

6.1. New Versions. Netscape Communications Corporation (''Netscape'') may publish revised and/or new versions of the License from time to time. Each version will be given a distinguishing version number.

6.2. Effect of New Versions. Once Covered Code has been published under a particular version of the License, You may always continue to use it under the terms of that version. You may also choose to use such Covered Code under the terms of any subsequent version of the License published by Netscape. No one other than Netscape has the right to modify the terms applicable to Covered Code created under this License.

6.3. Derivative Works. If You create or use a modified version of this License (which you may only do in order to apply it to code which is not already Covered Code governed by this License), You must (a) rename Your license so that the phrases ''Mozilla'', ''MOZILLAPL'', ''MOZPL'', ''Netscape'', "MPL", ''NPL'' or any confusingly similar phrase do not appear in your license (except to note that your license differs from this License) and (b) otherwise make it clear that Your version of the license contains terms which differ from the Mozilla Public License and Netscape Public License. (Filling in the name of the Initial Developer, Original Code or Contributor in the notice described in Exhibit A shall not of themselves be deemed to be modifications of this License.)

7. DISCLAIMER OF WARRANTY. COVERED CODE IS PROVIDED UNDER THIS LICENSE ON AN "AS IS'' BASIS, WITHOUT WARRANTY OF ANY KIND, EITHER EXPRESSED OR IMPLIED, INCLUDING, WITHOUT LIMITATION, WARRANTIES THAT THE COVERED CODE IS FREE OF DEFECTS, MERCHANTABLE, FIT FOR A PARTICULAR PURPOSE OR NON-INFRINGING. THE ENTIRE RISK AS TO THE QUALITY AND PERFORMANCE OF THE COVERED CODE IS WITH YOU. SHOULD ANY COVERED CODE PROVE DEFECTIVE IN ANY RESPECT, YOU (NOT THE INITIAL DEVELOPER OR ANY OTHER CONTRIBUTOR) ASSUME THE COST OF ANY NECESSARY SERVICING, REPAIR OR CORRECTION. THIS DISCLAIMER OF WARRANTY CONSTITUTES AN ESSENTIAL PART OF THIS LICENSE. NO USE OF ANY COVERED CODE IS AUTHORIZED HEREUNDER EXCEPT UNDER THIS DISCLAIMER.

#### 8. TERMINATION.

8.1. This License and the rights granted hereunder will terminate automatically if You fail to comply with terms herein and fail to cure such breach within 30 days of becoming aware of the breach. All sublicenses to the Covered Code which are properly granted shall survive any termination of this License. Provisions which, by their nature, must remain in effect beyond the termination of this License shall survive.

8.2. If You initiate litigation by asserting a patent infringement claim (excluding declatory judgment actions) against Initial Developer or a Contributor (the Initial Developer or Contributor against whom You file such action is referred to as "Participant") alleging that:

(a) such Participant's Contributor Version directly or indirectly infringes any patent, then any and all rights granted by such Participant to You under Sections 2.1 and/or 2.2 of this License shall, upon 60 days notice from Participant terminate prospectively, unless if within 60 days after receipt of notice You either: (i) agree in writing to pay Participant a mutually agreeable reasonable royalty for Your past and future use of Modifications made by such Participant, or (ii) withdraw Your litigation claim with respect to the Contributor Version against such Participant. If within 60 days of notice, a reasonable royalty and payment arrangement are not mutually agreed upon in writing by the parties or the litigation claim is not withdrawn, the rights granted by Participant to You under Sections 2.1 and/or 2.2 automatically terminate at the expiration of the 60 day notice period specified above.

(b) any software, hardware, or device, other than such Participant's Contributor Version, directly or indirectly infringes any patent, then any rights granted to You by such Participant under Sections 2.1(b) and 2.2(b) are revoked effective as of the date You first made, used, sold, distributed, or had made, Modifications made by that Participant.

8.3. If You assert a patent infringement claim against Participant alleging that such Participant's Contributor Version directly or indirectly infringes any patent where such claim is resolved (such as by license or settlement) prior to the initiation of patent infringement litigation, then the reasonable value of the licenses granted by such Participant under Sections 2.1 or 2.2 shall be taken into account in determining the amount or value of any payment or license.

8.4. In the event of termination under Sections 8.1 or 8.2 above, all end user license agreements (excluding distributors and resellers) which have been validly granted by You or any distributor hereunder prior to termination shall survive termination.

9. LIMITATION OF LIABILITY. UNDER NO CIRCUMSTANCES AND UNDER NO LEGAL THEORY, WHETHER TORT (INCLUDING NEGLIGENCE), CONTRACT, OR OTHERWISE, SHALL YOU, THE INITIAL DEVELOPER, ANY OTHER CONTRIBUTOR, OR ANY DISTRIBUTOR OF COVERED CODE, OR ANY SUPPLIER OF ANY OF SUCH PARTIES, BE LIABLE TO ANY PERSON FOR ANY INDIRECT, SPECIAL, INCIDENTAL, OR CONSEQUENTIAL DAMAGES OF ANY CHARACTER INCLUDING, WITHOUT LIMITATION, DAMAGES FOR LOSS OF GOODWILL, WORK STOPPAGE, COMPUTER FAILURE OR MALFUNCTION, OR ANY AND ALL OTHER COMMERCIAL DAMAGES OR LOSSES, EVEN IF SUCH PARTY SHALL HAVE BEEN INFORMED OF THE POSSIBILITY OF SUCH DAMAGES. THIS LIMITATION OF LIABILITY SHALL NOT APPLY TO LIABILITY FOR DEATH OR PERSONAL INJURY RESULTING FROM SUCH PARTY'S NEGLIGENCE TO THE EXTENT APPLICABLE LAW PROHIBITS SUCH LIMITATION. SOME JURISDICTIONS DO NOT ALLOW THE EXCLUSION OR LIMITATION OF INCIDENTAL OR CONSEQUENTIAL DAMAGES, SO THIS EXCLUSION AND LIMITATION MAY NOT APPLY TO YOU.

#### 10. U.S. GOVERNMENT END USERS.

The Covered Code is a ''commercial item,'' as that term is defined in 48 C.F.R. 2.101 (Oct. 1995), consisting of ''commercial computer software'' and ''commercial computer software documentation,'' as such terms are used in 48 C.F.R. 12.212 (Sept. 1995). Consistent with 48 C.F.R. 12.212 and 48 C.F.R. 227.7202-1 through 227.7202-4 (June 1995), all U.S. Government End Users acquire Covered Code with only those rights set forth herein.

#### 11. MISCELLANEOUS.

This License represents the complete agreement concerning subject matter hereof. If any provision of this License is held to be unenforceable, such provision shall be reformed only to the extent necessary to make it enforceable. This License shall be governed by California law provisions (except to the extent applicable law, if any, provides otherwise), excluding its conflict-of-law provisions. With respect to disputes in which at least one party is a citizen of, or an entity chartered or registered to do business in the United States of America, any litigation relating to this License shall be subject to the jurisdiction of the Federal Courts of the Northern District of California, with venue lying in Santa Clara County, California, with the losing party responsible for costs, including without limitation, court costs and reasonable attorneys' fees and expenses. The application of the United Nations Convention on Contracts for the International Sale of Goods is expressly excluded. Any law or regulation which provides that the language of a contract shall be construed against the drafter shall not apply to this License.

#### 12. RESPONSIBILITY FOR CLAIMS.

As between Initial Developer and the Contributors, each party is responsible for claims and damages arising, directly or indirectly, out of its utilization of rights under this License and You agree to work with Initial Developer and Contributors to distribute such responsibility on an equitable basis. Nothing herein is intended or shall be deemed to constitute any admission of liability.

#### 13. MULTIPLE-LICENSED CODE.

Initial Developer may designate portions of the Covered Code as Multiple-Licensed. Multiple-Licensedmeans that the Initial Developer permits you to utilize portions of the Covered Code under Your choice of the MPL or the alternative licenses, if any, specified by the Initial Developer in the file described in Exhibit A.

#### EXHIBIT A -Mozilla Public License.

The contents of this file are subject to the Mozilla Public License Version 1.1 (the "License"); you may not use this file except in compliance with the License. You may obtain a copy of the License at http://www.mozilla.org/MPL/

Software distributed under the License is distributed on an "AS IS" basis, WITHOUT WARRANTY OF ANY KIND, either express or implied. See the License for the specific language governing rights and limitations under the License.

The Original Code is \_

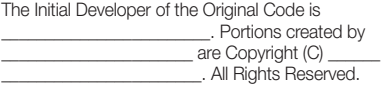

#### Contributor(s):

Alternatively, the contents of this file may be used under the terms of the \_\_\_\_\_ license (the [\_\_\_] License), in which case the provisions of [\_\_\_\_\_\_] License are applicable instead of those above. If you wish to allow use of your version of this file only under the terms of the [\_\_\_\_] License and not to allow others to use your version of this file under the MPL, indicate your decision by deleting the provisions above and replace them with the notice and other provisions required by the [\_\_\_] License. If you do not delete the provisions above, a recipient may use your version of this file under either the MPL or the [\_\_\_] License."

[NOTE: The text of this Exhibit A may differ slightly from the text of the notices in the Source Code files of the Original Code. You should use the text of this Exhibit A rather than the text found in the Original Code Source Code for Your Modifications.]

#### BSD Two Clause License

Copyright (c) 2004-2005 HighPoint Technologies, Inc. All rights reserved.

Redistribution and use in source and binary forms, with or without modification, are permitted provided that the following conditions are met:

1. Redistributions of source code must retain the above copyright notice, this list of conditions and the following disclaimer.

2. Redistributions in binary form must reproduce the above copyright notice, this list of conditions and the following disclaimer in the documentation and/or other materials provided with the distribution.

THIS SOFTWARE IS PROVIDED BY THE AUTHOR "AS IS" AND ANY EXPRESS OR IMPLIED WARRANTIES, INCLUDING, BUT NOT LIMITED TO, THE IMPLIED WARRANTIES OF MERCHANTABILITY AND FITNESS FOR A PARTICULAR PURPOSE ARE DISCLAIMED. IN NO EVENT SHALL THE AUTHOR BE LIABLE FOR ANY DIRECT, INDIRECT, INCIDENTAL, SPECIAL, EXEMPLARY, OR CONSEQUENTIAL DAMAGES (INCLUDING, BUT NOT LIMITED TO, PROCUREMENT OF SUBSTITUTE GOODS OR SERVICES; LOSS OF USE, DATA, OR PROFITS; OR BUSINESS INTERRUPTION) HOWEVER CAUSED AND ON ANY THEORY OF LIABILITY, WHETHER IN CONTRACT, STRICT LIABILITY, OR TORT (INCLUDING NEGLIGENCE OR OTHERWISE) ARISING IN ANY WAY OUT OF THE USE OF THIS SOFTWARE, EVEN IF ADVISED OF THE POSSIBILITY OF SUCH DAMAGE.

## BSD 3-clause License

Copyright (c) 2000~2013, Marvell International Ltd. Copyright (c) 2008-2009, Alex Weber. Copyright (c) 2005, Tom Wu.

Copyright (c) 2000-2009, Paul Johnston.

Copyright (c) 1994-1997, Thomas G. Lane.

Copyright (c) 2009, 2011, D. R. Commander.

Copyright (c) 2009 Texas Instruments Incorporated - http://www.ti.com/

Copyright (c) 2006 Alexander Chemeris.

Copyright (c) 2003 Sun Microsystems, Inc.

Copyright (c) 2010-2015, The Dojo Foundation.

Copyright (c) 2005-2007 Paul Hsieh.

Copyright (c) Alexandru Marasteanu.

Copyright (c) 2003, 2010, Dr Brian Gladman, Worcester, UK.

Copyright (c) 2002-2008, Milan Ikits <milan ikits[]ieee org>

Copyright (c) 2002-2008, Marcelo E. Magallon <mmagallo[]debian org> Copyright (c) 2002, Lev Povalahev.

Copyright (c) 2007 The Khronos Group Inc. All rights reserved.

Redistribution and use in source and binary forms, with or without modification, are permitted provided that the following conditions are met:

- Redistributions of source code must retain the above copyright notice, this list of conditions and the following disclaimer.
- Redistributions in binary form must reproduce the above copyright notice, this list of conditions and the following disclaimer in the documentation and/or other materials provided with the distribution.
- Neither the name of the <ORGANIZATION> nor the names of its contributors may be used to endorse or promote products derived from this software without specific prior written permission.

THIS SOFTWARE IS PROVIDED BY THE COPYRIGHT HOLDERS AND CONTRIBUTORS "AS IS" AND ANY EXPRESS OR IMPLIED WARRANTIES, INCLUDING, BUT NOT LIMITED TO, THE IMPLIED WARRANTIES OF MERCHANTABILITY AND FITNESS FOR A PARTICULAR PURPOSE ARE DISCLAIMED. IN NO EVENT SHALL THE COPYRIGHT OWNER OR CONTRIBUTORS BE LIABLE FOR ANY DIRECT, INDIRECT, INCIDENTAL, SPECIAL, EXEMPLARY, OR CONSEQUENTIAL DAMAGES (INCLUDING, BUT NOT LIMITED TO, PROCUREMENT OF SUBSTITUTE GOODS OR SERVICES; LOSS OF USE, DATA, OR PROFITS; OR BUSINESS INTERRUPTION) HOWEVER CAUSED AND ON ANY THEORY OF LIABILITY, WHETHER IN CONTRACT, STRICT LIABILITY, OR TORT (INCLUDING NEGLIGENCE OR OTHERWISE) ARISING IN ANY WAY OUT OF THE USE OF THIS SOFTWARE, EVEN IF ADVISED OF THE POSSIBILITY OF SUCH **DAMAGE** 

# The MIT License

Copyright (c) 2008-2010 Adrian Tosca

Copyright (c) 2010-2011 Ittrium LLC

Copyright (c) 2009 Dave Gamble

Copyright (c) 2008-2011 Martin Wendt

Copyright (c) 2003-2005 Tom Wu

Copyright (c) 2008 Tony Tomov

Copyright (c) 2012, AUTHORS.txt (http://jqueryui.com/about)

Copyright (c) 2010 "Cowboy" Ben Alman

Copyright (c) 2009-2011 Brantley Harris

Copyright (c) 2011-2012 Timo Tijhof Copyright (c) 2006-2011 Sam Collett (http://www.texotela.co.uk)

Copyright (c) 2009 Wroclaw

Copyright (c) 2008-2012 Dmitry Baranovskiy

conditions:

Copyright (c) 2008-2012 Sencha Labs

Copyright (c) 2007,2014 jQuery Foundation and other contributors

Permission is hereby granted, free of charge, to any person obtaining a copy of this software and associated documentation files (the "Software"), to deal in the Software without restriction, including without limitation the rights to use, copy, modify, merge, publish, distribute, sublicense, and/or sell copies of the Software, and to permit persons to whom the Software is furnished to do so, subject to the following

The above copyright notice and this permission notice shall be included in all copies or substantial portions of the Software.

THE SOFTWARE IS PROVIDED "AS IS", WITHOUT WARRANTY OF ANY KIND, EXPRESS OR IMPLIED, INCLUDING BUT NOT LIMITED TO THE WARRANTIES OF MERCHANTABILITY, FITNESS FOR A PARTICULAR PURPOSE AND NONINFRINGEMENT. IN NO EVENT SHALL THE AUTHORS OR COPYRIGHT HOLDERS BE LIABLE FOR ANY CLAIM, DAMAGES OR OTHER LIABILITY, WHETHER IN AN ACTION OF CONTRACT, TORT OR OTHERWISE, ARISING FROM, OUT OF OR IN CONNECTION WITH THE SOFTWARE OR THE USE OR OTHER DEALINGS IN THE SOFTWARE.

## libxml2 License

Except where otherwise noted in the source code (e.g. the files hash.c, list.c and the trio files, which are covered by a similar licence but with different Copyright notices) all the files are:

Copyright (C) 1998-2003 Daniel Veillard. All Rights Reserved.

Permission is hereby granted, free of charge, to any person obtaining a copy of this software and associated documentation files (the "Software"), to deal in the Software without restriction, including without limitation the rights to use, copy, modify, merge, publish, distribute, sublicense, and/or sell copies of the Software, and to permit persons to whom the Software is furnished to do so, subject to the following conditions:

The above copyright notice and this permission notice shall be included in all copies or substantial portions of the Software.

THE SOFTWARE IS PROVIDED "AS IS", WITHOUT WARRANTY OF ANY KIND, EXPRESS OR IMPLIED, INCLUDING BUT NOT LIMITED TO THE WARRANTIES OF MERCHANTABILITY, FITNESS FOR A PARTICULAR PURPOSE AND NONINFRINGEMENT. IN NO EVENT SHALL THE DANIEL VEILLARD BE LIABLE FOR ANY CLAIM. DAMAGES OR OTHER LIABILITY, WHETHER IN AN ACTION OF CONTRACT, TORT OR OTHERWISE, ARISING FROM, OUT OF OR IN CONNECTION WITH THE SOFTWARE OR THE USE OR OTHER DEALINGS IN THE SOFTWARE.

Except as contained in this notice, the name of Daniel Veillard shall not be used in advertising or otherwise to promote the sale, use or other dealings in this Software without prior written authorization from him.

# Apache License Version 2.0, January 2004

Copyright (c) 2015 Saminda Abeyruwan (saminda@cs.miami.edu) http://www.apache.org/licenses/

TERMS AND CONDITIONS FOR USE, REPRODUCTION, AND **DISTRIBUTION** 

#### 1. Definitions.

"License" shall mean the terms and conditions for use, reproduction, and distribution as defined by Sections 1 through 9 of this document. "Licensor" shall mean the copyright owner or entity authorized by the copyright owner that is granting the License.

"Legal Entity" shall mean the union of the acting entity and all other entities that control, are controlled by, or are under common control with that entity. For the purposes of this definition, "control" means (i) the power, direct or indirect, to cause the direction or management of such entity, whether by contract or otherwise, or (ii) ownership of fifty percent (50%) or more of the outstanding shares, or (iii) beneficial ownership of

such entity. "You" (or "Your") shall mean an individual or Legal Entity exercising permissions granted by this License.

"Source" form shall mean the preferred form for making modifications, including but not limited to software source code, documentation source, and configuration files.

"Object" form shall mean any form resulting from mechanical transformation or translation of a Source form, including but not limited to compiled object code, generated documentation, and conversions to other media types.

"Work" shall mean the work of authorship, whether in Source or Object form, made available under the License, as indicated by a copyright notice that is included in or attached to the work (an example is provided in the Appendix below).

"Derivative Works" shall mean any work, whether in Source or Object form, that is based on (or derived from) the Work and for which the editorial revisions, annotations, elaborations, or other modifications represent, as a whole, an original work of authorship. For the purposes of this License, Derivative Works shall not include works that remain

separable from, or merely link (or bind by name) to the interfaces of, the Work and Derivative Works thereof.

"Contribution" shall mean any work of authorship, including the original version of the Work and any modifications or additions to that Work or Derivative Works thereof, that is intentionally submitted to Licensor for inclusion in the Work by the copyright owner or by an individual or Legal Entity authorized to submit on behalf of the copyright owner. For the purposes of this definition, "submitted" means any form of electronic, verbal, or written communication sent to the Licensor or its representatives, including but not limited to communication on electronic mailing lists, source code control systems, and issue tracking systems that are managed by, or on behalf of, the Licensor for the purpose of discussing and improving the Work, but excluding communication that is conspicuously marked or otherwise designated in writing by the copyright owner as "Not a Contribution."

"Contributor" shall mean Licensor and any individual or Legal Entity on behalf of whom a Contribution has been received by Licensor and subsequently incorporated within the Work.

2. Grant of Copyright License. Subject to the terms and conditions of this License, each Contributor hereby grants to You a perpetual, worldwide, non-exclusive, no-charge, royalty-free, irrevocable copyright license to reproduce, prepare Derivative Works of, publicly display, publicly perform, sublicense, and distribute the Work and such Derivative Works in Source or Object form.

3. Grant of Patent License. Subject to the terms and conditions of this License, each Contributor hereby grants to You a perpetual, worldwide, non-exclusive, no-charge, royalty-free, irrevocable (except as stated in this section) patent license to make, have made, use, offer to sell, sell, import, and otherwise transfer the Work, where such license applies only to those patent claims licensable by such Contributor that are necessarily infringed by their Contribution(s) alone or by combination of their Contribution(s) with the Work to which such Contribution(s) was submitted. If You institute patent litigation against any entity (including a cross-claim or counterclaim in a lawsuit) alleging that the Work or a Contribution incorporated within the Work constitutes direct or contributory patent infringement, then any patent licenses granted to You under this License for that Work shall terminate as of the date such litigation is filed.

4. Redistribution. You may reproduce and distribute copies of the Work or Derivative Works thereof in any medium, with or without modifications and in Source or Object form, provided that You meet the following conditions:

a. You must give any other recipients of the Work or Derivative Works a copy of this License; and

b. You must cause any modified files to carry prominent notices stating that You changed the files; and

c. You must retain, in the Source form of any Derivative Works that You distribute, all copyright, patent, trademark, and attribution notices from the Source form of the Work, excluding those notices that do not pertain to any part of the Derivative Works; and

d. If the Work includes a "NOTICE" text file as part of its distribution, then any Derivative Works that You distribute must include a readable copy of the attribution notices contained within such NOTICE file, excluding those notices that do not pertain to any part of the Derivative Works, in at least one of the following places: within a NOTICE text file distributed as part of the Derivative Works; within the Source form or documentation, if provided along with the Derivative Works; or, within a display generated by the Derivative Works, if and wherever such third-party notices normally appear. The contents of the NOTICE file are for informational purposes only and do not modify the License. You may add Your own attribution notices within Derivative Works that You distribute, alongside or as an addendum to the NOTICE text from the Work, provided that such additional attribution notices cannot be construed as modifying the License.

You may add Your own copyright statement to Your modifications and may provide additional or different license terms and conditions for use, reproduction, or distribution of Your modifications, or for any such Derivative Works as a whole, provided Your use, reproduction, and distribution of the Work otherwise complies with the conditions stated in this License.

5. Submission of Contributions. Unless You explicitly state otherwise, any Contribution intentionally submitted for inclusion in the Work by You to the Licensor shall be under the terms and conditions of this License, without any additional terms or conditions. Notwithstanding the above, nothing herein shall supersede or modify the terms of any separate license agreement you may have executed with Licensor regarding such Contributions.

6. Trademarks. This License does not grant permission to use the trade names, trademarks, service marks, or product names of the Licensor, except as required for reasonable and customary use in describing the origin of the Work and reproducing the content of the NOTICE file.

7. Disclaimer of Warranty. Unless required by applicable law or agreed to in writing, Licensor provides the Work (and each Contributor provides its Contributions) on an "AS IS" BASIS, WITHOUT WARRANTIES OR CONDITIONS OF ANY KIND, either express or implied, including, without limitation, any warranties or conditions of TITLE, NON-INFRINGEMENT, MERCHANTABILITY, or FITNESS FOR A PARTICULAR PURPOSE. You are solely responsible for determining the appropriateness of using or redistributing the Work and assume any risks associated with Your exercise of permissions under this License.

8. Limitation of Liability. In no event and under no legal theory, whether in tort (including negligence), contract, or otherwise, unless required by applicable law (such as deliberate and grossly negligent acts) or agreed to in writing, shall any Contributor be liable to You for damages, including any direct, indirect, special, incidental, or consequential damages of any character arising as a result of this License or out of the use or inability to use the Work (including but not limited to damages for loss of goodwill, work stoppage, computer failure or malfunction, or any and all other commercial damages or losses), even if such Contributor has been advised of the possibility of such damages.

9. Accepting Warranty or Additional Liability. While redistributing the Work or Derivative Works thereof, You may choose to offer, and charge a fee for, acceptance of support, warranty, indemnity, or other liability obligations and/or rights consistent with this License. However, in accepting such obligations, You may act only on Your own behalf and on Your sole responsibility, not on behalf of any other Contributor, and only if You agree to indemnify, defend, and hold each Contributor harmless for any liability incurred by, or claims asserted against, such Contributor by reason of your accepting any such warranty or additional liability.

#### END OF TERMS AND CONDITIONS

### APPENDIX: How to apply the Apache License to your work

To apply the Apache License to your work, attach the following boilerplate notice, with the fields enclosed by brackets "[]" replaced with your own identifying information. (Don't include the brackets!) The text should be enclosed in the appropriate comment syntax for the file format. We also recommend that a file or class name and description of purpose be included on the same "printed page" as the copyright notice for easier identification within third-party archives.

Copyright [yyyy] [name of copyright owner] Licensed under the Apache License, Version 2.0 (the "License"); you may not use this file except in compliance with the License. You may obtain a copy of the License at http://www.apache.org/licenses/LICENSE-2.0 Unless required by applicable law or agreed to in writing, software distributed under the License is distributed on an "AS IS" BASIS, WITHOUT WARRANTIES OR CONDITIONS OF ANY KIND, either express or implied. See the License for the specific language governing permissions and limitations under the License.

# The zlib/libpng License

Copyright (c) 2011 Lee Thomason

Copyright (c) 1995-2012 Jean-loup Gailly and Mark Adler

Copyright (c) 1998-2012 Glenn Randers-Pehrson

Copyright (c) 2003-2005 Hector Mauricio Rodriguez Segura

Copyright (c) 1995-2009 Nullsoft and Contributors Copyright (c) 2002-2008 Davide Pizzolato

This software is provided 'as-is', without any express or implied warranty. In no event will the authors be held liable for any damages arising from the use of this software.;

Permission is granted to anyone to use this software for any purpose, including commercial applications, and to alter it and redistribute it freely, subject to the following restrictions:

1. The origin of this software must not be misrepresented; you must not claim that you wrote the original software. If you use this software in a product, an acknowledgment in the product documentation would be appreciated but is not required.

2. Altered source versions must be plainly marked as such, and must not be misrepresented as being the original software.

3. This notice may not be removed or altered from any source distribution.

# Boost Software License - Version 1.0

#### August 17th, 2003

Permission is hereby granted, free of charge, to any person or organization obtaining a copy of the software and accompanying documentation covered by this license (the "Software") to use, reproduce, display, distribute, execute, and transmit the Software, and to prepare derivative works of the Software, and to permit third-parties to whom the Software is furnished to do so, all subject to the following:

The copyright notices in the Software and this entire statement, including the above license grant, this restriction and the following disclaimer, must be included in all copies of the Software, in whole or in part, and all derivative works of the Software, unless such copies or derivative works are solely in the form of machine-executable object code generated by a source language processor.

THE SOFTWARE IS PROVIDED "AS IS", WITHOUT WARRANTY OF ANY KIND, EXPRESS OR IMPLIED, INCLUDING BUT NOT LIMITED TO THE WARRANTIES OF MERCHANTABILITY, FITNESS FOR A PARTICULAR PURPOSE, TITLE AND NON-INFRINGEMENT. IN NO EVENT SHALL THE COPYRIGHT HOLDERS OR ANYONE DISTRIBUTING THE SOFTWARE BE LIABLE FOR ANY DAMAGES OR OTHER LIABILITY, WHETHER IN CONTRACT, TORT OR OTHERWISE, ARISING FROM, OUT OF OR IN CONNECTION WITH THE SOFTWARE OR THE USE OR OTHER DEALINGS IN THE SOFTWARE.

# Curl License

Copyright (c) 1996 - 2003, Daniel Stenberg, <daniel@haxx.se>.

#### All rights reserved.

Permission to use, copy, modify, and distribute this software for any purposewith or without fee is hereby granted, provided that the above copyright notice and this permission notice appear in all copies.

THE SOFTWARE IS PROVIDED "AS IS", WITHOUT WARRANTY OF ANY KIND, EXPRESS OR IMPLIED, INCLUDING BUT NOT LIMITED TO THE WARRANTIES OF MERCHANTABILITY, FITNESS FOR A PARTICULAR PURPOSE AND NONINFRINGEMENT OF THIRD PARTY RIGHTS. IN NO EVENT SHALL THE AUTHORS OR COPYRIGHT HOLDERS BE LIABLE FOR ANY CLAIM, DAMAGES OR OTHER LIABILITY, WHETHER IN AN ACTION OF CONTRACT, TORT OR OTHERWISE, ARISING FROM, OUT OF OR IN CONNECTION WITH THE SOFTWARE OR THE USEOR OTHER DEALINGS IN THE **SOFTWARE** 

Except as contained in this notice, the name of a copyright holder shall not be used in advertising or otherwise to promote the sale, use or other dealings in this Software without prior written authorization of the copyright holder.

# Microsoft Public License (Ms-PL)

Copyright (c) 2009 Wong Shao Voon

Copyright (c) 1998-2012 Glenn Randers-Pehrson

This license governs use of the accompanying software. If you use the software, you accept this license. If you do not accept the license, do not use the software.

1. Definitions

The terms "reproduce," "reproduction," "derivative works," and "distribution" have the same meaning here as under U.S. copyright law.

A "contribution" is the original software, or any additions or changes to the software.

A "contributor" is any person that distributes its contribution under this license.

"Licensed patents" are a contributor's patent claims that read directly on its contribution.

#### 2. Grant of Rights

A. Copyright Grant- Subject to the terms of this license, including the license conditions and limitations in section 3, each contributor grants you a non-exclusive, worldwide, royalty-free copyright license to reproduce its contribution, prepare derivative works of its contribution, and distribute its contribution or any derivative works that you create.

B. Patent Grant- Subject to the terms of this license, including the license conditions and limitations in section 3, each contributor grants you a non-exclusive, worldwide, royalty-free license under its licensed patents to make, have made, use, sell, offer for sale, import, and/or otherwise dispose of its contribution in the software or derivative works of the contribution in the software.

3. Conditions and Limitations

A. No Trademark License- This license does not grant you rights to use any contributors' name, logo, or trademarks.

B. If you bring a patent claim against any contributor over patents that you claim are infringed by the software, your patent license from such contributor to the software ends automatically.

C. If you distribute any portion of the software, you must retain all copyright, patent, trademark, and attribution notices that are present in the software.

D. If you distribute any portion of the software in source code form, you may do so only under this license by including a complete copy of this license with your distribution. If you distribute any portion of the software in compiled or object code form, you may only do so under a license that complies with this license.

E. The software is licensed "as-is." You bear the risk of using it. The contributors give no express warranties, guarantees or conditions. You may have additional consumer rights under your local laws which this license cannot change. To the extent permitted under your local laws, the contributors exclude the implied warranties of merchantability, fitness for a particular purpose and noninfringement.

# The Code Project Open License (CPOL) 1.02

Copyright (c) 2004..2007 Rob Groves

#### Preamble

This License governs Your use of the Work. This License is intended to allow developers to use the Source Code and Executable Files provided as part of the Work in any application in any form.

The main points subject to the terms of the License are:

- Source Code and Executable Files can be used in commercial applications;
- Source Code and Executable Files can be redistributed; and
- Source Code can be modified to create derivative works.
- No claim of suitability, guarantee, or any warranty whatsoever is provided. The software is provided "as-is".
- The Article accompanying the Work may not be distributed or republished without the Author's consent

This License is entered between You, the individual or other entity reading or otherwise making use of the Work licensed pursuant to this License and the individual or other entity which offers the Work under the terms of this License ("Author").

#### License

THE WORK (AS DEFINED BELOW) IS PROVIDED UNDER THE TERMS OF THIS CODE PROJECT OPEN LICENSE ("LICENSE"). THE WORK IS PROTECTED BY COPYRIGHT AND/OR OTHER APPLICABLE LAW. ANY USE OF THE WORK OTHER THAN AS AUTHORIZED UNDER THIS LICENSE OR COPYRIGHT LAW IS PROHIBITED.

BY EXERCISING ANY RIGHTS TO THE WORK PROVIDED HEREIN. YOU ACCEPT AND AGREE TO BE BOUND BY THE TERMS OF THIS LICENSE. THE AUTHOR GRANTS YOU THE RIGHTS CONTAINED HEREIN IN CONSIDERATION OF YOUR ACCEPTANCE OF SUCH TERMS AND CONDITIONS. IF YOU DO NOT AGREE TO ACCEPT AND BE BOUND BY THE TERMS OF THIS LICENSE, YOU CANNOT MAKE ANY USE OF THE WORK.

#### 1. Definitions.

a. "Articles" means, collectively, all articles written by Author which describes how the Source Code and Executable Files for the Work may be used by a user.

b. "Author" means the individual or entity that offers the Work under the terms of this License.

c. "Derivative Work" means a work based upon the Work or upon the Work and other pre-existing works.

d. "Executable Files" refer to the executables, binary files, configuration and any required data files included in the Work. e. "Publisher" means the provider of the website, magazine, CD-ROM, DVD or other medium from or by which the Work is obtained by You.

f. "Source Code" refers to the collection of source code and configuration files used to create the Executable Files.

g. "Standard Version" refers to such a Work if it has not been modified, or has been modified in accordance with the consent of the Author, such consent being in the full discretion of the Author.

h. "Work" refers to the collection of files distributed by the Publisher, including the Source Code, Executable Files, binaries, data files, documentation, whitepapers and the Articles.

i. "You" is you, an individual or entity wishing to use the Work and exercise your rights under this License.

2. Fair Use/Fair Use Rights. Nothing in this License is intended to reduce, limit, or restrict any rights arising from fair use, fair dealing, first sale or other limitations on the exclusive rights of the copyright owner under copyright law or other applicable laws.

3. License Grant. Subject to the terms and conditions of this License, the Author hereby grants You a worldwide, royalty-free, non-exclusive, perpetual (for the duration of the applicable copyright) license to exercise the rights in the Work as stated below:

a. You may use the standard version of the Source Code or Executable Files in Your own applications.

b. You may apply bug fixes, portability fixes and other modifications obtained from the Public Domain or from the Author. A Work modified in such a way shall still be considered the standard version and will be subject to this License.

c. You may otherwise modify Your copy of this Work (excluding the Articles) in any way to create a Derivative Work, provided that You insert a prominent notice in each changed file stating how, when and where You changed that file.

d. You may distribute the standard version of the Executable Files and Source Code or Derivative Work in aggregate with other (possibly commercial) programs as part of a larger (possibly commercial) software distribution.

e. The Articles discussing the Work published in any form by the author may not be distributed or republished without the Author's consent. The author retains copyright to any such Articles. You may use the Executable Files and Source Code pursuant to this License but you may not repost or republish or otherwise distribute or make available the Articles, without the prior written consent of the Author.

Any subroutines or modules supplied by You and linked into the Source Code or Executable Files this Work shall not be considered part of this Work and will not be subject to the terms of this License.

4. Patent License. Subject to the terms and conditions of this License, each Author hereby grants to You a perpetual, worldwide, non-exclusive, no-charge, royalty-free, irrevocable (except as stated in this section) patent license to make, have made, use, import, and otherwise transfer the Work.

5. Restrictions. The license granted in Section 3 above is expressly made subject to and limited by the following restrictions:

a. You agree not to remove any of the original copyright, patent, trademark, and attribution notices and associated disclaimers that may appear in the Source Code or Executable Files.

b. You agree not to advertise or in any way imply that this Work is a product of Your own.

c. The name of the Author may not be used to endorse or promote products derived from the Work without the prior written consent of the Author.

d. You agree not to sell, lease, or rent any part of the Work. This does not restrict you from including the Work or any part of the Work inside a larger software distribution that itself is being sold. The Work by itself, though, cannot be sold, leased or rented.

e. You may distribute the Executable Files and Source Code only under the terms of this License, and You must include a copy of, or the Uniform Resource Identifier for, this License with every copy of the Executable Files or Source Code You distribute and ensure that anyone receiving such Executable Files and Source Code agrees that the terms of this License apply to such Executable Files and/or Source Code. You may not offer or impose any terms on the Work that alter or restrict the terms of this License or the recipients' exercise of the rights granted hereunder. You may not sublicense the Work. You must keep intact all notices that refer to this License

and to the disclaimer of warranties. You may not distribute the Executable Files or Source Code with any technological measures that control access or use of the Work in a manner inconsistent with the terms of this License.

f. You agree not to use the Work for illegal, immoral or improper purposes, or on pages containing illegal, immoral or improper material. The Work is subject to applicable export laws. You agree to comply with all such laws and regulations that may apply to the Work after Your receipt of the Work.

6. Representations, Warranties and Disclaimer. THIS WORK IS PROVIDED "AS IS", "WHERE IS" AND "AS AVAILABLE", WITHOUT ANY EXPRESS OR IMPLIED WARRANTIES OR CONDITIONS OR GUARANTEES. YOU, THE USER, ASSUME ALL RISK IN ITS USE, INCLUDING COPYRIGHT INFRINGEMENT, PATENT INFRINGEMENT, SUITABILITY, ETC. AUTHOR EXPRESSLY DISCLAIMS ALL EXPRESS, IMPLIED OR STATUTORY WARRANTIES OR CONDITIONS, INCLUDING WITHOUT LIMITATION, WARRANTIES OR CONDITIONS OF MERCHANTABILITY, MERCHANTABLE QUALITY OR FITNESS FOR A PARTICULAR PURPOSE, OR ANY WARRANTY OF TITLE OR NON-INFRINGEMENT, OR THAT THE WORK (OR ANY PORTION THEREOF) IS CORRECT, USEFUL, BUG-FREE OR FREE OF VIRUSES. YOU MUST PASS THIS DISCLAIMER ON WHENEVER YOU DISTRIBUTE THE WORK OR DERIVATIVE WORKS.

7. Indemnity. You agree to defend, indemnify and hold harmless the Author and the Publisher from and against any claims, suits, losses, damages, liabilities, costs, and expenses (including reasonable legal or attorneys' fees) resulting from or relating to any use of the Work by You.

8. Limitation on Liability. EXCEPT TO THE EXTENT REQUIRED BY APPLICABLE LAW, IN NO EVENT WILL THE AUTHOR OR THE PUBLISHER BE LIABLE TO YOU ON ANY LEGAL THEORY FOR ANY SPECIAL, INCIDENTAL, CONSEQUENTIAL, PUNITIVE OR EXEMPLARY DAMAGES ARISING OUT OF THIS LICENSE OR THE USE OF THE WORK OR OTHERWISE, EVEN IF THE AUTHOR OR THE PUBLISHER HAS BEEN ADVISED OF THE POSSIBILITY OF SLICH DAMAGES.

#### 9. Termination.

a. This License and the rights granted hereunder will terminate automatically upon any breach by You of any term of this License. Individuals or entities who have received Derivative Works from You under this License, however, will not have their licenses terminated provided such individuals or entities remain in full compliance with those licenses. Sections 1, 2, 6, 7, 8, 9, 10 and 11 will survive any termination of this License.

b. If You bring a copyright, trademark, patent or any other infringement claim against any contributor over infringements You claim are made by the Work, your License from such contributor to the Work ends automatically.

c. Subject to the above terms and conditions, this License is perpetual (for the duration of the applicable copyright in the Work). Notwithstanding the above, the Author reserves the right to release the Work under different license terms or to stop distributing the Work at any time; provided, however that any such election will not serve to withdraw this License (or any other license that has been, or is required to be, granted under the terms of this License), and this License will continue in full force and effect unless terminated as stated above.

10. **Publisher.** The parties hereby confirm that the Publisher shall not. under any circumstances, be responsible for and shall not have any liability in respect of the subject matter of this License. The Publisher makes no warranty whatsoever in connection with the Work and shall not be liable to You or any party on any legal theory for any damages whatsoever, including without limitation any general, special, incidental or consequential damages arising in connection to this license. The Publisher reserves the right to cease making the Work available to You at any time without notice

#### 11. Miscellaneous

a. This License shall be governed by the laws of the location of the head office of the Author or if the Author is an individual, the laws of location of the principal place of residence of the Author.

b. If any provision of this License is invalid or unenforceable under applicable law, it shall not affect the validity or enforceability of the remainder of the terms of this License, and without further action by the parties to this License, such provision shall be reformed to the minimum extent necessary to make such provision valid and enforceable.

c. No term or provision of this License shall be deemed waived and no breach consented to unless such waiver or consent shall be in writing and signed by the party to be charged with such waiver or consent.

d. This License constitutes the entire agreement between the parties with respect to the Work licensed herein. There are no understandings, agreements or representations with respect to the Work not specified herein. The Author shall not be bound by any additional provisions that may appear in any communication from You. This License may not be modified without the mutual written agreement of the Author and You.

#### The Independent JPEG Group's JPEG software

Copyright (C) 1991-1997, Thomas G. Lane. README for release 6b of 27-Mar-1998

====================================

This distribution contains the sixth public release of the Independent JPEG Group's free JPEG software. You are welcome to redistribute this software and to use it for any purpose, subject to the conditions under LEGAL ISSUES, below.

Serious users of this software (particularly those incorporating it into larger programs) should contact IJG at jpeg-info@uunet.uu.net to be added to our electronic mailing list. Mailing list members are notified of updates and have a chance to participate in technical discussions, etc.

This software is the work of Tom Lane, Philip Gladstone, Jim Boucher, Lee Crocker, Julian Minguillon, Luis Ortiz, George Phillips, Davide Rossi, Guido Vollbeding, Ge' Weijers, and other members of the Independent JPEG Group.

IJG is not affiliated with the official ISO JPEG standards committee.

LEGAL ISSUES ============

#### In plain English:

1. We don't promise that this software works. (But if you find any bugs, please let us know!)

2. You can use this software for whatever you want. You don't have to pay us.

3. You may not pretend that you wrote this software. If you use it in a program, you must acknowledge somewhere in your documentation that you've used the IJG code.

#### In legalese:

The authors make NO WARRANTY or representation, either express or implied, with respect to this software, its quality, accuracy, merchantability, or fitness for a particular purpose. This software is provided "AS IS", and you, its user, assume the entire risk as to its quality and accuracy.

This software is copyright (C) 1991-1998, Thomas G. Lane. All Rights Reserved except as specified below.

Permission is hereby granted to use, copy, modify, and distribute this software (or portions thereof) for any purpose, without fee, subject to these conditions:

(1) If any part of the source code for this software is distributed, then this README file must be included, with this copyright and no-warranty notice unaltered; and any additions, deletions, or changes to the original files must be clearly indicated in accompanying documentation.

(2) If only executable code is distributed, then the accompanying documentation must state that "this software is based in part on the work of the Independent JPEG Group".

(3) Permission for use of this software is granted only if the user accepts full responsibility for any undesirable consequences; the authors accept NO LIABILITY for damages of any kind.

These conditions apply to any software derived from or based on the IJG code, not just to the unmodified library. If you use our work, you ought to acknowledge us.

Permission is NOT granted for the use of any IJG author's name or company name in advertising or publicity relating to this software or products derived from it. This software may be referred to only as "the Independent JPEG Group's software".

We specifically permit and encourage the use of this software as the basis of commercial products, provided that all warranty or liability claims are assumed by the product vendor.

ansi2knr.c is included in this distribution by permission of L. Peter Deutsch, sole proprietor of its copyright holder. Aladdin Enterprises of Menlo Park, CA. ansi2knr.c is NOT covered by the above copyright and conditions, but instead by the usual distribution terms of the Free Software Foundation; principally, that you must include source code if you redistribute it. (See the file ansi2knr.c for full details.) However, since ansi2knr.c is not needed as part of any program generated from the IJG code, this does not limit you more than the foregoing paragraphs do.

The Unix configuration script "configure" was produced with GNU Autoconf. It is copyright by the Free Software Foundation but is freely distributable. The same holds for its supporting scripts (config.guess, config.sub, ltconfig, ltmain.sh). Another support script, install-sh, is copyright by M.I.T. but is also freely distributable.

It appears that the arithmetic coding option of the JPEG spec is covered by patents owned by IBM, AT&T, and Mitsubishi. Hence arithmetic coding cannot legally be used without obtaining one or more licenses. For this reason, support for arithmetic coding has been removed from the free JPEG software. (Since arithmetic coding provides only a marginal gain over the unpatented Huffman mode, it is unlikely that very many implementations will support it.) So far as we are aware, there are no patent restrictions on the remaining code.

The IJG distribution formerly included code to read and write GIF files. To avoid entanglement with the Unisys LZW patent, GIF reading support has been removed altogether, and the GIF writer has been simplified to produce "uncompressed GIFs". This technique does not use the LZW algorithm; the resulting GIF files are larger than usual, but are readable by all standard GIF decoders.

We are required to state that

"The Graphics Interchange Format(c) is the Copyright property of CompuServe Incorporated. GIF(sm) is a Service Mark property of CompuServe Incorporated."

# RSA MD4 or MD5 Message-Digest Algorithm License

License to copy and use this software is granted provided that it is identified as the "RSA Data Security, Inc. MD4 or MD5 Message-Digest Algorithm" in all material mentioning or referencing this software or this function.

License is also granted to make and use derivative works provided that such works are identified as "derived from the RSA Data Security, Inc. MD4 or MD5 Message-Digest Algorithm" in all material mentioning or referencing the derived work.

RSA Data Security, Inc. makes no representations concerning either the merchantability of this software or the suitability of this software for any particular purpose. It is provided "as is" without express or implied warranty of any kind.

These notices must be retained in any copies of any part of this documentation and/or software.

## The PHP License, version 3.01

#### Copyright (c) 1999 - 2006 The PHP Group. All rights reserved.

Redistribution and use in source and binary forms, with or without modification, is permitted provided that the following conditions are met:

1. Redistributions of source code must retain the above copyright notice, this list of conditions and the following disclaimer.

2. Redistributions in binary form must reproduce the above copyright notice, this list of conditions and the following disclaimer in the documentation and/or other materials provided with the distribution.

3. The name "PHP" must not be used to endorse or promote products derived from this software without prior written permission. For written permission, please contact group@php.net.

4. Products derived from this software may not be called "PHP", nor may "PHP" appear in their name, without prior written permission from group@php.net. You may indicate that your software works in conjunction with PHP by saying "Foo for PHP" instead of calling it "PHP Foo" or "phpfoo"

5. The PHP Group may publish revised and/or new versions of the license from time to time. Each version will be given a distinguishing version number. Once covered code has been published under a particular version of the license, you may always continue to use it under the terms of that version. You may also choose to use such covered code under the terms of any subsequent version of the license published by the PHP Group. No one other than the PHP Group has

the right to modify the terms applicable to covered code created under this License.

6. Redistributions of any form whatsoever must retain the following acknowledgment:

"This product includes PHP software, freely available from {http://www. php.net/software/}".

THIS SOFTWARE IS PROVIDED BY THE PHP DEVELOPMENT TEAM "AS IS" AND ANY EXPRESSED OR IMPLIED WARRANTIES, INCLUDING, BUT NOT LIMITED TO, THE IMPLIED WARRANTIES OF MERCHANTABILITY AND FITNESS FOR A PARTICULAR PURPOSE ARE DISCLAIMED. IN NO EVENT SHALL THE PHP DEVELOPMENT TEAM OR ITS CONTRIBUTORS BE LIABLE FOR ANY DIRECT, INDIRECT, INCIDENTAL, SPECIAL, EXEMPLARY, OR CONSEQUENTIAL DAMAGES (INCLUDING, BUT NOT LIMITED TO, PROCUREMENT OF SUBSTITUTE GOODS OR SERVICES; LOSS OF USE, DATA, OR PROFITS; OR BUSINESS INTERRUPTION) HOWEVER CAUSED AND ON ANY THEORY OF LIABILITY, WHETHER IN CONTRACT, STRICT LIABILITY, OR TORT (INCLUDING NEGLIGENCE OR OTHERWISE) ARISING IN ANY WAY OUT OF THE USE OF THIS SOFTWARE, EVEN IF ADVISED OF THE POSSIBILITY OF SUCH DAMAGE.

This software consists of voluntary contributions made by many individuals on behalf of the PHP Group.

The PHP Group can be contacted via Email at group@php.net.

For more information on the PHP Group and the PHP project, please see {http://www.php.net}.

-------------------------------------------------------------------------------------

PHP includes the Zend Engine, freely available at {http://www.zend. com}.

LICENSE ISSUES

 $=$ 

The OpenSSL toolkit stays under a dual license, i.e. both the conditions of the OpenSSL License and the original SSLeay license apply to the toolkit. See below for the actual license texts. Actually both licenses are BSD-style Open Source licenses. In case of any license issues related to OpenSSL please contact openssl-core@openssl.org.

#### OpenSSL License

Copyright (c) 1998-2008 The OpenSSL Project. All rights reserved. Redistribution and use in source and binary forms, with or without modification, are permitted provided that the following conditions are met:

1. Redistributions of source code must retain the above copyright notice, this list of conditions and the following disclaimer.

2. Redistributions in binary form must reproduce the above copyright notice, this list of conditions and the following disclaimer in the documentation and/or other materials provided with the distribution.

3. All advertising materials mentioning features or use of this software must display the following acknowledgment:

"This product includes software developed by the OpenSSL Project for use in the OpenSSL Toolkit. (http://www.openssl.org/)"

4. The names "OpenSSL Toolkit" and "OpenSSL Project" must not be used to endorse or promote products derived from this software without prior written permission. For written permission, please contact openssl-core@openssl.org.

5. Products derived from this software may not be called "OpenSSL" nor may "OpenSSL" appear in their names without prior written permission of the OpenSSL Project.

6. Redistributions of any form whatsoever must retain the following acknowledgment:

"This product includes software developed by the OpenSSL Project for use in the OpenSSL Toolkit (http://www.openssl.org/)"

THIS SOFTWARE IS PROVIDED BY THE OpenSSL PROJECT "AS IS" AND ANY EXPRESSED OR IMPLIED WARRANTIES, INCLUDING, BUT NOT LIMITED TO, THE IMPLIED WARRANTIES OF MERCHANTABILITY AND FITNESS FOR A PARTICULAR PURPOSE ARE DISCLAIMED. IN NO EVENT SHALL THE OpenSSL PROJECT OR ITS CONTRIBUTORS BE LIABLE FOR ANY DIRECT, INDIRECT, INCIDENTAL, SPECIAL, EXEMPLARY, OR CONSEQUENTIAL DAMAGES (INCLUDING, BUT NOT LIMITED TO, PROCUREMENT OF SUBSTITUTE GOODS OR SERVICES; LOSS OF USE, DATA, OR PROFITS; OR BUSINESS INTERRUPTION) HOWEVER CAUSED AND ON ANY THEORY OF

LIABILITY, WHETHER IN CONTRACT, STRICT LIABILITY, OR TORT (INCLUDING NEGLIGENCE OR OTHERWISE) ARISING IN ANY WAY OUT OF THE USE OF THIS SOFTWARE, EVEN IF ADVISED OF THE POSSIBILITY OF SUCH DAMAGE.

====================================================

This product includes cryptographic software written by Eric Young (eay@cryptsoft.com). This product includes software written by Tim Hudson (tjh@cryptsoft.com).

## PCRE 5 LICENCE

PCRE is a library of functions to support regular expressions whose syntax and semantics are as close as possible to those of the Perl 5 language.

Release 5 of PCRE is distributed under the terms of the "BSD" licence, as specified below. The documentation for PCRE, supplied in the "doc" directory, is distributed under the same terms as the software itself. Written by: Philip Hazel {ph10@cam.ac.uk}

University of Cambridge Computing Service,

Cambridge, England. Phone: +44 1223 334714.

Copyright (c) 1997-2004 University of Cambridge

All rights reserved.

Redistribution and use in source and binary forms, with or without modification, are permitted provided that the following conditions are met:

- Redistributions of source code must retain the above copyright notice, this list of conditions and the following disclaimer.
- Redistributions in binary form must reproduce the above copyright notice, this list of conditions and the following disclaimer in the documentation and/or other materials provided with the distribution.
- Neither the name of the University of Cambridge nor the names of its contributors may be used to endorse or promote products derived from this software without specific prior written permission.

THIS SOFTWARE IS PROVIDED BY THE COPYRIGHT HOLDERS AND CONTRIBUTORS "AS IS" AND ANY EXPRESS OR IMPLIED WARRANTIES, INCLUDING, BUT NOT LIMITED TO, THE IMPLIED WARRANTIES OF MERCHANTABILITY AND FITNESS FOR A PARTICULAR PURPOSE ARE DISCLAIMED. IN NO EVENT SHALL THE COPYRIGHT OWNER OR CONTRIBUTORS BE LIABLE FOR ANY DIRECT, INDIRECT, INCIDENTAL, SPECIAL, EXEMPLARY, OR CONSEQUENTIAL DAMAGES (INCLUDING, BUT NOT LIMITED TO, PROCUREMENT OF SUBSTITUTE GOODS OR SERVICES; LOSS OF USE, DATA, OR PROFITS; OR BUSINESS INTERRUPTION) HOWEVER CAUSED AND ON ANY THEORY OF LIABILITY, WHETHER IN CONTRACT, STRICT LIABILITY, OR TORT (INCLUDING NEGLIGENCE OR OTHERWISE) ARISING IN ANY WAY OUT OF THE USE OF THIS SOFTWARE, EVEN IF ADVISED OF THE POSSIBILITY OF SUCH DAMAGE.

# NTP License

This file is automatically generated from html/copyright.htm Copyright Notice

[sheepb.jpg] "Clone me," says Dolly sheepishly

The following copyright notice applies to all files collectively called the Network Time Protocol Version 4 Distribution. Unless specifically declared otherwise in an individual file, this notice applies as if the text was explicitly included in the file.

\_\_\_\_\_\_\_\_\_\_\_\_\_\_\_\_\_\_\_\_\_\_\_\_\_\_\_\_\_\_\_\_\_\_\_\_\_\_\_\_\_\_\_\_\_\_\_\_\_\_\_\_\_\_\_\_\_\_\_\_\_\_

Copyright (c) David L. Mills 1992-2001

Permission to use, copy, modify, and distribute this software and its documentation for any purpose and without fee is hereby granted, provided that the above copyright notice appears in all copies and that both the copyright notice and this permission notice appear in supporting documentation, and that the name University of Delaware not be used in advertising or publicity pertaining to distribution of the software without specific, written prior permission. The University of Delaware makes no representations about the suitability this software for any purpose. It is provided "as is" without express or implied warranty. The following individuals contributed in part to the Network Time Protocol

Distribution Version 4 and are acknowledged as authors of this work.

1. [1]Mark Andrews <marka@syd.dms.csiro.au> Leitch atomic clock controller

2. [2]Bernd Altmeier <altmeier@atlsoft.de> hopf Elektronik serial line and PCI-bus devices

3. [3]Viraj Bais <vbais@mailman1.intel.com> and [4]Clayton Kirkwood <kirkwood@striderfm.intel.com> port to WindowsNT 3.5

4. [5]Michael Barone <michael,barone@lmco.com> GPSVME fixes

5. [6]Karl Berry <karl@owl.HQ.ileaf.com> syslog to file option

6. [7]Greg Brackley <greg.brackley@bigfoot.com> Major rework of WINNT port. Clean up recvbuf and iosignal code into separate modules.

7. [8]Marc Brett <Marc.Brett@westgeo.com> Magnavox GPS clock driver

8. [9]Piete Brooks <Piete.Brooks@cl.cam.ac.uk> MSF clock driver, Trimble PARSE support

9. [10]Reg Clemens <reg@dwf.com> Oncore driver (Current maintainer)

10. [11]Steve Clift <clift@ml.csiro.au> OMEGA clock driver

11. [12]Casey Crellin <casey@csc.co.za> vxWorks (Tornado) port and help with target configuration

12. [13]Sven Dietrich <sven\_dietrich@trimble.com> Palisade reference clock driver, NT adj. residuals, integrated Greg's Winnt port.

13. [14]John A. Dundas III <dundas@salt.jpl.nasa.gov> Apple A/UX port

14. [15]Torsten Duwe <duwe@immd4.informatik.uni-erlangen.de> Linux port

15. [16]Dennis Ferguson <dennis@mrbill.canet.ca> foundation code for NTP Version 2 as specified in RFC-1119

16. [17]Glenn Hollinger <glenn@herald.usask.ca> GOES clock driver

17. [18]Mike Iglesias <iglesias@uci.edu> DEC Alpha port

18. [19]Jim Jagielski <jim@jagubox.gsfc.nasa.gov> A/UX port 19. [20]Jeff Johnson <jbj@chatham.usdesign.com> massive

prototyping overhaul 20. [21]Hans Lambermont <Hans.Lambermont@nl.origin-it.com> or [22]<H.Lambermont@chello.nl> ntpsweep

21. [23]Poul-Henning Kamp <phk@FreeBSD.ORG> Oncore driver

(Original author) 22. [24]Frank Kardel [25]<Frank.Kardel@informatik.uni-erlangen.de>

PARSE <GENERIC> driver (14 reference clocks), STREAMS modules for PARSE, support scripts, syslog cleanup

23. [26]William L. Jones <jones@hermes.chpc.utexas.edu> RS/6000 AIX modifications, HPUX modifications

24. [27]Dave Katz <dkatz@cisco.com> RS/6000 AIX port

25. [28]Craig Leres <leres@ee.lbl.gov> 4.4BSD port, ppsclock, Magnavox GPS clock driver

26. [29]George Lindholm <lindholm@ucs.ubc.ca> SunOS 5.1 port 27. [30]Louis A. Mamakos <louie@ni.umd.edu> MD5-based authentication

28. [31]Lars H. Mathiesen <thorinn@diku.dk> adaptation of foundation code for Version 3 as specified in RFC-1305

29. [32]David L. Mills <mills@udel.edu> Version 4 foundation: clock discipline, authentication, precision kernel; clock drivers: Spectracom, Austron, Arbiter, Heath, ATOM, ACTS, KSI/Odetics; audio clock drivers: CHU, WWV/H, IRIG

30. [33]Wolfgang Moeller <moeller@gwdgv1.dnet.gwdg.de> VMS port 31. [34]Jeffrey Mogul <mogul@pa.dec.com> ntptrace utility

32. [35]Tom Moore <tmoore@fievel.daytonoh.ncr.com> i386 svr4 port 33. [36]Kamal A Mostafa <kamal@whence.com> SCO OpenServer port

34. [37]Derek Mulcahy <derek@toybox.demon.co.uk> and [38]Damon Hart-Davis <d@hd.org> ARCRON MSF clock driver

35. [39]Rainer Pruy <Rainer.Pruy@informatik.uni-erlangen.de> monitoring/trap scripts, statistics file handling

36. [40]Dirce Richards <dirce@zk3.dec.com> Digital UNIX V4.0 port 37. [41]Wilfredo Sánchez <wsanchez@apple.com> added support for NetInfo

38. [42]Nick Sayer <mrapple@quack.kfu.com> SunOS streams modules

39. [43]Jack Sasportas <jack@innovativeinternet.com> Saved a Lot of space on the stuff in the html/pic/ subdirectory

40. [44]Ray Schnitzler <schnitz@unipress.com> Unixware1 port 41. [45]Michael Shields <shields@tembel.org> USNO clock driver

42. [46]Jeff Steinman <jss@pebbles.jpl.nasa.gov> Datum PTS clock driver

43. [47]Harlan Stenn <harlan@pfcs.com> GNU automake/ autoconfigure makeover, various other bits (see the ChangeLog)

44. [48]Kenneth Stone <ken@sdd.hp.com> HP-UX port

45. [49]Ajit Thyagarajan <ajit@ee.udel.edu>IP multicast/anycast support

46. [50]Tomoaki TSURUOKA <tsuruoka@nc.fukuoka-u.ac.jp>TRAK clock driver

47. [51]Paul A Vixie <vixie@vix.com> TrueTime GPS driver, generic TrueTime clock driver

48. [52]Ulrich Windl <Ulrich.Windl@rz.uni-regensburg.de> corrected and validated HTML documents according to the HTML DTD

[53]gif [54]David L. Mills <mills@udel.edu>

References

1. mailto:marka@syd.dms.csiro.au 2. mailto:altmeier@atlsoft.de 3. mailto:vbais@mailman1.intel.co 4. mailto:kirkwood@striderfm.intel.com 5. mailto:michael.barone@lmco.com 6. mailto:karl@owl.HQ.ileaf.com 7. mailto:greg.brackley@bigfoot.com 8. mailto:Marc.Brett@westgeo.com 9. mailto:Piete.Brooks@cl.cam.ac.uk 10. mailto:reg@dwf.com 11. mailto:clift@ml.csiro.au 12. mailto:casey@csc.co.za 13. mailto:Sven\_Dietrich@trimble.COM 14. mailto:dundas@salt.jpl.nasa.gov 15. mailto:duwe@immd4.informatik.uni-erlangen.de 16. mailto:dennis@mrbill.canet.ca 17. mailto:glenn@herald.usask.ca 18. mailto:iglesias@uci.edu 19. mailto:jagubox.gsfc.nasa.gov 20. mailto:jbj@chatham.usdesign.com 21. mailto:Hans.Lambermont@nl.origin-it.comv 22. mailto:H.Lambermont@chello.nl 23. mailto:phk@FreeBSD.ORG 24. http://www4.informatik.uni-erlangen.de/kardel 25. mailto:Frank.Kardel@informatik.uni-erlangen.de 26. mailto:jones@hermes.chpc.utexas.edu 27. mailto:dkatz@cisco.com 28. mailto:leres@ee.lbl.gov 29. mailto:lindholm@ucs.ubc.ca 30. mailto:louie@ni.umd.edu 31. mailto:thorinn@diku.dk 32. mailto:mills@udel.edu 33. mailto:moeller@gwdgv1.dnet.gwdg.de 34. mailto:mogul@pa.dec.com 35. mailto:tmoore@fievel.daytonoh.ncr.com 36. mailto:kamal@whence.com 37. mailto:derek@toybox.demon.co.uk 38. mailto:d@hd.org

39. mailto:Rainer.Pruy@informatik.uni-erlangen.de

40. mailto:dirce@zk3.dec.com 41. mailto:wsanchez@apple.com 42. mailto:mrapple@quack.kfu.com 43. mailto:jack@innovativeinternet.com

- 44. mailto:schnitz@unipress.com
- 45. mailto:shields@tembel.org 46. mailto:pebbles.jpl.nasa.gov
- 47. mailto:harlan@pfcs.com
- 48. mailto:ken@sdd.hp.com

49. mailto:ajit@ee.udel.edu

- 50. mailto:tsuruoka@nc.fukuoka-u.ac.jp
- 51. mailto:vixie@vix.com
- 52. mailto:Ulrich.Windl@rz.uni-regensburg.de
- 53. file://localhost/backroom/ntp-stable/html/index.htm
- 54. mailto:mills@udel.edu

# CodeIgniter License Agreement

Copyright (c) 2008 - 2009, EllisLab, Inc.

All rights reserved.

This license is a legal agreement between you and EllisLab Inc. for the use of CodeIgniter Software (the "Software"). By obtaining the Software you agree to comply with the terms and conditions of this license.

#### Permitted Use

You are permitted to use, copy, modify, and distribute the Software and its documentation, with or without modification, for any purpose, provided that the following conditions are met:

1. A copy of this license agreement must be included with the distribution

2. Redistributions of source code must retain the above copyright notice in all source code files.

3. Redistributions in binary form must reproduce the above copyright notice in the documentation and/or other materials provided with the distribution.

4. Any files that have been modified must carry notices stating the nature of the change and the names of those who changed them.

5. Products derived from the Software must include an acknowledgment that they are derived from CodeIgniter in their documentation and/or other materials provided with the distribution.

6. Products derived from the Software may not be called "CodeIgniter", nor may "CodeIgniter" appear in their name, without prior written permission from EllisLab, Inc.

#### Indemnity

You agree to indemnify and hold harmless the authors of the Software and any contributors for any direct, indirect, incidental, or consequential third-party claims, actions or suits, as well as any related expenses, liabilities, damages, settlements or fees arising from your use or misuse of the Software, or a violation of any terms of this license.

#### Disclaimer of Warranty

THE SOFTWARE IS PROVIDED "AS IS", WITHOUT WARRANTY OF ANY KIND, EXPRESSED OR IMPLIED, INCLUDING, BUT NOT LIMITED TO, WARRANTIES OF QUALITY, PERFORMANCE, NON-INFRINGEMENT, MERCHANTABILITY, OR FITNESS FOR A PARTICULAR PURPOSE.

### Limitations of Liability

YOU ASSUME ALL RISK ASSOCIATED WITH THE INSTALLATION AND USE OF THE SOFTWARE. IN NO EVENT SHALL THE AUTHORS OR COPYRIGHT HOLDERS OF THE SOFTWARE BE LIABLE FOR CLAIMS, DAMAGES OR OTHER LIABILITY ARISING FROM, OUT OF, OR IN CONNECTION WITH THE SOFTWARE. LICENSE HOLDERS ARE SOLELY RESPONSIBLE FOR DETERMINING THE APPROPRIATENESS OF USE AND ASSUME ALL RISKS ASSOCIATED WITH ITS USE, INCLUDING BUT NOT LIMITED TO THE RISKS OF PROGRAM ERRORS, DAMAGE TO EQUIPMENT, LOSS OF DATA OR SOFTWARE PROGRAMS, OR UNAVAILABILITY OR INTERRUPTION OF OPERATIONS.

# GLUT for Win32 License

The OpenGL Utility Toolkit distribution for Win32 (Windows NT & Windows 95) contains source code modified from the original source code for GLUT version 3.3 which was developed by Mark J. Kilgard. The original source code for GLUT is Copyright 1997 by Mark J. Kilgard.

GLUT for Win32 is Copyright 1997 by Nate Robins and is not in the public domain, but it is freely distributable without licensing fees.

It is provided without quarantee or warrantee expressed or implied.

It was ported with the permission of Mark J. Kilgard by Nate Robins.

THIS SOURCE CODE IS PROVIDED "AS IS" WITHOUT WARRANTY OF ANY KIND, EITHER EXPRESS OR IMPLIED, INCLUDING, BUT NOT LIMITED TO, THE IMPLIED WARRANTIES OR MERCHANTABILITY OR FITNESS FOR A PARTICULAR PURPOSE.

OpenGL (R) is a registered trademark of Silicon Graphics, Inc.

# ISC License

Copyright (c) 2004-2013 by Internet Systems Consortium, Inc. ("ISC")

Copyright (c) 1995-2003 by Internet Software Consortium

Permission to use, copy, modify, and distribute this software for any purpose with or without fee is hereby granted, provided that the above copyright notice and this permission notice appear in all copies.

THE SOFTWARE IS PROVIDED "AS IS" AND ISC DISCLAIMS ALL WARRANTIES WITH REGARD TO THIS SOFTWARE INCLUDING ALL IMPLIED WARRANTIES OF MERCHANTABILITY AND FITNESS. IN NO EVENT SHALL ISC BE LIABLE FOR ANY SPECIAL, DIRECT, INDIRECT, OR CONSEQUENTIAL DAMAGES OR ANY DAMAGES WHATSOEVER RESULTING FROM LOSS OF USE, DATA OR PROFITS, WHETHER IN AN ACTION OF CONTRACT, NEGLIGENCE OR OTHER TORTIOUS ACTION, ARISING OUT OF OR IN CONNECTION WITH THE USE OR PERFORMANCE OF THIS **SOFTWARE** 

Internet Systems Consortium, Inc.

950 Charter Street

Redwood City, CA 94063

<info@isc.org>

https://www.isc.org/

# Brian Gladman Alternate License

Copyright (c) 2003, 2010 Brian Gladman, Worcester, UK. All rights reserved.

# LICENSE TERMS

given above. **DISCLAIMER** 

fitness for purpose.

The free distribution and use of this software in both source and binary form is allowed (with or without changes) provided that:

1. distributions of this source code include the above copyright notice, this list of conditions and the following disclaimer;

2. distributions in binary form include the above copyright notice, this list of conditions and the following disclaimer in the documentation and/or other associated materials;

3. the copyright holder's name is not used to endorse products built using this software without specific written permission. ALTERNATIVELY, provided that this notice is retained in full, this product

may be distributed under the terms of the GNU General Public License (GPL), in which case the provisions of the GPL apply INSTEAD OF those

This software is provided 'as is' with no explicit or implied warranties in respect of its properties, including, but not limited to, correctness and/or

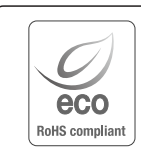

Hanwha Techwin respeta el medio ambiente durante todo el proceso de fabricación de sus productos y realiza una serie de procedimientos orientados a ofrecer productos ecológicos. El símbolo Eco representa el compromiso de Hanwha Techwin de fabricar productos que respeten el medio ambiente e indica a la vez que este equipo cumple con la Directiva de la Unión Europea EU RoHS.

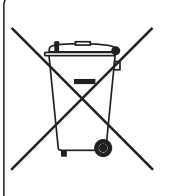

## Eliminación correcta de este producto (Residuos de aparatos eléctricos y electrónicos)

(Aplicable en la Unión Europea y en países europeos con sistemas de recogida selectiva de residuos)

La presencia de este símbolo en el producto, accesorios o material informativo que lo acompañan, indica que al finalizar su vida útil ni el producto ni sus accesorios electrónicos (como el cargador, cascos, cable USB) deberán eliminarse junto con otros residuos domésticos. Para evitar los posibles daños al medio ambiente o a la salud humana que representa la eliminación incontrolada de residuos, separe estos productos de otros tipos de residuos y recíclelos correctamente. De esta forma se promueve la reutilización sostenible de recursos materiales.

Los usuarios particulares pueden contactar con el establecimiento donde adquirieron el producto o con las autoridades locales pertinentes para informarse sobre cómo y dónde pueden llevarlo para que sea sometido a un reciclaje ecológico y seguro.

Los usuarios comerciales pueden contactar con su proveedor y consultar las condiciones del contrato de compra. Este producto y sus accesorios electrónicos no deben eliminarse junto a otros residuos comerciales.

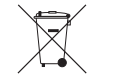

## Eliminación correcta de las baterías de este producto

(Aplicable en la Unión Europea y en otros países europeos con sistemas de recogida selectiva de baterías.)

La presencia de esta marca en las baterías, el manual o el paquete del producto indica que cuando haya finalizado la vida útil de las baterías no deberán eliminarse junto con otros residuos domésticos. Los símbolos químicos Hg, Cd o Pb, si aparecen, indican que la batería contiene mercurio, cadmio o plomo en niveles superiores a los valores de referencia admitidos por la Directiva 2006/66 de la Unión Europea. Si las baterías no se desechan convenientemente, estas sustancias podrían provocar lesiones personales o dañar el medioambiente.

Para proteger los recursos naturales y promover el reciclaje, separe las baterías de los demás residuos y recíclelas mediante el sistema de recogida gratuito de su localidad.

# **Head Office**

86 Cheonggyecheon-ro Jung-gu Seoul 04541 Korea Tel +82.2.729.5277, 5254 Fax +82.2.729.5489 www.hanwha-security.com

# Hanwha Techwin America

100 Challenger Rd. Suite 700 Ridgefield Park, NJ 07660 Toll Free +1.877.213.1222 Direct +1.201.325.6920 Fax +1.201.373.0124

# Hanwha Techwin Europe

2nd Floor, No. 5 The Heights, Brooklands, Weybridge, Surrey, KT13 0NY, UK Tel +44.1932.82.6700 Fax +44.1932.82.6701

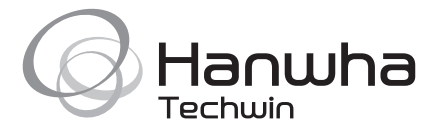